## **Anatomía computacional: Una metodología eficiente basada en imágenes médicas para la generación de modelos 3D**

G. Gavidia M. Martín-Landrove M. Cerrolaza E. Soudah

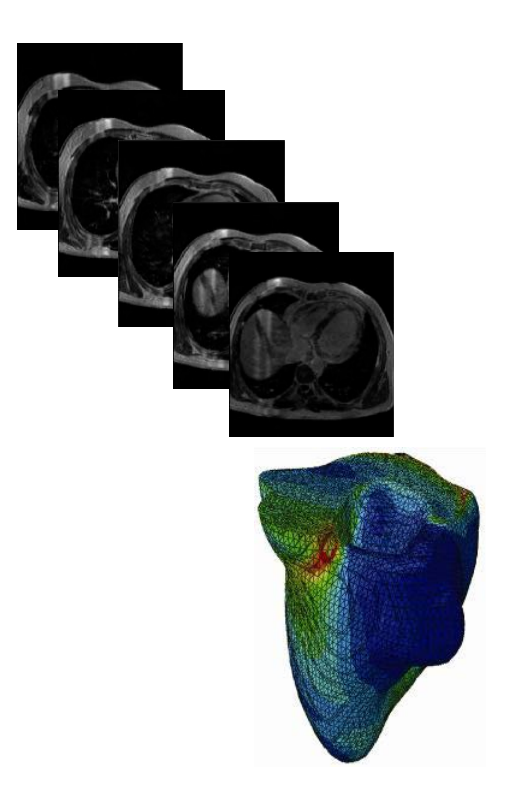

Monografía CIMNE Nº-125, Septiembre 2011

## **Anatomía computacional: Una metodología eficiente basada en imágenes médicas para la generación de modelos 3D**

G. Gavidia $1,2$ M. Martín-Landrove<sup>1</sup> M. Cerrolaza<sup>1,2</sup>  $F.$  Soudah<sup>2</sup>

<sup>1</sup> Instituto Nacional de Bioingeniería (INABIO), Universidad Central de Venezuela, www.inabio.edu.ve <sup>2</sup> Centre Internacional de Mètodes Numèrics en Enginyeria, Universidad Politècnica de Catalunya, www.cimne.com , Departamento de Ingeniería Biomédica (CIMNE-BIOMENG)

CENTRO INTERNACIONAL DE MÉTODOS NUMÉRICOS EN INGENIERÍA Edificio C1, Campus Norte UPC Gran Capitán s/n 08034 Barcelona, España www.cimne.upc.es

Primera edición: Septiembre 2011

**ANATOMÍA COMPUTACIONAL: UNA METODOLOGÍA EFICIENTE BASADA EN IMÁGENES MÉDICAS PARA LA GENERACIÓN DE MODELOS 3D** Monografía CIMNE M125 Los autores

ISBN: 978-84-89925-48-9

Depósito legal: B-33903-2011

Con cariño para mi hija Alessandra, en restitución a la atención que por este trabajo le he robado.

## **AGRADECIMIENTOS**

Es difícil expresar en este texto palabras de agradecimiento que manifiesten todo el apoyo emocional y material brindado por familiares, amigos y mentores para la realización de esta monografía. Sin embargo, queremos expresar que este texto y las investigaciones que surjan a partir de él, han sido y serán también suyos.

Agradecemos a todos los investigadores que han desarrollado aportes al estado del arte del procesamiento de imágenes médicas para la reconstrucción 3D de tejidos humanos, sobretodo, a aquellos que nos han permitido estrechar vínculos y aprender de ellos.

Al Instituto Nacional de Bioingeniería (INABIO) de la Universidad Central de Venezuela por permitirnos iniciar esta investigación y facilitarnos todos los medios necesarios para concretarla.

Al Postgrado de Física Médica de la Universidad Central de Venezuela por sus valiosas orientaciones técnicas y médicas.

Al Centro Internacional de Métodos Numéricos en Ingeniería (CIMNE) de la Universidad Politécnica de Cataluña, especialmente al Prof. Eugenio Oñate y su grupo de investigadores del área de la ingeniería biomédica por apostar por este trabajo, lo cual impulsó el desarrollo exitoso de esta monografía y demás publicaciones.

Los autores

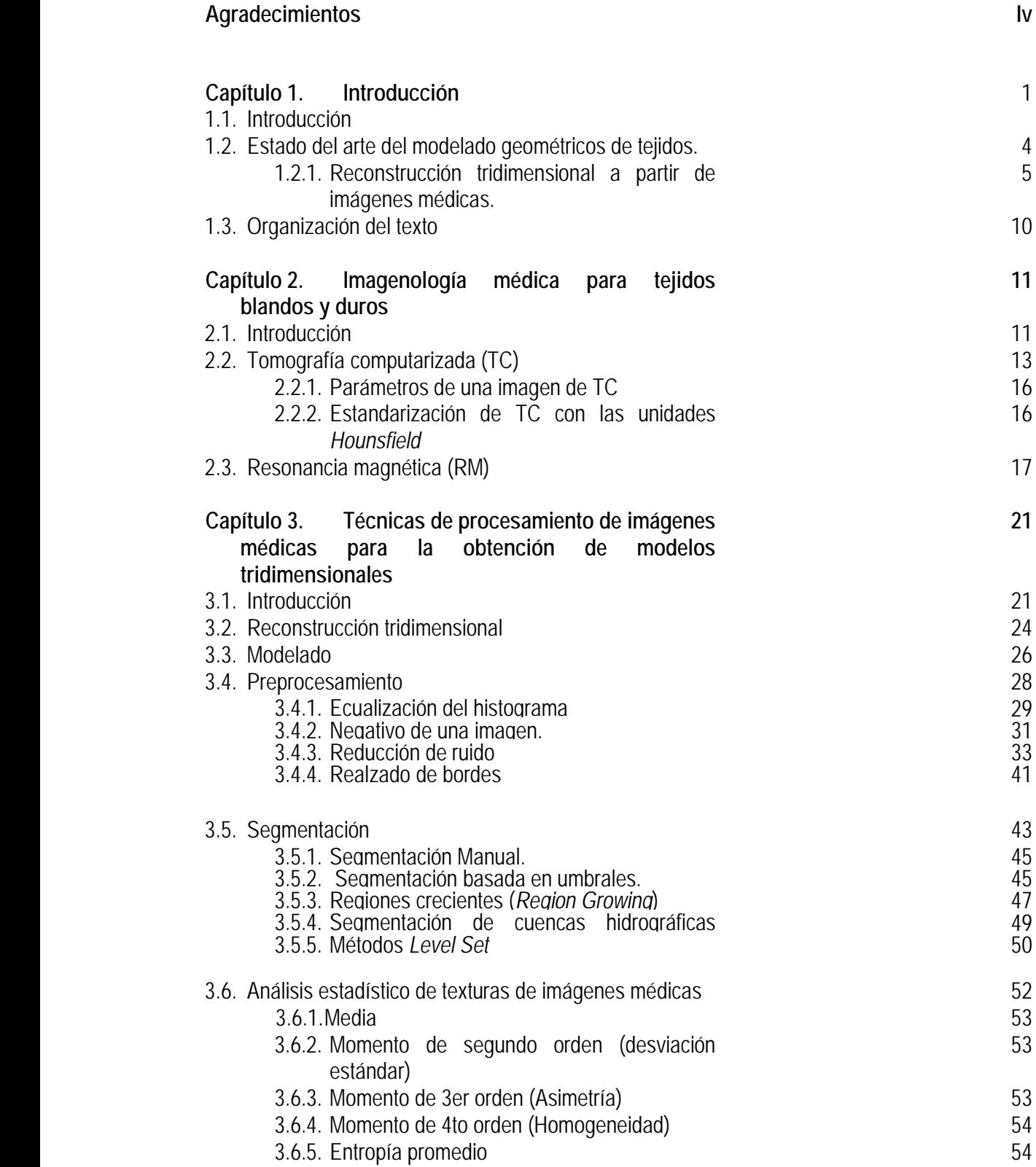

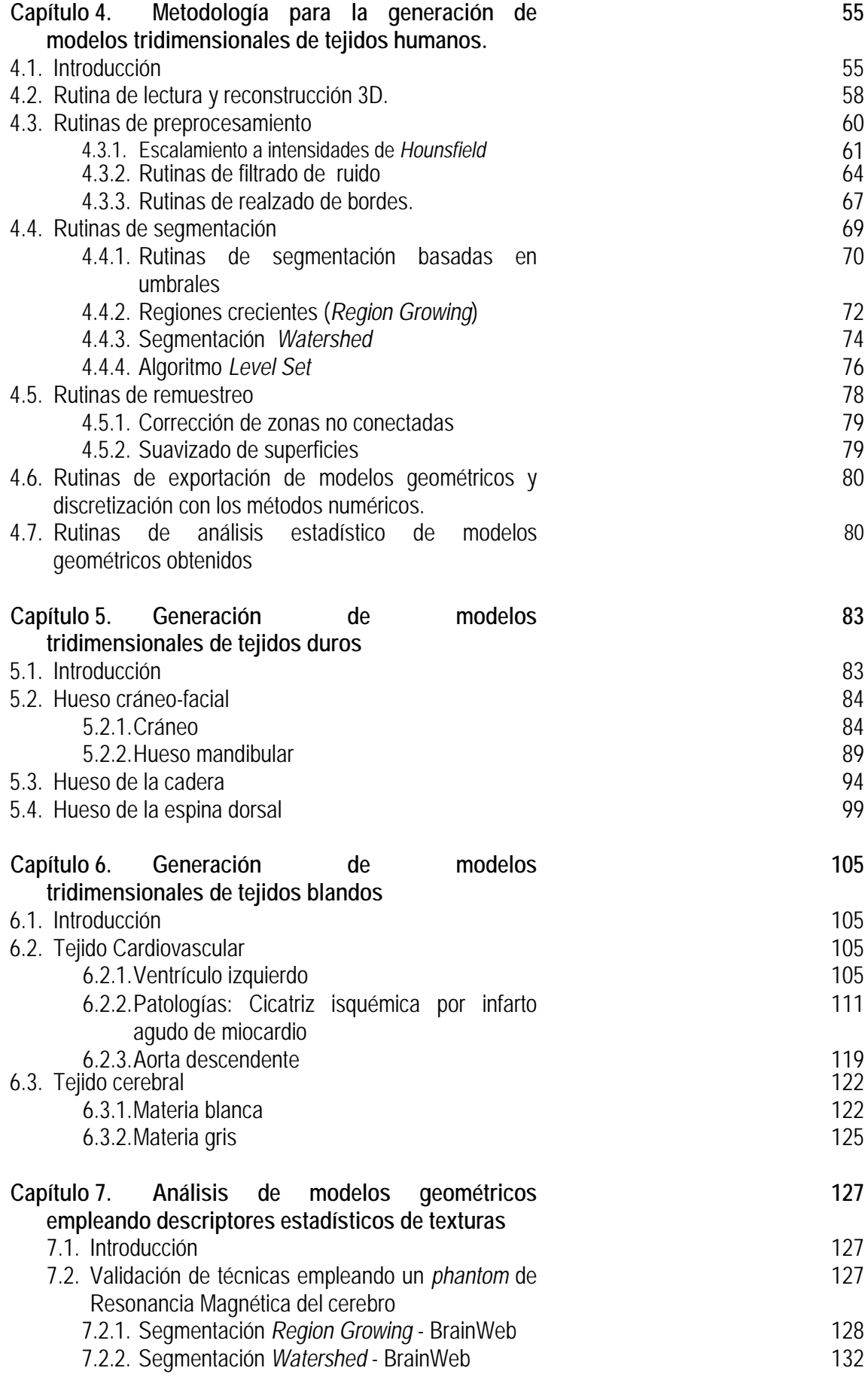

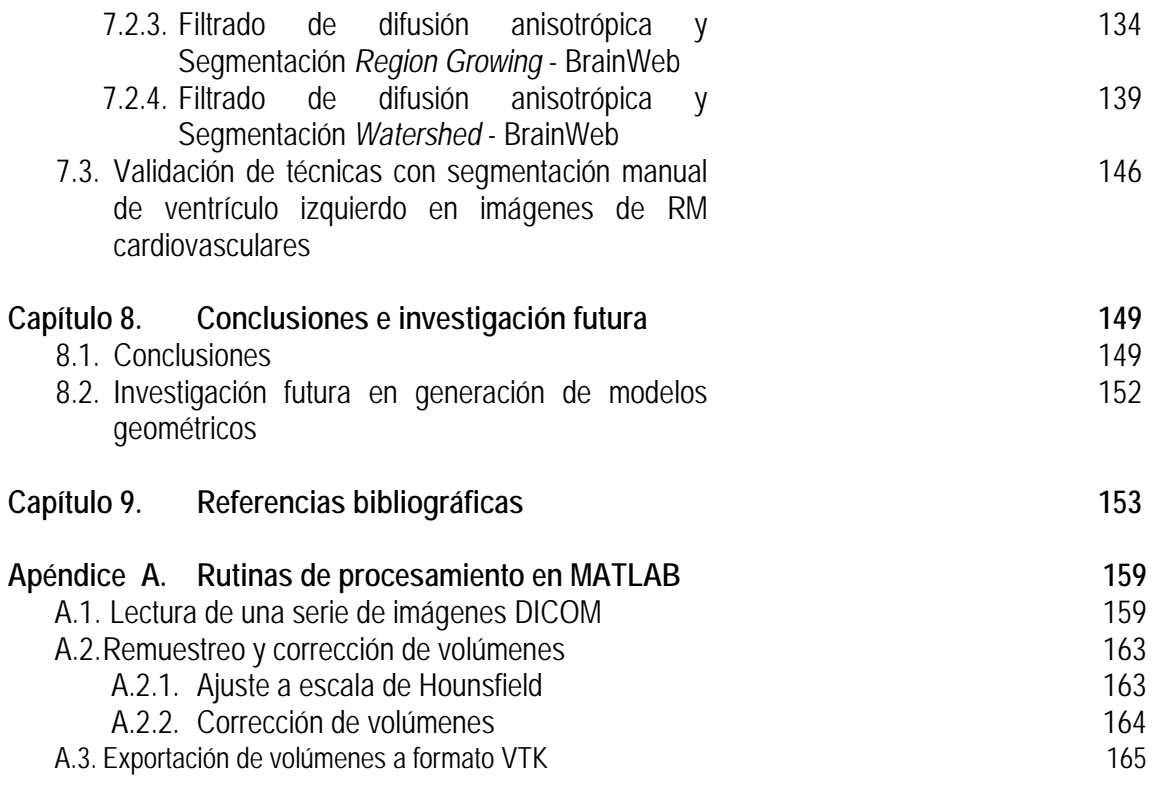

# **Capítulo 1**

### **Introducción**

#### **1.1 Introducción**

En bioingeniería ó bioingeniería biomédica, existen áreas de investigación y desarrollo que trabajan en conjunto y se dedican al desarrollo y aplicación de técnicas para extraer con ayuda del ordenador, información clínica, cualitativa y cuantitativa de las estructuras del cuerpo humano y sus enfermedades, éstas son: "Imagenología médica" y "Modelado fisiológico, simulación y control". En la figura 1.1 se presenta el esquema de clasificación de las disciplinas de ingeniería biomédica propuesta por BRONZINO (2000).

En la investigación realizada en estas disciplinas, existe la limitación de realizar experimentos en seres vivos por motivo de ética y costos. Para resolver este problema, se opta por la utilización de los métodos numéricos que aproximen una solución a problemas reales y permitan la obtención de modelos anatómicos. Uno de los métodos más usados para el modelado de estas estructuras es el análisis por elementos finitos, donde la definición de los elementos se hace en base a ecuaciones diferenciales. Sin embargo, las estructuras anatómicas conformadas por tejidos duros y tejidos blandos, constituyen geometrías complejas, generalmente asimétricas, en cuyo análisis es difícil realizar simplificaciones. En los últimos años, esta dificultad ha sido resuelta, al obtener los modelos anatómicos complejos que reproduzcan con precisión los detalles geométricos, a partir de aquellas técnicas de imagenología médica como la Tomografía Computarizada (TC), Resonancia Magnética (TC), Medicina Nuclear (MN), entre otras. Estas técnicas, permiten la reconstrucción tridimensional a

partir de varias etapas como el pre procesamiento, segmentación y visualización de las imágenes médicas

 Este libro está orientado a introducir en los conceptos generales de la reconstrucción 3D de estructuras anatómicas y presentar una metodología para la obtención de modelos geométricos de tejidos del cuerpo humano a partir de imágenes médicas, útiles para su discretización con los métodos numéricos, con el objetivo de poder simular su comportamiento y planificar intervenciones quirúrgicas. Para este fin, se implementaron diferentes técnicas de procesamiento en imágenes médicas de diversas modalidades, lo que nos permitió obtener geometrías precisas de los tejidos de interés en un corto tiempo de procesamiento.

La amplia gama de estudios basados en la reconstrucción tridimensional de tejidos del ser humano a partir de las imágenes médicas, demuestran que éstas han revolucionado los métodos clínicos de diagnosticar y tratar las enfermedades. No sólo permiten a los médicos y científicos obtener información vital observando el interior del cuerpo humano de una manera no invasiva, además, combinadas con técnicas de procesamiento digital, constituyen herramientas para la obtención de modelos geométricos de nuestro cuerpo más precisos sin necesidad de ingresar al paciente.

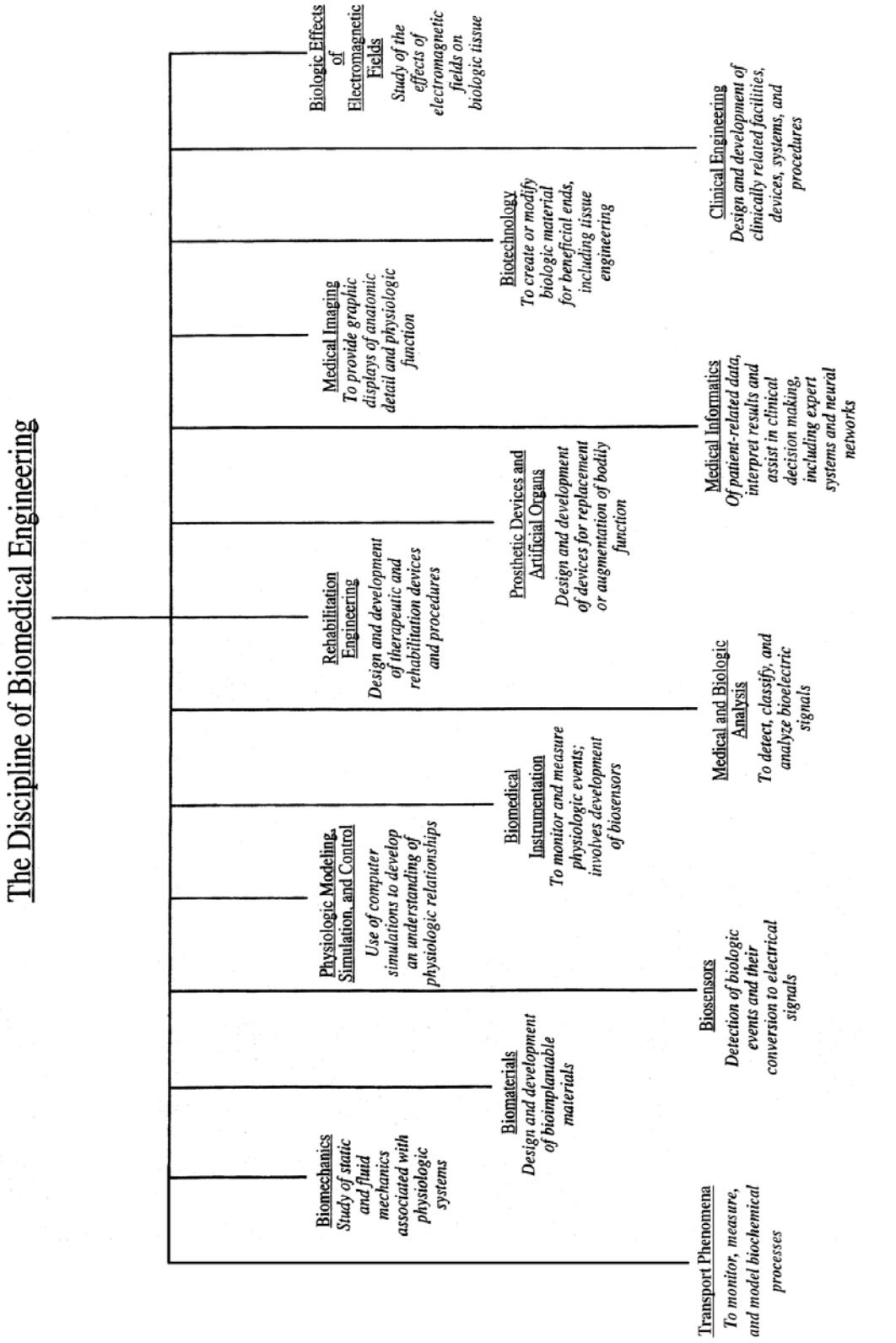

figura 1.1. Ramas de la bioingeniería o ingeniería médica, propuesto por BRONZINO (2000). figura 1.1. Ramas de la bioingeniería o ingeniería médica, propuesto por BRONZINO (2000).

#### **1.2 Estado del arte del modelado discreto de tejidos**

Las tareas de obtener modelos exactos de los órganos del cuerpo humano para fines de estudio, planificación e intervención quirúrgica han integrado desde hace unos años atrás, el esfuerzo combinado de médicos y bioingenieros. Considerando que los tejidos blandos como el corazón, el cerebro, la próstata, etc. y duros como el hueso mandibular, fémur, cráneo, etc. se caracterizan por tener una morfología variada, compleja y muchas veces superpuesta unas entre otras, la obtención de modelos precisos no resulta una tarea fácil y trivial. En la actualidad, esta tarea se ha visto beneficiada por diversas técnicas de imagenología médica que representan al cuerpo humano de una manera fiable y no invasiva, y además, permiten obtener reconstrucciones tridimensionales luego de aplicarles algunas técnicas de procesamiento digital. En la figura 1.2. se presentan las vistas ortogonales de una imagen de tomografía computarizada del cráneo. Obsérvese las tres vistas ortogonales y la reconstrucción 3D del hueso del cráneo, obtenidas a partir de esta imagen, las cuales proporcionan información más completa y detallada del paciente.

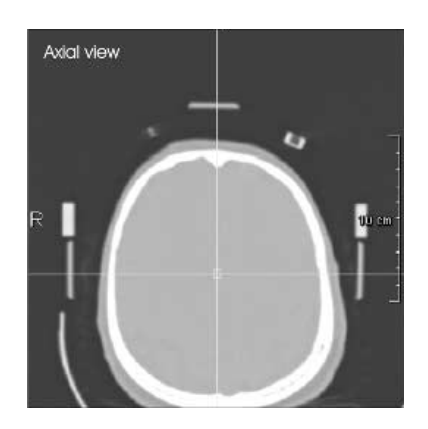

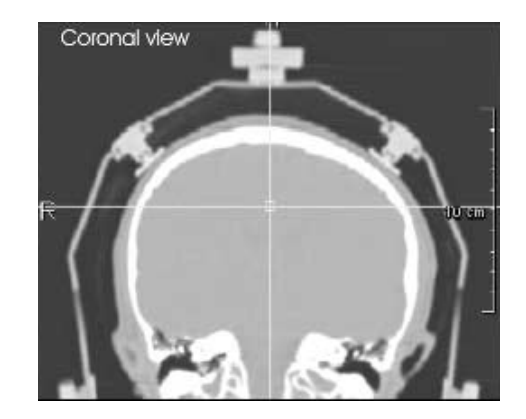

 $(a)$  (b)

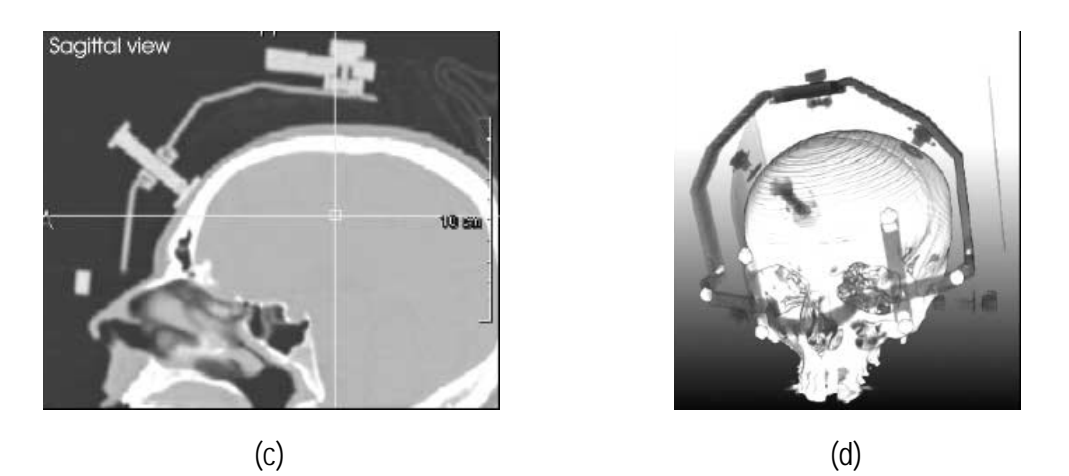

Figura 1.2. Vistas ortogonales y reconstrucción 3D del cráneo en imágenes de tomografía computarizada. (a) Vista Axial. (b) Vista Coronal. (c) Vista Sagital. (d) Vista 3D del cráneo. (PREIM and BARTZ, 2007)

### **1.2.1 Reconstrucción tridimensional de tejidos del cuerpo humano a partir de imágenes médicas.**

La reconstrucción 3D de los tejidos se realiza con técnicas de procesamiento digital. Una imagen médica 3D en escala de grises es representada por una matriz de dimensiones m x n x z, conformada por el apilamiento paralelo de z cortes de la misma resolución, con tamaño m x n *pixels*, donde cada elemento de la matriz es un valor de intensidad de grises obtenido por la interacción de la radiación en el tejido. Para mantener la relación del tamaño del volumen reconstruido con el tamaño real del tejido, se tiene en cuenta el espaciado de cada *voxel* (*voxel spacing*) que conforma el volumen, el cual es obtenido de la información incluida en la imagen médica.

Existe una lista extensa de investigaciones orientadas en esta línea, siendo algunos de los trabajos revisados en esta investigación: MULLER-KARGER et al. (2004), quiénes obtuvieron un modelo tridimensional del hueso a partir de la lectura de tomografías computarizadas (TC), posteriormente emplearon diferentes métodos numéricos para analizar mecánicamente el hueso y obtuvieron modelos discretos a través de programas CAD. Asimismo, PATTIJN V. et al. (2005) propusieron una metodología para obtener diseños especializados de prótesis de titanio a partir de la obtención de las estructuras de hueso de fémur en TC. Los autores aplicaron técnicas de

procesamiento de imágenes y modelado con los elementos finitos. Por otro lado, ISAZA et al. (2007), reconstruyeron estructuras cráneo-faciales a partir de TC, aplicando técnicas de procesamiento de imágenes para segmentar las estructuras de interés y obtener una nube de puntos, finalmente emplearon los elementos finitos para simular la acción de un dispositivo utilizado en ortodoncia, tanto para el manejo dental como esquelético por medio de la tracción cervical . Asimismo, COTO (2008) propuso mejoras de los algoritmos de pre-procesamiento, segmentación y visualización del colon en imágenes de colonografía de TC. En la figura 1.3 se presenta la reconstrucción 3D de colon obtenida por el autor, a partir del procesamiento de imágenes de TC. Obsérvese la distinción en colores realizada por cada tipo de tejido reconstruido.

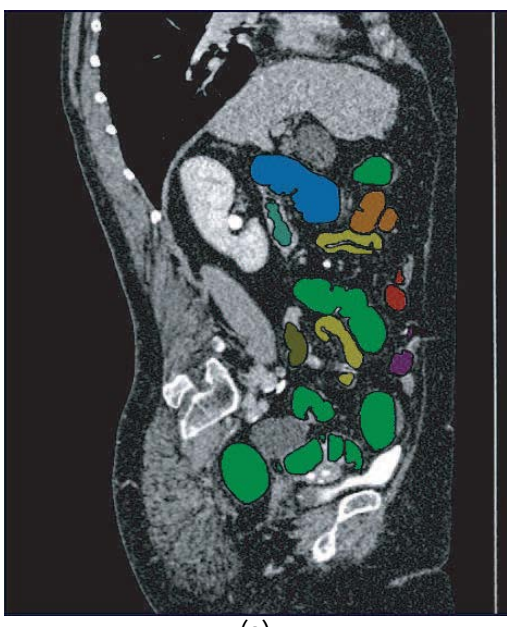

(a)

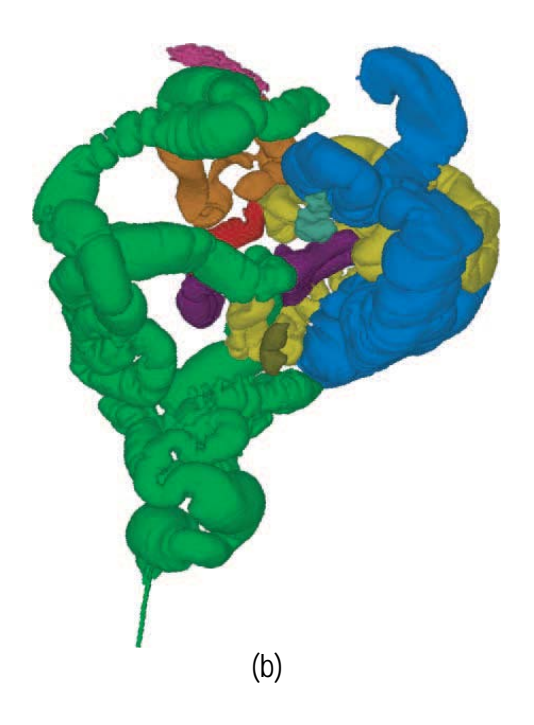

Figura 1.3. Ejemplo de segmentación tridimensional de colon. (a) Corte de imagen de TC mostrando regiones segmentadas en diferentes colores. (b) Reconstrucción 3D de las regiones segmentadas de (a). (COTO, 2008)

Asimismo, en los últimos años los trabajos basados en la reconstrucción 3D se han extendido a la reconstrucción de imágenes en cuatro dimensiones (4D), donde además del tejido se puede visualizar una imagen de flujo de velocidades, lo cual es actualmente muy utilizado en la visualización del flujo de sangre por la aorta o el corazón. MARKL et al. (2007) emplearon técnicas de procesamiento en imágenes médicas de RM con mapeo de velocidades (*threedimensional MR velocity mapping*) de pacientes con patologías aórticas para reconstruir la aorta en 3D y sus velocidades del flujo de sangre de diversos instantes de tiempo. En la figura 1.4 se visualiza la reconstrucción 3D de la aorta y del flujo sanguíneo en la aorta abdominal (DAO), bifurcación de la aorta, y las arterias ilíacas en un paciente sano, en tres diferentes tiempos del ciclo cardíaco. La vista 3D es presentada en isosuperficies semitransparentes mapeadas con el gráfico vectorial en 2D

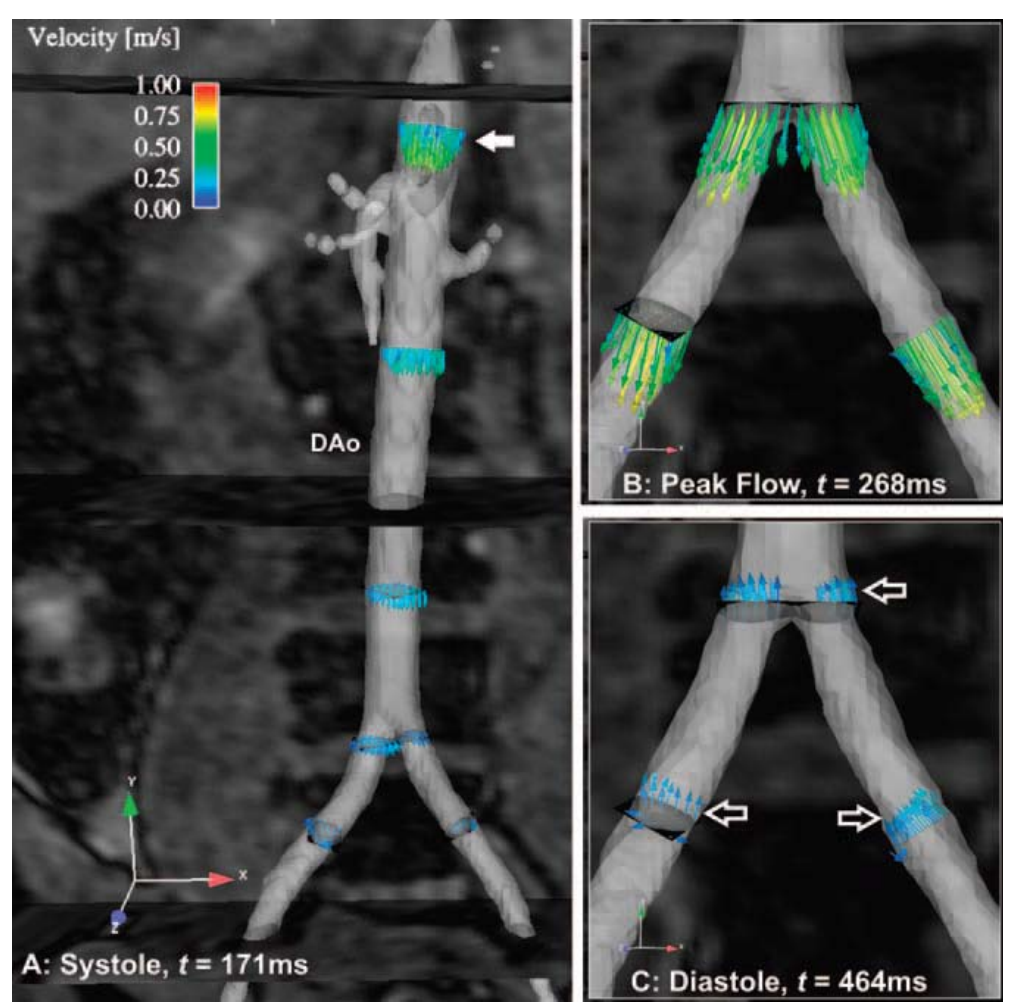

Figura 1.4. Reconstrucción 3D de la aorta y su flujo sanguíneo. La vista 3D es presentada en isosuperficies semitransparentes mapeadas con el gráfico vectorial en 2D. (MARKL et al., 2007)

Por otro lado, existen diversos productos de software dedicados a obtener volúmenes de estructuras de cuerpo humano empleando las técnicas de procesamiento de imágenes médicas. En la tabla 1 se presenta un resumen de las principales herramientas listadas por BANKMAN (2000)

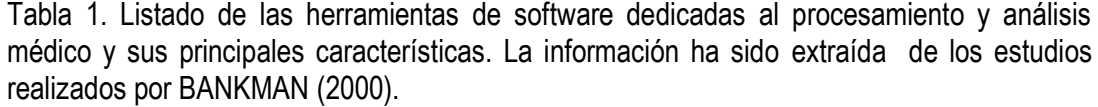

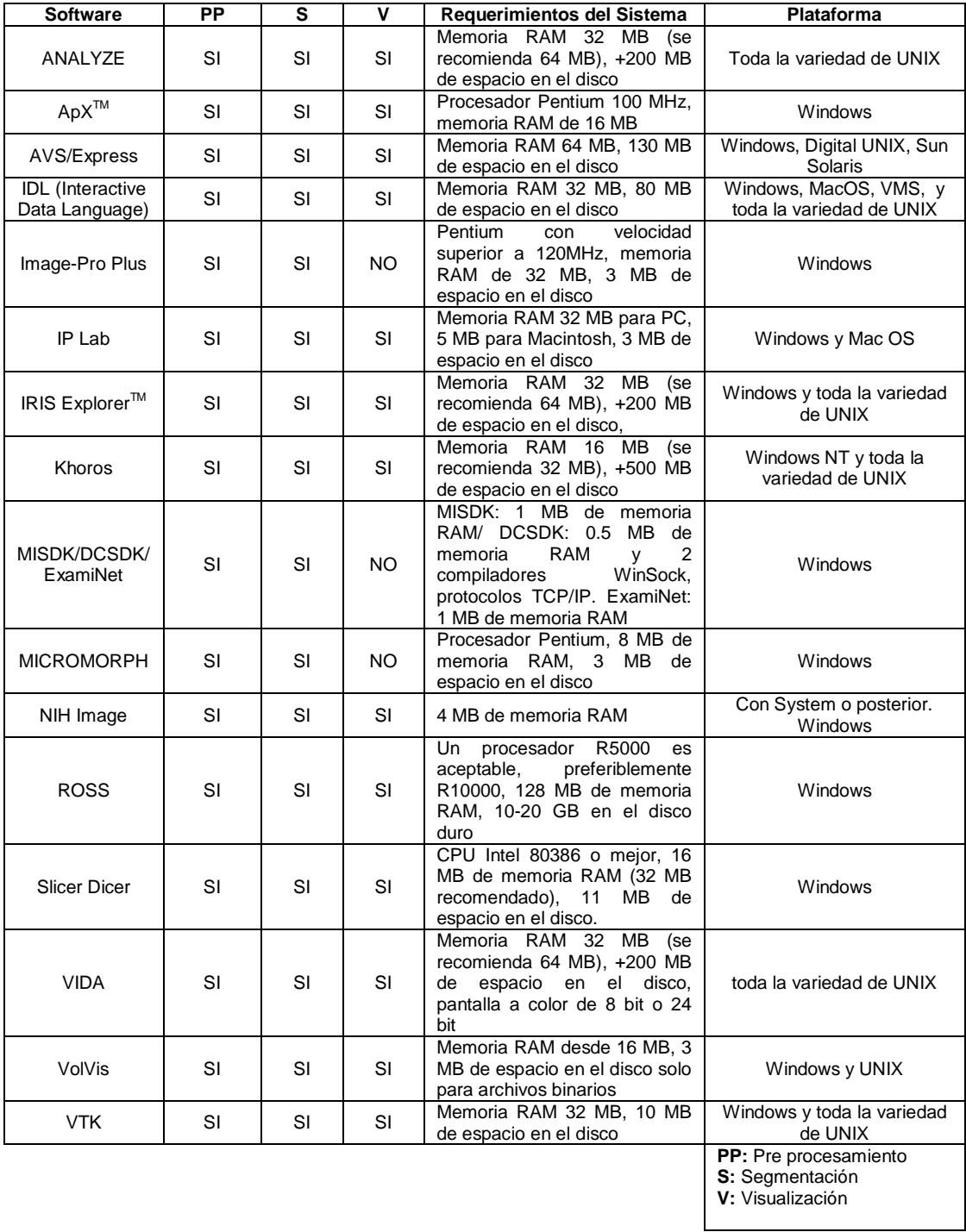

#### **1.3 Organización del texto**

Este libro está organizado en nueve capítulos. En el capítulo 1, se presenta una reseña histórica del estado del arte en la generación de modelos discretos de estructuras del cuerpo humano a partir de las imágenes médicas. En el capítulo 2, se describen dos de las principales técnicas de imagenología médica empleadas para visualizar tejidos del cuerpo humano y se describen las características de los tejidos blandos y duros. En el capítulo 3, se hace una introducción a las principales etapas empleadas para obtener los modelos de tejidos, enfatizando en las principales técnicas de pre-procesamiento, segmentación, visualización y discretización. En el capítulo 4, se presenta una metodología para la obtención de modelos anatómicos empleando los algoritmos y rutinas mencionadas en el capítulo anterior, las cuales fueron implementadas en un prototipo de *software*, desde la lectura de las imágenes médicas hasta la obtención y exportación de los modelos geométricos de tejidos. En los capítulos 5 y 6, se presentan los flujogramas de algoritmos empleados y los resultados obtenidos al aplicar la metodología en casos de estudio de tejidos duros y blandos, respectivamente. En el capítulo 7 se realiza la validación de las rutinas empleadas, a través de un análisis estadístico de los modelos obtenidos por nuestras rutinas comparados con modelos obtenidos por otros medios (sitios Webs y técnicas manuales). En el capítulo 8 se discuten las conclusiones de la investigación realizada y se proponen líneas futuras de investigación. En el capítulo 9 es presentada la bibliografía utilizada en este texto

# **Capítulo 2**

## **Imagenología médica para tejidos blandos y duros**

#### **2.1 Introducción**

 El mundo de la imagenología médica se ha visto beneficiado por dos principales acontecimientos. El primero de ellos, fue el descubrimiento de los rayos-X por el físico Wilhelm Konrad Röntgen en 1895, quien alcanzó a diferenciar y representar en una película fotográfica el grado de atenuación de estos rayos en los diferentes tejidos de una mano, visualizándose por primera vez la piel y el hueso, ver figura 2.1.a. Este acontecimiento marcó el inicio de la imagenología médica. Posteriormente, en 1968 aconteció el descubrimiento de la tomografía computarizada (TC) por Godfrey Hounsfield (HOUNSFIELD, 1972), surgiendo la necesidad de almacenamiento y manipulación de las imágenes médicas para el diagnóstico basado en imágenes digitales, ver figura 2.1.b. Este descubrimiento, proporcionó por primera vez la representación tridimensional de objetos a partir de la representación de imágenes rayos-X individuales, apiladas paralelamente en un volumen. Desde entonces, se han desarrollado técnicas en la adquisición de imágenes de diferentes modalidades, las cuales son diferenciadas por la naturaleza de los principios físicos involucrados en el proceso de adquisición de las imágenes. Las modalidades más comunes de imagenología médica son la tomografía computarizada (TC) que mide el coeficiente de atenuación de los rayos X, la resonancia magnética (RM) que mide las ondas de radio frecuencia y campos magnéticos, la imagenología por ultrasonidos (US) que representa la atenuación de ondas acústicas, y la imagenología por medicina nuclear (MN), entre otras. En este trabajo se utilizaron las imágenes de TC y RM.

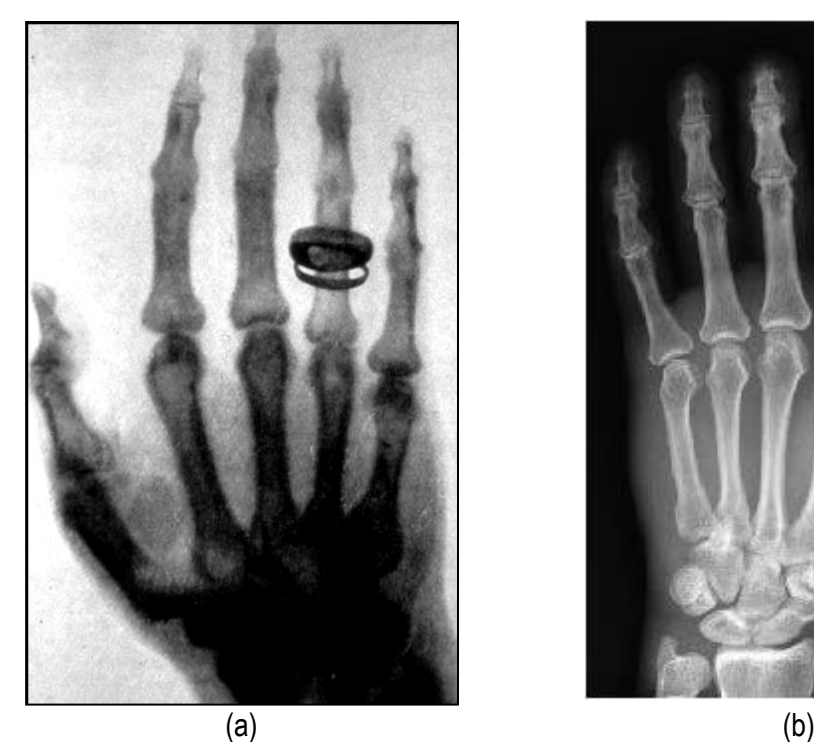

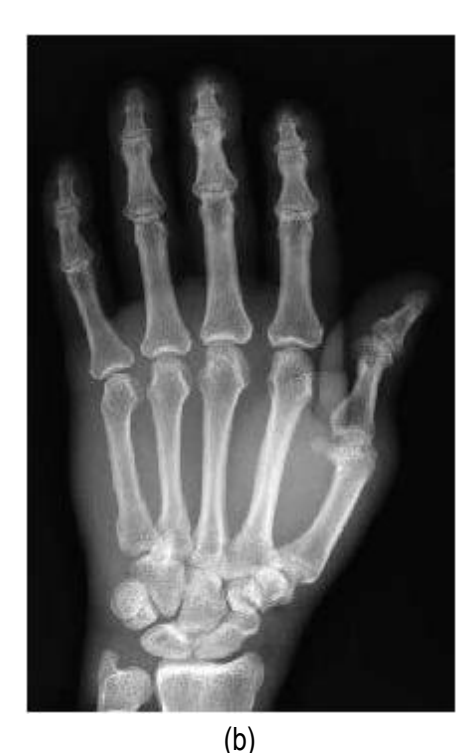

Figura 2.1. Imagen de una mano humano. (a) Radiografía tomada por Wilhelm Röntgen en 1985. (b) Tomografía computacional de la mano en la actualidad.

El auge de las técnicas de imagenología médica y los diversos fabricantes de equipos médicos, originaron la aparición de diferentes especificaciones para el manejo de estas imágenes, por lo que integrar todas ellas en un sistema común para su almacenamiento y transferencia de manera flexible, era prácticamente imposible. Como consecuencia, en el año 1983, se inició la estandarización del proceso de manipulación de imágenes medicas digitales, desarrollándose el estándar *Digital Imaging and Communications in Medicine* (DICOM, 2008), como iniciativa del Colegio Estadounidense de Radiología (ACR) y la Asociación Nacional de Fabricantes Eléctricos (NEMA). Este estándar describe el formato de archivos y la especificación de los datos primordiales de un paciente en la imagen, así como el encabezado requerido para conocer las características de las imágenes obtenidas, describiendo un lenguaje común a distintos sistemas médicos.

La aplicación de las rutinas planteadas en los casos de estudio analizados en imágenes médicas en formato DICOM, sin embargo, también se implementaron rutinas para leer imágenes en otros formatos como : JPG, RAWS, BMP, VTK, los cuales son muy utilizados en el mundo de la visualización médica.

#### **2.2 Tomografía computarizada (TC)**

La tomografía computarizada (TC) es una técnica de diagnóstico utilizada en medicina, la cual al ser empleada en el cuerpo humano, obtiene cortes transversales a lo largo de una región concreta del cuerpo (o del cuerpo entero). La TC es una técnica de imagenología de exploración de rayos X que produce imágenes detalladas de cortes del cuerpo. En lugar de obtener una imagen como la radiografía convencional, la TC obtiene múltiples imágenes al rotar alrededor del cuerpo. Una computadora combina todas estas imágenes en una imagen final que representa un corte del cuerpo como si fuera una rodaja, obteniéndose múltiples imágenes en rodajas o cortes (*slices*) de la parte del cuerpo que está siendo estudiada. Cada imagen o corte de rayos X representa un perfil de intensidades medido por los detectores del tomógrafo, el cual es reconstruido empleando la transformada de Radon que tiene sus bases en el teorema de Fourier (KAK and SLANEY, 1988; PRATT, 2001; EPSTEIN, 2001).

 En la figura 2.2 se presenta un ejemplo de imagen de TC del hueso de la cadera y en la figura 2.3 se presenta una imagen de TC cráneo-facial, en tres diferentes vistas ortogonales. En las imágenes de los cortes originales, cada elemento *pixel* de la TC se le asigna un valor numérico que representa el valor de atenuación del haz radiológico absorbido por el tejido en ese punto, resultando la densidad de la TC directamente proporcional al coeficiente de absorción. El

nivel de gris de cada *pixel* se expresa en unidades de Hounsfield (HU), lo cual es comentado más adelante.

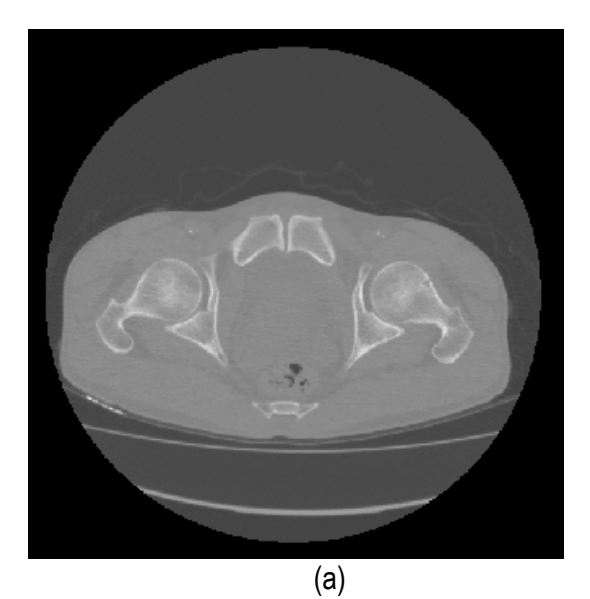

(b)

 $(c)$ 

Figura 2.2. Vistas ortogonales de imágenes de TC de la cadera. (a). Vista axial. (b) Vista Coronal. (c) Vista Sagital. *(Cortesía Hospital Clínico Universitario, Caracas, Venezuela)*

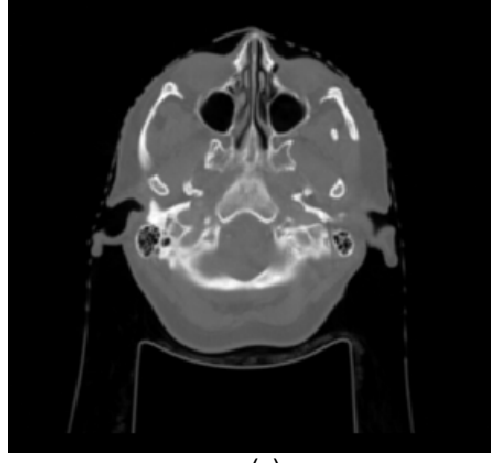

(a)

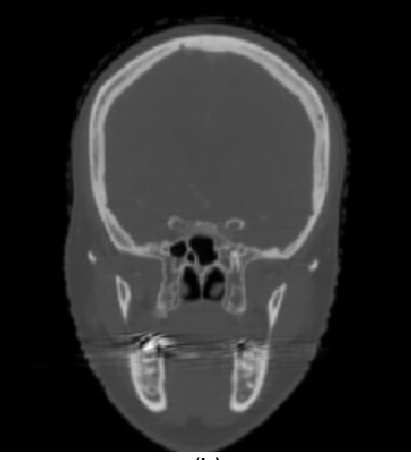

(b)

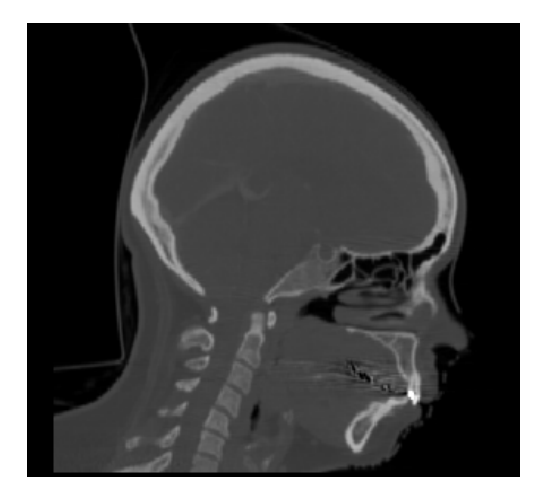

(c)

Figura 2.3.Vistas ortogonales de una imagen de TC cráneo-facial. (a) Vista axial. (b) Vista Coronal. (c)Vista Sagital. *(Cortesía Hospital Clínico Universitario, Caracas, Venezuela)*

#### *2.2.1 Parámetros de una imagen de TC*

Para la reconstrucción 3D a partir de TC, se consideran los siguientes parámetros: (a) Resolución espacial compuesta por el número de cortes y el número de *pixels* de cada corte. Este parámetro es representado por una matriz 3D de la imagen, cuyas medidas X, Y dependen del tamaño en *píxeles* de cada corte y Z depende del número de cortes obtenidos. Por ejemplo, en un conjunto de datos de TC con una matriz de imagen de 512 × 512 *pixels* y 300 cortes, obtendremos un volumen de datos con la resolución 512 × 512 × 300. (b) Las distancias entre *voxels* (*voxel spacing*) es calculada a partir de la distancia en *x, y* de los *pixels* dentro de cada corte (en el plano) y la distancia *z* de los píxeles entre dos cortes, llamado grosor del corte (fuera del plano). Si x,y,z tienen mismo valor, se tendrían *voxels* isotrópicos, caso contrario se denominan anisotrópicos.

#### *2.2.2 Estandarización de TC con las unidades Hounsfield*

En el momento de reconstruir cada corte, el valor de intensidad calculado para cada *pixel* representa la densidad del objeto escaneado. En las imágenes médicas, estos valores de intensidad son normalizados en unidades Hounsfield (HU), propuesto por Godfrey Hounsfield. La normalización de los mapas del rango de datos para una representación numérica de 12 bits, se asume como la intensidad del agua en valor cero y el aire con valor -1000. Esta normalización se formaliza con la ecuación (2.1), donde  $H_2O$  es el agua.

$$
HU = \frac{\mu - \mu H_2 O}{\mu H_2 O} x 1000
$$
 (2.1)

 En la tabla 2.1. se listan los diferentes valores de intensidad de órganos y tejidos. Obsérvese que existen valores que se solapan.

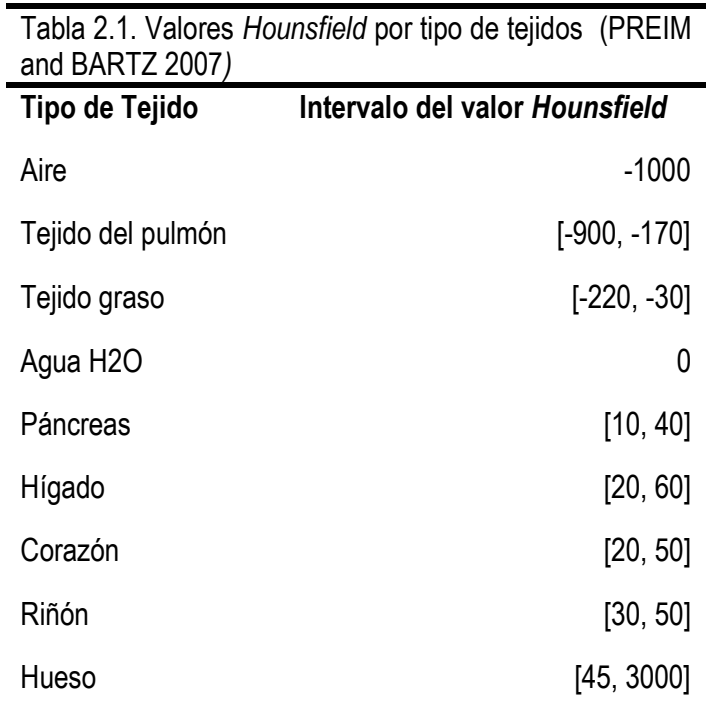

#### **2.3 Resonancia magnética (RM)**

El descubrimiento de la resonancia magnética (RM) se atribuye a dos grupos de investigadores independientes: (a) Felix Bloch de la Universidad de Stanford y colaboradores y (b) Edward Purcell de la Universidad de Harvard y colaboradores, quiénes en 1945 decidieron investigar el comportamiento de la resonancia magnética nuclear en materia condensada. Desde entonces, la RM se ha convertido en una sofisticada técnica con aplicaciones en una amplia variedad de disciplinas que incluyen ahora la física, química, biología y medicina. Con los años, la RM ha demostrado ser una herramienta inestimable para el diagnóstico médico, al constituirse una herramienta de imagen para proporcionar información anatómica y patológica (LANDINI et al., 2005). El rápido progreso de la RM a diversos campos de estudio puede ser atribuido al desarrollo de técnicas de pulso de la transformada de Fourier a finales de 1960. Otro

acontecimiento que impulsó su desarrollo fue el descubrimiento de los algoritmos de transformada rápida de Fourier y los avances en la tecnología informática.

Un equipo de RM está constituido por un conjunto de aparatos emisores de electromagnetismo, antenas receptoras de radio frecuencias y computadoras, las cuales analizan datos para producir imágenes detalladas en 2D o 3D, con un gran nivel de precisión que permite detectar, o descartar, alteraciones en los órganos y los tejidos del cuerpo humano. La obtención de las imágenes de RM se produce sin la intervención de radiaciones ionizantes (rayos gama o X), sometiendo al paciente a un campo electromagnético con un imán que atrae a los protones que están contenidos en los átomos de hidrógeno que conforman los tejidos humanos, los cuales, al ser estimulados por ondas de radio frecuencia, salen de su alineamiento normal. Cuando el estímulo se suspende, los protones regresan a su posición original, liberando energía que se transforma en señales de radio para ser captadas por la computadora que las transforma en imágenes, las cuales describen la forma y funcionamiento de los órganos.

En la figura 2.4 se presenta un ejemplo de imagen de RM del cerebro de un paciente con tumor cerebral. En la figura 2.5 se presenta una imagen de RM cardiovascular de contraste mejorado en un paciente con cardiopatía isquémica. Para ambas imágenes se presentan las tres vistas ortogonales: axial, coronal y sagital. De manera muy similar a las imágenes de TC, en los cortes originales de RM, a cada elemento *pixel* se le asigna un valor numérico que representa el valor de atenuación de la onda de radiofrecuencia incidente en el tejido en ese punto.

 Las imágenes de RM permiten visualizar de mejor manera los tejidos blandos, aunque también permiten ver el hueso. Sin embargo la TC es ideal para la visualización de estructuras óseas.

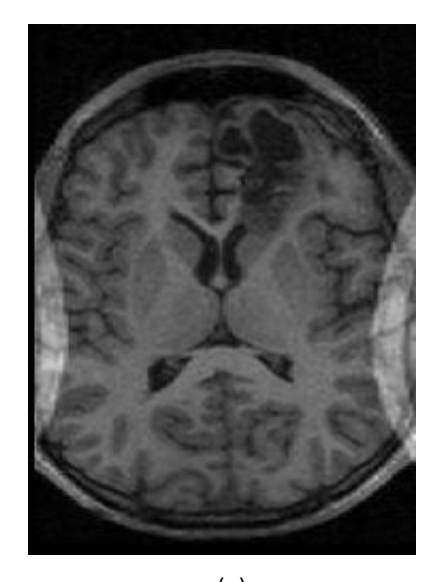

(a)

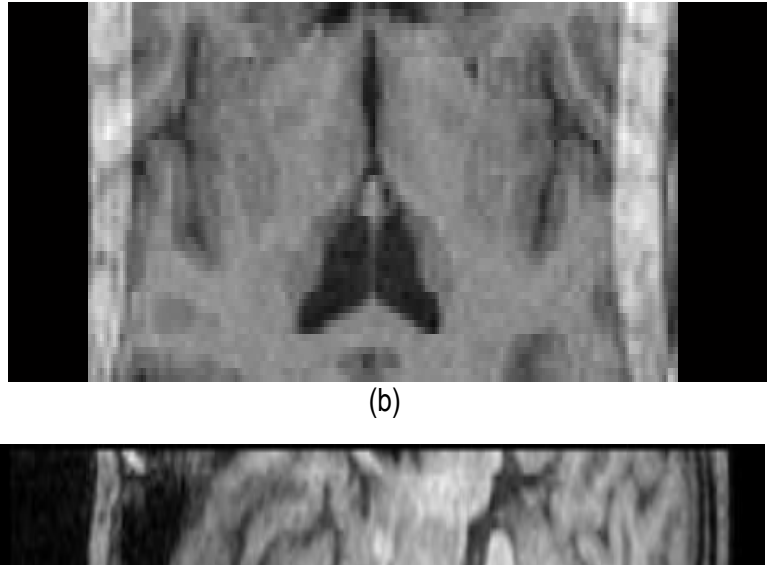

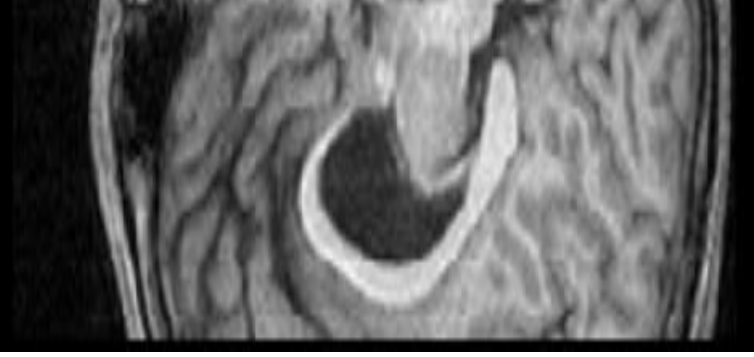

(c)

Figura 2.4. Vistas ortogonales de una imagen de RM del cerebro. (a) Vista axial. (b) Vista Coronal. (c) Vista Sagital. *(Cortesía Hospital Clínico Universitario, Caracas Venezuela)*

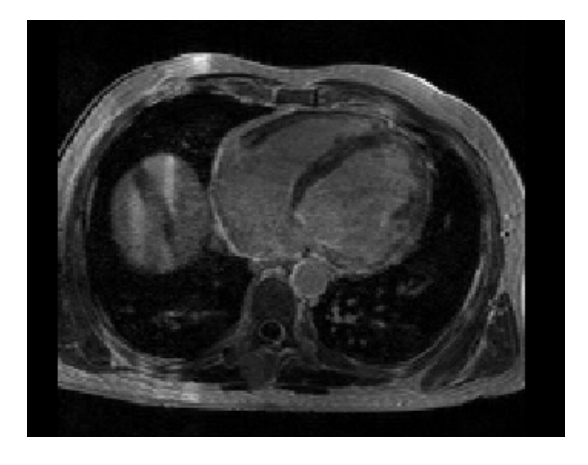

(a)

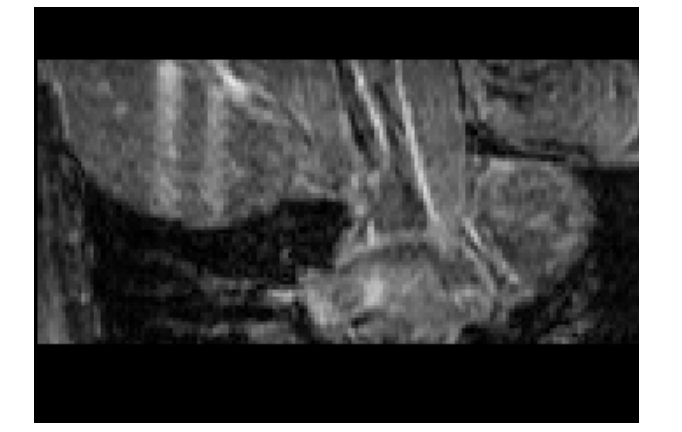

(b)

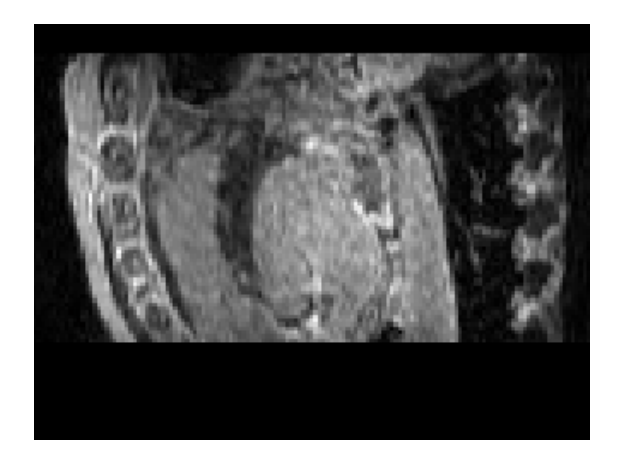

(c)

Figura 2.5. Vistas ortogonales de una imagen de RM cardiovascular. (a) Vista axial. (b) Vista Coronal. (c) Vista Sagital. *(Cortesía Hospital Clínico de Barcelona, España)*

# **Capítulo 3**

### **Técnicas de procesamiento de imágenes médicas para la obtención de modelos tridimensionales**

#### **3.1 Introducción**

 En bioingeniería, existen disciplinas como la imagenología médica, el modelado fisiológico y simulación que trabajan en conjunto y se orientan al desarrollo y aplicación de técnicas para extraer con ayuda del ordenador, información clínica, cualitativa y cuantitativa de las estructuras del cuerpo humano y sus enfermedades. Para ello, se opta por la utilización de los métodos numéricos que aproximen una solución a problemas reales y permitan la obtención de modelos anatómicos de tejidos. Sin embargo, esta aproximación se ve afectada por la complejidad de las estructuras anatómicas de los tejidos duros y blandos, generalmente asimétricos, en cuyo análisis es difícil realizar simplificaciones debido a errores en la resolución de las ecuaciones diferenciales del problema, ocasionados por geometrías complejas, imposición inadecuada de las condiciones de contorno y cargas externas.

 En los últimos años, esta dificultad ha sido resuelta, al obtener los modelos anatómicos complejos que reproducen con precisión los detalles geométricos a partir de la reconstrucción tridimensional de estructuras biológicas empleando técnicas de pre procesamiento, segmentación y visualización en imágenes médicas como la Tomografía Computarizada (TC), Resonancia Magnética (TC), Medicina Nuclear (MN), entre otras.

 El nacimiento de las técnicas de imagenología médica marcaron el inicio de diversas investigaciones orientadas a la reconstrucción tridimensional de las imágenes médicas para obtener la vista volumétrica de los tejidos blandos (PARK et al., 2005; BOSKAMP et al., 2004; GOLDENBERG et al., 2005; LIEW and YAN, 2005; PEITGEN et al., 2005) y duros (ACCARDO et al., 2005; PATTIJN et al., 2005, ISAZA et al. 2007; MULLER-KARGER et al., 2004).

 En la figura 3.1, se presenta un ejemplo de planificación de distracción alveolar aplicado a un modelo de hueso mandibular obtenido a partir de la reconstrucción 3D de imágenes de TC cráneo-facial. Al modelo geométrico obtenido se le aplicaron condiciones de contorno y propiedades de los materiales para aplicar el proceso de distracción.

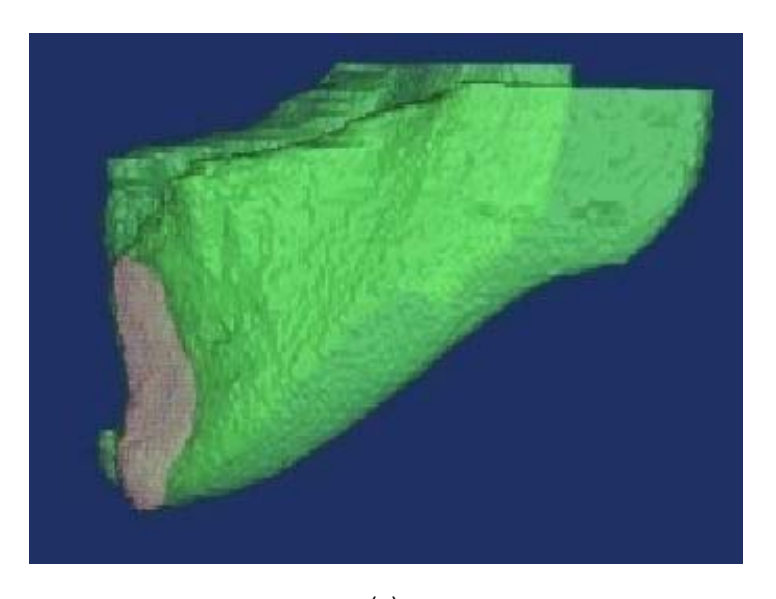

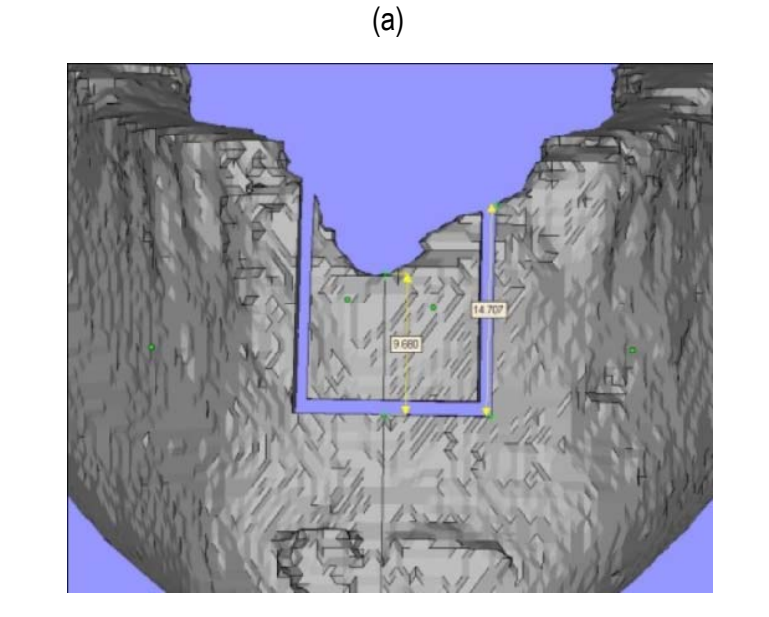

(b)

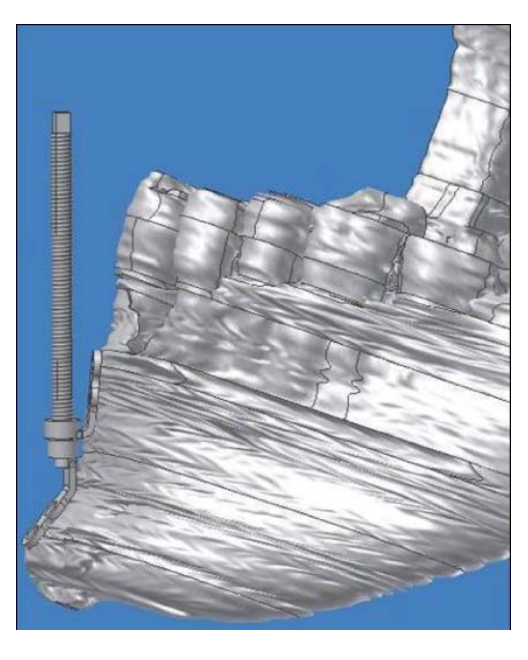

<sup>(</sup>c)

Figura 3.1. Planificación de distracción alveolar 3D sobre un modelo de hueso mandibular. (a) Reconstrucción 3D del hueso mandibular obtenida a partir de imágenes TC con sección ósea extraída para distracción. (b,c) Corticotomía virtual removiendo un 1 mm en la sección de corte. (*Cortesía Instituto Nacional de Bioingeniería, Universidad Central de Venezuela )*

 Diversa es la bibliografía (PREIM and BARTZ, 2007; BANKMAN, 2000; SEMMLOW, 2004) y los productos de software que estudian los procesos necesarios para extraer y analizar estructuras anatómicas humanas a partir de estas técnicas de imagenología médica. Aunque algunos autores consideran procedimientos adicionales para esta tarea, la mayoría coincide en establecer dos etapas principales, las cuales son aplicadas después que la data médica ha sido adquirida y digitalizada: (a) pre-procesamiento ó mejora de las imágenes para reducir ruido, acentuar detalles de interés, etc. y (b) segmentación ó extracción de regiones de interés para su posterior análisis. Estas dos etapas y las principales técnicas asociadas son tratadas más adelante.

#### **3.2 Reconstrucción tridimensional**

 La visualización tridimensional se refiere a la representación visual obtenida a partir un conjunto de imágenes, cortes ó *slices* de la misma resolución alineados paralelamente con respecto a una posición adyacente (por lo general la coordenada z), de esta manera se obtiene un volumen constituido por *voxels* (LANDINI et al., 2007).

 Esta nueva forma de visualizar el interior del cuerpo humano representa una ventaja para el médico, al agregar una tercera dimensión en las vistas desplegadas en el computador y proporcionarle una información más completa. Sin embargo, unos de los principales problemas de la representación 3D, es la forma en que los usuarios pueden interpretar y manipular la información de manera rápida. Por este motivo, es más ventajoso utilizar rutinas específicas de visualización que se centren en las zonas de interés y que puedan presentar rápidamente los resultados de manera conveniente. Otro aspecto a considerar es el costo computacional que requieren los sistemas de visualización 3D, que por la naturaleza de los datos volumétricos que manejan, suele ser muy alto.

#### *Visualización de superficies*

 Una solución para el elevado costo computacional de la visualización tridimensional de estructuras biológicas fue presentada por LEVOY (1988), quien extrajo isosuperficies a partir de volúmenes obtenidos de TC. Una isosuperficie es una representación visual de una estructura obtenida a partir de un *voxel*, que tiene el mismo ó similar valor de intensidad. Esta técnica es también conocida como extensión 3D de líneas de contorno, contornos 3D ó algunas veces superficies de contorno (PREIM and BARTZ, 2007). La idea básica es extraer una superficie a partir de un volumen de datos tridimensionales como una colección de polígonos adyacentes y visualizar las superficies extraídas con algoritmos apropiados (LANDINI et al., 2007). Esta técnica permite desplegar, manipular y extraer información geométrica de las estructuras de forma más rápida y eficiente.

 Uno de algoritmos más conocidos de extracción de isosuperficies a partir de datos volumétricos es *Marching Cubes Algorithm* propuesto por LORENSEN and CLINE (1987), quienes examinaron cada elemento básico del volumen (*volume cell*) y generaron una triangulación sobre él. En la figura 3.2, se muestra la superficie del hueso mandibular obtenida a partir de un volumen 3D.

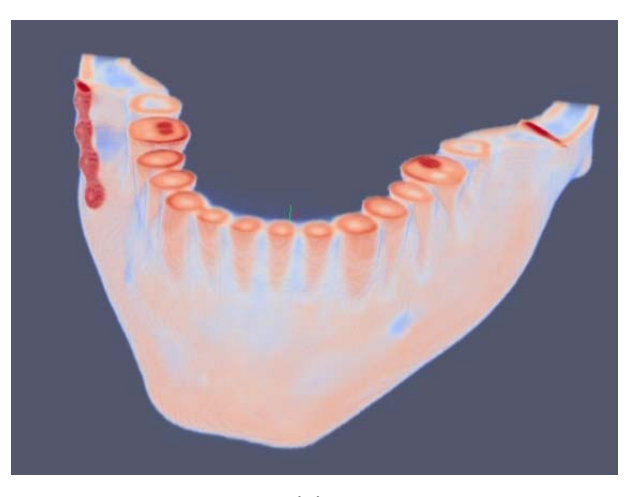

(a)

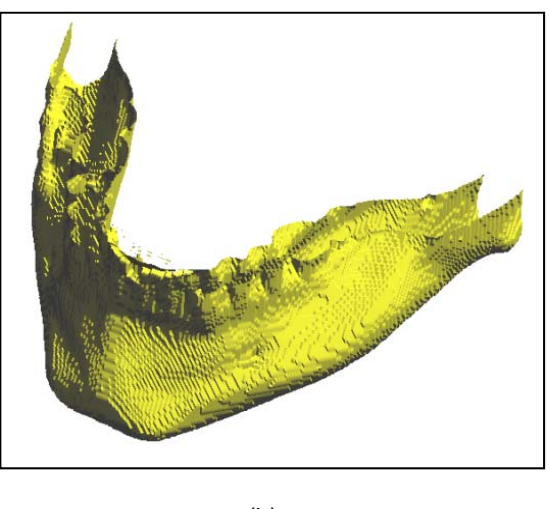

(b)

Figura 3.2: Superficie del hueso mandibular. (a) Visualización 3D del hueso mandibular. (b) Superficie de volumen (a).
# **3.3 Modelado**

El modelado representa un gran avance en la investigación biomédica al construir formulaciones analíticas que describen las funciones fisiológicas. Actualmente, se viene asumiendo un nuevo enfoque necesario para abordar los problemas de modelado, basado en los fundamentos proporcionados por la visualización, los cuales permiten validar el modelo de forma cualitativa. Asimismo, las técnicas de visualización necesarias para las aplicaciones de modelado y simulación biomédicas, deben abarcar áreas multidisciplinarias como el modelado con elementos finitos y dinámica de fluidos computacional, entre otras. Ello permite la rápida obtención de los prototipos y sus parámetros.

 En la figura 3.3, se presenta un ejemplo proporcionado por BANKMAN (2000), mostrando un modelado de crecimiento tumoral a través de los elementos finitos, también se visualiza el resultado de aplicar morfología 3D para visualizar los cambios morfológicos en la anatomía del tumor.

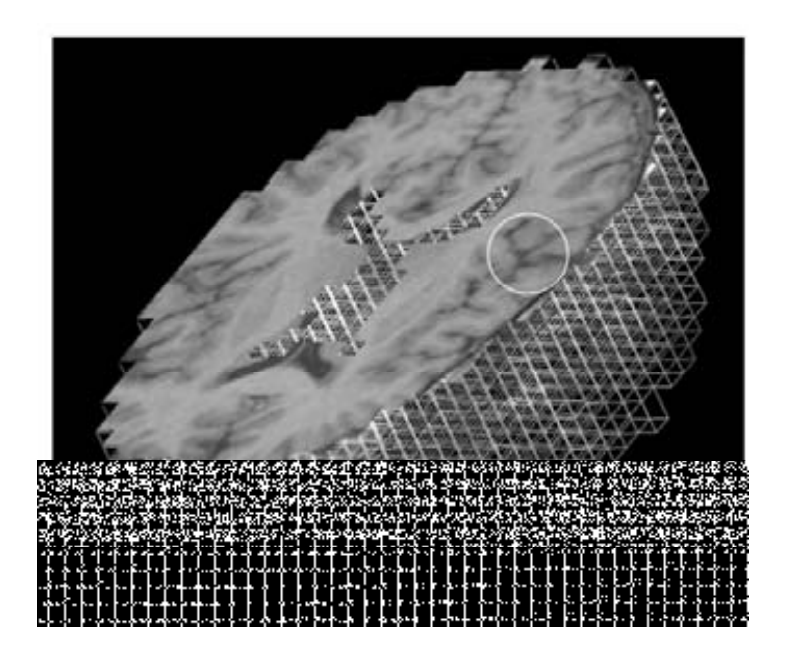

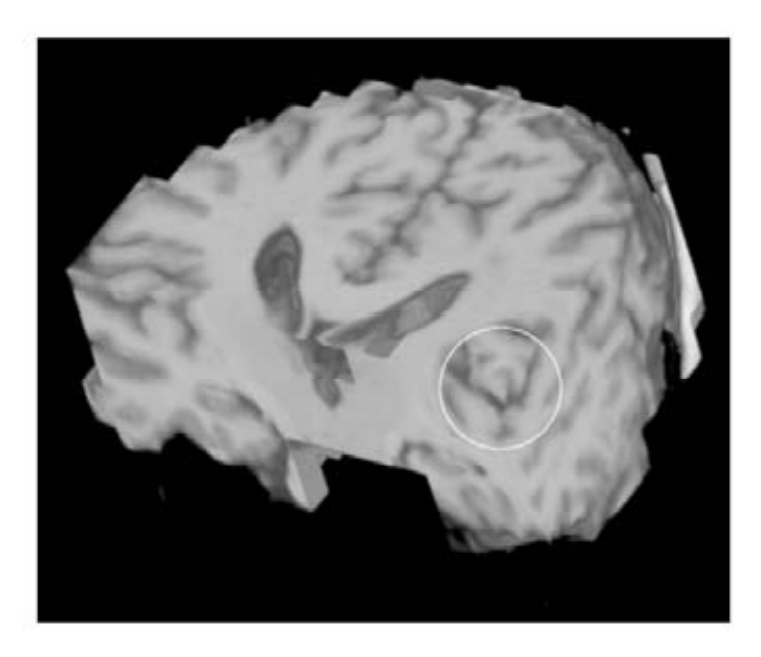

(b)

Figura 3.3: Modelado de crecimiento tumoral con elementos finitos. (a) Malla de elementos finitos. (b) Imagen con los cambios morfológicos.

 Otro ejemplo, el presentado por ZHANG et al. (2007), donde se representan los resultados de un conjunto de procedimientos realizados consecutivamente para la obtención de un modelo geométrico vascular con *Non Uniform Rational B-Splines* (NURBS), obtenidos directamente de los datos de un paciente, ver figura 3.4.

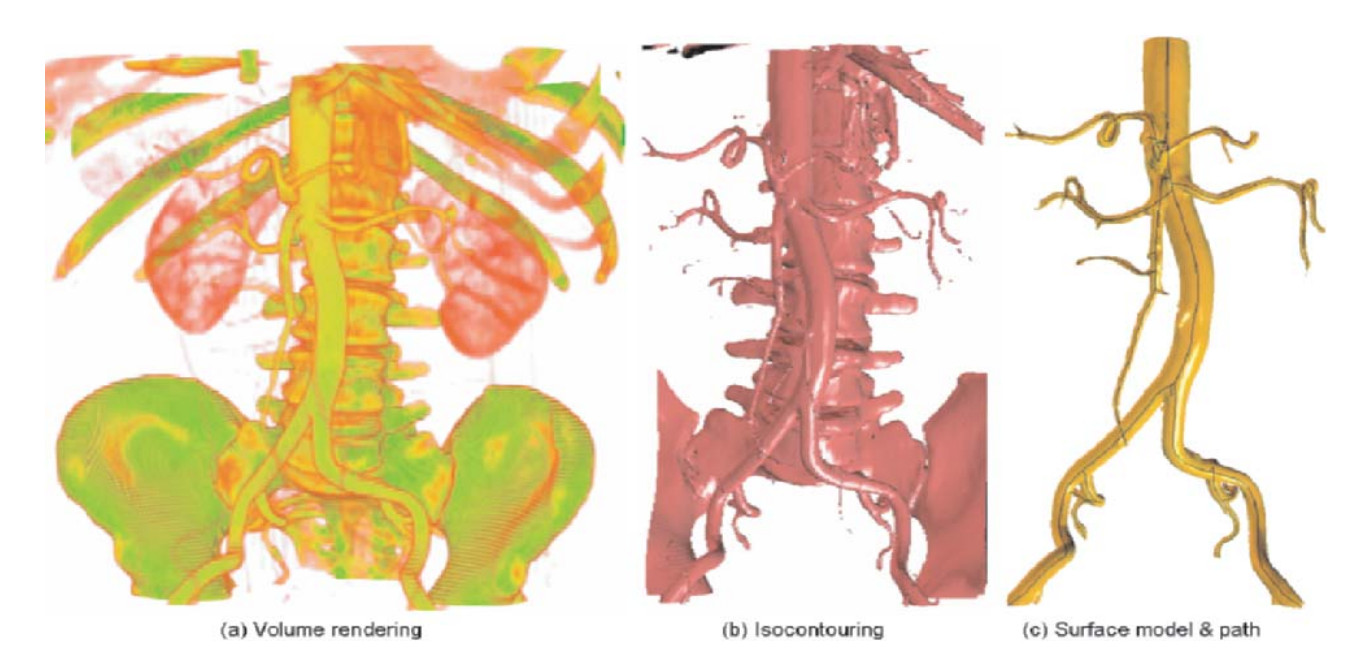

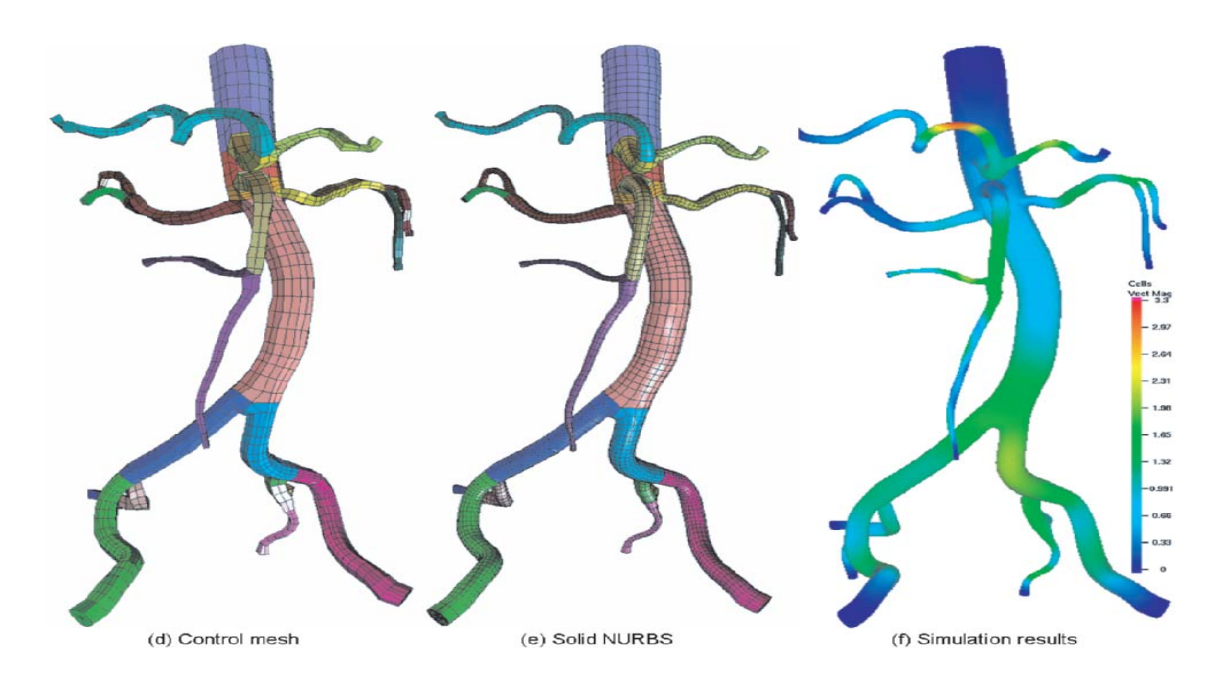

Figura 3.4. Modelo de la aorta divido en 26 partes representado por colores diferentes. (a) Resultando de *volume rendering*. (b) Vista con isosuperficies. (c) Modelo de superficie después de remover componentes innecesarios. (d) Malla de control. (e) Malla de sólidos NURBS después de refinamiento. (f) Simulación del flujo sanguíneo.

# **3.4 Preprocesamiento**

Las imágenes médicas son usualmente afectadas por ruido ocasionado por interferencias u otros fenómenos que afectan los procesos de medición en los sistemas de adquisición. Asimismo, la naturaleza de los sistemas fisiológicos bajo investigación y los procedimientos usados en imagenología también afectan el contraste y la visibilidad de detalles (BANKMAN, 2000). Por estas dificultades, con esta etapa se busca mejorar y corregir la imagen (a) modificando el rango de intensidades de gris para mejorar la visualización de aquellas zonas más brillantes que por la característica del ojo humano son difíciles de diferenciar en comparación a las zonas más oscuras que se aprecian con mejor detalle, (b) mejorando y resaltando estructuras de interés como bordes o regiones, y (c) corrigiendo artefactos como ruido e inhomogeneidades que se hayan sumado durante su adquisición por causa del paciente o por el proceso de transmisión en el equipo médico.

 Las técnicas empleadas en esta etapa suelen ser clasificadas en dos grupos: (a) preprocesamiento basado en *pixels* que consiste en modificar el valor de un píxel sin involucrar a los *pixels* vecinos a través de un barrido píxel por píxel (o *voxel* por *voxel* para imágenes tridimensionales), para ello se utiliza la información del histograma de la imagen y (b) preprocesamiento basado en regiones, donde es utilizado un grupo de píxeles llamado vecindad para extraer información de grises y modificar el valor de cada píxel del grupo. Este proceso se lleva a cabo a través de la convolución de una máscara ó matriz en cada región de la imagen.

 En la figura 3.5 se presentan algunas de las técnicas de pre procesamiento más utilizadas y estudiadas por PREIM and BARTZ (2007), BANKMAN (2000), GONZALEZ and WOODS (2002), SEMMLOW (2004), las cuales han sido utilizadas en este trabajo. Estas son descritas en las siguientes secciones.

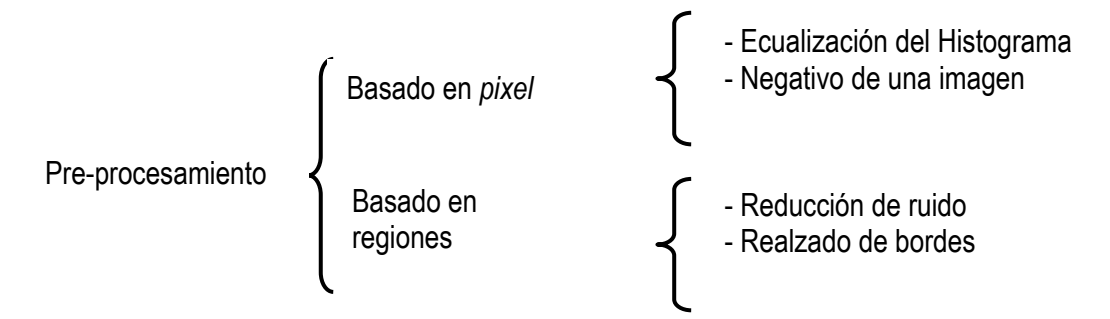

Figura 3.5. Principales técnicas de pre-procesamiento de imágenes médicas

#### *3.4.1 Ecualización del histograma*

Usualmente, la información para realizar un óptimo escalamiento de intensidades no está disponible *a priori*. En este caso utilizamos técnicas de ecualización de histograma que consiste en mejorar el contraste de la imagen, distribuyendo la frecuencia de los niveles de gris de la manera más uniforme posible para que los cambios sutiles en la intensidad de la imagen sean más notables (BANKMAN, 2000; PREIM and BARTZ, 2007). En la figura 3.6 se presenta un corte de una imagen de RM de hombro y el respectivo histograma de este corte. Obsérvese los picos en el histograma donde se distingue claramente el fondo de la imagen (*background*), los músculos y tejido suave.

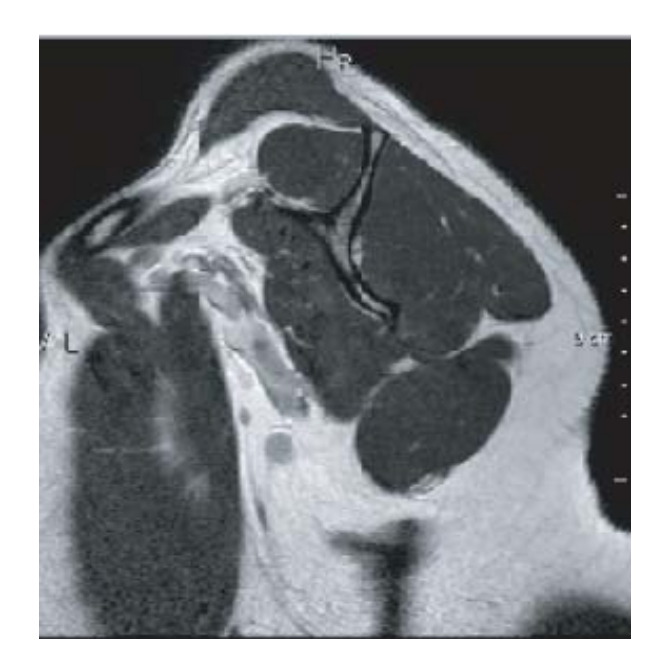

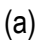

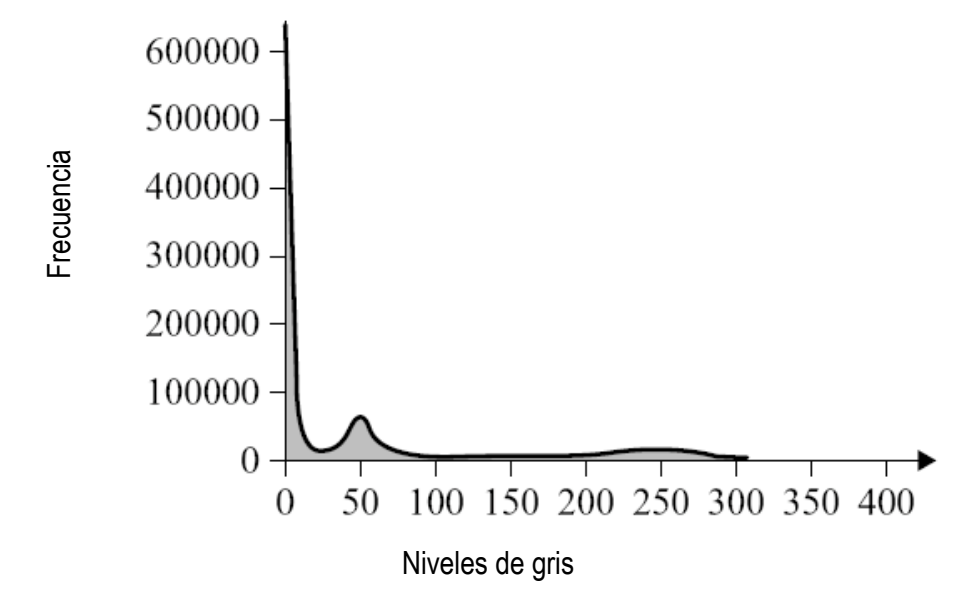

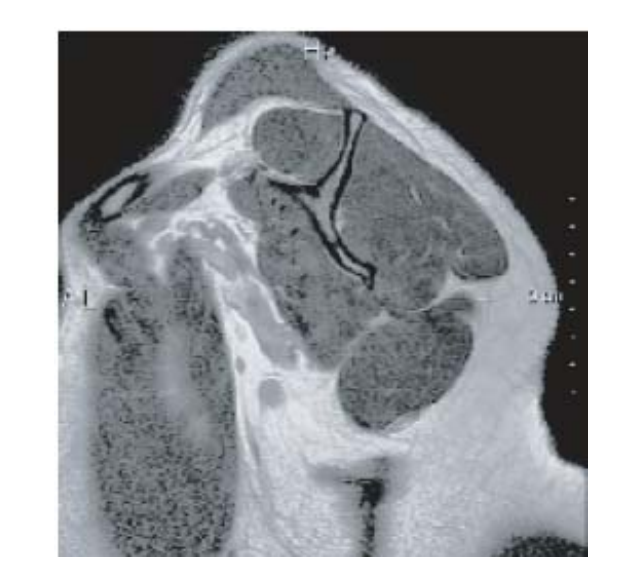

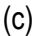

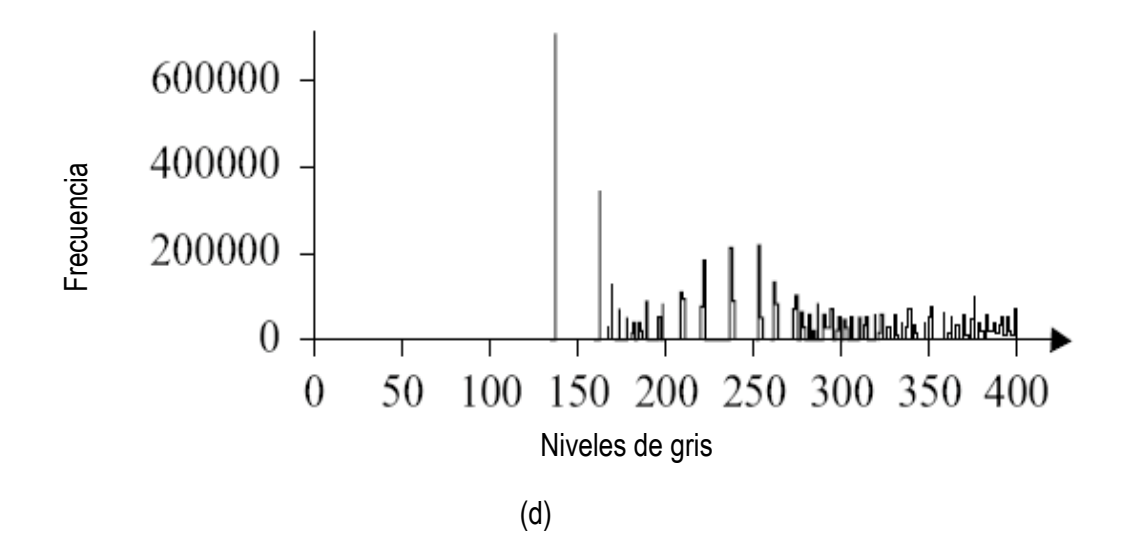

Figura 3.6. Un corte de una imagen de RM de hombros y su histograma. (a) Corte de RM de hombro original. (b) Histograma de (a). (c) Imagen con el histograma ecualizado de (a). (d) Histograma de (c). (PREIM and BARTZ, 2007)

# *3.4.2 Negativo de una imagen.*

Esta técnica consiste en convertir aquellas porciones de la imagen que son claras en oscuras y viceversa. Es útil cuando se quiere apreciar los detalles en las porciones brillantes de una imagen porque el ojo humano tiene mayor capacidad de discernir los detalles en las áreas oscuras en una imagen que en las áreas más brillantes. Para ello se resta a cada *pixel* el

máximo valor posible de intensidad. En la figura 3.7 se presenta un ejemplo del negativo de una imagen de rayos X de una mano. En este tipo de imágenes, los médicos pueden diagnosticar mejor en los negativos de la imagen.

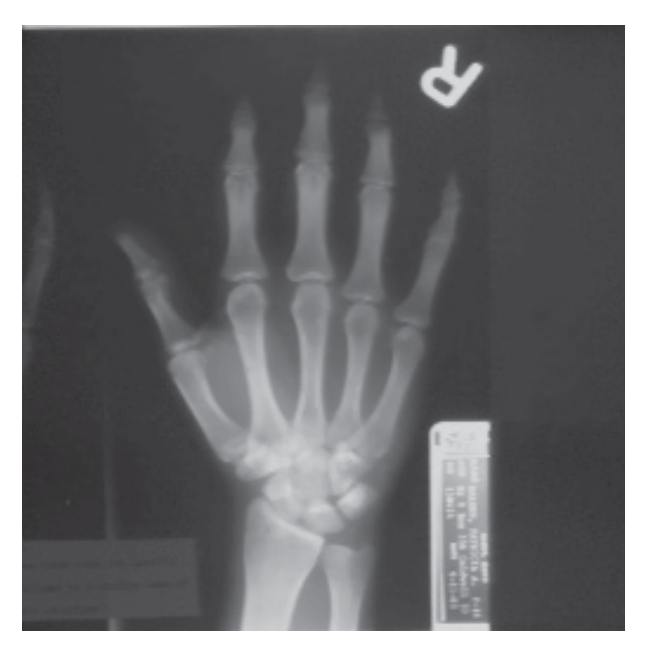

(a)

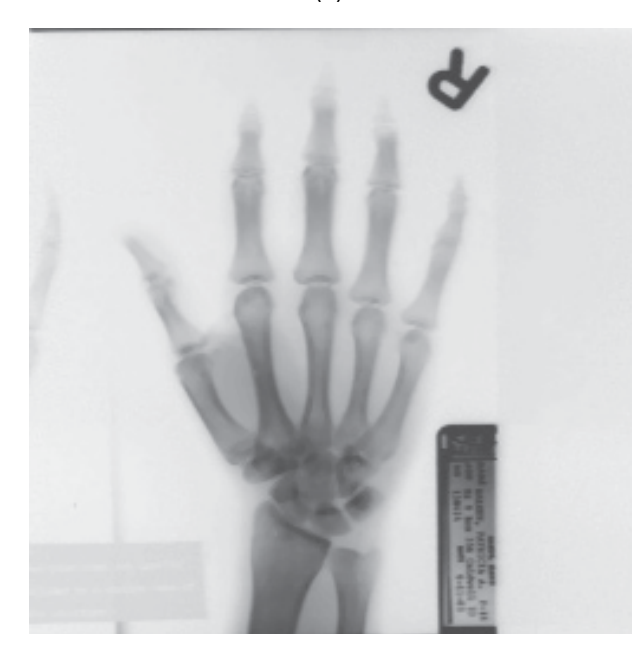

(b)

Figura 3.7. Negativo de una imagen de rayos X de mano. (a) Imagen original de rayos X. (b) Negativo de (a). (RUSS, 2000).

#### *3.4.3 Reducción de ruido*

 La presencia de ruido es inherente a los sistemas de medición y usualmente es un factor limitante en el desempeño de los instrumentos médicos (SEMMLOW, 2004). El ruido es caracterizado por un cierto valor de amplitud y distribución y su nivel depende del tejido tratado y de la resolución espacial de la data. Por ejemplo, imágenes de gran resolución como TC con 0.5 mm. de grosor de corte *(slice trickness),* presentan mayor nivel de ruido. En las imágenes médicas, el ruido se debe a procesos estocásticos de la adquisición de la imagen, lo que disminuye su calidad. Matemáticamente, una imagen corrupta con ruido puede ser representada por la ecuación (3.1).

$$
v(x, y) = g[u(x, y)] + n(x, y)
$$
\n(3.1)

$$
g[u(x, y)] = \iint h(x, y; x', y')u(x', y')dx'
$$
 (3.2)

 donde *u(x,y)* es la imagen original, y *v(x,y)* es la imagen observada (corrupta con ruido) y *n(x,y)* representa el ruido aditivo. El proceso de formación de la imagen puede ser modelado por el sistema lineal descrito en la ecuación 3.2, donde *h(x,y;x',y')* representa la respuesta de impulso del proceso de adquisición de la imagen.

 El ruido presente en una imagen se manifiesta de diferente manera y su interpretación dependerá de la imagen en sí y de su percepción visual, haciéndose necesaria la estimación de las características estadísticas de ruido presente en una imagen para ayudar a separar el ruido de ésta. En ACHARYA and RAY (2005) se describen cuatro clases de ruido: ruido aditivo, ruido multiplicativo, ruido impulsivo y ruido de cuantificación, siendo los dos primeros tipos los más comunes.

# *Ruido aditivo*

 El ruido aditivo es generado por los sensores del tipo *Gaussiano* blanco y puede ser definido como en la ecuación (3.3), donde *g(x,y)* es la imagen con ruido observada resultante de la imagen *I(x,y)* corrupta con el ruido aditivo *n(x,y)*.

$$
g(x,y) = I(x, y) + n(x,y)
$$
 (3.3)

 En la figura 3.8 se presenta un ejemplo de una imagen de *phantom* (COCOSCO et. al., 1997) que simula una resonancia magnética del cerebro con ruido del tipo *Gaussiano* . El comportamiento del ruido agregado puede ser observado en el histograma de la figura (d)

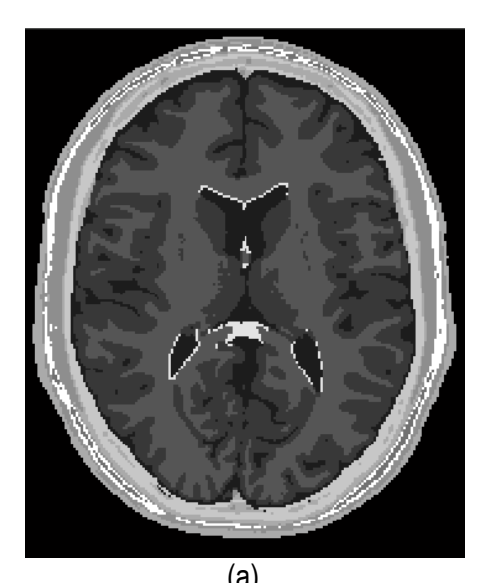

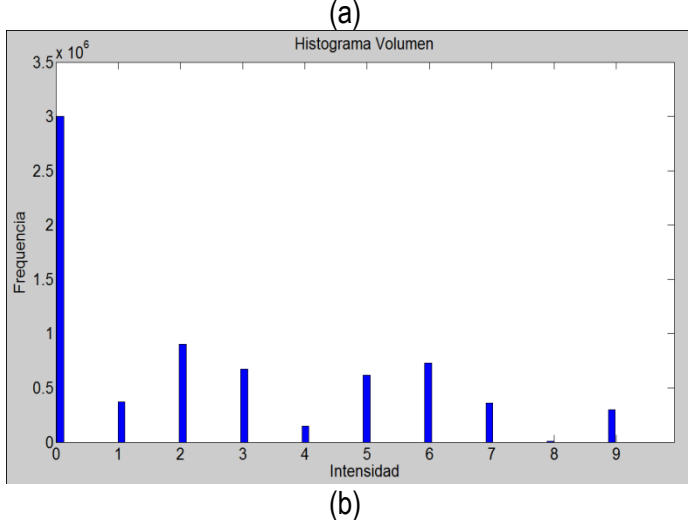

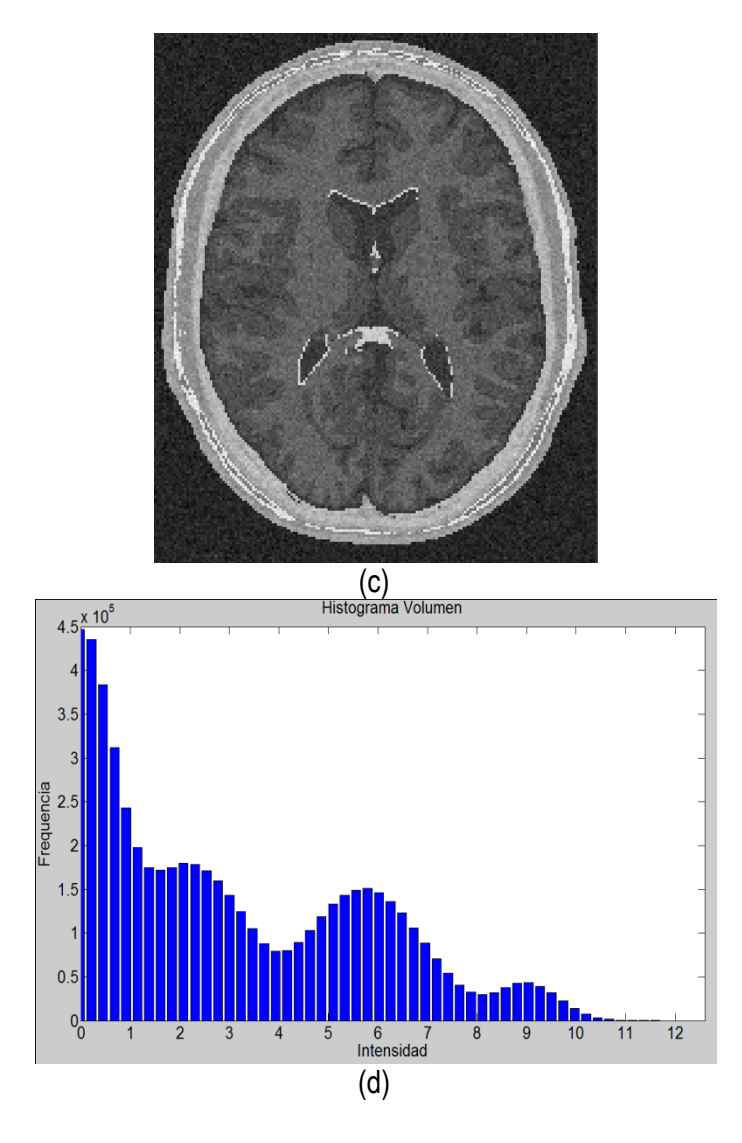

Figura 3.8. Imágen de *phantom* de RM del cerebro con ruido aditivo. (a) Un corte axial del phantom original. (b) Histograma de (a). (c) Imagen original (a) con ruido aditivo gaussiano. (d) Histograma de (c).

#### *Ruido multiplicativo*

 Un tipo de ruido multiplicativo es el ruido *speckle*, muy común en las imágenes médicas, principalmente en las imágenes de ultrasonido. Este tipo de ruido puede ser representado por la ecuación (3.4), donde *g(x,y)* es la imagen observada con ruido, *I(x,y) es la* imagen en formación*, c(x,y)* es el componente de ruido multiplicativo y *n(x,y)* es el componente de ruido adicionado.

$$
g(x,y)=I(x,y)c(x,y) + n(x,y)
$$
 (3.4)

 En la figura 3.9 se presenta la imagen de *phantom* que simula una resonancia magnética del cerebro con ruido multiplicativo. El comportamiento del ruido agregado puede ser observado en histograma de la figura (d).

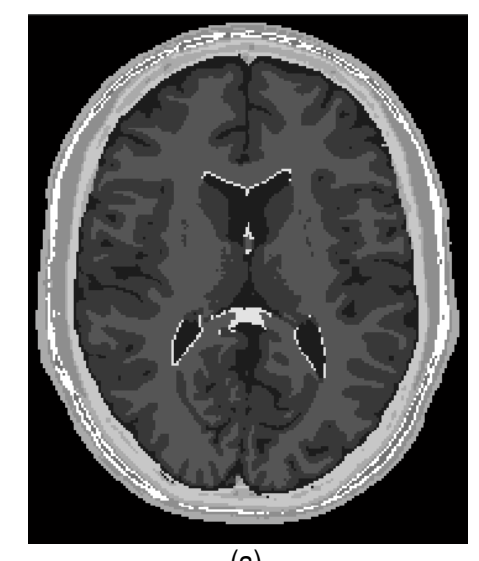

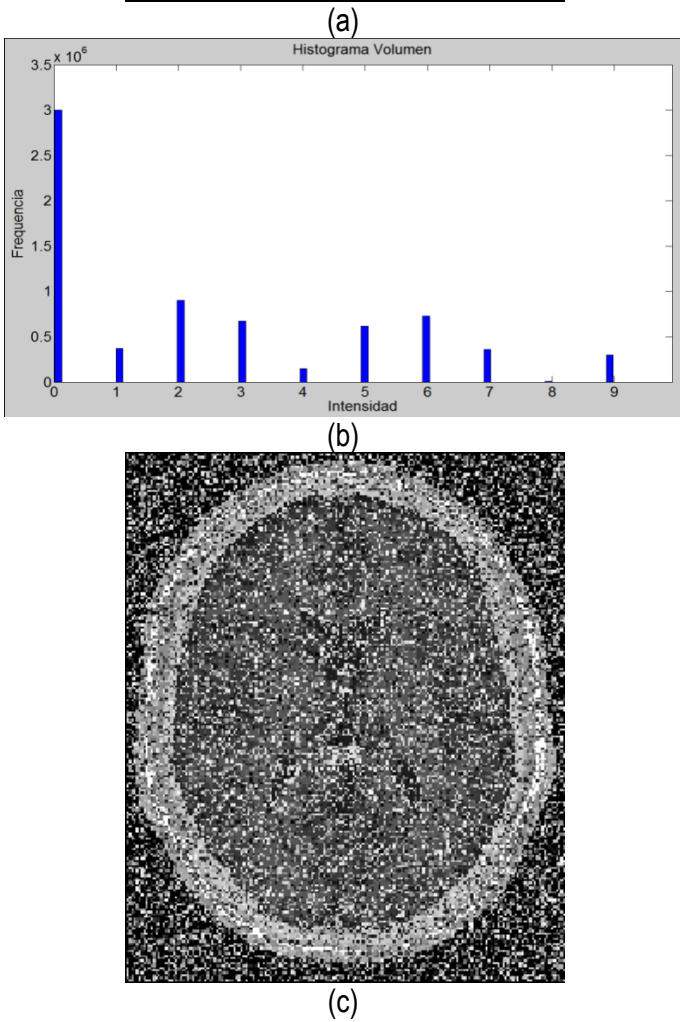

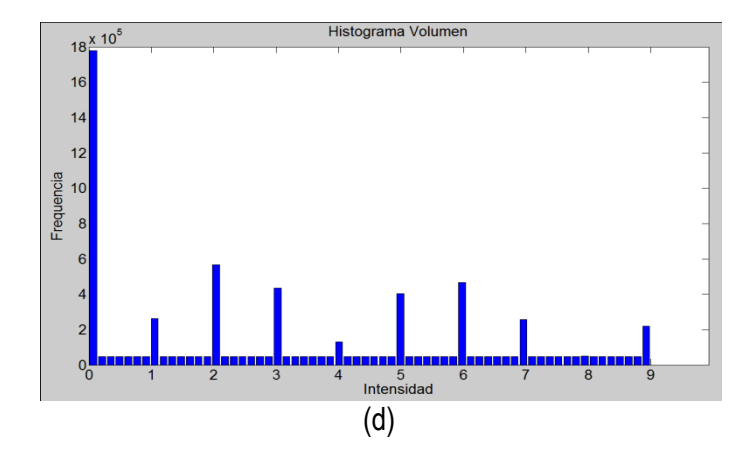

Figura 3.9. Imágen de phantom de RM del cerebro con ruido multiplicativo (a) Un corte axial del phantom original. (b) Histograma de (a). (c) Imagen original (a) con ruido multiplicativo. (d) Histograma de (c)

 Para resolver la presencia de ruido en las imágenes, se han desarrollado filtros de reducción, la mayoría de ellos, han sido diseñados empleando la distribución de *Gauss*. Existen diversas propuestas para clasificar los filtros de reducción de ruido, por ejemplo, PREIM and BARTZ (2007) clasifican estos filtros en dos grupos, en base a las características de los elementos que conforman la matriz de convolución: filtros de reducción de ruido estáticos y filtros de reducción de ruidos dinámicos. Por otro lado, autores como BANKMAN (2000) y GONZALEZ and WOODS (2002), clasifican estos filtros en lineales y no lineales.

 Dentro de los filtros más usados tenemos: filtro *Gaussiano*, filtro media, filtro mediana. Existen otros filtros más sofisticados como los filtros basados en ondículas (*wavelets*) y los filtros de difusión anisotrópica.

#### *Filtro Gaussiano*

 Este filtro está dedicado a reducir especialmente el ruido tipo *gaussiano*. El valor de cada *pixel* es el resultado de promediar con distintos pesos los valores vecinos a ambos lados de dicho *pixel*. Este tipo del filtro tiene el problema del difuminado de los bordes, aunque no es tan crítico como el caso del filtro de la media.

#### *Filtro Media*

 Este tipo de filtro reduce el ruido en las imágenes pero afectando el borde de éstas. Este filtro calcula el valor de un *pixel* de salida asignándole el promedio estadísticos de los vecinos del *pixel* de entrada. El tamaño de este vecindario es determinado por el tamaño de un *kernel* o máscara cuyas dimensiones son calculadas por *2K+1 x 2L+1* (*2K+1 x 2L+1 x 2M+1* para una imagen tridimensional*)*. Por ejemplo, si K=L=1, obtenemos un *kernel* de *3 x 3*, si consideramos el vecindario de abajo, el promedio de sus *pixels* es 27, este valor reemplazaría el valor 29 de la imagen original.

$$
vecindario = \begin{cases} 28 & 26 \overline{\smash)40} \\ 20 & 29 \overline{\smash)27} \\ 23 & 30 \overline{\smash)22} \end{cases}
$$

 El tamaño del *kernel* es un factor crítico para la útil aplicación de este filtro, el grado del ruido suprimido dependerá del tamaño de éste*.* Los detalles de la imagen que son relativamente pequeñas comparadas al tamaño del *kernel*, serán significativamente suprimidas, mientras que las zonas de la imagen de tamaño mayor al *kernel* serán afectadas moderadamente.

#### *Filtro Mediana*

 Es un tipo de filtro no-lineal útil para eliminar valores de *píxeles* extremos como en el caso del ruido impulsivo "Sal y pimienta" (GONZALEZ and WOODS, 2002). Este algoritmo calcula el valor de un *pixel* de salida asignándole la media de los *pixels* vecinos (ordenados) de un *pixel* de entrada. El tamaño del vecindario analizado en cada etapa del algoritmo es determinado por un *kernel de* dimensiones *2K+1 x 2L+1* (*2K+1 x 2L+1 x 2M+1* para una imagen tridimensional). En el ejemplo de abajo:

*vecindario* = 
$$
\begin{Bmatrix} 28 & 26 & 40 \\ 20 & 29 & 27 \\ 23 & 30 & 22 \end{Bmatrix}
$$
 + {20,22,23,26, **27**, 28,29,30,40}  $\rightarrow$   $\boxed{27}$ 

 Los detalles de la imagen que son más pequeños que la mitad del tamaño del *kernel* son completamente removidos, por otro lado las discontinuidades grandes, como los bordes y grandes cambios en la intensidad de la imagen no se ven afectados en términos de intensidad de nivel de gris, aunque su posición puede ser cambiada por unos pocos píxeles. De esta forma se homogenizan los píxeles de intensidad de manera muy diferente con respecto a la de los vecinos.

#### *Filtro de difusión anisotrópica*

 Es un filtro del tipo no lineal propuesto por PERONA and MALIK (1990), quiénes asumieron que el comportamiento del ruido en la imagen es similar a la "propagación del calor en un cuarto vacío", por lo que modificaron la conocida ecuación de conducción del calor, obteniendo la ecuación (3.5). Este filtro utiliza gradientes locales para controlar la anisotropía del filtro.

$$
I_t = \nabla \cdot (g(|\nabla I|) \nabla I) \tag{3.5}
$$

En la ecuación se utiliza un detector de bordes  $|\nabla I|$ , responsable de suavizar el ruido, cuyo valor tiende al infinito al acercarnos a un borde perfecto. La función g( $|\nabla I|$ ) controla la fuerza de difusión, reduciendo la conductancia en áreas de valores de  $|\nabla l|$  grandes. Se le asigna un valor 0 donde el valor del gradiente es grande y disminuye completamente cuando el gradiente es bajo, es decir:  $g(x) \rightarrow 0$ , si  $x \rightarrow \infty$  (valor alcanzando en un borde); y  $g(x) \rightarrow 1$ , si  $x \rightarrow 0$ (valor alcanzado dentro de una región). De esto se deduce, que la operación de suavizado del ruido es un proceso de difusión que se suprime o detiene en las fronteras mediante la selección adecuada de valores de difusión espacial. Dependiendo de los valores asumidos por la fuerza de difusión, el filtro es capaz de suavizar entre regiones sin afectar los bordes.

 La difusión anisotrópica ha tenido bastante aceptación en el filtrado del ruido debido a su velocidad y simplicidad de cálculo algorítmico. Ha sido aplicado en imágenes de RM en 2D y 3D por GERIG et al. (1992), y en SANTARELI et al (2003) se demostró su máximo rendimiento en el filtrado local para segmentación cardiaca. LANDINI et al. (2005) aplicaron el filtro de difusión anisotrópica en un *phantom* de RM del ventrículo izquierdo y en una imagen de RM original. En la figura 3.10 se presenta la gráfica del perfil del corte de RM original y la gráfica del nuevo perfil con el filtro de difusión anisotrópica.

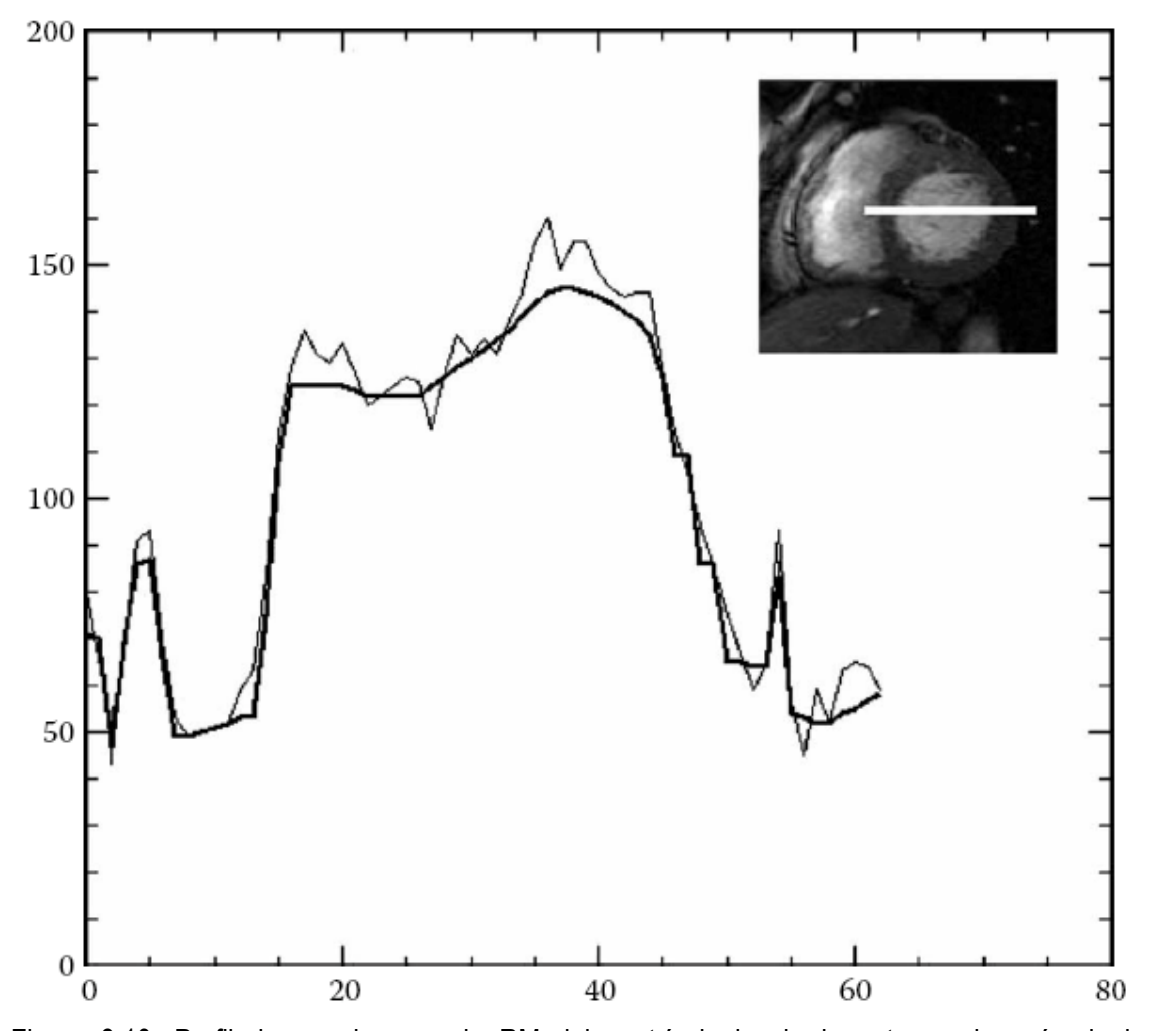

Figura 3.10. Perfil de una imagen de RM del ventrículo izquierdo antes y después de la aplicación del filtro de difusión anisotrópica (LANDINI et al., 2005).

#### *3.4.4 Realzado de bordes*

 El borde de una imagen se define como un salto brusco en los valores de intensidad e indica las fronteras o líneas de separación entre los distintos objetos presentes en ella. Los bordes de los objetos se ven en la imagen como discontinuidades de ciertas propiedades: Intensidad, color, textura. En las imágenes, las regiones están separadas por bordes que pueden ser detectables a través de diversas técnicas, pero sin un mayor procesamiento no necesariamente extraerá una región de interés.

 Son diversas las técnicas aplicadas para realzar los bordes en imágenes médicas, la mayoría son basadas en el cálculo del gradiente y su módulo. Estos filtros, al ser aplicados sobre una imagen en escala de grises, calculan el gradiente de la intensidad de brillo de cada punto (*pixel ó voxel*) proporcionando la dirección del mayor incremento posible (de negro a blanco), además calcula el valor de cambio en esa dirección, devolviendo un vector. En la ecuación (3.5) se presenta la función para el cálculo del gradiente de una función *f* en las direcciones *X, Y, Z*. El resultado final muestra que tan brusco o suavemente cambia una imagen en cada punto analizado, y a su vez que tanto un punto determinado representa un borde en la imagen y también la orientación a la que tiende ese borde. En la práctica, el cálculo de la magnitud del gradiente, brinda nociones de un borde y ayuda a la separación de regiones homogéneas, lo que resulta más sencillo que la interpretación de la dirección. En la ecuación (3.6) se presenta la función empleada para el cálculo de la magnitud del gradiente.

$$
\nabla f = \left[ \frac{\partial f}{\partial x}, \frac{\partial f}{\partial y}, \frac{\partial f}{\partial z} \right]
$$
\n(3.5)

$$
|\nabla f| = \sqrt{\left(\frac{\partial f}{\partial x}\right)^2 + \left(\frac{\partial f}{\partial y}\right)^2 + \left(\frac{\partial f}{\partial z}\right)^2}
$$
(3.6)

 La diferencia entre ambas imágenes es que la imagen magnitud del gradiente tiene niveles de gris proporcionales a la magnitud de los cambios de la intensidad local en la imagen original, mientras que la imagen del gradiente tiene niveles de gris que representan la dirección del máximo gradiente local en la imagen original.

 La mayoría de los operadores gradiente como Sobel, Roberts, Prewitt (GONZALEZ and WOODS, 2002) implican operaciones de convolución de sumatorias ponderadas a cada intensidad de *pixel* de un vecindario local de ellos. Estos valores son listados en un arreglo numérico, denominado máscara, ventana ó *kernel* del mismo tamaño del vecindario de *pixels.*

 En la figura 3.11 se presenta un angiograma de los vasos sanguíneos con los bordes resaltados empleando el operador Sobel con una máscara de 3 x 3.

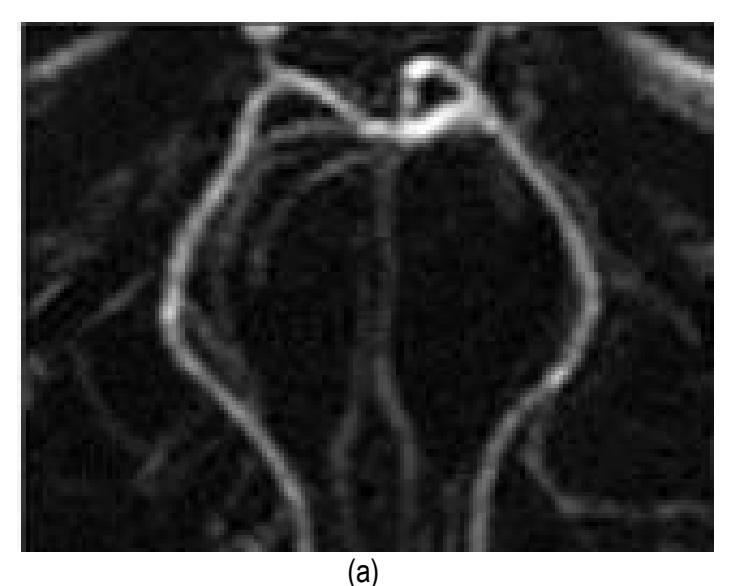

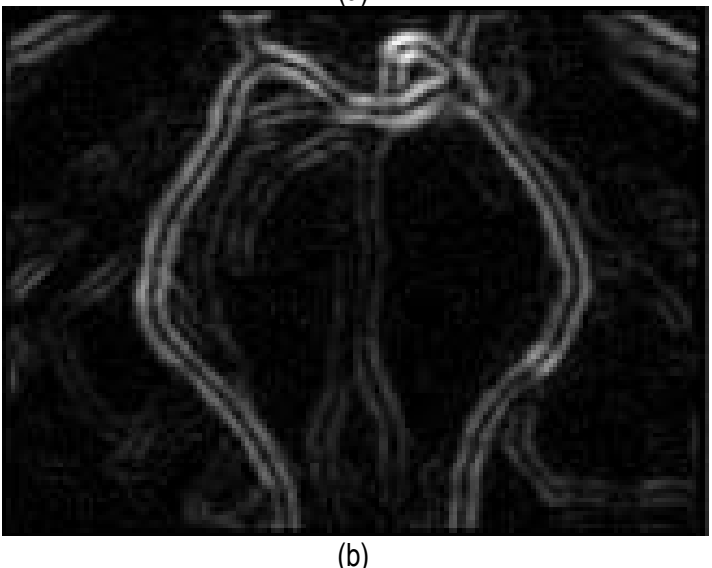

Figura 3.11: Realzado de bordes empleando operador Sobel. (a) Angiograma original mostrando vasos sanguíneos. (b) Imagen magnitud de bordes con operador Sobel con una máscara 3 x 3 (BANKMAN, 2000).

#### **3.5 Segmentación**

 Luego de mejorar los niveles de intensidad y corregir artefactos en las imágenes médicas, la siguiente etapa es la segmentación, la cual consiste en dividir las imágenes en regiones contiguas (subregiones ó sub-volúmenes) cuyos elementos miembros (*pixels ó voxels*) tienen propiedades de cohesión comunes. En este trabajo, la segmentación es un pre-requisito para la visualización 3D de los modelos de tejidos, extraer parámetros cuantitativos, cualitativos y evaluar la morfología y funcionamiento del objeto segmentado.

 GONZALEZ and WOODS (2002), definen la formulación básica de la segmentación, en un proceso que divide una región *R* en n subregiones *R1, R2 , R3 ..., Rn* donde se cumplen los siguientes enunciados:

$$
\bigcup_{i=1}^{n} R_i = R \tag{3.7}
$$

$$
R_i \bigcap R_j = \emptyset \ \forall \ i \neq j \tag{3.0}
$$

$$
P(R_i) = TRUE \ para \ i = 1, 2, \dots, n. \tag{3.9}
$$

$$
P(R_i \bigcup R_j) = FALSE \ para \ i \neq j \tag{3.10}
$$

donde R<sub>i</sub> es una región conectada i=1,2,..n, P(R<sub>i</sub>) es un operador lógico definido sobre los píxeles en  $R_i$  y  $\phi$  es el conjunto nulo. La condición (3.7) indica que la segmentación debe ser completa, es decir cada *pixel* debe pertenecer a una región. La condición (3.8) indica que las regiones deben ser disyuntivas, es decir un mismo *pixel* no puede pertenecer a dos regiones a la vez. La condición (3.9) establece que una propiedad establecida para una región debe ser cumplida por todos los *pixels* de la región, si todos estos *pixels* tienen el mismo nivel de gris. Finalmente, la condición (3.10) establece que dos regiones son diferentes si un operador *P*

 $(2.0)$ 

aplicado a la unión de las dos regiones es falso. Todas estas condiciones son extendidas para el caso de las regiones tridimensionales donde el elemento básico de cada región es el *voxel*.

 Las técnicas de segmentación han sido aplicadas en diversos casos médicos, como la detección de tumores cerebrales (CHUANG and CHEN, 2007), extracción de la zona afectada por tuberculosis extra pulmonar (AVAZPOUR et al., 2009), visualización de patologías del corazón (CIOFOLO and FRANDKIN, 2008), la detección de contornos coronarios en angiogramas, cuantificación de lesiones de esclerosis múltiple, simulación y planificación de cirugías, medición del volumen de tumores y su respuesta a terapias, clasificación automatizada de células sanguíneas, estudio del desarrollo del cerebro, detección de micro calcificaciones en mamografías, entre otras aplicaciones. En cada uno de estos trabajos, se han utilizado diferentes técnicas de segmentación, y su elección ha dependido de las características de las imágenes médicas y el tipo de tejido a segmentar.

 En BANKMAN (2000) se describen los diferentes tipos de clasificación de las técnicas de segmentación, las cuales son:

- Manual, semiautomática y automática.
- Basada en *píxel* (métodos locales) y basada en regiones (métodos globales)
- Delineación manual, segmentación de bajo-nivel (umbralización, *Region Growing,* etc.), y segmentación basada en modelos.
- Clásica (umbralización, basada en bordes, y técnicas basada en regiones), estadísticas, métodos *fuzzy,* y técnicas de redes neuronales.

 Asimismo, el autor menciona que las técnicas más comunes de segmentación pueden ser clasificadas en dos categorías: (a) Técnicas de segmentación basa en regiones y (b) Técnicas de segmentación basada en bordes.

 Basados en esta clasificación de BANKMAN (2000), en la figura 3.12 presentamos las técnicas que hemos empleado en este trabajo, agrupándolas en tres categorías: (a)

segmentación manual, (b) segmentación basadas en regiones, y (c) segmentación basada en

bordes, las cuales son descritas en las siguientes secciones.

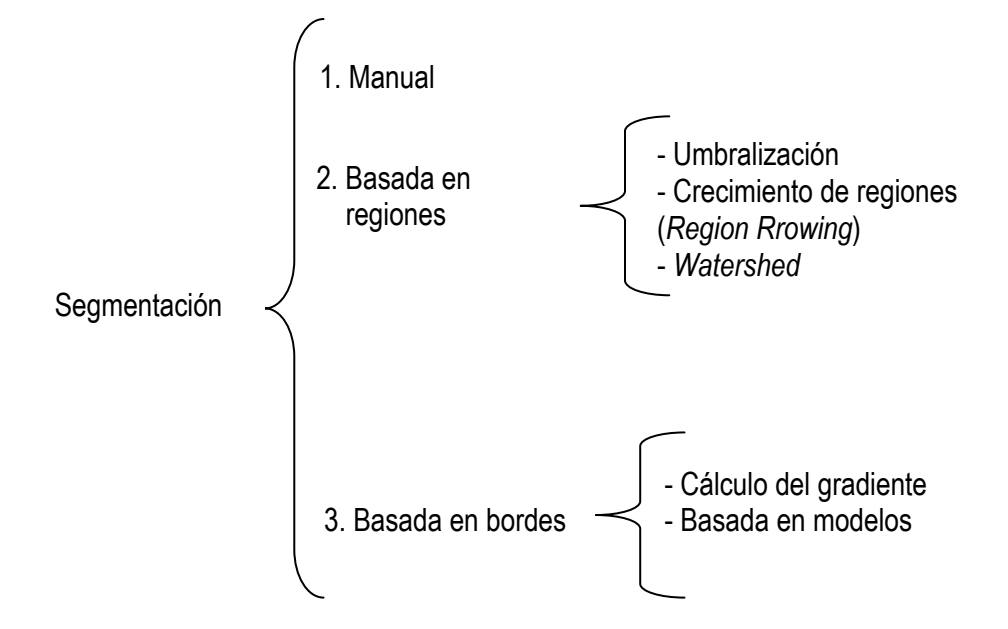

Figura 3.12: Clasificación de las técnicas de segmentación más utilizadas

# *3.5.1 Segmentación Manual*

 Es una técnica fácil y muy usada para segmentar estructuras anatómicas, la cual consiste en dibujar manualmente sobre un *slice* la data de interés. Para modificar los contornos trazados, se le permite al usuario redibujar una porción particular que reemplaza a la inicial. Esta técnica siempre es aplicable, sin embargo, tiene las desventajas de ocupar mayor tiempo, no es reproducible y tampoco es precisa porque es influenciada por el interés del usuario.

# *3.5.2 Segmentación basada en umbrales*

 La umbralización es una técnica efectiva para obtener la segmentación de imágenes donde estructuras diferentes tienen intensidades u otras características diferenciables. Algunas de las técnicas de umbralización están basadas en el histograma de la imagen y otras están basadas en propiedades locales como el valor promedio local, la desviación estándar ó el gradiente local. En su forma más simple, esta técnica es llamada umbralización global (BANKMAN, 2000), (GONZALEZ and WOODS, 2002) ó umbralización bimodal, en la cual, a partir de un histograma bimodal para una imagen f(x,y,z), el objeto puede ser extraído del fondo con una simple operación que compara los valores de f(x,y,z) con un umbral T que puede separar las dos modas del histograma generando como resultado una imagen binaria. En otros casos se pueden definir varios umbrales para segmentar la imagen, en este caso se está hablando de una umbralización multinivel. La ecuación para una umbralización bimodal es:

$$
b_{ij} = 1, \text{para todo } a_{ij} \ge T \quad ; \quad y \tag{3.11}
$$

 $b_{ii} = 0$ , para todo  $a_{ii} < T$ 

donde T es un valor umbral., entonces bij=1 para todos los *píxeles* del objeto de interés, y bij=0 para todos los píxeles del fondo (*background*). La ecuación (3.11) puede ser extendida a una umbralización multinivel al definir varios valores de umbral. En la figura 3.13 se presenta un ejemplo de umbralización aplicado a imágenes de TC para reconstruir el hueso cráneo-facial. En la figura 3.13.b se observa una umbralización inicial, y en la figura 3.13.d se presenta una umbralización mejorada empleando la técnica de análisis por componentes conectados (PREIM and BARTZ, 2007).

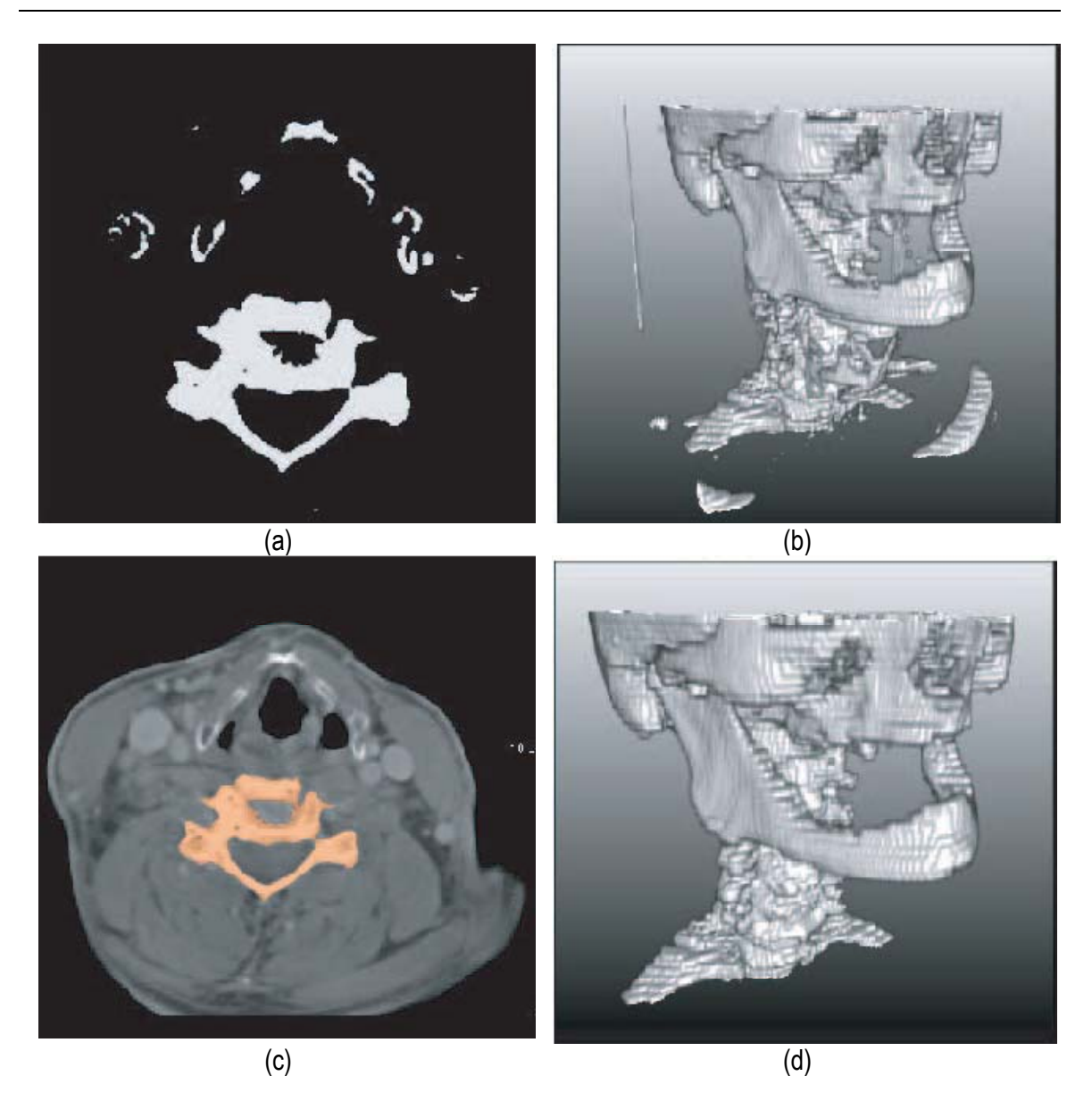

Figura 3.13. Umbralización del hueso cráneo-facial en imágenes de TC. (a). Vista de un corte de TC con la zona del hueso craneal segmentada por umbralización. (b) Vista 3D de (a). (c) Segmentación del hueso cráneo-facial por umbralización mejorado con análisis de componentes conectados. (d) Vista 3D de (c), (PREIM and BARTZ, 2007).

#### *3.5.3 Regiones crecientes (Region Growing)*

 Comúnmente, esta técnica es empleada para extraer regiones de la imagen que están conectadas según cierto criterio predefinido (los objetos a segmentar son regiones con características similares). En su forma más sencilla, se inicia con el establecimiento de una semilla que puede ser un *pixel*, *voxel* ó conjunto de ellos, los cuales son seleccionados manualmente por el usuario. En el siguiente paso los elementos vecinos son examinados y adicionados a la región sí son suficientemente similares basados en un test de uniformidad (criterio de homogeneidad como intensidad de gris, promedio, desviación estándar, etc.). El procedimiento continúa hasta que no puedan ser adicionados más *voxels*. Finalmente, el objeto segmentado es representado por todos los elementos que han sido aceptados durante el procedimiento de búsqueda.

 Existen métodos de *Region growing* avanzados, los cuales son obtenidos mediante la combinación de diferentes criterios de inclusión, como umbrales, gradientes, media, desviación estándar, etc.

La técnica *Region growing* es muy utilizada en aplicaciones médicas para extraer estructuras del cuerpo y sus patologías. LIU et al. (2009) emplearon este algoritmo para segmentar los ventrículos cerebrales. AVAZPOUR et al., 2009 segmentaron la infección por tuberculosis extrapulmorar, modificando el algoritmo de *Region Growing.* MÜHLENBRUCH et al. (2005) consiguieron extraer el ventrículo izquierdo en TC para posterior análisis numérico. Asimismo, esta técnica es usualmente utilizada para segmentar estructuras vasculares (SELLE et al., 2002 and BOSKAMP et al., 2004).

 En la figura 3.14 se muestra un ejemplo de segmentación de tejidos de la zona abdominal en imágenes de TC presentado en COTO (2008). El autor empleó técnicas de *Region Growing* avanzadas para segmentar aquéllos tejidos con mayor intensidad de gris. En la figura 3.14.a se presenta un corte de TC con las regiones de alta intensidad de gris coloreadas. En la figura 3.14.b se visualiza la vista 3D de los tejidos segmentados por esta técnica.

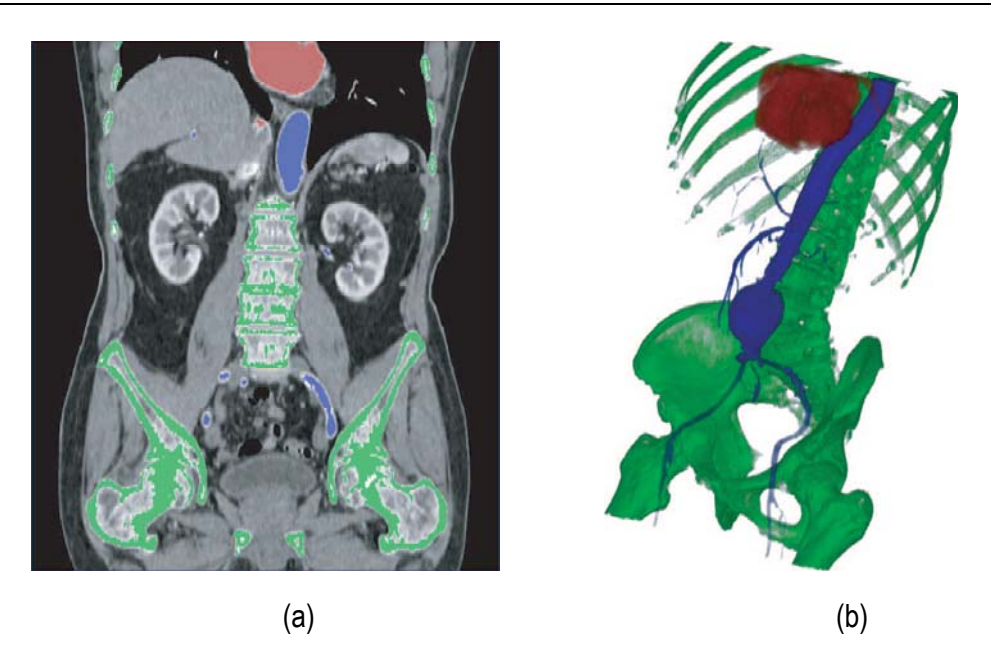

Figura 3.14. Segmentación de tejidos de la zona abdominal en imágenes de TC. (a) Corte de TC con las regiones de alta intensidad de gris coloreadas segmentadas con *Region Growing*. (b) Vista 3D de los tejidos segmentados. (COTO, 2008)

# *3.5.4 Segmentación de cuencas hidrográficas (Watershed)*

 La segmentación *Watershed* es otro método basado en región que tiene sus orígenes en la morfología matemática. El concepto general fue introducido por DIGABEL and LANTUEJOUL (1978). En este algoritmo, la imagen se ve como una superficie topográfica con ríos y valles, donde los valores de elevación del paisaje son definidas por el valor de gris de cada *píxel* o su magnitud gradiente. Basados en una reconstrucción 3D, el algoritmo divide la imagen en regiones llamadas "cuencas hidrográficas" (*catchment basins*). Para cada mínimo local, una cuenca hidrográfica comprende todos los puntos cuyo camino más empinado desciende terminando sobre este mínimo. Finalmente, *Watershed* queda definido por las líneas de borde que separa una cuenca de otra. Las cuencas hidrográficas (segmentos obtenidos) son distinguidas por etiquetas con diferente intensidad de gris. *Watershed* es utilizado en una variedad de aplicaciones de segmentación. Por mencionar algunas, HAHN and PEITGEN (2003) segmentaron la zona del cerebro y los ventrículos cerebrales aplicando *Watershed* sobre

imágenes RM (ver figura 3.15). Asimismo, KUHNIGK et al. (2003) utilizaron *Watershed* para delimitar los lóbulos pulmonares en TC.

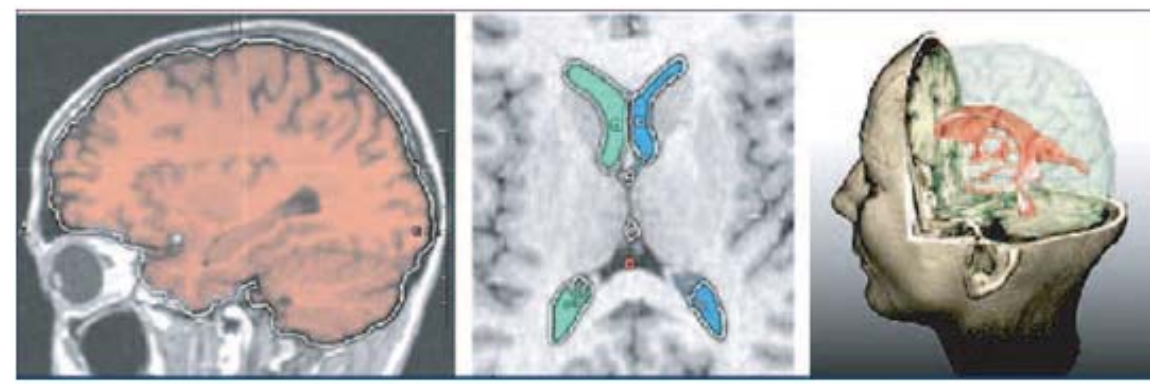

Figura 3.15. Aplicación de *Watershed* sobre imágenes de RM. Segmentación del cerebro y los ventrículos cerebrales visualizados con contornos mejorados. Se observa la vista volumétrica de ambos segmentos con renderizado de las isosuperficies transparente (HAHN and PEITGEN, 2003).

 Uno de los principales problemas de esta técnica es la sobre-segmentación de regiones ocasionada por el ruido presente en las imágenes. Para resolver este problema, se aplican previamente filtros de reducción del ruido.

# *3.5.5 Métodos Level Set*

 Los algoritmos de segmentación basados en modelos implican tareas más especializadas que las técnicas mencionadas anteriormente. Estas técnicas utilizan información del tamaño, la forma de los objetos, las distribuciones de gris, características de simetría, orientación y gradiente, entre otras. Dentro de los algoritmos más conocidos tenemos el modelo de los contornos activos (*active contour models*) y la técnica *Level Set and Fast Marching*  (SETHIAN, 1996), ambos son una variante generaliza de los modelos deformables para la segmentación de estructuras.

 La segmentación a través de la técnica *Level Set* es ampliamente utilizada para segmentar estructuras anatómicas de forma variable y solapadas con otras, generalmente difíciles de segmentar con las técnicas anteriores. Se basa en la aplicación de métodos numéricos para rastrear la evolución de contornos y superficies denominado *snakes* que son

colocados inicialmente sobre la imagen y van modificándose hasta encontrar bordes y adquirir la forma de las zonas de interés. Un *snake* puede ser una curva o superficie que se deforma en dirección de características de interés en la imagen como líneas, bordes, y es controlado a través de una ecuación diferencial (ecuación 3.12), que establece el valor de la función *Level*  Set Y basada en tres velocidades: velocidad de propagación que es la responsable de la extensión del *snake* hacia dentro o hacia fuera; velocidad de curvatura: responsable de controlar la forma des *snake*; velocidad de advección: es la más crítica y es responsable de que el *snake* frene ante la presencia de bordes en la regiones.

$$
\frac{d}{dt}\psi = -\alpha A(x).\nabla\Psi - \beta P(x)|\nabla\Psi| + \gamma Z(x)k|\nabla\Psi|
$$
\n(3.12)

donde *A*: Velocidad de advección; *P*: Velocidad de propagación; *Z*: modificador de la curvatura k  $\alpha$ ,  $\beta$ ,  $\gamma$  : Modifican cada velocidad en cada movimiento del *snake*.

 En la figura 3.16 se presenta una de las primeras aplicaciones presentadas por SETHIAN (1996a) , donde aplicaron el método *level set* para segmentar el pulmón. En la figura 13.16.a se observa uno de los cortes 2D de la imagen con el contorno 2D utilizado. En la figura 13.16.b se muestra la reconstrucción 3D obtenida, embebida en el mismo corte 2D.

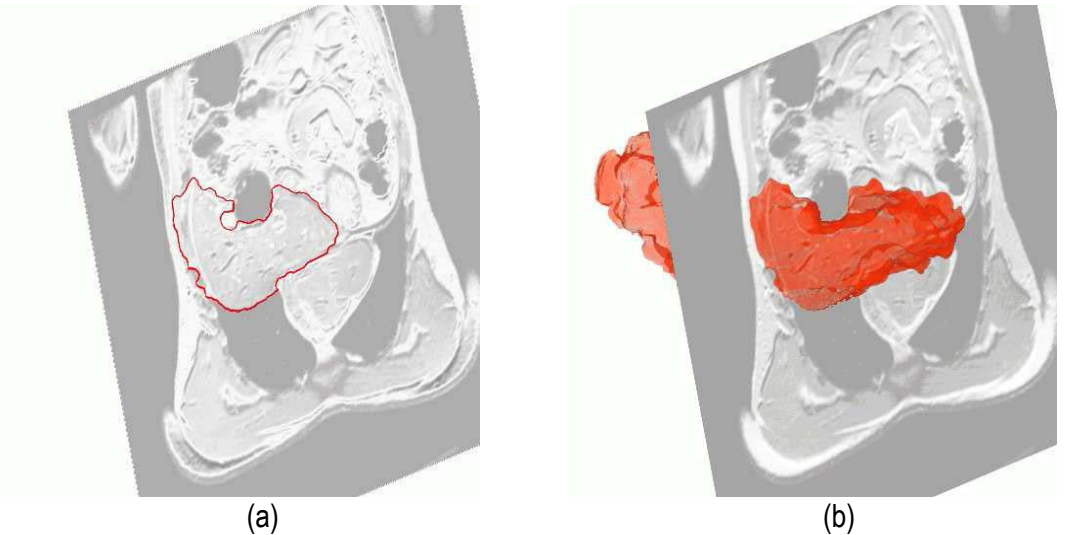

Figura 3.16: Segmentación 3D del pulmón empleando *level set.* (a) Vista de un corte con el contorno 2D final obtenido con *level set* . (b) Reconstrucción 3D del pulmón obtenido con *level set,* la vista ha sido embebida en un corte 2D. (SETHIAN, 1996a)

#### **3.6 Análisis estadístico de texturas de imágenes médicas**

 El sistema de visión humano percibe escenas con variaciones de intensidad y color, las cuales forman ciertos patrones que se repiten, llamadas texturas. ACHARYA and RAY (2005) definen a las texturas como: (a) un conjunto de patrones repetitivos, los cuales caracterizan a las superficies de varias clases de objetos. La clasificación de estos patrones resultará fácil si las texturas presentes en las imágenes se pueden identificar y diferenciar entre sí. (b) las texturas proporcionan información importante de la disposición de los elementos importantes de una imagen y (c) los atributos de una textura se pueden describir en términos cualitativos como la homogeneidad, la orientación de las estructuras y la relación espacial entre las intensidades de la imagen.

 El análisis de texturas aplicado al mundo de las imágenes está relacionado con la distribución espacial de los niveles digitales presentes en la imagen. Dependiendo de la selección de las características y la filosofía de la clasificación, el análisis de texturas en una imagen es clasificado en tres grandes métodos: métodos espaciales, métodos estructuras y métodos estadísticos (ACHARYA and RAY, 2005). El análisis de texturas estadístico se basa en la cuantificación y caracterización de las propiedades estocásticas de la distribución espacial de los niveles de gris en una imagen a través del cálculo de descriptores estadísticos. En este trabajo se empleó el análisis de texturas con descriptores estadísticos de primer orden que estudian evalúan el comportamiento de cada píxel, y caracterizan la suavidad, rugosidad, etc. Para calcular este tipo de descriptores se utiliza un histograma de probabilidades *hp* obtenido al dividir cada valor del histograma original entre el número total de *pixels* de la imagen. A continuación se describen los descriptores empleados.

#### *3.6.1 Media*

 Empleado para calcular el promedio de los niveles de gris de la imagen. Este descriptor queda definido como:

$$
\mu = \sum_{i=1}^{n} i \cdot h(i) \tag{3.13}
$$

donde *h(i)* es el histograma de probabilidades para los niveles de gris *i* de la imagen que van desde 1 a *n*.

#### *3.6.2 Momento de segundo orden (desviación estándar)*

 Mide la dispersión o contraste entre los niveles digitales. Se identifica con la homogeneidad que se percibe en la imagen. En una imagen oscura, la desviación estándar  $\sigma$  es alta si hay *pixels* de alto nivel de gris en un fondo de bajo nivel de gris. Si  $\sigma$  es 0, entonces la intensidad de la imagen es constante, si  $\sigma$  es 1, la intensidad de la imagen posee valores altos de varianza.

#### *3.6.3 Momento de 3er Orden (Asimetría)*

 Mide la asimetría del histograma. En términos matemáticos es una medida de la asimetría de los datos alrededor de la media muestral. Si el valor de asimetría  $\mu_3$  es negativo, los datos son distribuidos de manera más a la izquierda de la media que a la derecha. Si  $\mu_3$  es positivo, los datos se extienden más a la derecha. La asimetría de la distribución normal (o cualquier distribución perfectamente simétrica) es cero. Este descriptor queda definido como:

$$
\mu_3 = \frac{1}{\sigma^3} \sum_{i=1}^n (i - \mu)^3 h(i)
$$
\n(3.14)

donde *µ* es la media de la imagen, σ es la desviación estándar de la imagen, *h(i)* es el valor del histograma de probabilidades para el nivel de gris *i.* 

#### *3.6.4 Momento de 4to orden (Homogeneidad).*

 Propiedad conocida como *curtosis*, mide el achatamiento del pico superior del histograma de la imagen. Mientras más pequeño es su valor, el pico es más redondeado. Es un indicador de uniformidad de la imagen que mide la distribución de los valores del histograma. La homogeneidad  $\mu_4$  en una imagen queda definida según la ecuación (3.15).

$$
\mu_4 = \frac{1}{\sigma^4} \sum_{i=1}^n (i - \mu)^4 h(i)
$$
\n(3.15)

donde *µ* es la media de la imagen, σ es la desviación estándar de la imagen, h(i) es el valor del histograma de probabilidades para el nivel de gris *i.*. El valor de  $\mu_4$  de una distribución normal del histograma es 3. En las distribuciones que son más propensas a valores atípicos en la distribución normal tienen un valor de  $\mu_4$  mayor a 3, en distribuciones que son menos propensos a tener valores atípicos tienen un valor de  $\mu_4$  menor a 3.

#### *3.6.5 Entropía promedio*

 Mide la granularidad de la imagen, es una medida estadística de la aleatoriedad que puede ser utilizada para caracterizar la textura de la imagen, un valor alto indica una textura gruesa y tendrá valor cero si es constante. La entropía queda definida como:

$$
Ent = -\sum_{i=1}^{n} h(i) \log h(i) \tag{3.16}
$$

# **Capítulo 4**

# **Metodología para la generación de modelos tridimensionales de tejidos humanos**

# **4.1 Introducción**

 La visualización 2D y 3D en bioingeniería depende de ambientes computacionales, *hardware* gráfico y herramientas de *software* que faciliten la interacción humano-máquina-data para la exploración y análisis de tejidos blandos y duros. Desde el punto de vista ingenieril, estos aspectos plantean nuevos desafíos al necesitarse que las características funcionales puedan ser desplegadas de diferentes formas visuales que faciliten la interpretación de información multidimensional y la correlación de la información cualitativa y cuantitativa de manera simultánea. Otro aspecto crítico es garantizar el realismo en la perspectiva tridimensional para la representación espacial de los datos, la representación de la información temporal y otras formas de señales visuales como texturas y tonos, así como resolver el paradigma de interacción entre los usuarios y la información a través de los sistemas de visualización.

 En este capítulo presentamos una metodología mejorada a través del uso de rutinas de pre-procesamiento, segmentación y visualización de imágenes médicas para la obtención de modelos de órganos y patologías del ser humano. Estas rutinas han sido implementadas en una herramienta de software (GAVIDIA et al., 2009), desarrollada en MATLAB (MATLAB, 2009) por su versatilidad para implementar prototipos de manera rápida y eficiente. Se desarrollaron algoritmos con rutinas de procesamiento de imágenes y se integraron librerías de código libre proporcionadas por *Insight Segmentation and Registration Toolkit*, ITK (IBAÑEZ et al., 2005). En la figura 4.1. se presentan gráficamente los procesos implementados en la herramienta: Lectura y reconstrucción 3D de las imágenes DICOM (DICOM, 2008), pre-procesamiento, segmentación, el remuestreo y la exportación de los modelos geométricos en formatos legibles por herramientas

CAD, en las cuales se generaron modelos discretos empleando los métodos numéricos. Asimismo, se diseñaron interfaces gráficas de fácil usabilidad que permitieron aplicar las técnicas organizadas en flujogramas y manipular los valores de los parámetros de entrada de cada algoritmo.

La metodología fue aplicada en varios casos de estudio de tejidos duros y blandos, los cuales serán presentados en los capítulos 5 y 6. Los volúmenes geométricos obtenidos fueron almacenados en formatos legibles por herramientas de visualización médica y CAD, donde finalmente se verificó su utilidad para ser analizado numéricamente. Para validar la precisión y la confiabilidad de los resultados, se calcularon descriptores estadísticos sobre los modelos obtenidos con la metodología y aquellos proporcionados por sitios Web u obtenidos con técnicas manuales. Asimismo, su eficiencia en tiempos de cálculo fue evaluada empleando rutinas de cómputo de tiempo integradas en las rutinas de software empleadas. Estos resultados serán presentados en el capítulo 7.

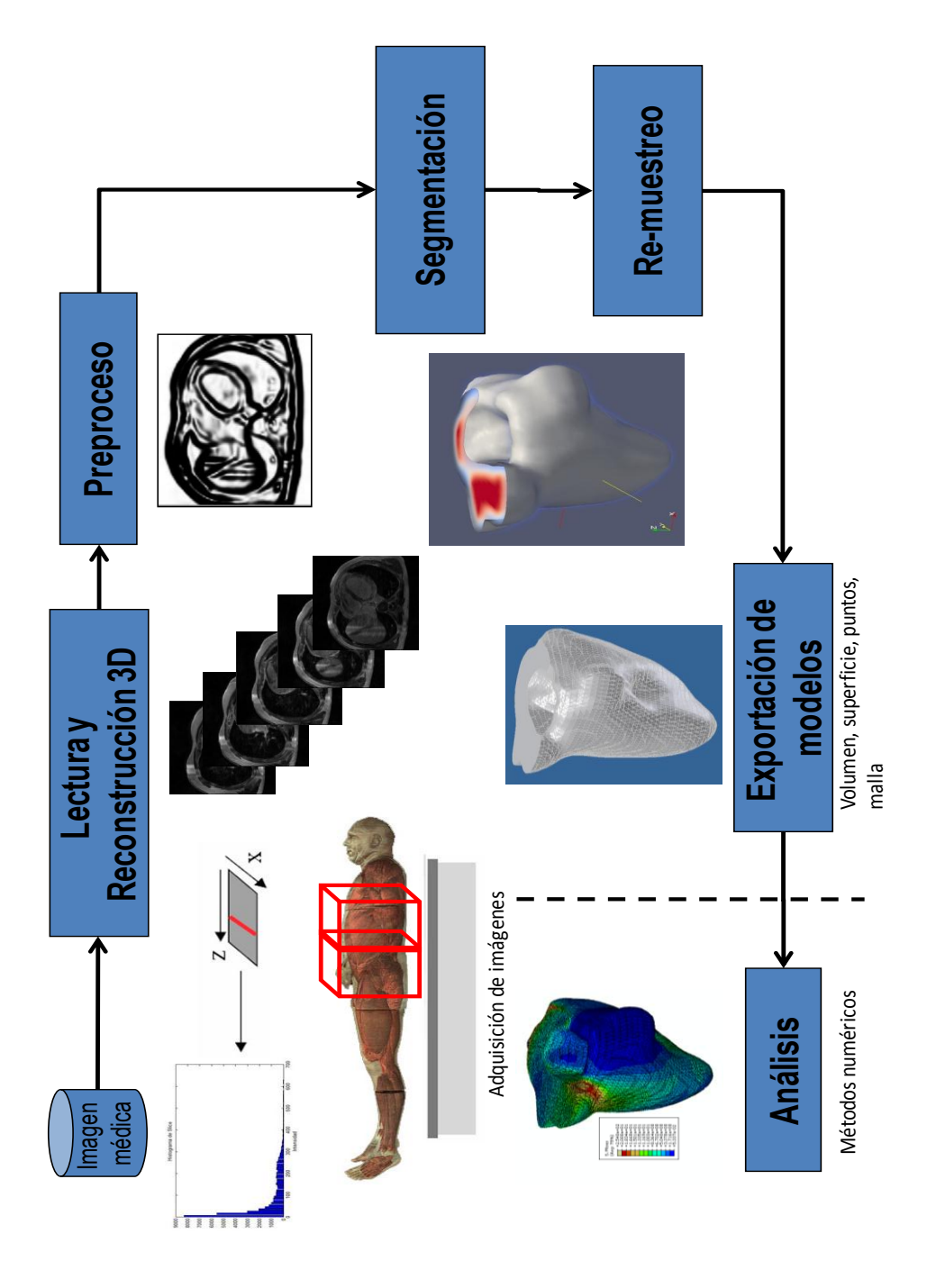

Figura 4.1. Esquema de procesos y rutinas implementados en una herramienta desarrollada en MATLAB.

#### **4.2 Rutina de lectura y reconstrucción 3D.**

 La reconstrucción 3D inicial de las imágenes DICOM fue obtenida a partir de una rutina de apilamiento paralelo de cada corte original (axial, sagital o coronal) con respecto al eje *z.*  Cada corte adquirido en una sesión de diagnóstico por imagen es representado por una matriz bidimensional de tamaño *m x n*, ver figura 4.2, donde cada elemento P<sub>x,y</sub> de la matriz es conocido como *pixel* (*picture element*), *n* representa el número de píxeles a lo ancho de la imagen y *m* es el número de píxeles a lo largo. En la figura, cada elemento P<sub>x,y</sub> representa un valor en escala de gris, el cual refleja el grado de atenuación del haz radiológico sobre el tejido humano.

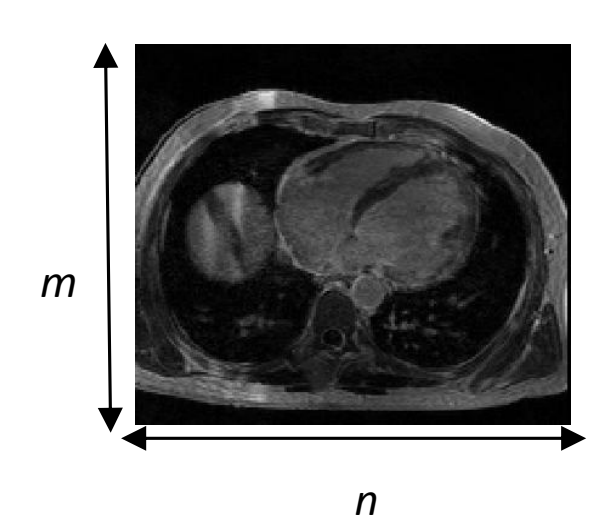

Figura 4.2**.** Representación bidimensional de un corte ortogonal de una imagen médica, donde cada elemento Px,y es un *pixel* cuyo valor es obtenido por el grado de atenuación de un haz radiológico sobre el tejido humano.

 La reconstrucción 3D de estos cortes iníciales, es obtenida por el apilamiento paralelo de *o* cortes de la misma resolución (tamaño m x n *pixels*), lo cual es representado por una matriz 3D de dimensiones *m x n x o,* donde cada elemento V*x,y,z* de esta matriz es denominado *voxel* , el cual es el elemento básico de un volumen, ver figura 3. En la figura, se presenta la representación matricial del primer y último corte de la imagen 3D.

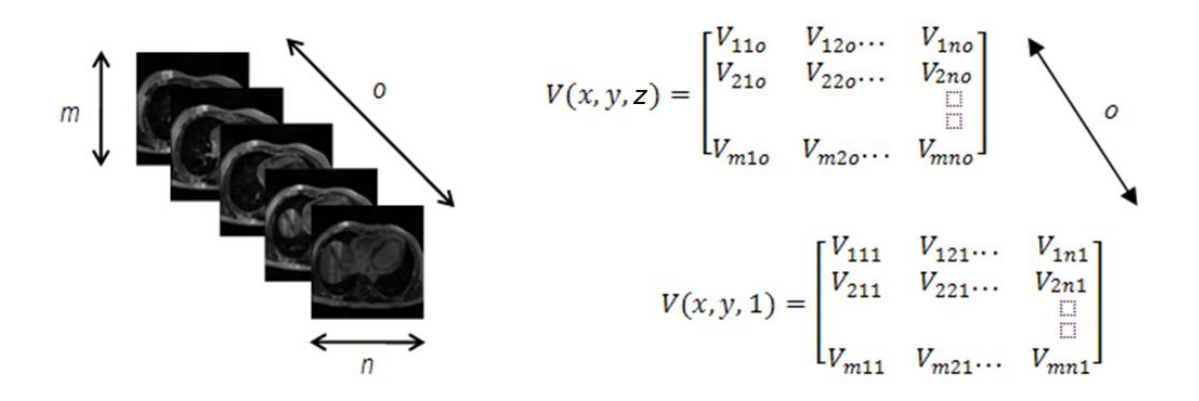

Figura 4.3. Representación tridimensional de una imagen médica, donde cada elemento V<sub>x,y,z</sub> de la matriz 3D es un *voxel.*

 Para mantener la relación del tamaño del volumen reconstruido con el tamaño real del tejido, se tiene en cuenta el espaciado de cada *voxel* (*voxel spacing*) que conforma el volumen, el cual es obtenido de la información incluida en la imagen médica. El procesamiento de las imágenes se lleva a cabo procesando los valores de niveles de gris contenido en la matriz que representa la imagen. La imagen 3D obtenida es visualizada en diferentes vistas ortogonales, las cuales facilitan la manipulación de la imagen. La implementación de esta rutina es presentada en el apéndice A.1.

 En la mayoría de casos estudiados, no fue necesario procesar el volumen original completo, por lo cual se utilizó la rutina de selección de un ROI (*Region of Interest*) para obtener sub-volúmenes que contengan las zonas de interés, lo cual mejoró el tiempo de ejecución de las técnicas de procesamiento empleadas.

 La captura de pantalla de la interfaz gráfica de usuario (GUI) principal de la herramienta desarrollada es presentada en la figura 4.4. En la figura se observan las tres vistas ortogonales

(axial, sagital y coronal) y la vista 3D. También se observan las opciones de menú y la barra de herramientas, así como los cuadros correspondientes al pre-procesamiento, segmentación, remuestreo.

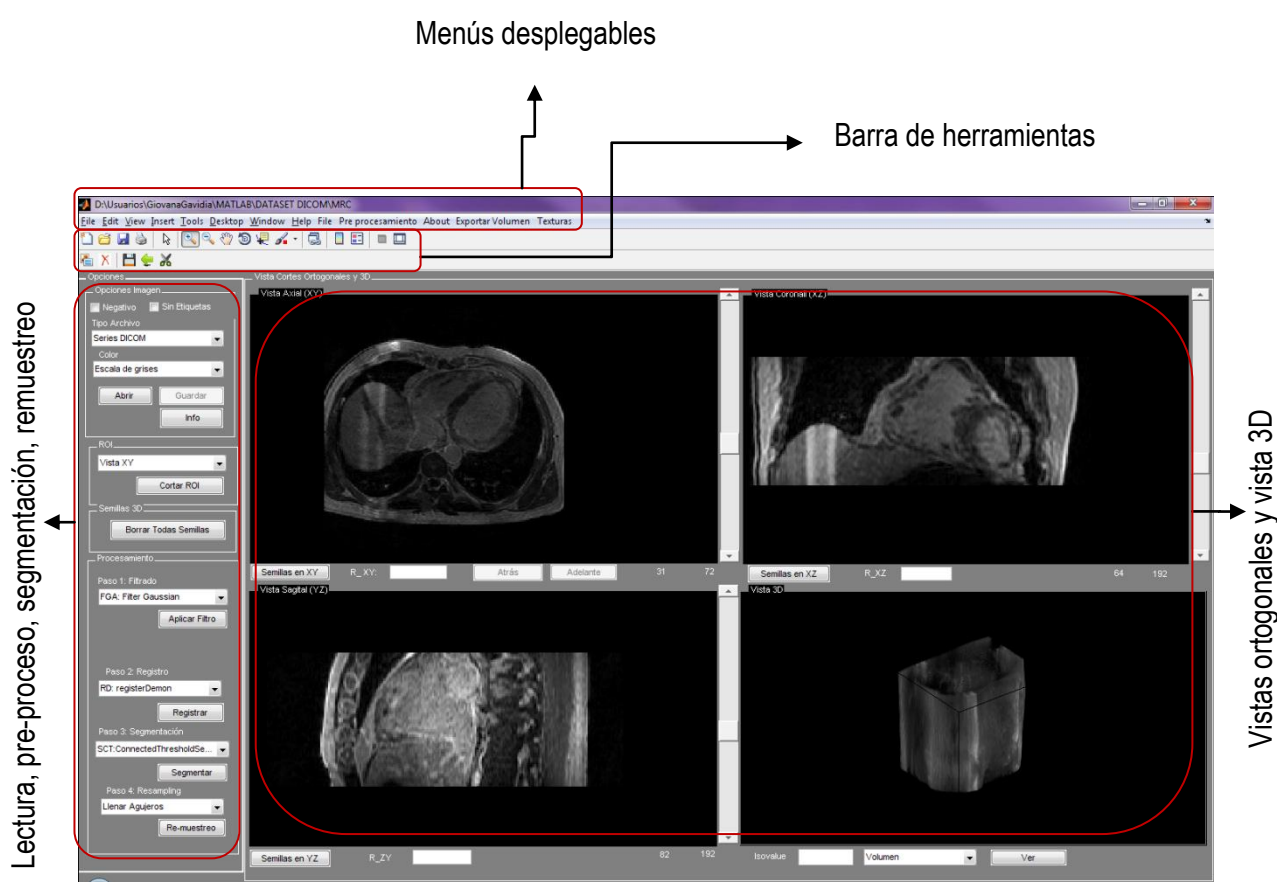

Figura 4.4. Captura de pantalla de la GUI principal de la herramienta desarrollada en MATLAB. En la imagen se observan las tres vistas ortogonales y la vista 3D de imágenes de RM cardiovascular (GAVIDIA et al., 2009).

# **4.3 Rutinas de preprocesamiento**

 Para la etapa de pre-procesamiento, se implementaron algoritmos de filtrado de ruido y resaltado de bordes con una GUI que permite la calibración de los parámetros de entrada (GAVIDIA et al., 2009), los cuales son explicados a continuación.

#### 4.3.1 *Escalamiento a intensidades de Hounsfield*

 Cuando trabajamos con imágenes de TC en formato DICOM en algunos casos es necesario ajustar los niveles de gris originales de estas imágenes al rango de intensidades establecido por *Hounsfield*, ver sección 2.2. Este ajuste nos orientará sobre el rango de grises en los que se encuentran los tejidos que nos interesa reconstruir.

 En la cabecera de las imágenes de TC existen dos campos: *Rescale Slope* y *Rescale Intercept*, con valores típicos de 1 y -10324, respectivamente. El valor de estos campos nos permitirá determinar si los niveles de gris de las imágenes cumplen la escala de *Hounsfield* o necesitan ser ajustados. Para realizar esta conversión, es necesario aplicar una transformación lineal de los valores de los *pixels* empleando la siguiente ecuación:

(4.1)

 En la figura 4.5 se presenta un ejemplo de la aplicación del ajuste de valores de gris en una imagen de TC en formato DICOM. En la figura 4.5.a se presenta un corte de TC con valores *Rescale Slope =* 1 y *Rescale Intercept*=-10324, obsérvese el valor de gris del pixel (219,18) en la zona del aire, el cual tiene el valor gris de 90. En la figura 4.5.b se observa el histograma de la imagen original. En la figura 4.5.c se observa la imagen con los niveles de gris ajustados a la escala de *Hounsfield*, obsérvese el mismo pixel seleccionado en la figura 4.5.a con su nuevos valor igual a -934, lo cual se ajusta a los niveles de gris establecidos por *Hounsfield* presentado en la tabla 2.1. En la figura 4.5.d se observa el histograma de la imagen ajustada.
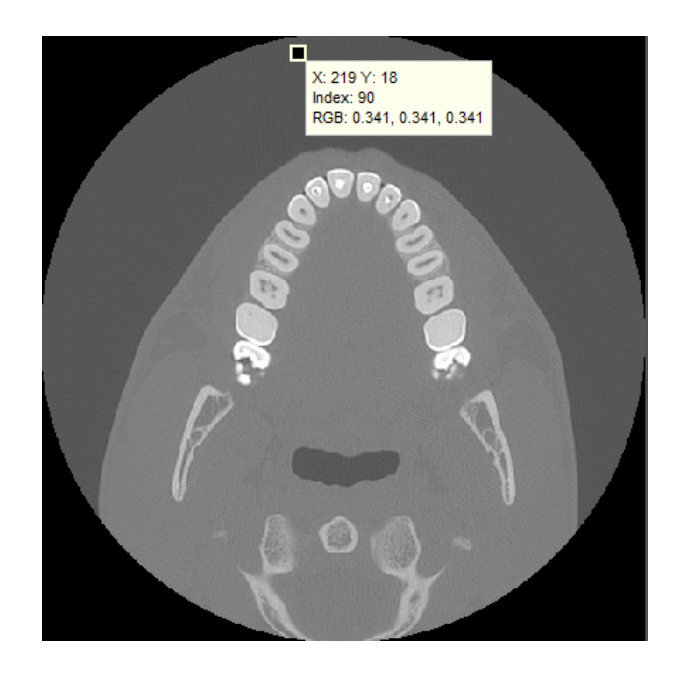

(a)

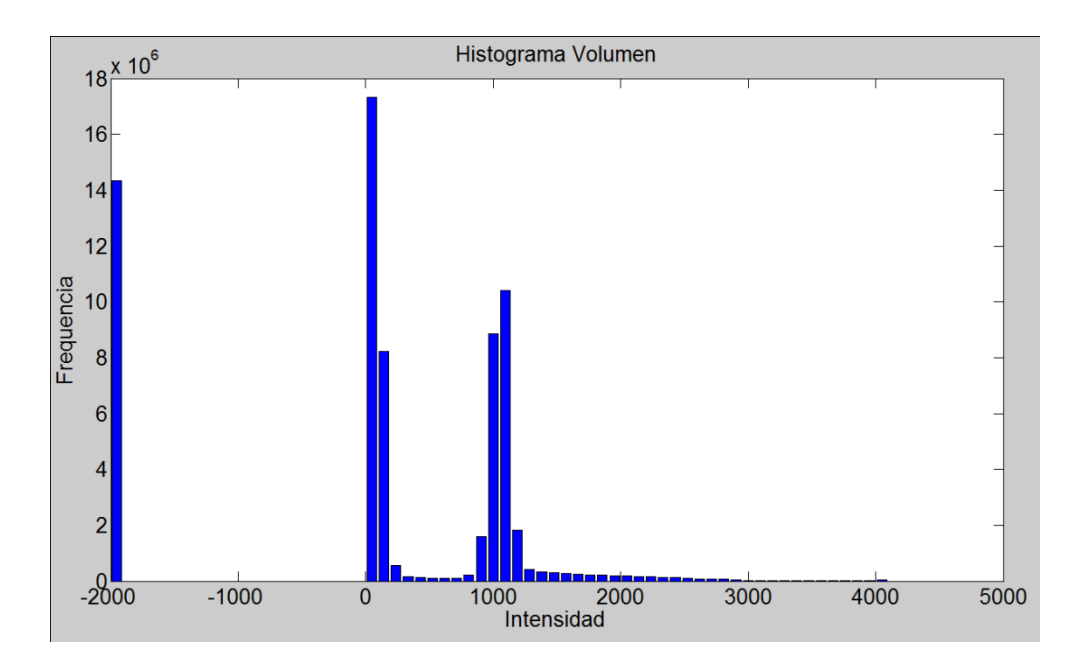

(b)

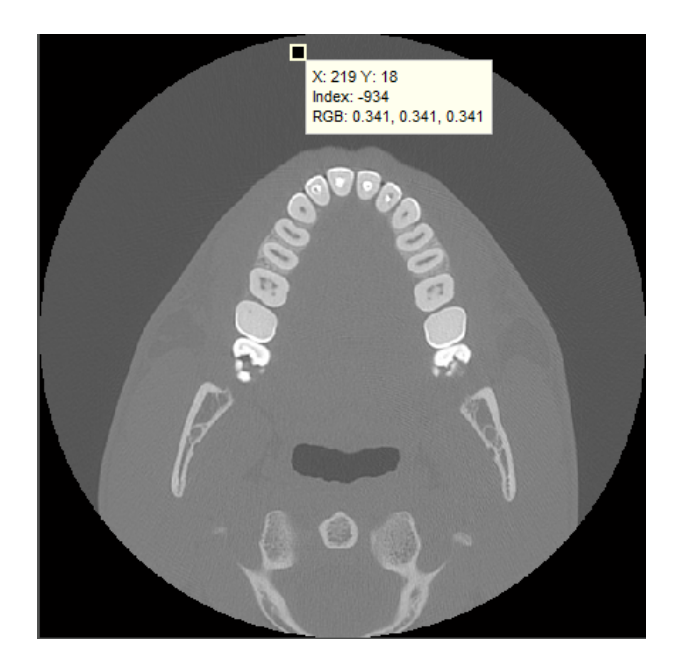

(c)

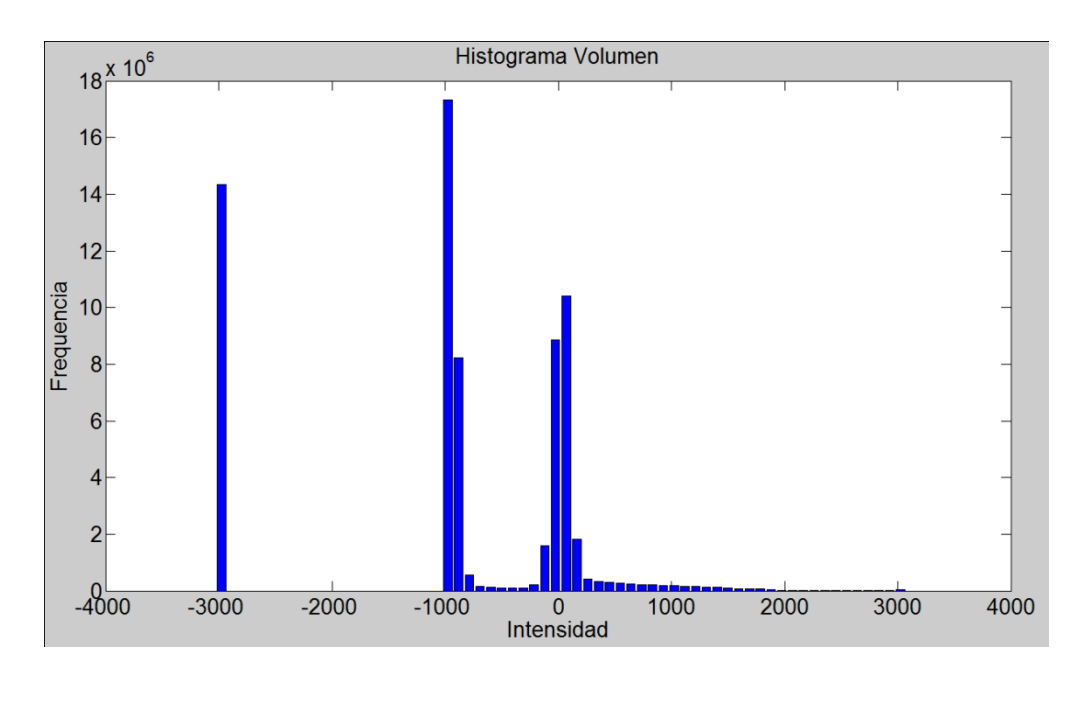

(d)

Figura 4.5 Ajuste de valores de gris de una imagen DICOM en la escala de *Hounsfield*. (a) Corte de RM con valores *Rescale Slope =* 1 y *Rescale Intercept*=-10324. (b) Histograma de la imagen original. (c) Imagen de TC con los niveles de gris ajustados a la escala de Hounsfield. (d) Histograma de la imagen ajustada.

#### 4.3.2 *Rutinas de filtrado de ruido*

 Para suavizar el ruido presente en las imágenes médicas, se implementaron los filtros *Gaussiano: itk::DiscreteGaussianImageFilter* , filtro de la media: *itk::MeanImageFilter*, filtro de la mediana: *itk::MedianImageFilter* y el filtro de difusión anisotrópica: *itk::GradientAnisotropicDiffusionImageFilte*r, los cuales fueron descritos en la sección 3.4.3.

 En la figura 4.6. se presentan los resultados obtenidos al aplicar los filtros en un *phantom*  de RM (COCOSCO et. al., 1997) que simulan imágenes de RM del cerebro a través de volúmenes *"fuzzy"*. Esta imagen de *phantom* tiene dimensiones de *181* x *217* x *181* (*X* x *Y* x *Z*), con *voxels* isotrópicos de 1.0 mm<sup>3</sup> . Por visualización se presenta el corte axial 98, sin embargo, los filtros e histogramas mostrados fueron aplicados sobre el volumen completo. En las figuras 4.6.a y 4.6.b se presenta el corte axial 98 del phantom y el histograma del phantom completo, respectivamente. En las figuras 4.6.c y 4.6.d se presenta el corte axial 98 con ruido *gaussiano* aditivo y el histograma de este nuevo volumen con ruido, respectivamente. En la figura 4.6.e se presenta el resultado de aplicar el filtro de *Gauss* discreto *itk::DiscreteGaussianImageFilter* en el volumen de la figura 4.6.c empleando *varianza* =2.0 y un kernel de 2 x 2 x 2. En la figura 4.6.f se presenta el histograma de esta imagen filtrada. En la figura 4.6.g se presenta la imagen resultante luego de aplicar al volumen de la figura 4.6.c el filtro de la media *itk::MeanImageFilter* empleando un *kernel* de 3 x 3 x 3. En la figura 4.6.h es mostrado el histograma de esta imagen filtrada. En la figura 4.6.i se presenta la imagen resultante luego de aplicar al volumen de la figura 4.6.c el filtro de la mediana *itk::MedianImageFilter* empleando un *kernel* de 3 x 3 x 3. En la figura 4.6.j es mostrado el histograma de esta imagen filtrada. En la figura 4.6.k se presenta la imagen resultante luego de aplicar al volumen de la figura 4.6.c el filtro de difusión anisotrópica *itk::GradientAnisotropicDiffusionImageFilte*r*.* En la figura 4.6.l es mostrado el histograma de esta imagen filtrada.

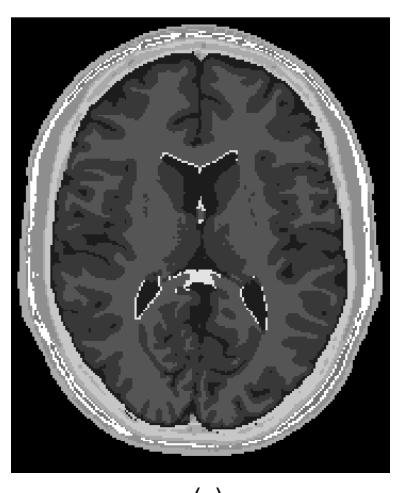

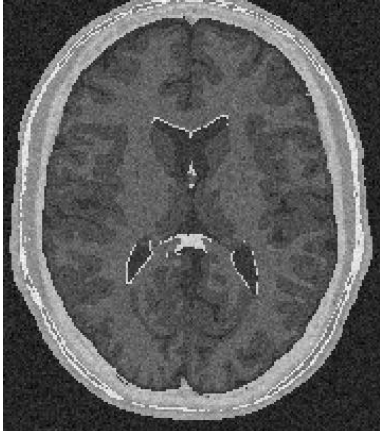

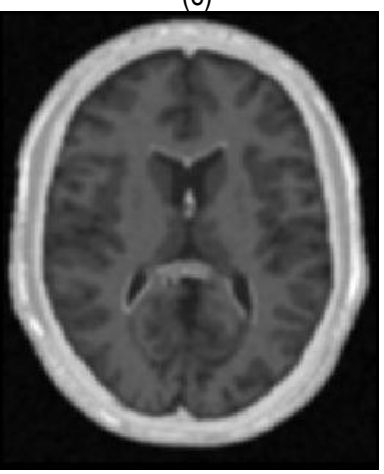

 $(e)$  (f)

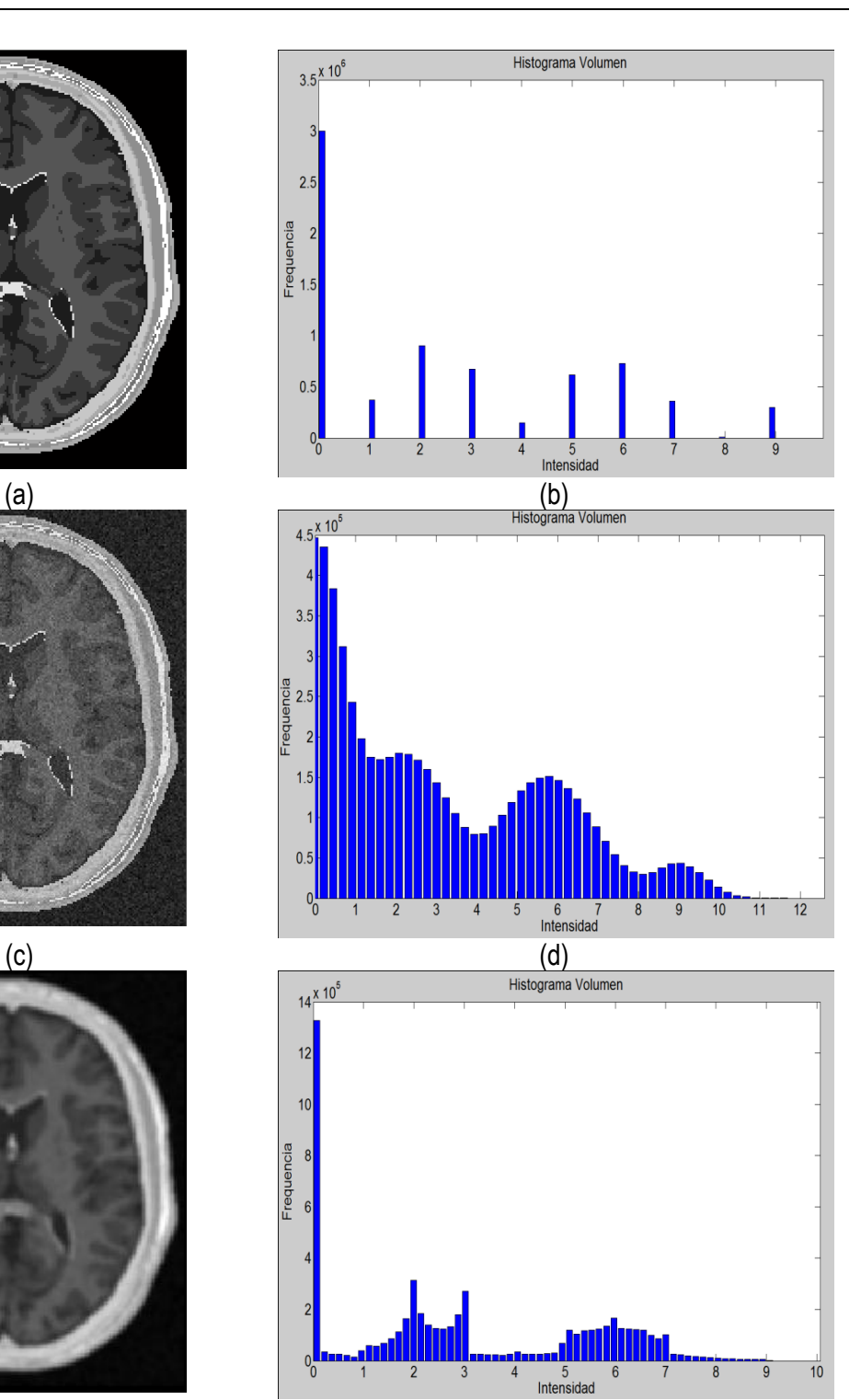

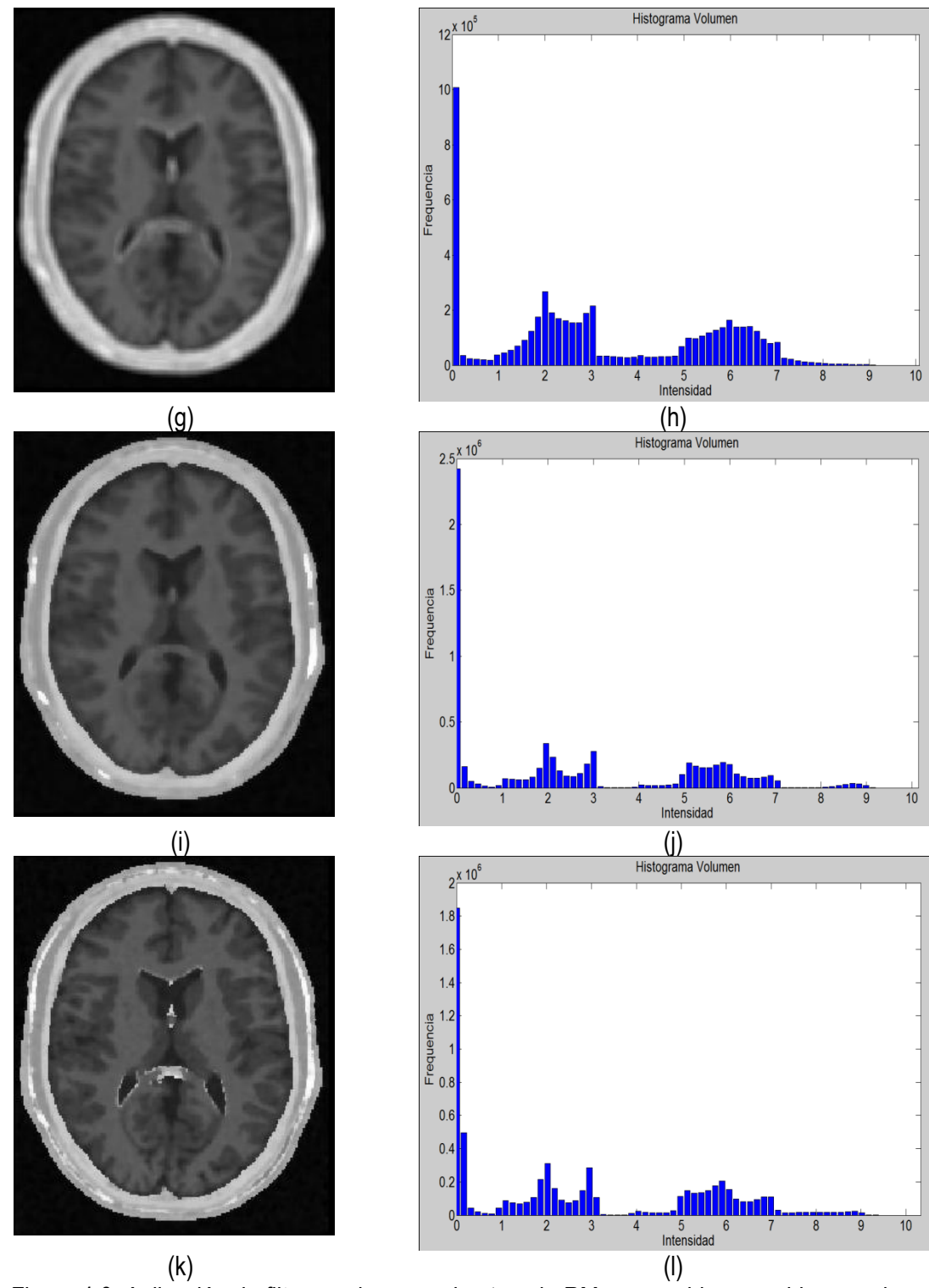

Figura 4.6. Aplicación de filtros en imagen *phantom* de RM corrompida con ruido gaussiano. (a). Imagen de phantom original, vista del corte 98. (b) Histograma de (a). (c) Imagen (a) corrompida con ruido gaussiano. (d) Histograma de (c). (e) Imagen (a) suavizada con filtro gausiano. (f) Histograma de (e). (g) Imagen (a) suavizada con filtro de la media. (h) Histograma de (g). (i) Imagen (a) suavizada con filtro de la mediana. (j) Histograma de (i). (k) Imagen (a) suavizada con filtro de difusion anisotrópica. (l) Histograma de (k).

#### 4.3.3 *Rutinas de realzado de bordes.*

 Para la determinación de los contornos y diferenciación de los diferentes tipos de tejidos presentes en las imágenes, se implementaron rutinas de cálculo del gradiente de la imagen y su módulo, y filtros de reforzado de bordes.

#### *Generación de imágenes módulo del gradiente*

 En la figura 4.7 se presenta la aplicación de dos rutinas del cálculo del gradiente implementadas en la herramienta en imágenes de RM cardiovascular. Obsérvese como los contornos son mejorados y se puede distinguir mejor el músculo miocardio y el ventrículo izquierdo. En la figura 4.7.b se aplicó el operador Sobel en las direcciones *x,y,z.* En la figura 4.7.c se presenta el resultado de aplicar el filtro *itk::GradientMagnitudeRecursiveGaussianImageFilter* (IBAÑEZ et al., 2005)*.* Este filtro calcula la magnitud de la imagen gradiente por cada *pixel* o *voxel.* El proceso computacional consiste en suavizar la imagen a través de la convolución con una máscara *Gaussiana* y luego aplicar el operador diferencial. En la rutina, el usuario asigna el valor del parámetro  $\sigma$ .

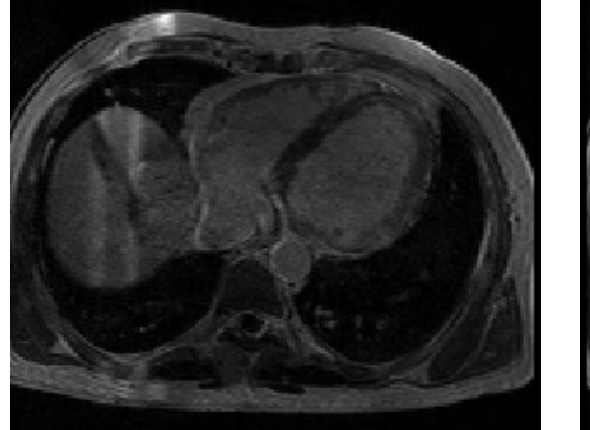

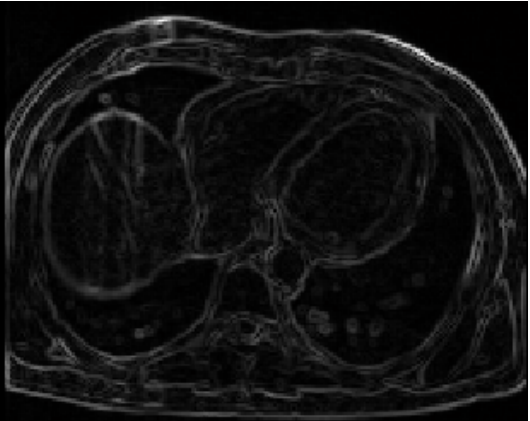

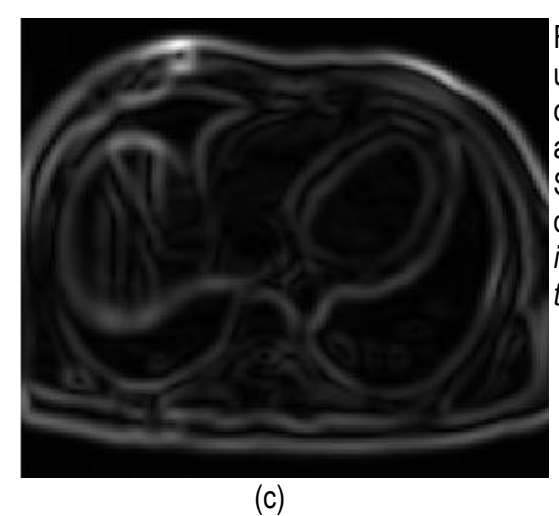

Figura 4.7. Aplicación de las rutinas de módulo de una imagen gradiente. (a) Imagen de RM cardiovascular original, solo se visualiza el corte axial número 33. (b) Aplicación del operador Sobel en x,y,z en la imagen (a). (c) Imagen módulo del gradiente de (a) empleando *itk::GradientMagnitudeRecursiveGaussianImageFil ter*

 El uso del gradiente puede ser muy sensible al ruido si no se aplica ningún suavizado previo, por lo cual antes de generar la imagen módulo del gradiente, es necesario aplicar a las imágenes originales filtros de suavizado de ruido. Este proceso es explicado en los capítulos 5 y 6, donde se proponen flujogramas de algoritmos.

#### *Reforzamiento adicional de bordes*

 En algunos casos, después de mejorar los bordes con el cálculo del módulo del gradiente, es necesario aplicar un filtro adicional con la finalidad de reforzar los bordes y garantizar una adecuada segmentación, principalmente al aplicarse algoritmos de modelos deformables como la técnica *level set* (ver sección 3.5.5). Para esta tarea, se implementó una rutina con la integración del filtro *sigmoid* proporcionado por ITK (IBAÑEZ et al., 2005) en *itk::SigmoidImageFilter*, el cual transforma la intensidad de los valores de gris de la imagen, generando una imagen *Isigmoid* con los *voxels* de los bordes reforzados y los demás *voxels* de las regiones atenuados progresivamente. En la rutina, este filtro es configurado por cuatro parámetros, según la ecuación (4.2). Estos valores pueden ser modificados por el usuario.

$$
I_{sigmoid} = (Max - Min) \cdot \frac{1}{\left(1 + e^{-\left(\frac{I - \beta}{\alpha}\right)}\right)} + Min
$$

donde *I* contiene las intensidades de los *voxels* de entrada. La imagen *Isigmoid* contiene las intensidades de los *voxels* de salida, *Min* y *Max* son los valores de gris mínimo y máximo asignados para la imagen de salida,  $\alpha$  define el ancho del rango de intensidades de entrada, y  $\beta$ define la intensidad alrededor de la cual el rango de intensidades es centrado.

 En la figura 4.8 se presenta la aplicación de la rutina del filtro *sigmoid* a partir de la imagen módulo gradiente.

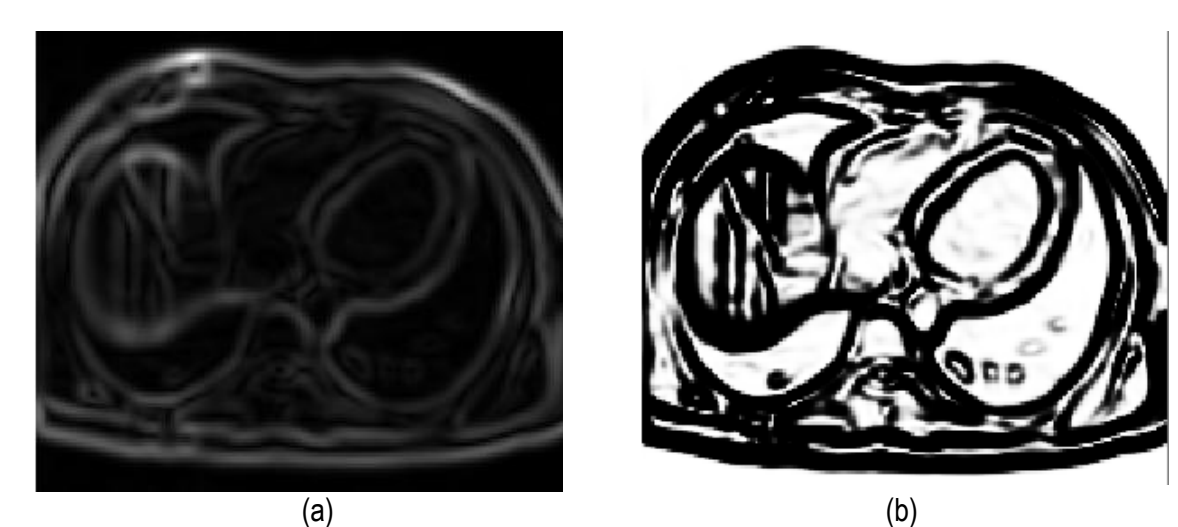

Figura 4.8. Reforzado de bordes empleando el filtro *sigmoid*. (a) Imagen módulo gradiente de RM cardiovascular l. (b) Imagen (a) con los bordes reforzados empleando en *itk::SigmoidImageFilter.*

#### **4.4 Rutinas de segmentación**

 Los métodos para llevar a cabo el proceso de segmentación varían ampliamente dependiendo de la necesidad específica de visualización, tipo de la imagen, y otros factores. Por ejemplo, la segmentación del tejido del cerebro tiene diferentes requerimientos que la segmentación del corazón ó la segmentación de estructuras óseas como la mandíbula ó el fémur. Se ha comprobado que los métodos especializados para aplicaciones particulares de segmentación pueden obtener mejores resultados que los métodos generales. Sin embargo, la

(4.2)

selección de un método apropiado para un problema de segmentación resulta una tarea muy difícil en algunos casos.

 Debido a que actualmente no existen métodos de segmentación generales que puedan ser aplicados a cualquier variedad de datos y que alcancen resultados aceptables para todo tipo de imagen médica, en este trabajo se implementaron las técnicas descritas en la sección 3.5.2 y su aplicación en la obtención de modelos geométricos ha sido llevada a cabo combinando dos o más de estas técnicas. La selección de éstas dependió del tipo de tejido bajo evaluación.

 Asimismo, de manera independiente a las técnicas de segmentación seleccionadas o la combinación de éstas, los resultados podían ser afectados por el ruido presente en la imagen, causando que las regiones extraídas tengan agujeros e incluso que se desconecten. Para resolver este problema, la segmentación de los tejidos de interés fue aplicada después de realizar un pre-procesamiento de las imágenes con las rutinas de reducción de ruido y realzado de bordes presentadas en la sección 4.2. En los capítulos 5 y 6 son presentados con mayor detalles las técnicas empleadas.

 A continuación se presentan las rutinas de segmentación implementadas en la herramienta (GAVIDIA et al., 2009).

#### 4.4.1 *Rutinas de segmentación basada en umbrales*

 Las técnicas de umbralización fueron utilizadas en imágenes, cuyo histograma presentaba picos bien definidos que permitían segmentar con facilidad diferentes tipos de tejidos. Estos tipos de histograma son característicos de las imágenes de TC de estructuras óseas, en vista de que los niveles de gris del hueso son mayores a las intensidades de otros tejidos como piel, grasa, músculo, etc., según la escala de *Hounsfield* descrita en la tabla 2.1.

 En la figura 4.9 se presenta el resultado de aplicar la rutina de umbralización global a una imagen tridimensional reconstruida a partir de imágenes de TC cráneo-facial, para

segmentar el hueso del cráneo del *background* y los demás tejidos. En la figura 4.9.b se presenta el histograma del volumen total de la figura 4.9.a, en el cual se observan varios picos. La aplicación de esta rutina consistió en seleccionar el valor del umbral *T* igual a 1235, asignándose el valor de *0* (negro) a aquellos *voxels* menores a *T* un umbral de valor 1235. A los *voxels* con valores mayores o igual a *T* se les asignó el valor *1* (blanco). De esta manera se obtuvo una nueva imagen binaria donde se ha segmentado el hueso cráneo-facial y parte de las vértebras, ver figura 4.9.c. El histograma de esta nueva imagen binaria es presentado en la figura 4.9.d y la vista 3D del hueso segmentado es presentado en la figura 4.9.e.

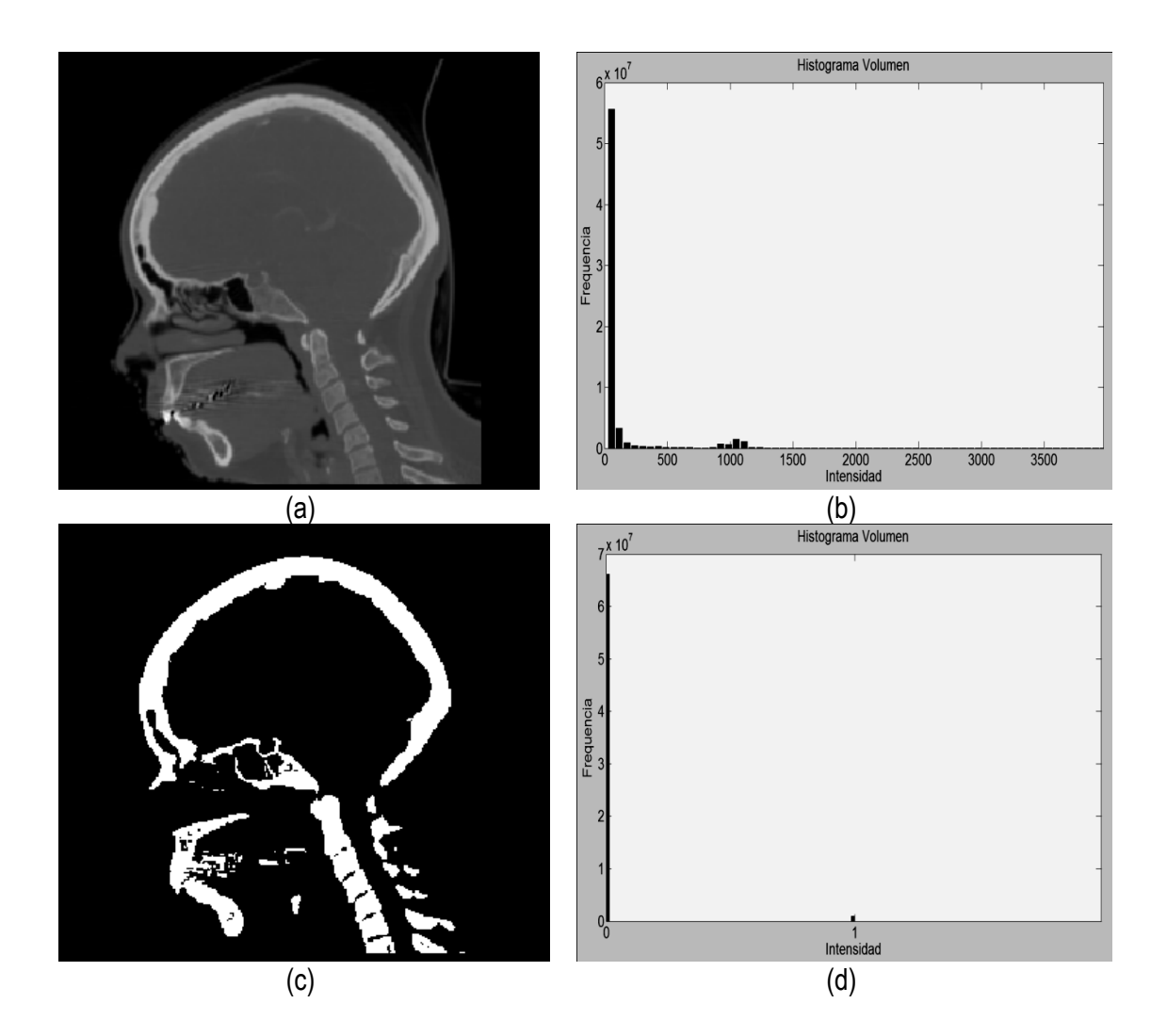

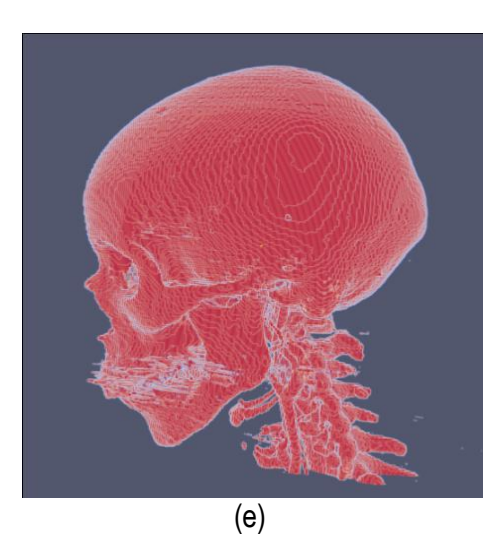

Figura 4.9. Técnica de umbralización aplicada a imágenes de TC cráneo-facial. (a) Vista original de un corte sagital. (b) Histograma de imagen a. (c) Imagen resultante de umbralizar imagen (a) con un umbral T=1235. (d) Nuevo histograma de la imagen binaria (c). (e) Vista 3D del volumen del hueso cráneo-facial y parte de las vértebras segmentado con umbralización.

#### 4.4.2 *Regiones crecientes (Region Growing)*

 Una técnica avanzada de segmentación *Region Growing* fue implementada en la herramienta para extraer regiones con texturas de características similares y bordes claramente definidos. El funcionamiento de esta rutina consistió en: Primer paso, establecer manualmente una ó más semillas (volumen esférico) dentro del tejido de interés, en algunas de las vistas ortogonales presentadas en la GUI. De esta manera se obtuvo una región inicial. En el siguiente paso se estableció como criterio de inclusión la media  $m \gamma$  la desviación estándar  $\sigma$  de esta primera región, estableciendo un intervalo de niveles de gris, según la ecuación (4.3.).

$$
I(x, y, z) \in [m - f\sigma, m + f\sigma]
$$
\n
$$
(4.3)
$$

donde, *I: imagen, X: posición del voxel* vecino analizado, *m: desviación estándar,*  $\sigma$ *: desviación* estándar, f: factor de multiplicación. Como tercer paso, se analizaron los niveles de gris de los *voxels* vecinos a la región actual, agregando aquellos *voxels* de posición *(x,y,z)* cuyo valores de intensidad de gris cumplían el criterio de inclusión. De esta manera la región inicial fue creciendo, constituyendo una nueva región. El segundo y tercer paso fue ejecutado hasta no poder adicionar más *voxels*. Finalmente, el objeto segmentado fue representado por todos los elementos aceptados durante el procedimiento de búsqueda.

 En la figura 4.10 se presenta el resultado de segmentar la materia blanca del cerebro en imágenes de RM empleando la rutina de *Región growing* mencionada. En la figura 4.10.a se observa la vista 3D del volumen inicial. En la figura 4.10.b se observa unos de los cortes de la figura 4.10.a con la selección de cuatro semillas iníciales de forma esférica dentro de la zona de la materia blanca. En la figura 4.10.c se observa en color rojo la zona región de la materia blanca obtenida al finalizar la rutina de segmentación. En la figura 4.10.d se presenta una vista 3D de la zona de la materia blanca segmentada.

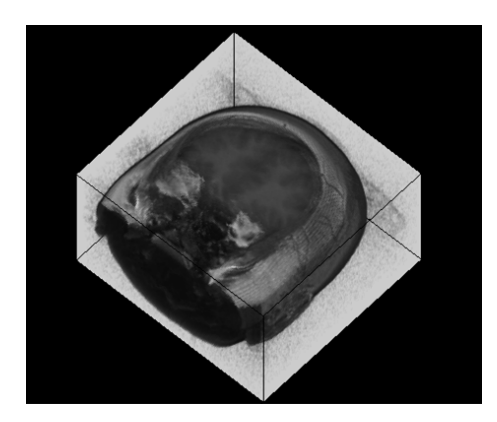

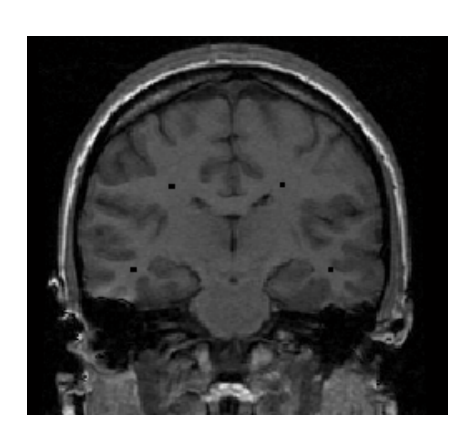

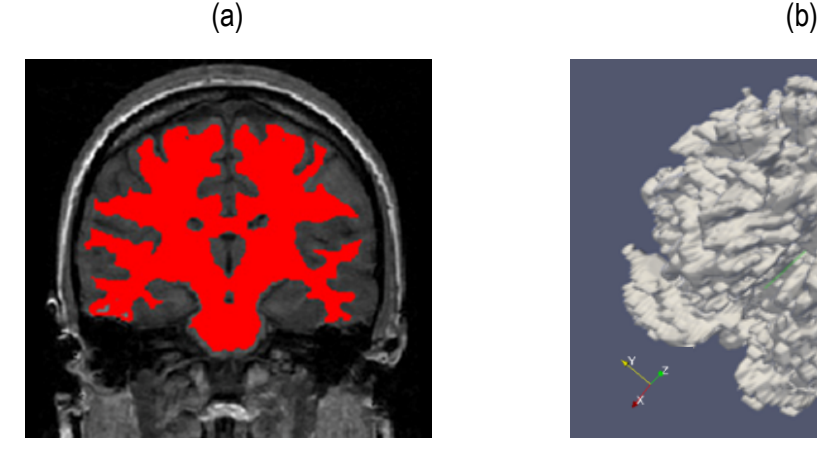

 $\qquad \qquad \textbf{(c)} \qquad \qquad \textbf{(d)}$ 

Figura 4.10. Segmentación de materia blanca empleando región growing en RM del cerebro. (a) Volumen de RM cerebral original. (b) Vista de un corte axial con la lección de cuatro semillas iníciales. (c) Vista del corte axial (b) con la materia blanca en color rojo segmentada a través de *Region Growing*. (d). Vista volumétrica de la materia blanca segmentada en (c).

 Una de las desventajas de esta técnica es la necesidad de una interacción manual inicial para indicar el tamaño y la posición de la semilla (o semillas), dependiendo su éxito de la adecuada selección de ésta. Asimismo, la región creciente también puede ser sensible al ruido, causando que las regiones extraídas tengan agujeros e incluso que se desconecten. Para resolver este problema, la rutina *Region Growing* fue aplicada después de haber sometido a la imagen a los filtros de reducción de ruido y realzado de bordes comentados en la sección 4.2. En los capítulos 5 y 6 se presentan flujogramas de una combinación adecuada de algoritmos para garantizar el éxito de la rutina *Region Growing.*

#### 4.4.3 *Segmentación Watershed*

 En este trabajo, la técnica de segmentación *Watershed* fue empleada para segmentar estructuras grandes y definidas como el ventrículo izquierdo y con textura continua como las estructuras óseas. En la herramienta se implementó una rutina de la versión *top-down* de Watershed, empleando la librería *itk::WatershedImageFilter* (IBAÑEZ et al., 2005). En la rutina, la imagen de entrada es la imagen módulo del gradiente (ver sección 4.3.2), la cual es considerada una función de altura donde los valores altos indican la presencia de bordes. El primer paso consiste en eliminar las regiones poco profundas que se encuentren por debajo de un mínimo valor de *umbral*, lo cual ayuda a controlar la sobre segmentación. A partir de esto, el algoritmo crea una segmentación inicial siguiendo el más rápido descenso de cada *voxel* hasta los mínimos locales. El resultado inicial es pasado a un segundo filtro que consideró sólo aquellas regiones con una profundidad menor a un nivel de *profundidad* máximo, controlándose de esta manera hasta donde desciende el proceso de llenado de cuencas (segmentación *top-down*)*.* Los parámetros *umbral* y *profundidad* están establecidos dentro del rango [0,0 - 1.0] y son elegidos de manera arbitraria por el usuario. Al finalizar la rutina, se obtiene una primera segmentación *I<sup>w</sup>* conformada por varios segmentos conectados de manera no conexa y etiquetados con un nivel de gris distinto. Estos segmentos son determinados por la ecuación (4.4).

$$
I_{w} = \sum_{i=1}^{n} I_{i}, I_{i} \cap I_{j} = \phi \text{ para } i \neq j
$$
\n(4.4)

 Para obtener el volumen completo de la zona de interés, ha sido necesario seleccionar el segmento o los segmentos adyacentes, considerando los niveles de gris de estas regiones etiquetadas. Es así, que en algunos casos, lo volúmenes finales *Ibin* se obtuvieron a partir de la técnica de umbralización explicada en la sección 4.3.1. Para ello, se establecieron los umbrales inferior *t0* y superior *tf*, asignando el valor de 1 (blanco) a aquellos *voxels* de intensidad de gris dentro del rango [*t0 - tf*]. Aquellos *voxels* fuera de este intervalo se les asignaba el valor 0 (negro). Finalmente, para obtener un volumen final con los niveles de gris originales, se realizó un mapeo de la imagen binaria *Ibin* con la imagen original, conservando los niveles de gris en aquellos *voxels* donde *Ibin* tenía valor 1.

 En la figura 4.11 se presenta la aplicación de la rutina *Watershed* para segmentar la materia blanca del cerebro en la reconstrucción 3D de imágenes de RM. En la figura 4.11.a se observa uno de los cortes axiales de la imagen original. En la figura 4.11.b se visualizan los segmentos encontrados por esta técnica, etiquetados con diferentes niveles de gris, entre ellos la zona de la materia blanca. En la figura 4.11.c se visualiza la vista 3D de la zona de la materia blanca segmentada.

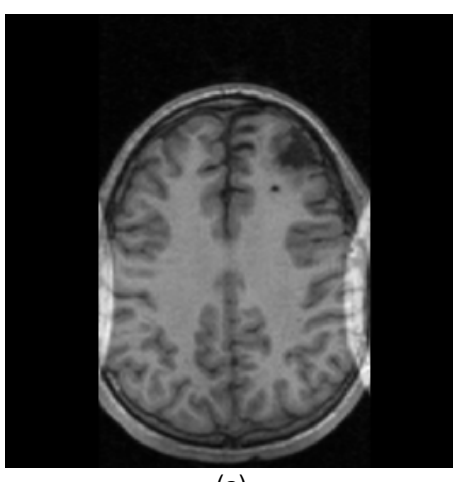

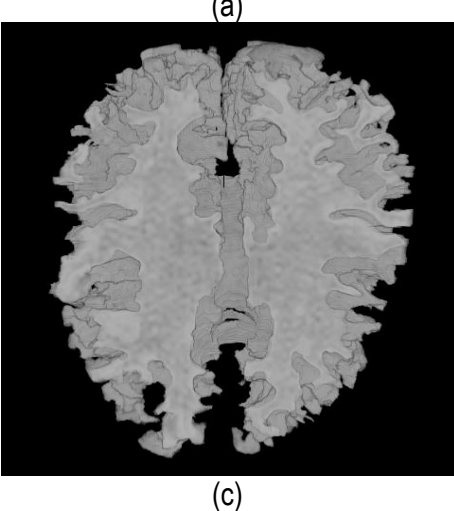

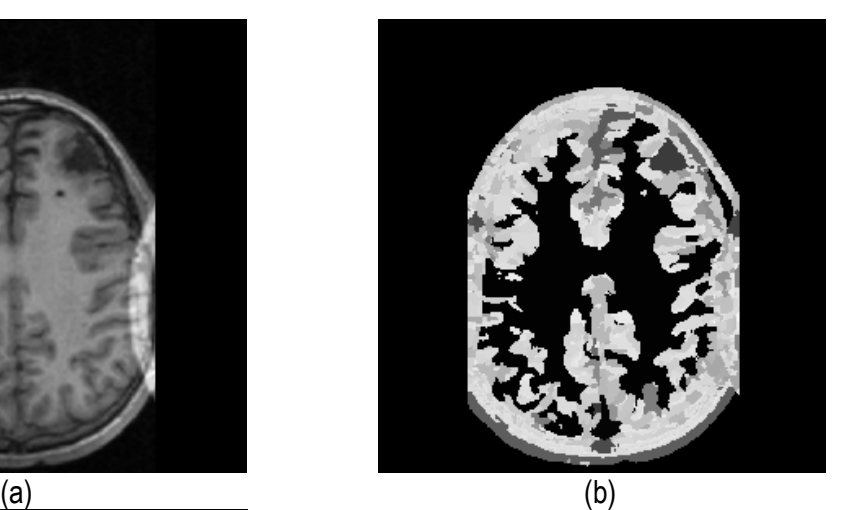

Figura 4.11. Segmentación 3D de la zona de la materia blanca en imágenes de RM del cerebro empleando *Watershed*. (a) Vista de un corte axial original. (b) Regiones segmentadas con *Watershed* y etiquetadas con diferentes intensidades de gris. (c) Vista volumétrica de la zona de la materia blanca segmentada.

 Uno de los principales problemas identificados en las técnicas *Watershed* es la sobresegmentación de regiones ocasionada por el ruido presente en las imágenes. Para controlar esto, las imágenes de entrada a la rutina han sido previamente tratadas por los filtros de suavizado de ruido y realzado de bordes comentados. Asimismo, la adecuada asignación de los valores a los parámetros *umbral* y *profundidad* juega un rol importante para controlar los niveles de gris considerados por el algoritmo y hasta dónde desciende la segmentación.

#### 4.4.4 Algoritmo *Level Set*

 La técnica *Level Set* fue implementada en la herramienta para segmentar tejidos de estructuras más complejas y poco definidas. Se implementó una rutina que integró la librería *itk::FastMarchingImageFilter* (IBAÑEZ et al., 2005) que es una versión más simplificada de los métodos *level set*, la cual es iniciada con la implantación de *snakes* de forma esférica dentro de las zonas de interés. La ecuación diferencial que gobierna el comportamiento del *snake* fue introducida en la sección 3.5.5, donde fue definida función *Level Set Y*, ver ecuación (3.10). En un instante de tiempo *t*, la forma del *snake* fue obtenida extrayendo la función (*Zero-Level Set)* de la imagen de salida, como se presenta a continuación:

$$
\Gamma((X,t) = \{ \Psi(X,t) = 0 \} \tag{4.5}
$$

donde la función  $\Gamma$  representa una imagen de mapa de distancias, conteniendo a la zona de interés *X* con valores cercanos a cero, la cual fue extraída empleando umbralización.

 En la figura 4.12 se presenta la aplicación de esta rutina para segmentar la zona de la aorta descendente en la reconstrucción 3D de imágenes de RM cardiovascular. En la figura 4.12.a se presenta uno de los cortes de la imagen original, en la cual se observa la implantación de un *snake* inicial en la zona de la aorta. En la figura 4.12.b se observa la imagen mapa de distancias generada luego de aplicar el algoritmo *level set. O*bsérvese que los *voxels* dentro de la región de la aorta tienen intensidades más oscuros (valores de gris menores) comparados con aquellos *voxels* que se van alejando de esta zona, cuya intensidades son más claras (valor de gris mayores). En la figura 4.12.c se observa en color rojo la zona de la aorta segmentada, la cual fue obtenida con umbralización al seleccionar los *voxels* de la figura 4.12.b con niveles de gris cercanos a cero.

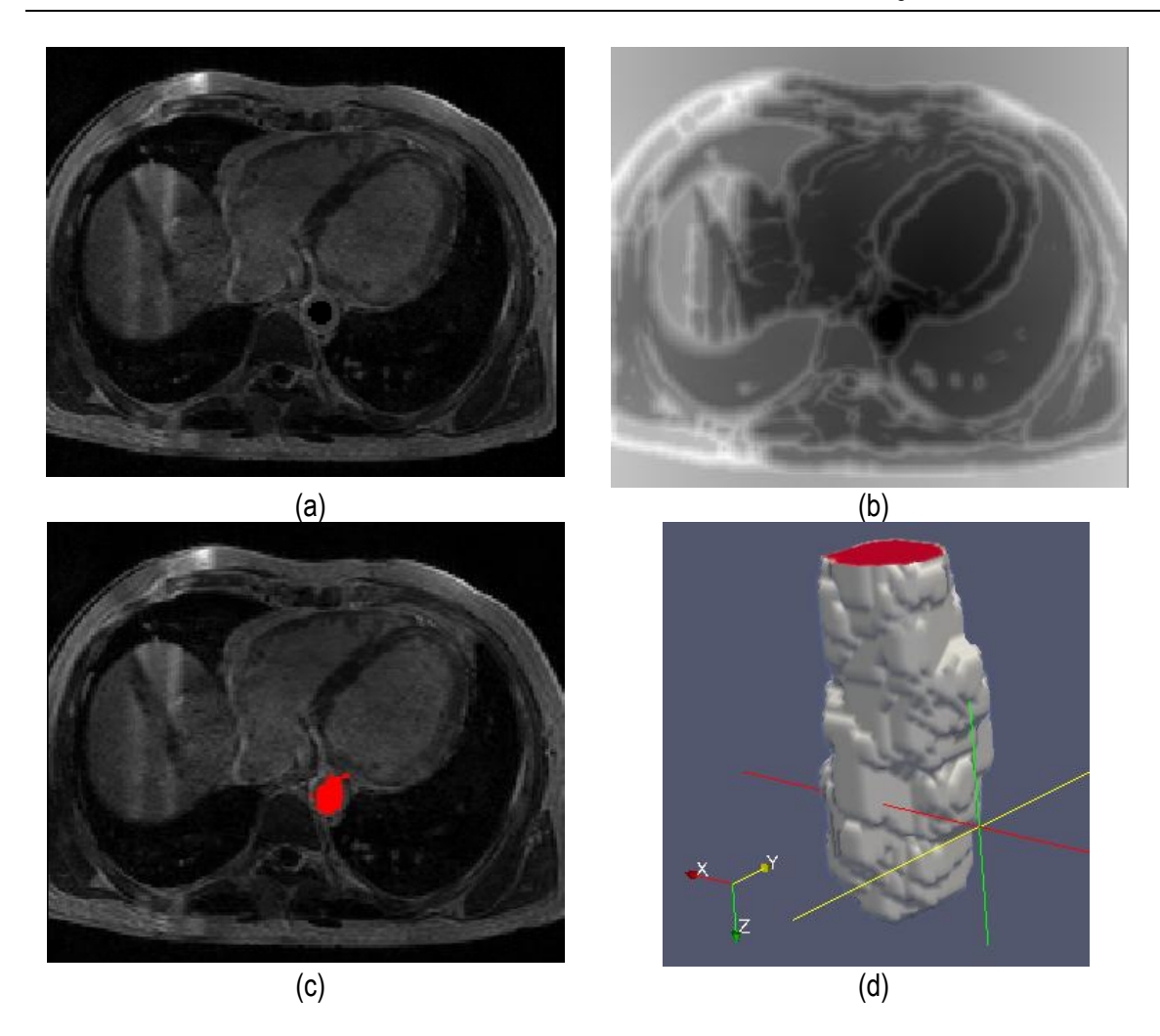

Figura 4.12. Segmentación de aorta descendente empleando *Level Set*. (a) Vista de un corte axial de imagen de RM cardiovascular con la implantación de un snake en la zona de la aorta. (b) Imagen mapa de distancias obtenida luego de aplicar la técnica Level Set. (c) Selección de la zona de aorta extrayendo la función *zero level* (d) Vista 3D de la aorta descendente segmentada.

#### **4.5 Rutinas de remuestreo**

 Los volúmenes geométricos obtenidos con cualquier técnica de segmentación tienen la dificultad de contener zonas no conectadas o texturas rugosas. En la mayoría de los casos, las herramientas CAD no pueden leer modelos con estas dificultades. Para resolver esto, se implementaron las siguientes rutinas de post-procesamiento, su implementación es presentada en el apéndice A.2.

#### 4.5.1 *Corrección de zonas no conectadas*

Se implementó una rutina interactiva, utilizando la librería *itk::VotingBinaryIterativeHoleFillingImageFilter* (IBAÑEZ et al., 2005), la cual a través de un análisis de cada uno de los *voxels* del volumen, rellena aquellos agujeros encontrados, eliminando de esta manera las zonas no conectadas.

#### 4.5.2 *Suavizado de superficies*

Las superficies rugosas o superpuestas presentes en las segmentaciones iníciales, fueron corregidas con una rutina de suavizado combinando las técnicas de morfología matemática de dilatación y erosión, y el filtro de *Gauss*. En GONZALEZ and WOODS (2002), se explican con mayor detalle estas técnicas. En la figura 4.13 se presenta un ejemplo de la aplicación de estas rutinas de remuestreo. En la figura 4.13.a se muestra el volumen original segmentado con el método *level set*, en el cual se observan superficies rugosas. En la figura 4.13.b se observa el remuestreo aplicado al volumen de la figura 4.13.a, lo cual generó un volumen más liso.

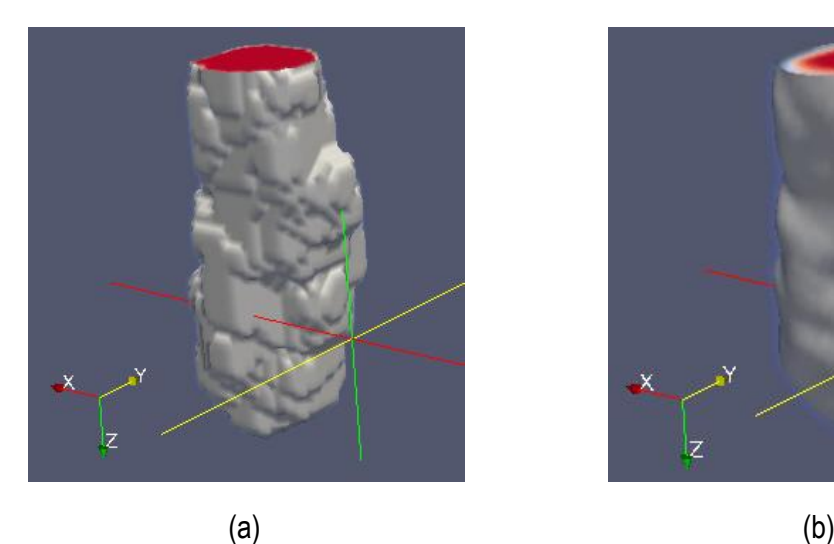

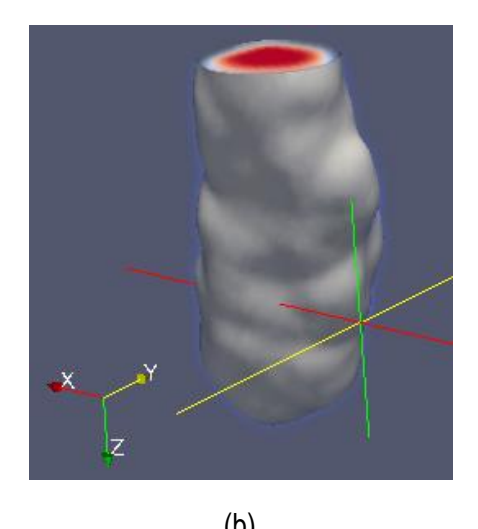

Figura 4.13. Remuestreo del volumen de la aorta obtenido con *level set.* (a)Volumen original de la aorta descendente. (b) Remuestreo del volumen (a)

### **4.6 Rutinas de exportación de modelos geométricos y discretización con los métodos numéricos.**

 Para procesar los modelos geométricos en otras herramientas de visualización médica y CAD, se implementó una rutina de exportación de la data de los volúmenes en formatos *\*.vtk*  (VTK 2006), el cual permite guardar las coordenadas de los *voxels* y el tamaño de ellos en las direcciones *x, y, z* (*volume spacing*), su implementación es presentada en el apéndice A.3.

 Otra rutina implementada fue la exportación de la data en formato *\*.stl* (STL 1989), el cual almacena los puntos y las conexiones de las mallas de triángulos generadas a partir de las superficies de los volúmenes. STL es un formato de salida estándar para la mayoría de los programas CAD.

 Las herramientas visualización médica y CAD utilizadas en este trabajo fueron GiD (RIBÓ et al., 2009) y ParaView (PARAVIEW, 2009), las cuales nos permitieron visualizar los modelos en superficie y generar mallados. Las herramientas CAD empleadas fueron Autodesk Inventor (AUTODESK, 2009) y Abaqus (ABAQUS, 2009), en las cuales se convirtieron los modelos a sólidos y aplicando parámetros de contorno de prueba. Asimismo, se verificó la utilidad de los modelos geométricos generados por nuestra herramienta para generar modelos discretos empleando los métodos numéricos

#### **4.7 Rutinas de análisis estadístico de modelos geométricos obtenidos**

 Para analizar la precisión y confiabilidad de las técnicas implementadas y los resultados obtenidos, se implementó un módulo de análisis estadístico de texturas, empleando los descriptores descritos en la sección 3.6 (GAVIDIA et al., 2010). Con este módulo se compararon los volúmenes obtenidos con nuestras rutinas con los volúmenes obtenidos por otros medios como segmentación manual o proporcionados por sitios web.

La captura de pantalla de la GUI de análisis estadísticos desarrollada es mostrada en la figura 4.14. En la figura se observan las vistas axiales de 2 volúmenes de la zona de la materia blanca, el primero de ellos (superior) correspondiente a data de un phantom de RM proporcionada por *BrainWeb* (COCOSCO et al., 1997). La imagen inferior corresponde a uno de los cortes de la segmentación obtenida por la rutina de *Region Growing*. Las dos primeras tablas presentes en la figura (superior y medio) corresponden a los cálculos de los descriptores estadísticos de ambos volúmenes y la tabla inferior presenta los porcentajes de error absoluto obtenidos entre ambos volúmenes.

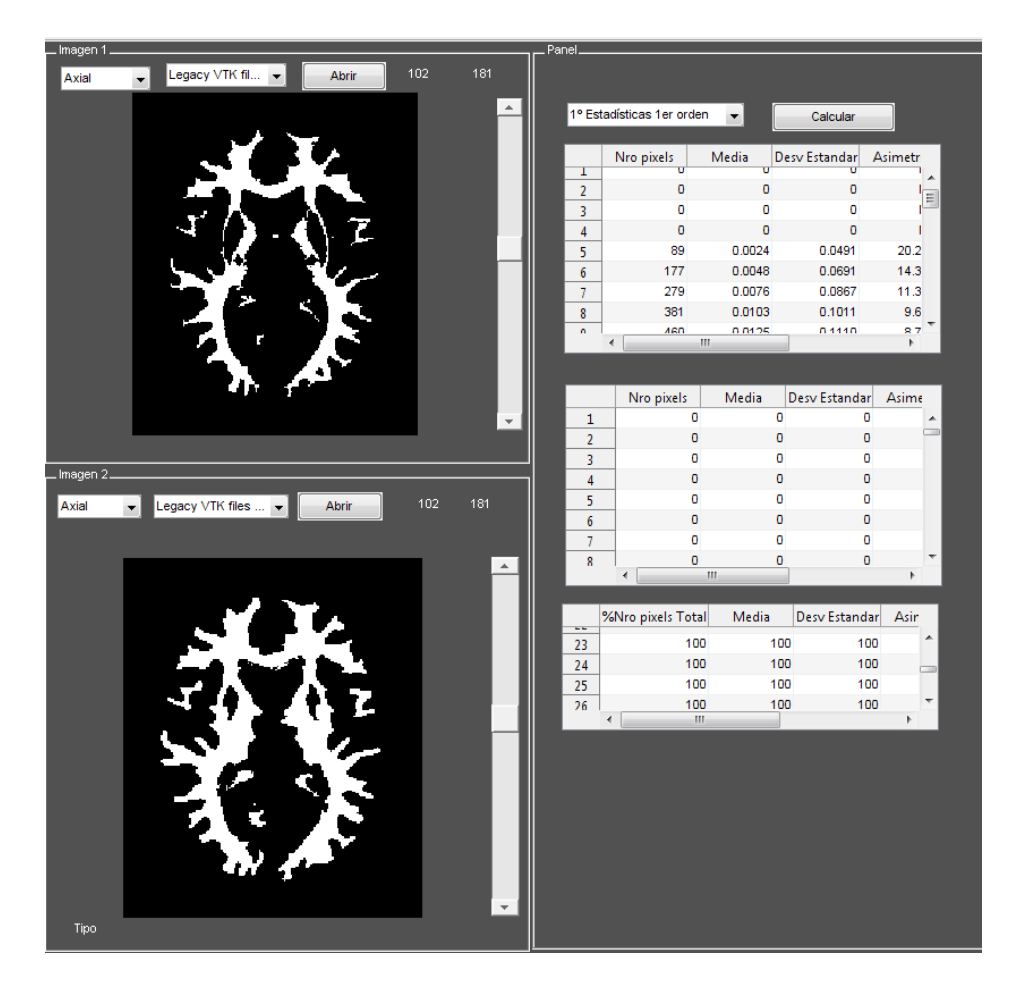

Figura 4.14. Captura de pantalla de la GUI de cálculos estadísticos de texturas empleado para la comparación de técnicas de segmentación implementas en la herramienta (GAVIDIA et al., 2010).

# **Capítulo 5**

## **Generación de modelos tridimensionales de tejidos duros**

#### **5.1 Introducción**

 Las nuevas técnicas de reconstrucción ósea y la cirugía asistida por computador permiten que los pacientes se puedan beneficiar del tratamiento con implantes biomédicos. Años atrás, una de las principales preocupaciones de los médicos era que estos implantes se integraran en el hueso y se preservara en lo posible la estética, en la actualidad, estas dificultades son resueltas con las técnicas de reconstrucción 3D del hueso a partir de imágenes médicas, las cuales hacen posible un planeamiento quirúrgico más preciso y asistido, permitiendo a los especialistas planificar con mayor exactitud dónde se colocarán estos dispositivos. Es así, que los últimos avances en implantes biomédicos están relacionados con el diagnóstico por imagen y con las nuevas tecnologías para obtener un prototipo rápido y realizar cirugía de implantes guiada por computador. Por ejemplo, en intervenciones quirúrgicas de traumatología para la implantación de prótesis, disponer en el computador de una imagen tridimensional del hueso de la cadera y el fémur del paciente, permitirá visualizar la zona de la fractura, realizar un diagnóstico apropiado, planificar la cirugía adecuada y saber exactamente dónde se colocará el dispositivo biomédico.

 En este capítulo se presentan los modelos geométricos de tres tipos de tejidos óseos: Hueso cráneofacial, hueso de la cadera y hueso de la espina dorsal, los cuales fueron obtenidos empleando la metodología presentada en el capítulo anterior.

#### **5.2 Hueso cráneo-facial**

 Basados en metodología esquematizada en la figura 4.1., se determinaron flujogramas de rutinas de procesamiento adecuadas para obtener los diferentes tipos de hueso cráneo-facial. La selección de estas técnicas dependió del tipo de tejido que se deseaba obtener y fueron aplicadas en imágenes de TC.

#### **5.2.1 Modelo del cráneo**

 Para obtener el modelo geométrico de hueso craneal se aplicó el flujograma presentado de la figura 5.1.

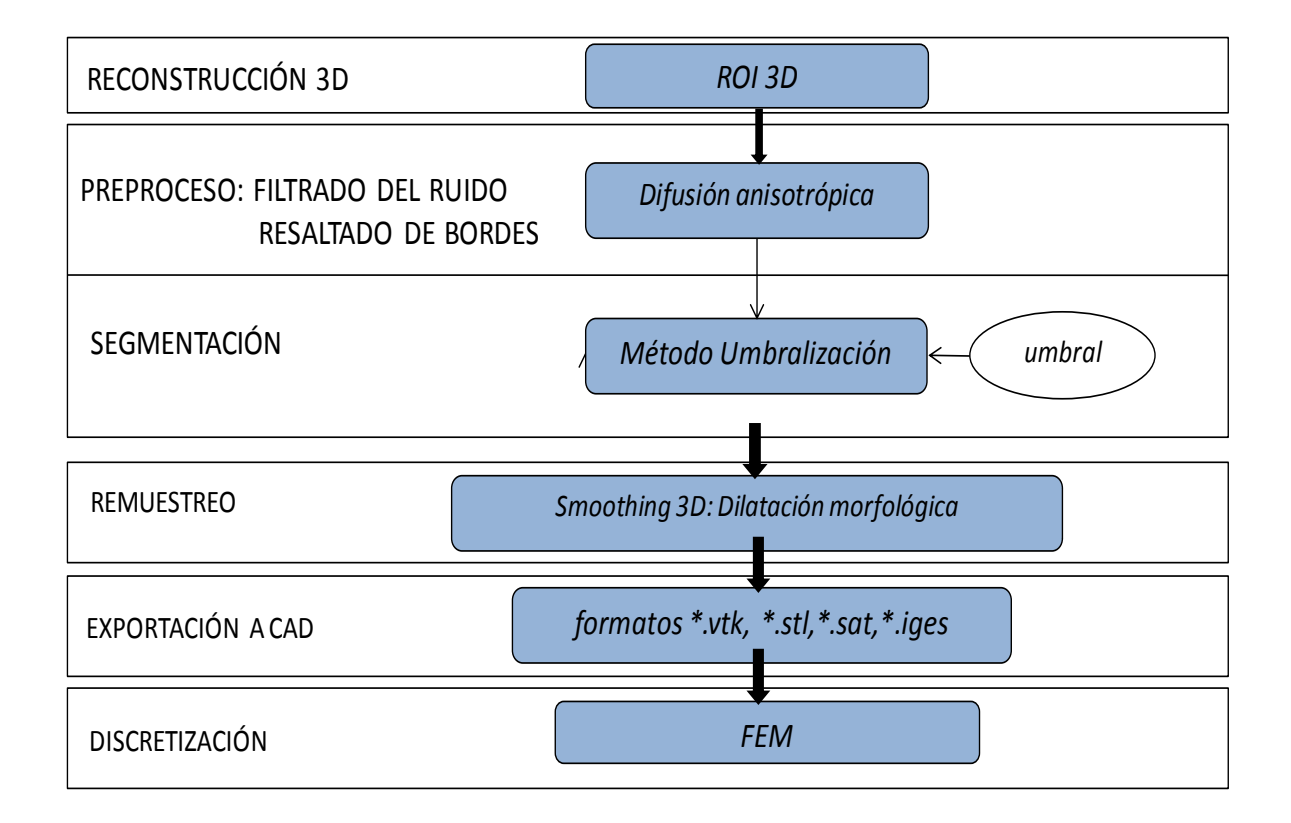

Figura 5.1. Flujograma para la obtención del modelo del hueso craneal

El flujograma fue aplicado en imágenes de TC en formato DICOM, con 256 *slices*, tamaño de cada corte de 512 *x 512 pixels* y *voxel spacing* de *0.98 x 0.98 x 1.0 mm.* En la figura 5.2 se presenta uno

de los cortes axiales de la imagen de TC, vistas de las proyecciones sagital y coronal y el histograma global de todos los cortes*.* A continuación se explica cada proceso aplicado

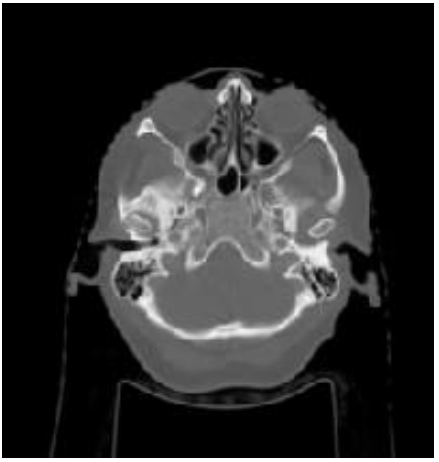

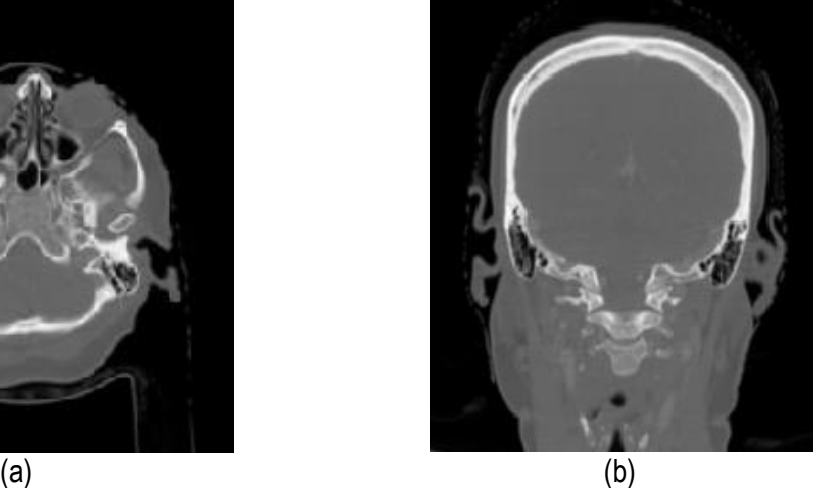

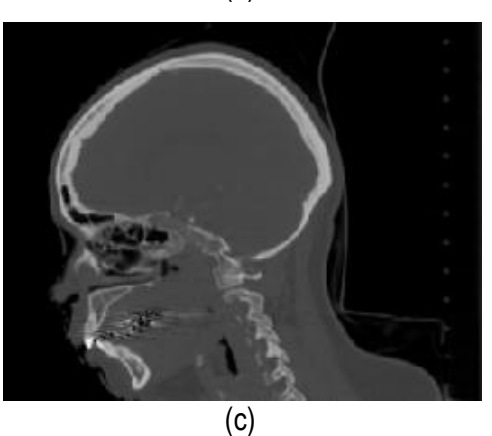

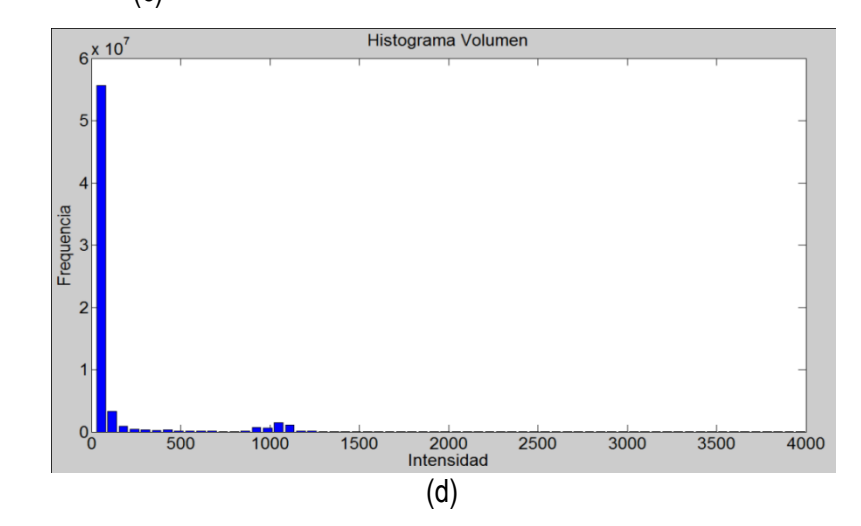

Figura 5.2. Imagen de TC craneal. (a) Vista del corte axial de la imagen original. (b) Proyección de un corte coronal de la imagen original. (c) Proyección de un corte sagital de la imagen original. (d) Histograma global de todos los cortes de la imagen TC.

**Lectura y reconstrucción 3D:** Los 256 cortes axiales fueron leidos y apilados paralelamente, obteniéndose la reconstrucción inicial del volumen 3D. En este volumen se seleccionó y recorto la zona de hueso craneal de interés.

 **Preprocesamiento:** Dependiendo de las características de las imágenes de TC en formato DICOM que se utilicen, en algunos casos es necesario convertir las escalas de grises de las imágenes originales para que correspondan con el rango de grises establecido por la escala de *Hounsfield* (ver tabla 2.1). En la imágenes empleadas, el rango de grises de las imágenes de TC no correspondían con la escala de *Hounsfield* (ver histograma de la figura 5.2.d), lo cual se determinó al evaluar los campos de la cabecera DICOM *RescaleIntercept* y *RescaleSlope*, lo cuales tenían valores -1024 y 1, respectivamente. Para resolver esto, se aplicó la rutina de ajuste de intensidades presentado en la sección 4.3.1. En la figura 5.3 se presenta el nuevo histograma global de la imagen después de realizar el ajuste de intensidades. Obsérvese los nuevos niveles de gris de la imagen, el tejido óseo se encuentra en el rango [45-3000]

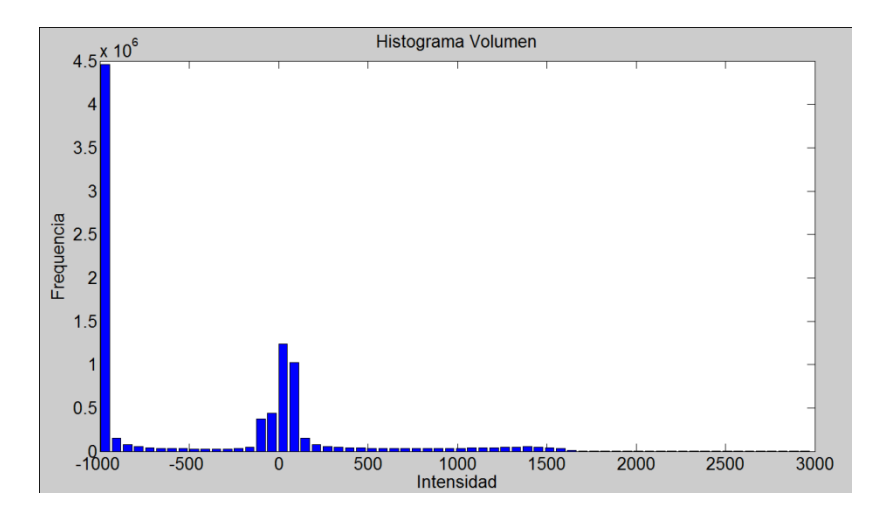

Figura 5.3. Histograma de imágenes de TC ajustada a escala de *Hounsfield*

**Segmentación:** Para segmentar el hueso del cráneo se utilizó la técnica de umbralización. Se observó el histograma global de la imagen y se seleccionó un valor umbral que separara el tejido óseo de los demás tejidos, obteniéndose una imagen binaria. En la imágenes dicom utilizadas se determinó un umbral T=290. A los *voxels* de la imagen de entrada con niveles de gris menores a *T* se les asignó el valor 0 (color negro), y los *voxels* con valores de gris mayores a *T* se les asignó el valor 1 (color blanco). De esta manera el volumen del hueso craneal fue conformado por todos los *voxels* de valor 1.

El tiempo total de ejecución de las rutinas de preprocesamiento y segmentación fue de 0.024861 segundos.

**Remuestreo y exportación a CAD:** Para suavizar las superficies y rellenar posibles agujeros generados por la técnica de segmentación empleada se empleó el filtro de suavizado de gauss y dilatación morfológica con un elemento estructural esférico de 3 *pixels* de radio. Este modelo fue guardado en formato \*.vtk y \*.stl, legibles por software de visualización y herramientas CAD como GiD, ParaView, Autodesk Inventor y Abaqus.

 En la figura 5.4 se presenta los resultados obtenidos en las etapas de preprocesamiento y segmentación. El modelo geométrico del cráneo obtenido con la metodología es presentado en la figura 5.5. Las vistas presentadas en la figura han sido generadas empleando ParaView y GiD.

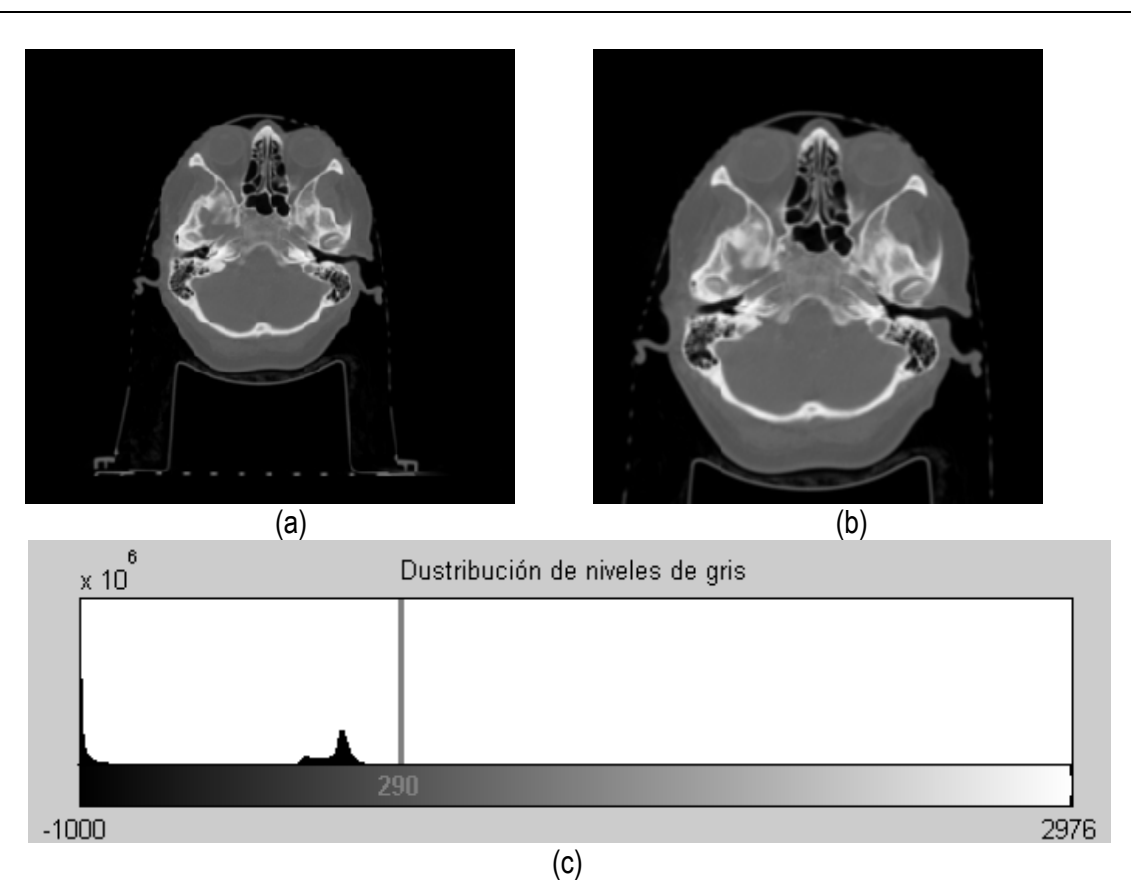

(d)

Figura 5.4. Técnica de umbralización aplicada a TC . (a) Vista original de un corte axial de TC. (b) ROI aplicado a imagen original. (c) Histograma de imagen b. (d) Imagen binaria resultante de umbralizar imagen b con un umbral de 290

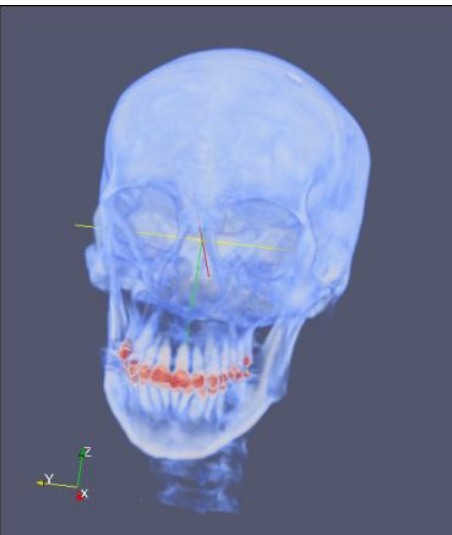

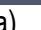

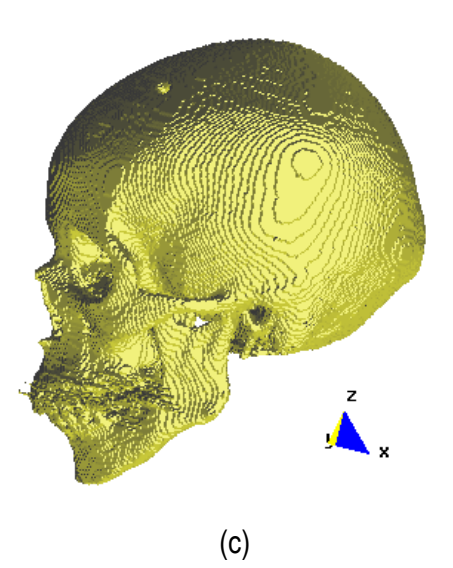

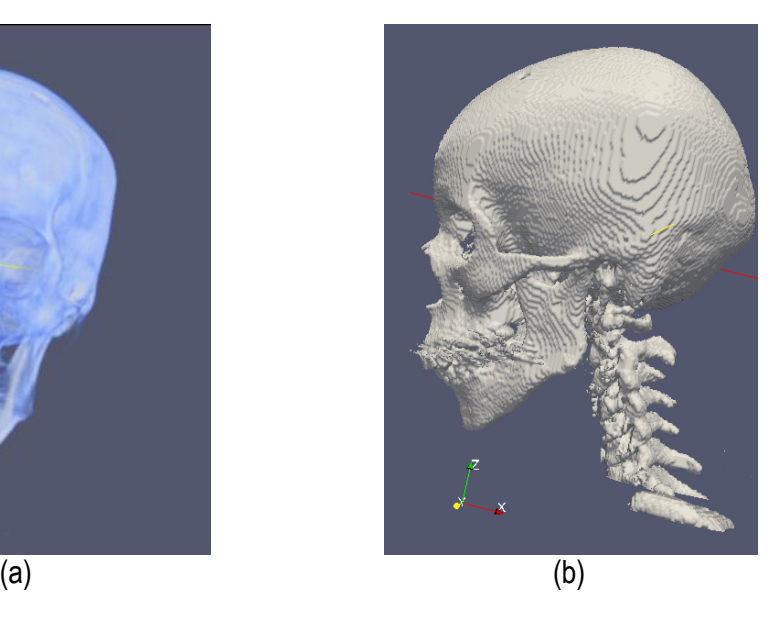

Figura 5.5. Vistas volumétrica del modelo del cráneo. (a) Vista del volumen original en ParaView. (b) Vista de la superficie en ParaView. (c) Vista de la superficie del cráneo en GiD.

#### **5.2.2 Hueso mandibular**

 El flujograma de rutinas utilizado para obtener el volumen de hueso mandibular es presentado en la figura 5.6. En esta se sección se utilizaron imágenes de TC en formato DICOM, con 185 cortes axiales de *192 x 192 pixels, voxel spacing: 1.5625 x 1.5625 x 2.5 mm.* En la figura 5.7 se presenta uno de los cortes axiales de la imagen de TC, vistas de las proyecciones sagital y coronal y el histograma global de todos los cortes*.* A continuación se explica cada proceso:

**Lectura y reconstrucción 3D:** Los 185 cortes axiales fueron leídos y apilados paralelamente, obteniéndose la reconstrucción inicial del volumen 3D de las imágenes de TC maxilofacial. En este volumen inicial se seleccionó y recorto la zona de hueso mandibular de interés eliminando lo demás. **Preproceso:** En la imágenes empleadas, el rango de grises de las imágenes de TC no correspondían con la escala de *Hounsfield,* como se observa en el histograma de la figura 5.7.d, lo cual se determinó al evaluar los campos de la cabecera DICOM *RescaleIntercept* y *RescaleSlope*, lo cuales tenían valores -1024 y 1, respectivamente. Para ajustar estos niveles de gris iníciales se aplicó la rutina de ajuste de intensidades, obteniendo un nuevo histograma ajustado a *Hounsfield* presentado en la figura 5.7.b . Obsérvese los nuevos niveles de gris de la imagen, el tejido óseo se encuentra en el rango [45-3000]. El suavizado del ruido con preservación de bordes en las imágenes de TC fue realizado empleando filtrado de difusión anisotrópica, ver sección 4.3.2. Asimismo, los bordes fueron resaltados empleando la rutina del cálculo del módulo del gradiente de la imagen filtrada, ver sección 4.3.3.

**Segmentación:** Para segmentar el área del hueso mandibular y conservar los diferentes tipos de tejido óseo existentes en esta zona, se aplicó el algoritmo *Watershed* en la imagen módulo gradiente de la etapa anterior, obteniéndose una imagen en escala de gris con las regiones uniformes etiquetadas por una intensidad de gris. Entre el conjunto de regiones obtenidas, fue seleccionada la zona de interés a través de la técnica de umbralización y posteriormente se realizó un mapeo a los valores de grises verdaderos de la imagen original.

**Remuestreo y exportación a CAD:** Se empleó el filtro de gauss y la técnica de dilatación morfológica con un elemento estructural en forma de esfera de 3 *pixels* de radio, para suavizar las superficies superpuestas y rellenar posibles agujeros generados durante la segmentación. Este modelo fue guardado en formato \*.vtk, legible por otros software de visualización y herramientas CAD como GiD, ParaView, Autodesk Inventor y Abaqus., en los cuales se convirtió el modelo a diferentes vistas como malla, sólido, superficie, etc.

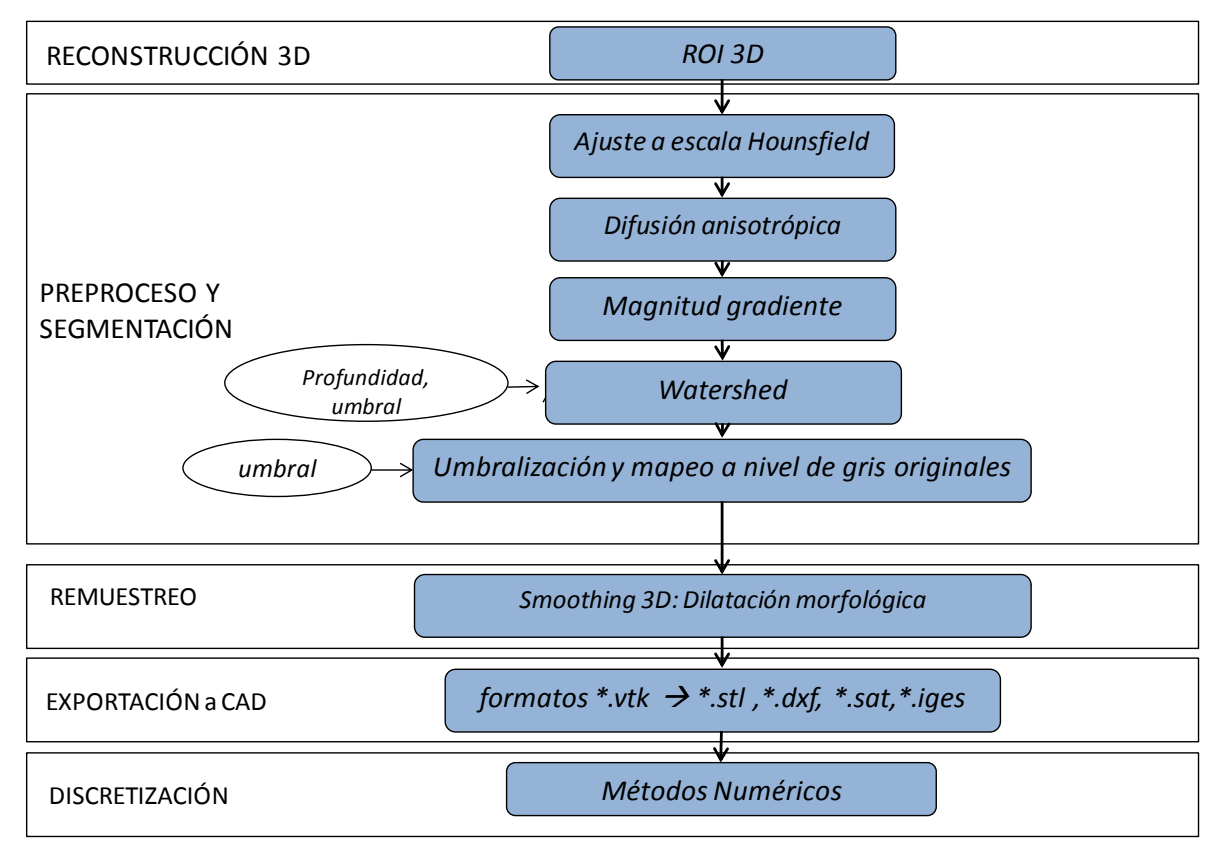

Figura 5.6. Flujograma para la obtención del modelo del hueso mandibular

En la figura 5.8 se presentan los resultados obtenidos en las etapas de preprocesamiento y segmentación, en los cual el tiempo total de ejecución de las rutinas fue de 40.425658 segundos

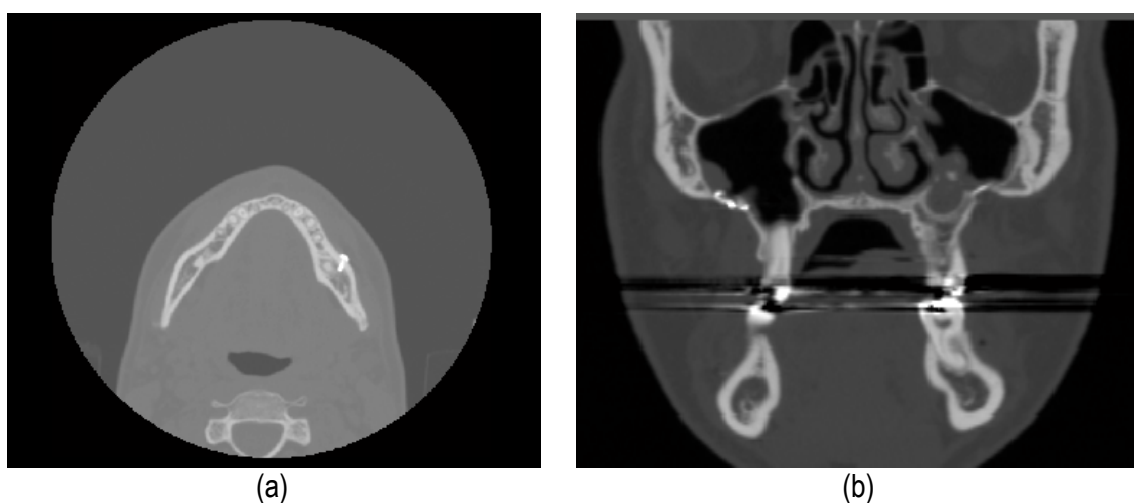

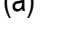

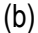

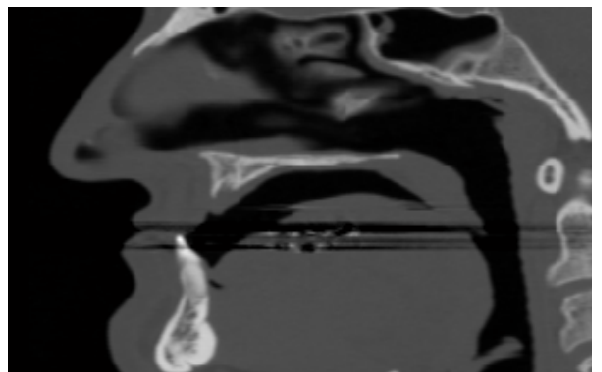

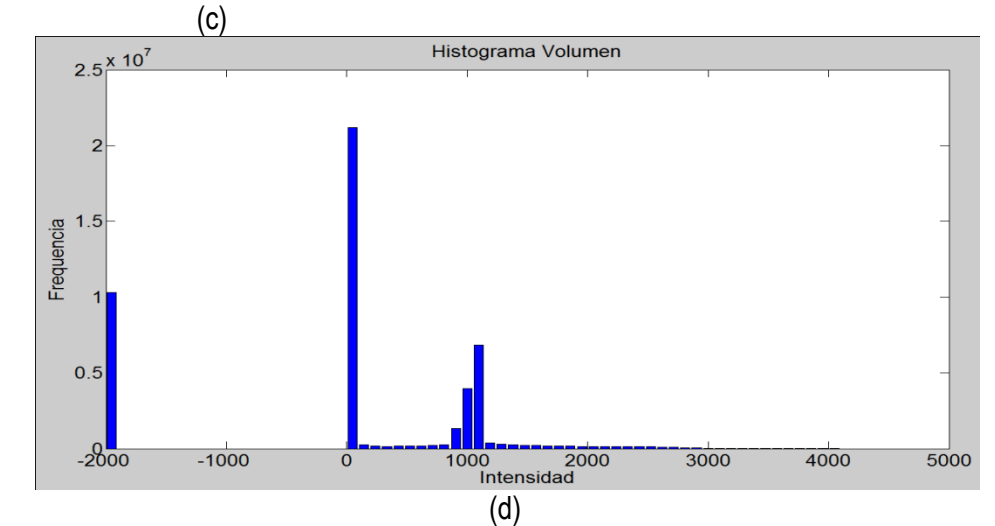

Figura 5.7. Imagen de TC maxiolofacial. (a) Vista del corte axial de la imagen original. (b) Proyección de un corte coronalde la imagen original. (c) Proyección de un corte sagital de la imagen original. (d) Histograma global de todos los cortes de la imagen TC.

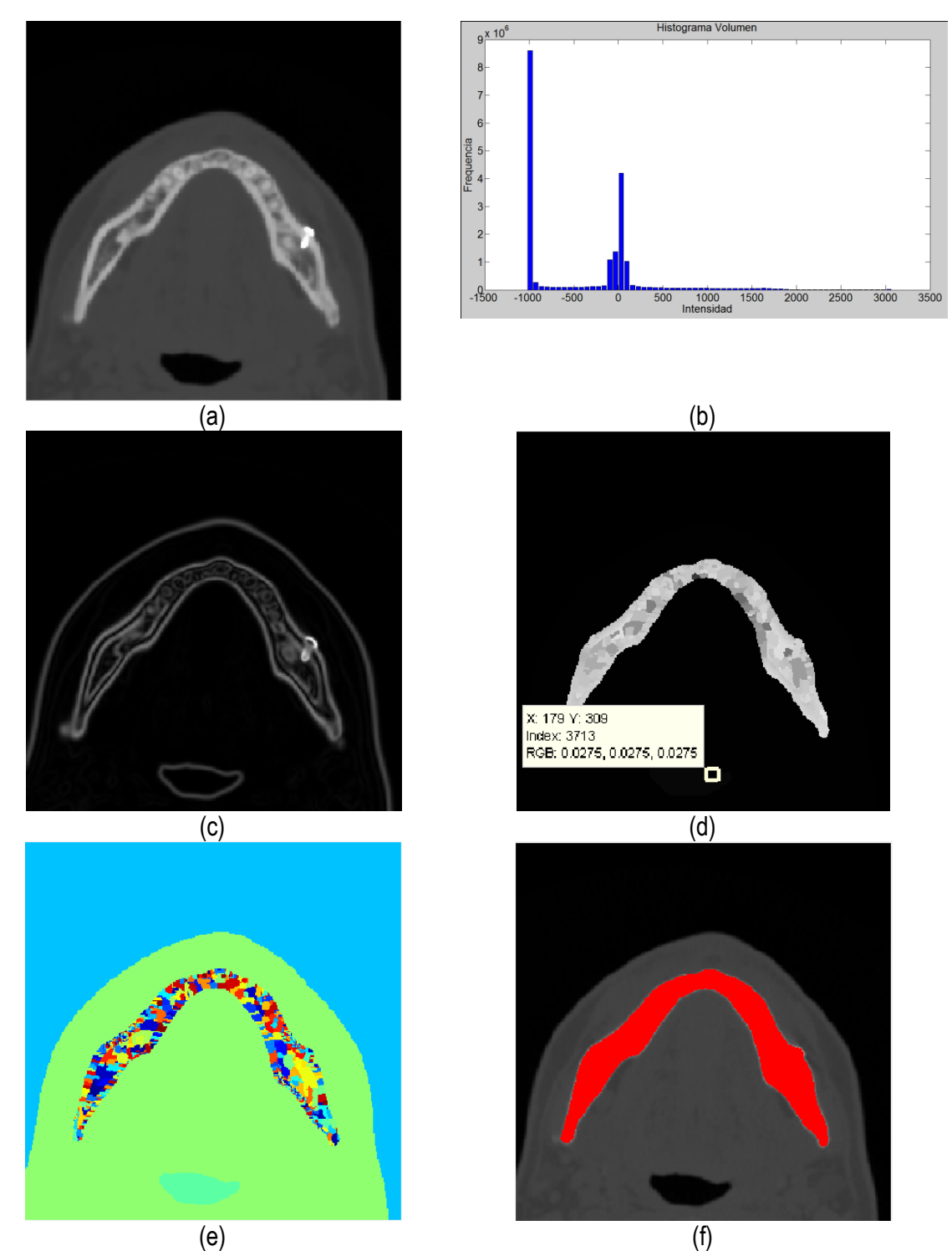

Figura 5.8. Preprocesamiento y segmentación del hueso mandibular. (a) Vista de la zona de interés de un corte axial de TC maxilofacial con reducción de ruido a través del filtro de difusión anisotrópica. (b) Histograma de volumen en *a* ajustada a escala de *Hounsfield* . (c) Imagen módulo gradiente de (b). (d). Segmentación *Watershed* aplicada a imagen de bordes (c). (e) Vista en mapa de colores de imagen *Watershed.* (f) Selección de la zona del hueso mandibular a través de la técnica de umbralización.

 En la figura 5.9 se presenta el modelo geométrico del hueso mandibular. En la figura 5.9.a se distinguen los diferentes tipos de tejidos que conforman el hueso mandibular: hueso cortical, hueso medular, alveolos e incluso un tornillo protésico colocado en el paciente. En la figura 5.9.b, 5.9.c y 5.9.d se presentan la vistas en superficie, *Wireframe* y mallas de elementos finitos del volumen, respectivamente.

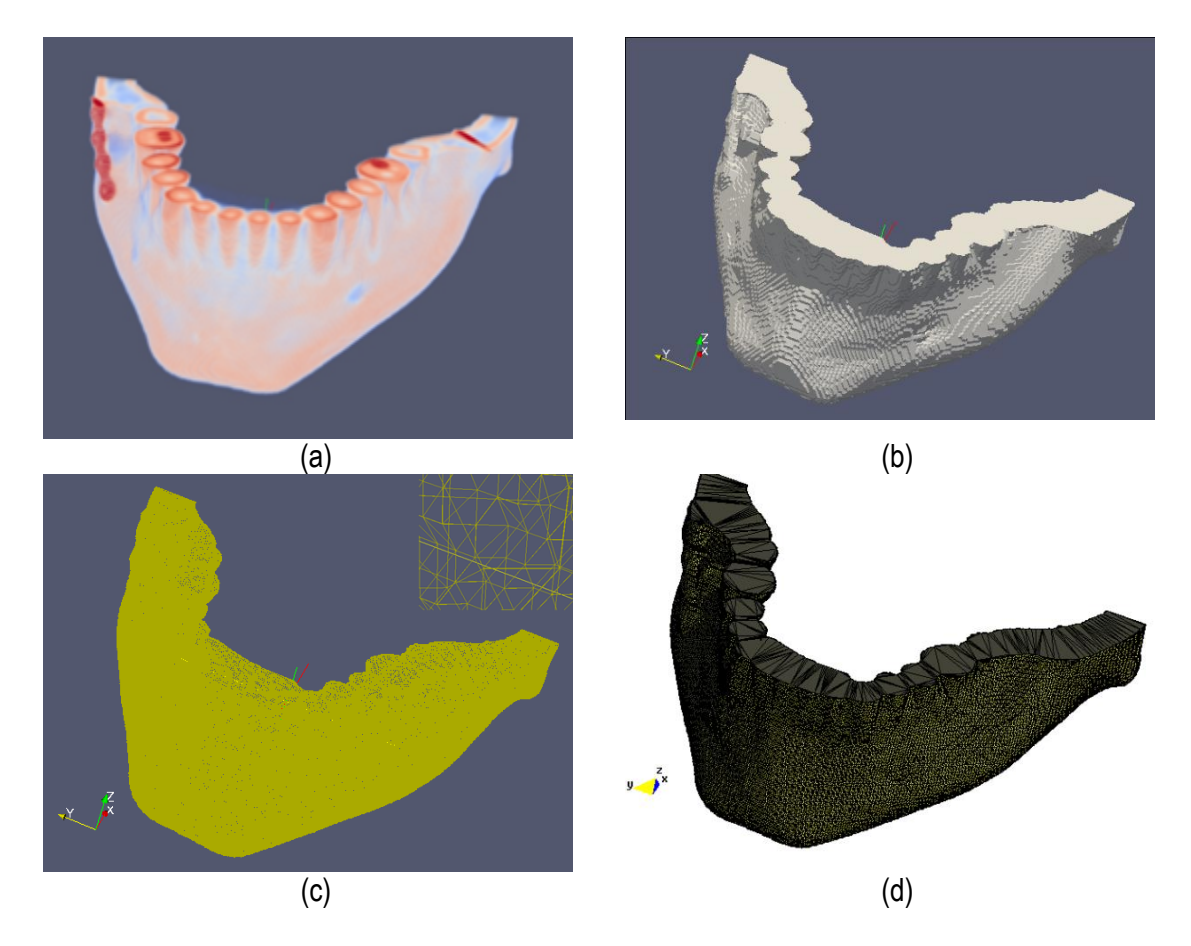

Figura 5.9. Vista volumétrica del hueso mandibular. (a) Visualización 3D del volumen del hueso mandibular segmentado. (b) Superficie en ParaView de volumen (a). (c) Vista *Wireframe* en ParaView del volumen (a). (d) Malla en GiD del volumen del hueso mandibular.

#### **5.3 Hueso de la cadera**

 Para obtener el modelo del hueso de la cadera se determinó el flujograma de rutinas de procesamiento presentado en la figura 5.10. Estas rutinas fueron aplicadas en imágenes de TC en

formato DICOM, con 106 *slices*, tamaño de corte original de 512 *x 512 pixels, voxel spacing: 0.695 x 0.695 x 1.0 mm*. El detalle de cada proceso es descrito a continuación.

**Lectura y reconstrucción 3D:** Los 106 cortes axiales fueron leídos y apilados paralelamente para obtener la reconstrucción inicial del volumen 3D de las imágenes de TC. En este volumen inicial se seleccionó y recorto la zona de hueso de la cadera de interés en este ejemplo, eliminando lo demás. **Preprocesamiento:** El rango de niveles de gris de la imágenes utilizadas estaba ajustado a la escala de *Hounfield,* lo cual se determinó al evaluar los campos de la cabecera DICOM *RescaleIntercept* y *RescaleSlope*, con valores 0 y 1, respectivamente por lo cual no fue necesario utilizar la rutina de ajuste de grises. Para la reducción del ruido de las imágenes de TC se aplicó el filtro de la media, consiguiendo suavizar los tejidos en la imagen.

**Segmentación:** Para diferenciar el hueso de la cadera de los demás tejidos, se observó el histograma global de la imagen y se seleccionó un valor umbral que separase el tejido óseo de los demás tejidos, basándonos en la escala de *Hounsfield*. Para el ejemplo. cuando los valores de un *voxel* en la imagen de entrada eran menores al umbral T de valor 189 fueron convertidos a negro, y los *voxels* con valores mayores al umbral fueron convertidos a blanco, conformando el volumen del hueso de la cadera

**Remuestreo y exportación a CAD:** Para suavizar las superficies de la imagen binaria obtenida y rellenar posibles agujeros y elementos desconectados generados por la técnica de umbralización, se emplearon las rutinas de remuestreo comentadas en la sección 4.5. El elemento estructural de morfología matemática utilizado fue una esfera de 2 *pixels* de radio. Posteriormente, este modelo fue guardado en formato \*.vtk e importado a otras herramientas de visualización y herramientas CAD como GiD, ParaView, Autodesk Inventor y Abaqus.

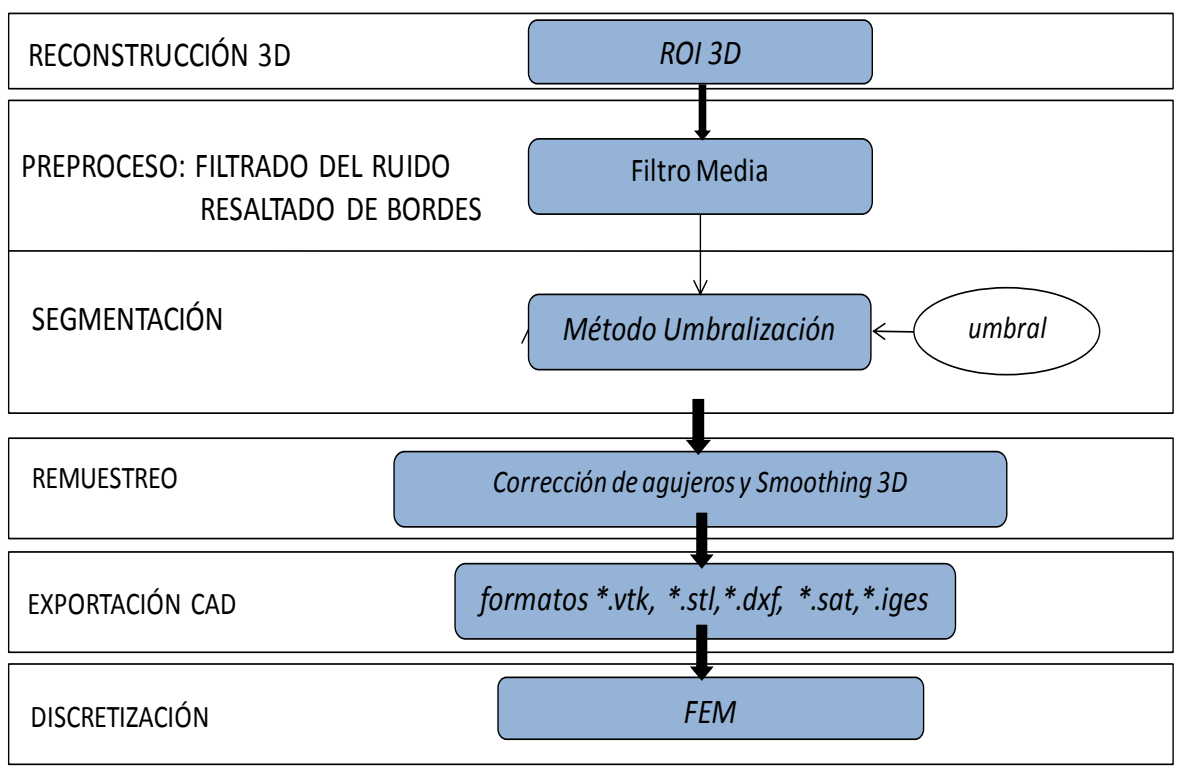

Figura 5.10. Flujograma para la obtención del modelo del hueso de la cadera

 En la figura 5.11 se presentan los resultados de las rutinas de preprocesamiento y segmentación del hueso de la cadera*.* En la figura 5.11.a se presenta uno de los cortes de la imagen original. En la figura 5.11.b se presenta la zona de interés obtenida seleccionando un ROI en la imagen original filtrada con la rutina del filtro de la media. En la figura 5.11.c se presenta el histograma del volumen de la figura 5.11.b, obsérvese la selección del umbral igual 189. En la figura 5.11.d se observa un corte de la nueva imagen binaria, con valores de blanco en el hueso de la cadera. El tiempo total de ejecución de las rutinas fue de 0.045534 segundos.

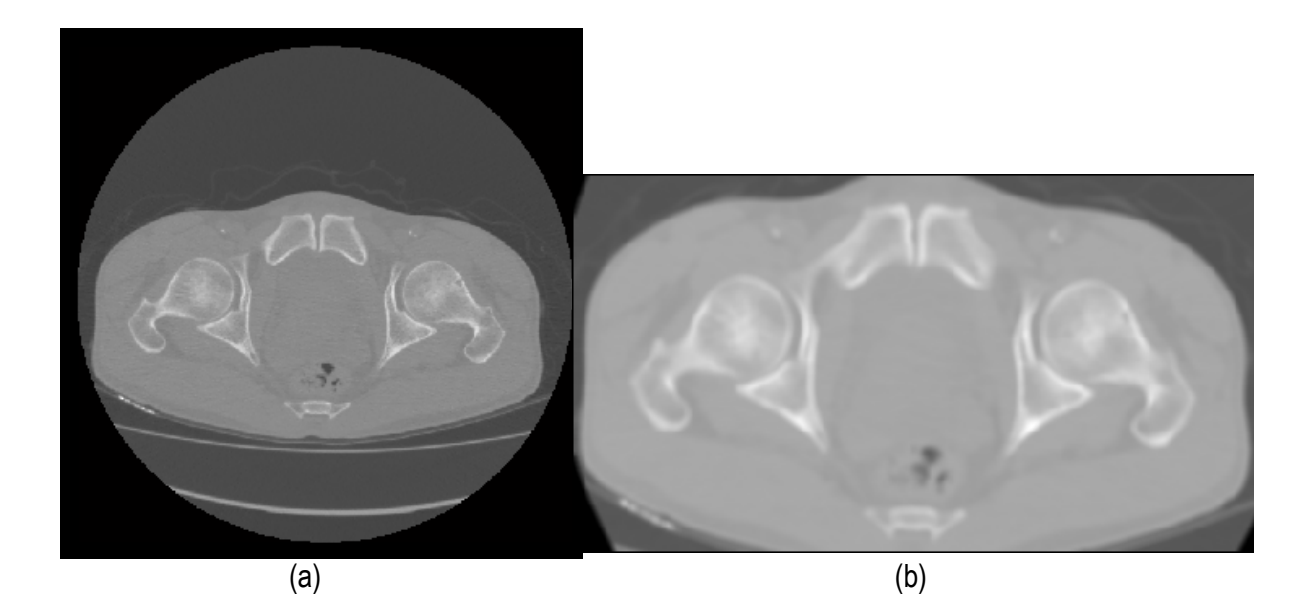

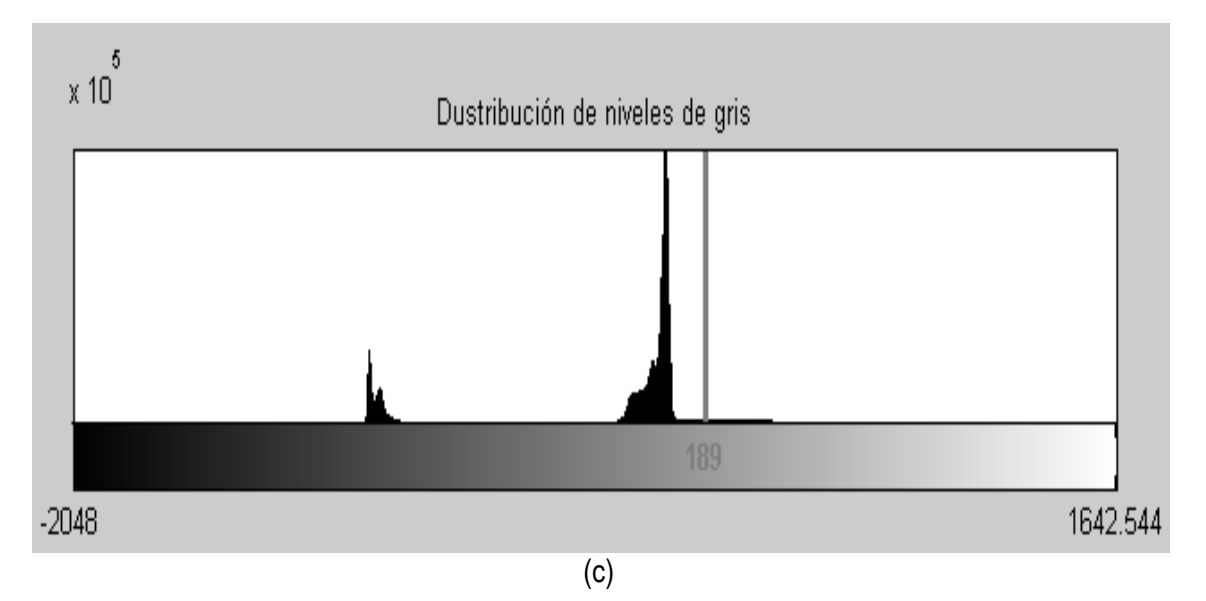

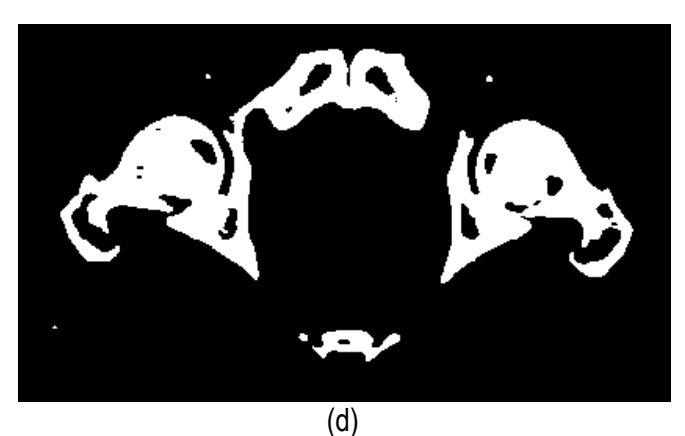

Figura 5.11. Técnica de umbralización aplicada a TC . (a) Vista original de un corte axial de TC. (b) ROI aplicado a imagen original suavizada con filtro de la media. (c) Histograma de volumen de (b). (d) Imagen binaria resultante de umbralizar imagen (b) con un umbral de 189

 En la figura 5.12 se presenta la vista 3D del volumen del hueso de la cadera. Obsérvese en la figura 5.12.a el volumen original con zonas rugosas y superficies superpuestas, lo cual fue corregido con las rutinas de remuestreo, ver figura 5.12.b. En la figura 5.12.c se presenta la vista de las aristas (*Wireframe*). Las vistas presentadas han sido generadas en ParaView.

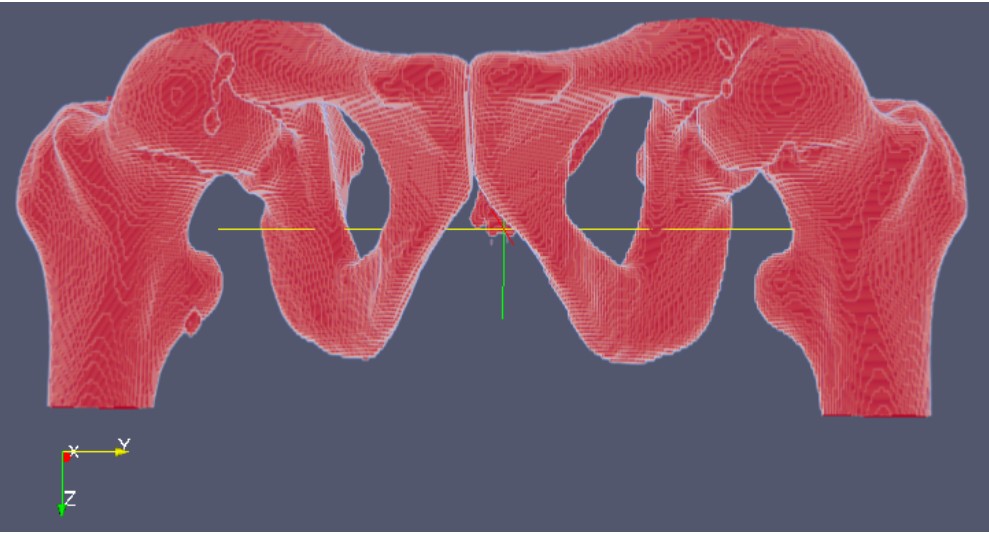

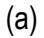

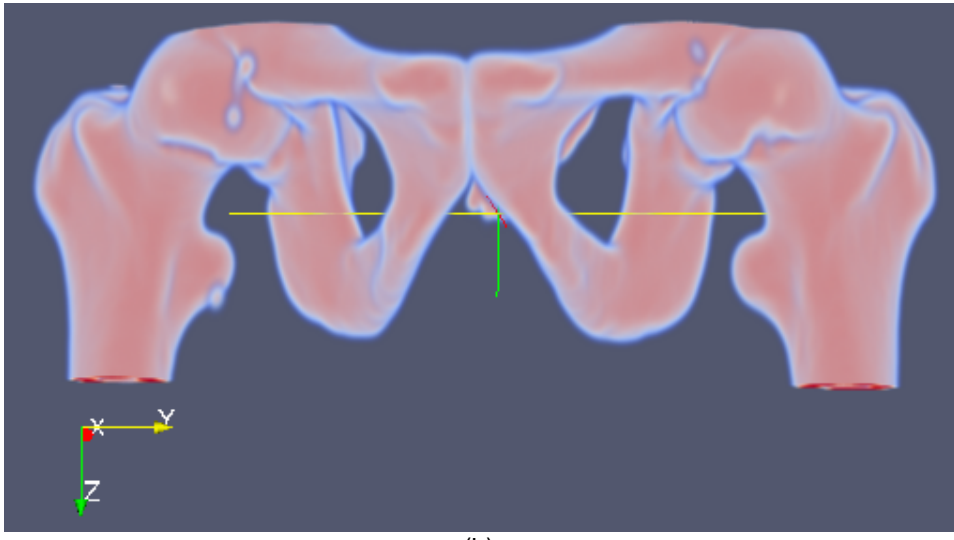

(b)
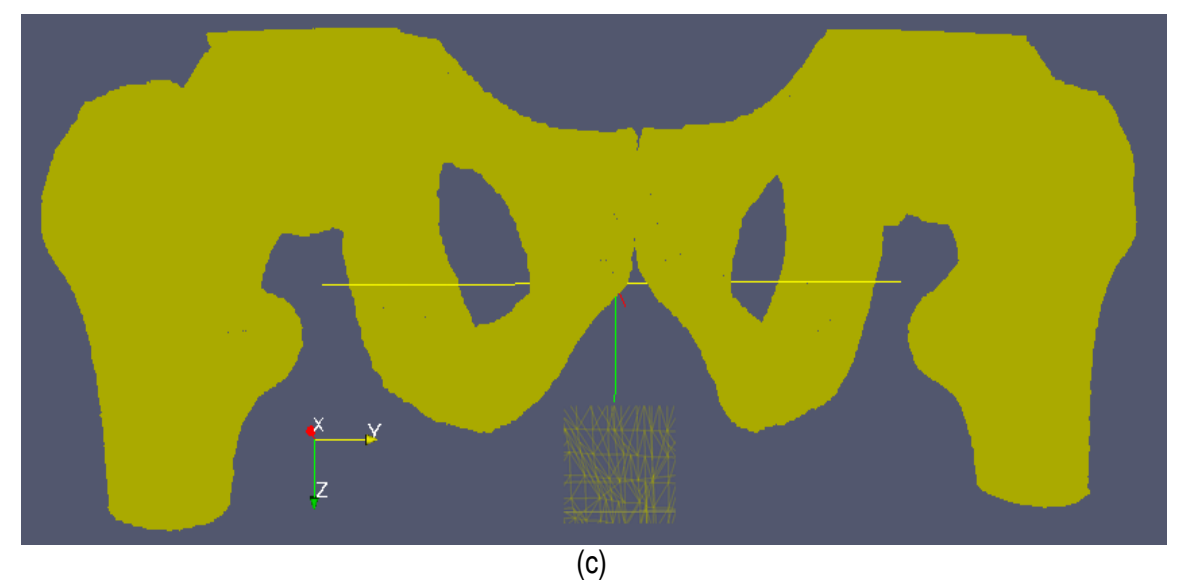

Figura 5.12. Vistas 3D del hueso de cadera. (a) Volumen 3D inicial obtenido con rutinas de preproceso y segmentación. (b) Volumen (a) con rutinas de remuestreo. (c) Vista *Wireframe* del hueso de la cadera.

### **5.4 Hueso de la espina dorsal.**

Para obtener el modelo del hueso de la espina dorsal se utilizó el flujograma presentado en la figura 5.6. En el ejemplo que utilizamos, estas rutinas fueron aplicadas en imágenes de TC en formato DICOM, con 513 *slices*, tamaño de corte original de 512 *x 512 pixels, voxel spacing:* 0.782 x 0.782 x 1.0 mm. En la figura 5.13 se presenta uno de los cortes axiales de la imagen de TC, vistas de las proyecciones sagital y coronal y el histograma global de todos los cortes*.* El detalle de cada proceso es descrito a continuación.

**Lectura y reconstrucción 3D:** Los 513 cortes axiales fueron leídos y apilados paralelamente para obtener la reconstrucción inicial del volumen 3D de las imágenes de TC. Se seleccionó y recorto la zona de la espina dorsal, de interés en este ejemplo.

**Preprocesamiento:** El rango de niveles de gris de la imágenes utilizadas estaba ajustado a la escala de *Hounsfield,* lo cual se determinó al evaluar los campos de la cabecera DICOM *RescaleIntercept* y *RescaleSlope*, con valores 0 y 1, respectivamente, por lo cual no fue necesario

utilizar la rutina de ajuste de grises. Para la reducción del ruido de las imágenes de TC se aplicó el filtro de difusión anisotrópica, consiguiendo suavizar los tejidos en la imagen sin afectar los bordes.

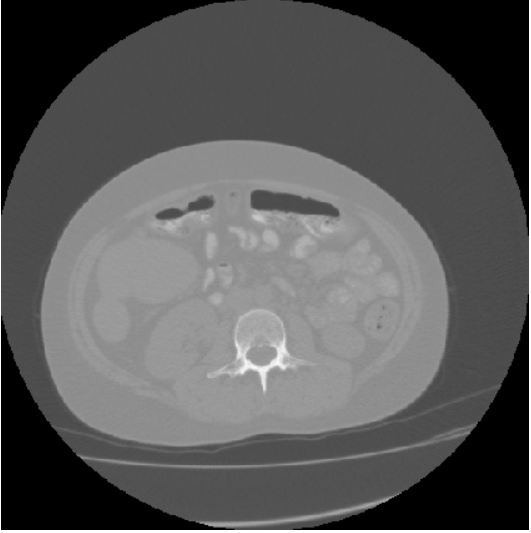

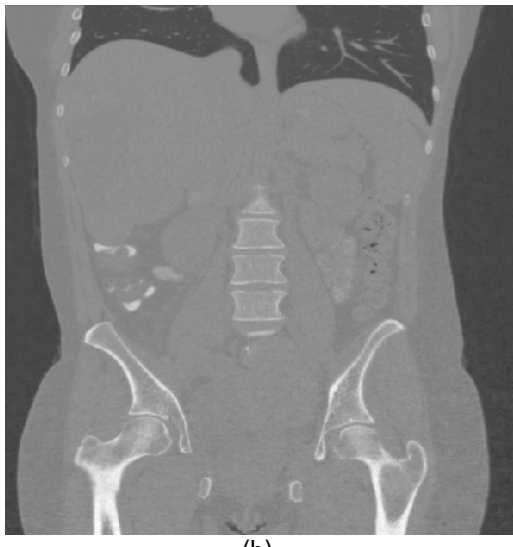

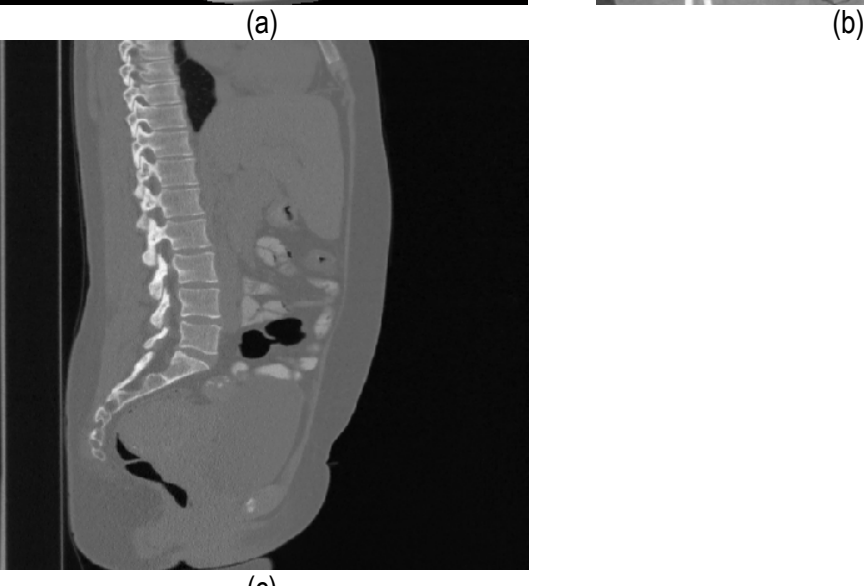

(c)

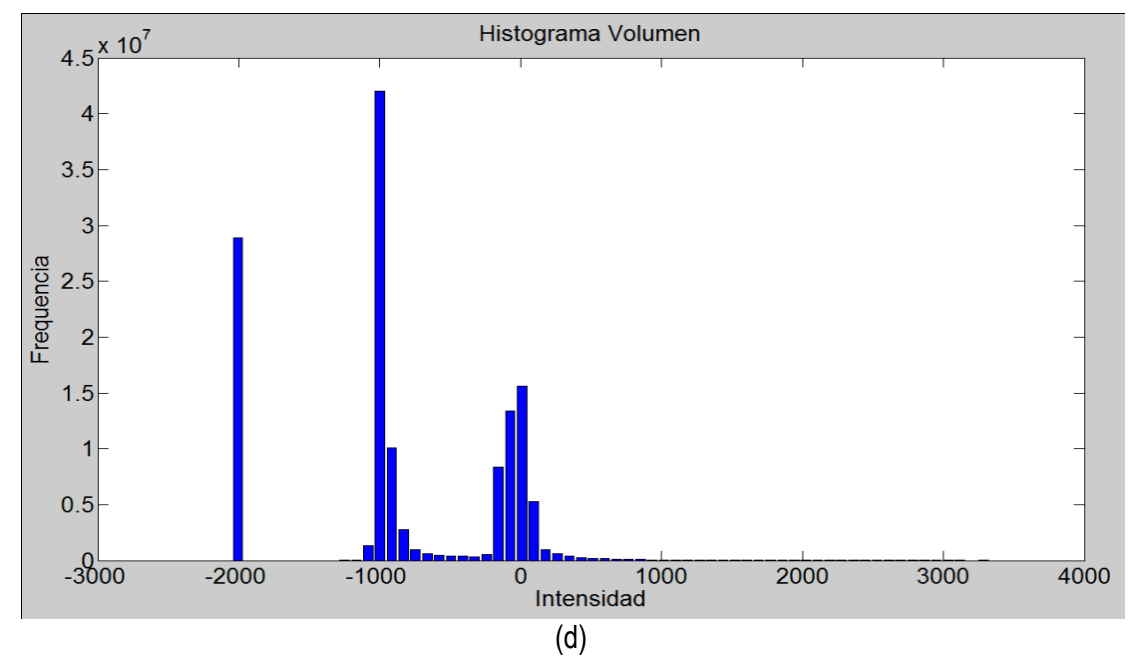

Figura 5.13. Imagen de TC del hueso de la cadera. (a) Vista del corte axial de la imagen original. (b) Proyección de un corte coronal de la imagen original. (c) Proyección de un corte sagital de la imagen original. (d) Histograma global de todos los cortes de la imagen TC ajustado a la escala de *Hounsfield*.

En la figura 5.14 se presentan los resultados obtenidos para las etapas de preprocesamiento y segmentación.

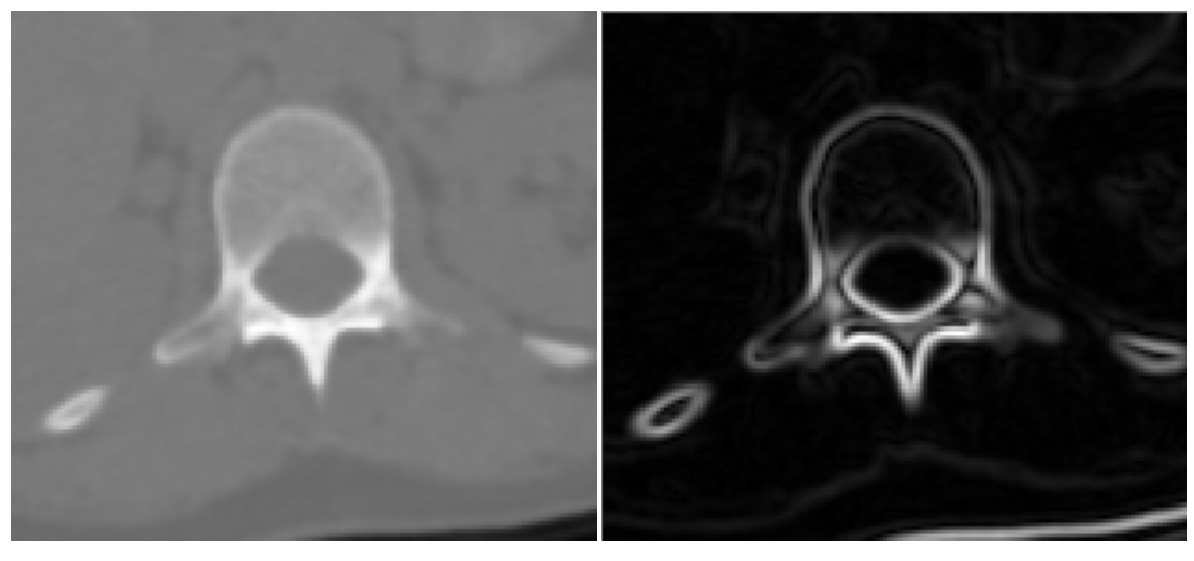

 $(a)$  (b)

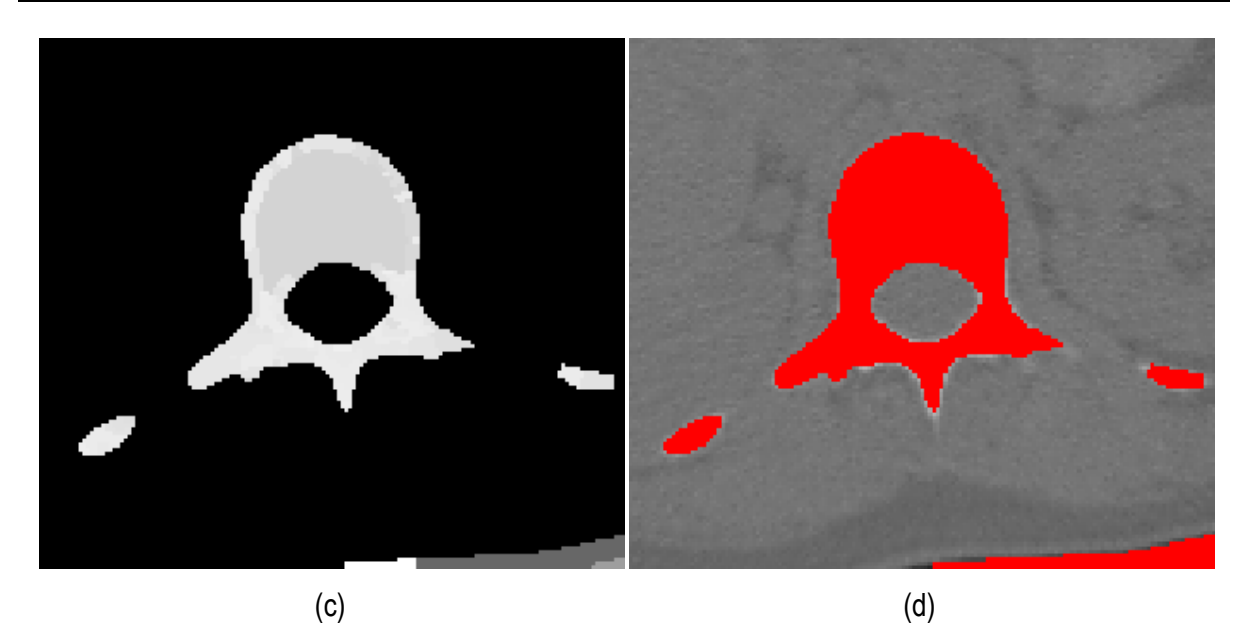

Figure 5.14. Preprocesamiento y segmentación para la obtención del modelo de la espina dorsal. . (a) Región de interés seleccionada en imagen de TC filtrada con difusión anisotrópica. (b) Imagen módulo gradiente de (a). (c) Segmentación con *Watershed* (c). (d) Selección de la región de la espina dorsal empleando umbralización.

El modelo tridimensional de la espina dorsal es presentado en la figura 5.15. Las vistas presentadas en la figura fueron generadas con Paraview y GiD.

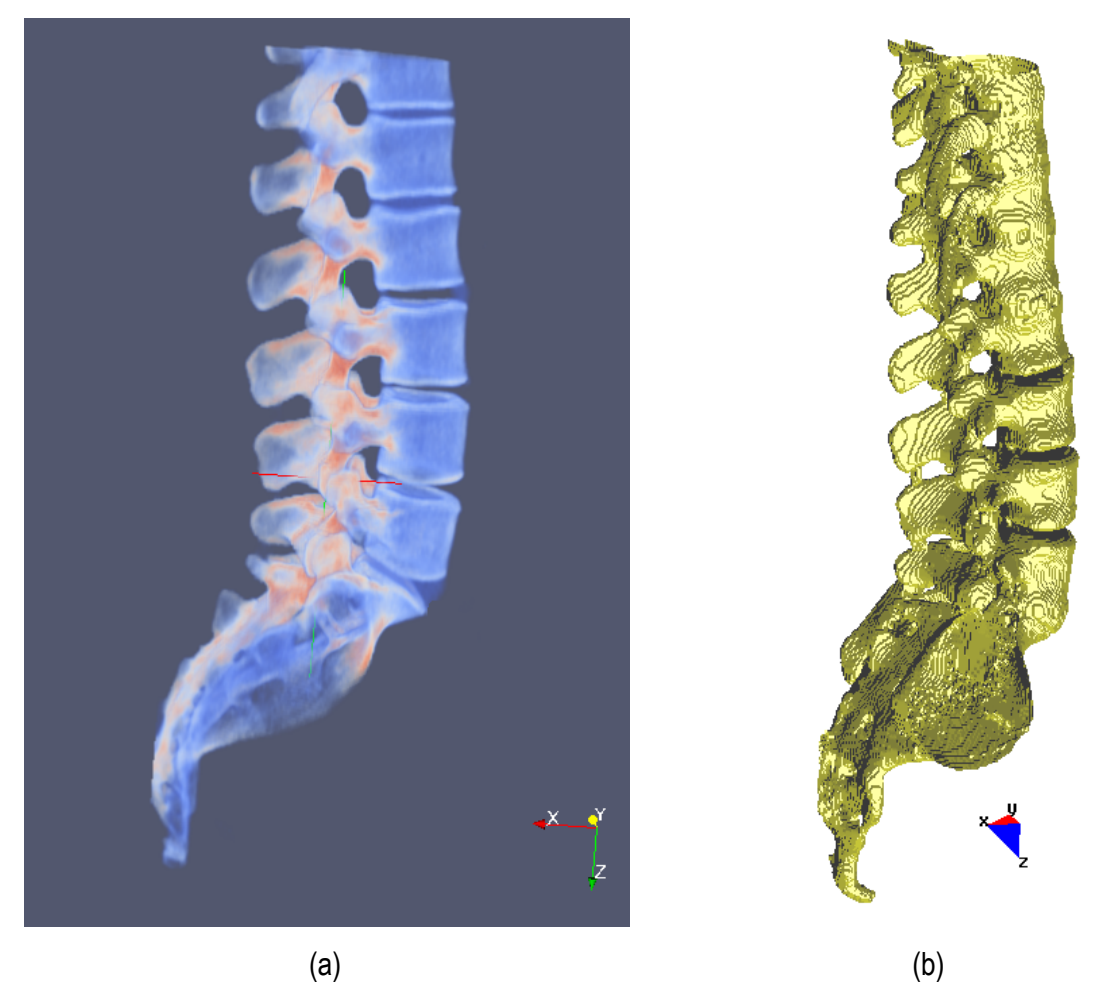

Figure 5.15. Vista 3D del modelo de la espina dorsal. (a) Vista 3D usando Paraview. (c) Vista 3D usando GiD.

# **Capítulo 6**

# **Generación de modelos tridimensionales de tejidos blandos**

# **6.1 Introducción**

 Las rutinas presentadas en el capítulo anterior fueron aplicadas en imágenes médicas en cada una de las etapas de procesamiento presentadas en la figura 4.1 con la finalidad de obtener los modelos geométricos de diferentes tejidos blandos.

 A continuación presentamos los resultados obtenidos en dos tipos de tejidos blandos: Tejido cardiovascular y tejido cerebral.

# **6.2 Tejido cardiovascular**

### **6.2.1 Ventrículo izquierdo**

 Las imágenes de RM del ventrículo izquierdo se caracterizan porque la fuerza del gradiente en el endocardio es por lo general diferente a la del epicardio. Asimismo, el miocardio es fuertemente influenciado por inhomogeneidades en escala de grises responsables de los cambios locales en la media y la varianza de los tejidos. Considerando estas dificultades, se determinó el flujograma de rutinas mostrado en la figura 6.1. Estas técnicas fueron aplicadas en imágenes médicas de RM cardiovascular en formato DICOM, con 59 cortes de tamaño *192 x 192 pixels, voxel spacing: 1.5625 x 1.5625 x 2.5 mm*. Estos procesos son detallados a continuación.

**Lectura y reconstrucción 3D:** Los 59 cortes axiales fueron leídos y apilados paralelamente, obteniéndose la reconstrucción 3D inicial. En este volumen se seleccionó y recorto la zona de interés que contenía al ventrículo izquierdo.

**Preprocesamiento:** El ruido presente en la imágenes fue reducido empleando el algoritmo de filtrado de ruido de difusión anisotrópica y los bordes fueron detectados calculando el módulo del gradiente de la imagen filtrada.

**Segmentación:** Para la etapa de segmentación se aplicó el algoritmo *Watershed* en la imagen gradiente, obteniéndose una imagen en escala de gris con las regiones uniformes etiquetadas por una intensidad de gris. Entre el conjunto de regiones obtenidas, fue seleccionada la zona del ventrículo a través de la técnica de umbralización.

**Remuestreo y exportación a CAD:** En el siguiente paso, se realizó el remuestreo de este modelo geométrico inicial empleando dilatación morfológica con un elemento estructural en forma de esfera 3 *pixels* de radio, lo cual fue realizado con el fin de suavizar superficies superpuestas y rellenar posibles agujeros generados durante la segmentación. Este modelo fue guardado en formatos legibles por software de visualización y herramientas CAD como GiD (RIBO et al., 2009), ParaView (PARAVIEW, 2009), Autodesk Inventor (INVENTOR, 2009) y Abaqus (ABAQUS, 2009). En estos entornos de software se convirtío el modelo a diferentes vistas como sólido y mallado.

**Pruebas de discretización:** Finalmente, empleando estas herramientas, se aplicaron condiciones de contorno de prueba en zonas aleatorias del modelo, verificándose la utilidad del modelo geométrico para su discretización con el método de elementos finitos.

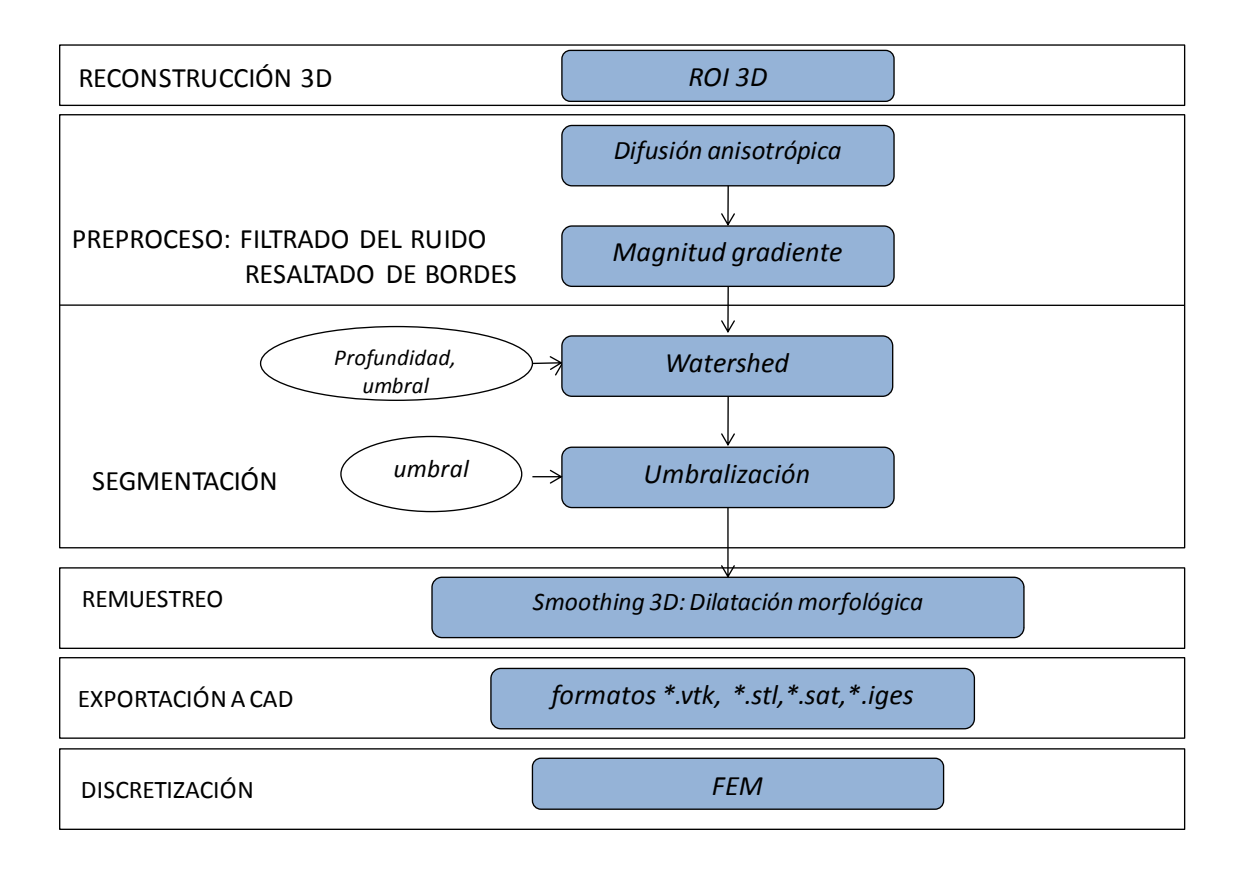

Figura 6.1. Flujograma para la obtención del modelo del ventrículo izquierdo

 Los resultados obtenidos en las etapas de preprocesamiento y segmentación son presentadas en la figura 6.2. El tiempo total de ejecución de estas rutinas fue de 4.908554 segundos. Por efectos de visualización, solamente se presenta uno de los cortes axiales utilizados.

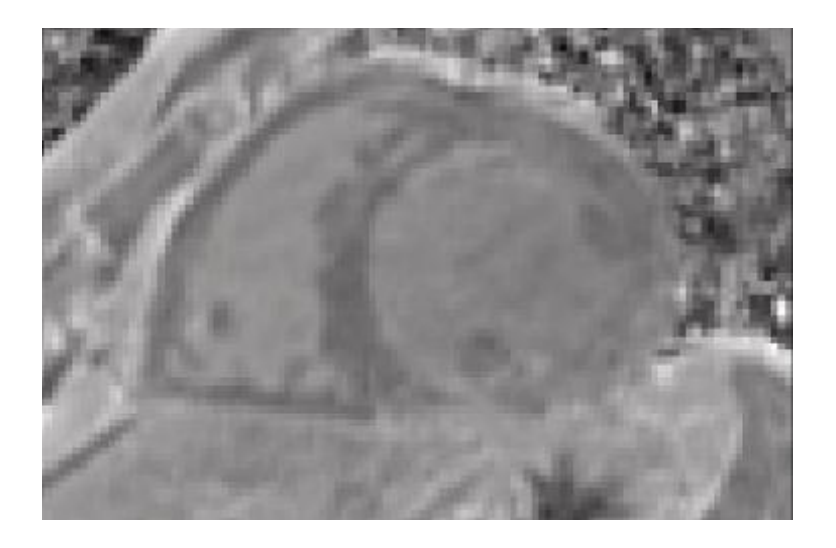

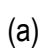

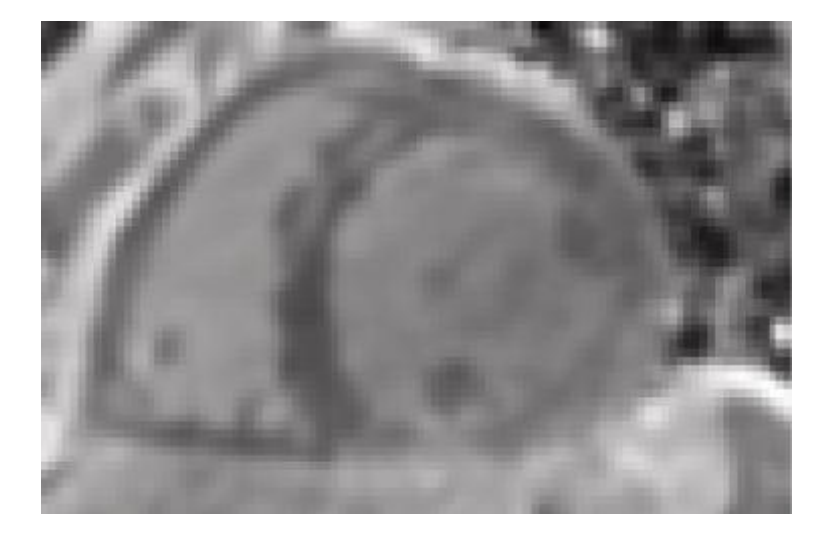

(b)

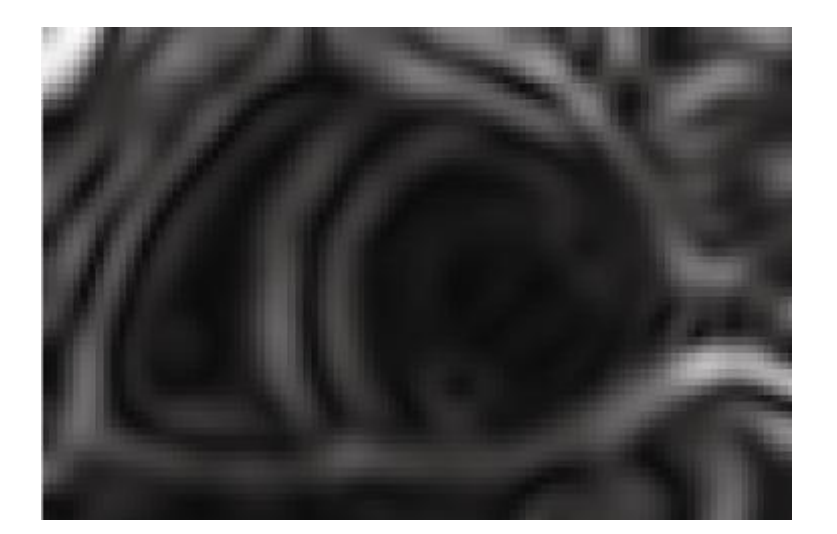

(c)

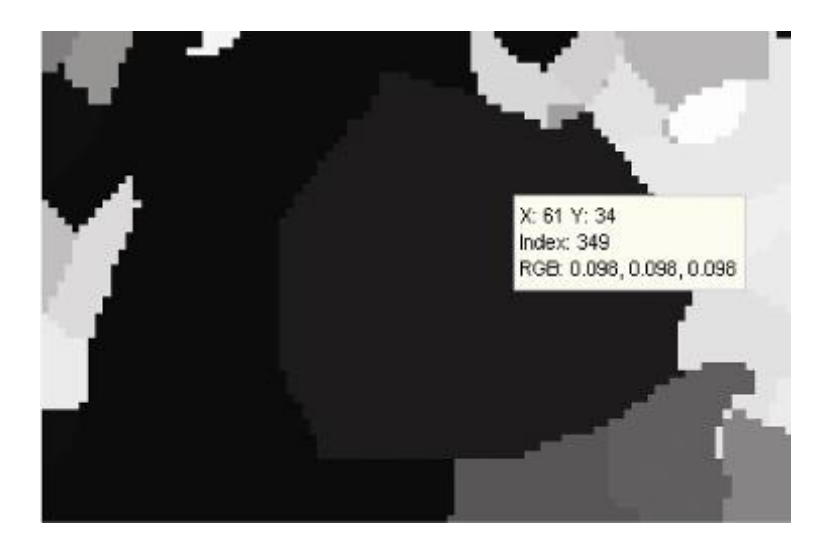

(d)

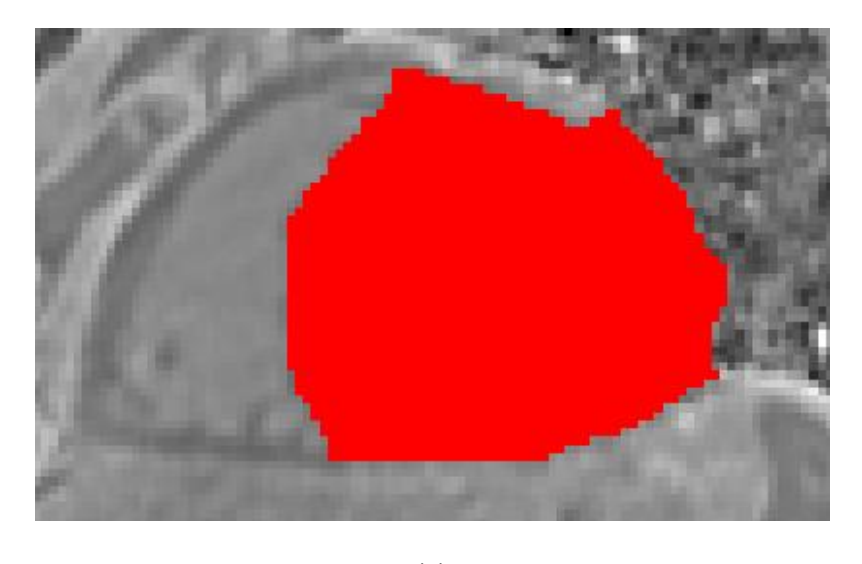

(e)

Figura 6.2. Pre-proceso y segmentación el volumen del ventrículo izquierdo. (a) Corte axial de la imagen de RM cardiovascular original, (b) Imagen (a) filtrada con difusión anisotrópica. (c) Imagen gradiente obtenida a partir de (b). (d) Imagen *Watershed* con segmentos etiquetados obtenida a partir de (c). (e) Selección del segmento del ventrículo izquierdo empleando umbralización.

 En la figura 6.3 se presenta el volumen final del ventrículo izquierdo y el modelo final suavizado visualizado en ParaView (PARAVIEW, 2009), el modelo en sólido visualizado en Autodesk Inventor (INVENTOR, 2009), el modelo en malla visualizado en GiD (RIBO et al., 2009) y el modelo discreto con los elementos finitos realizado con ABAQUS (ABAQUS, 2009).

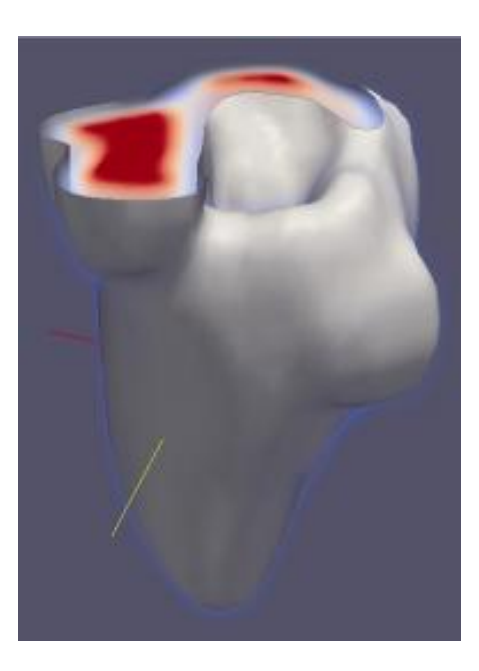

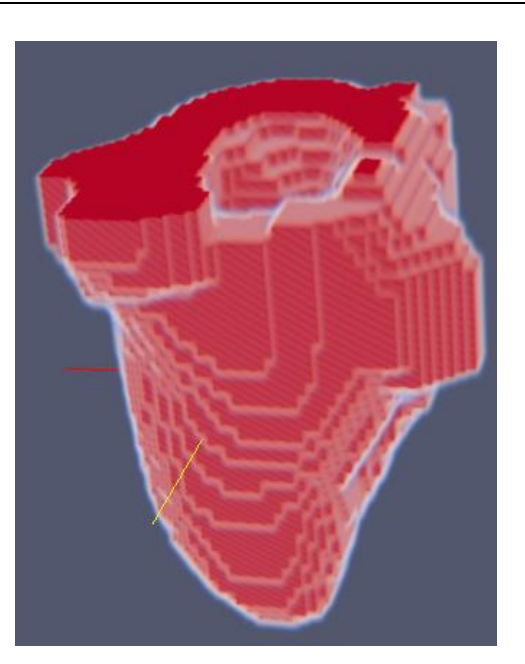

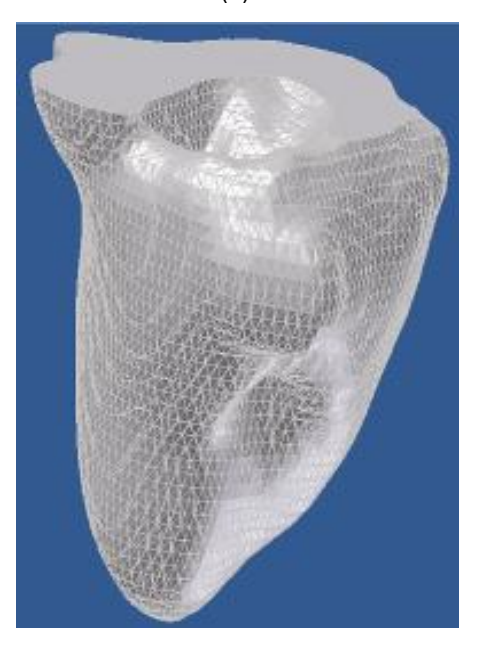

 $\qquad \qquad \textbf{(c)} \qquad \qquad \textbf{(d)}$ 

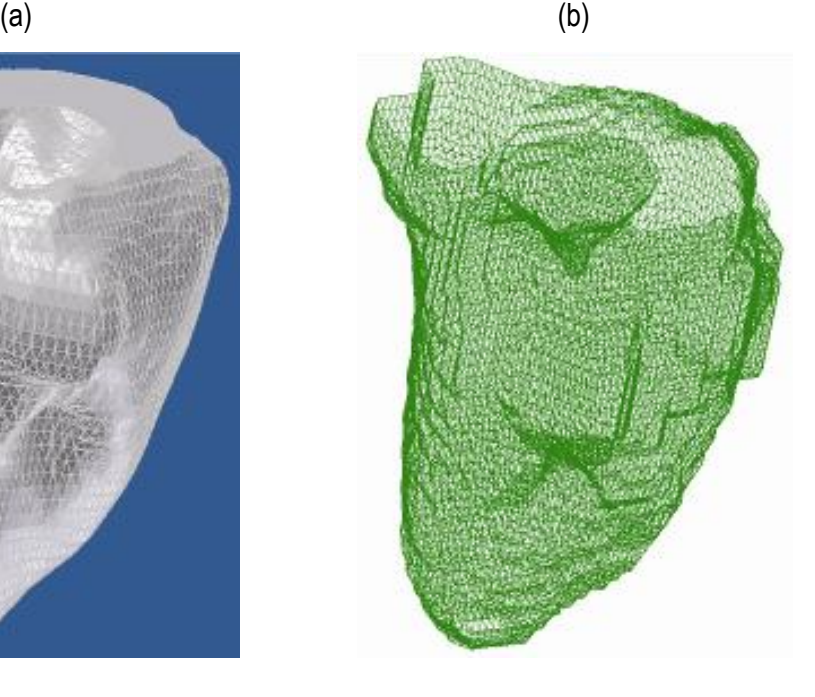

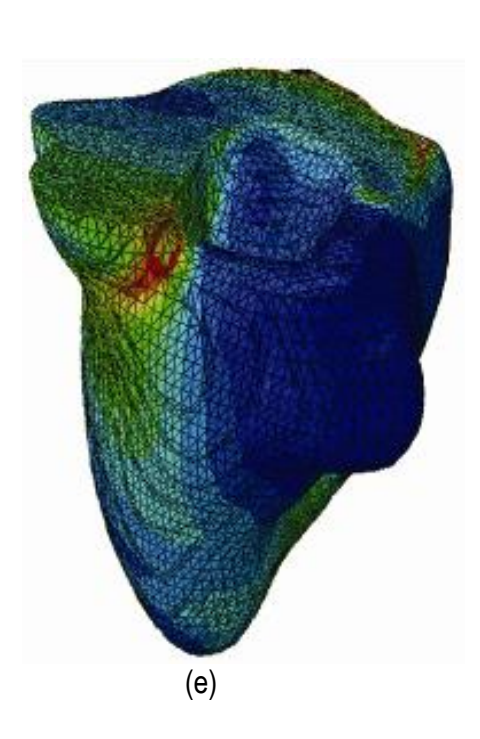

Figura 6.3. Vista tridimensional de ventrículo izquierdo. (a) Volumen original visualizado con ParaView. (b) Volumen original suavizado con morfología matemática visualizado con ParaView. (c) Sólido del volumen generado con Autodesk Inventor (d) Mallado del volumen generado con GiD. (e) Modelo discreto con el método de elementos finitos generado con Abaqus empleando condiciones de contorno de prueba.

### **6.2.2 Patologías: Cicatriz isquémica por infarto agudo de miocardio**

La cardiopatía isquémica es un conjunto de enfermedades del corazón cuyo origen radica en la incapacidad de las arterias coronarias para suministrar el oxígeno necesario a un determinado territorio del músculo cardiaco. El infarto agudo de miocardio (IAM) es un tipo de cardiopatía isquémica que ocurre usualmente después de la obstrucción completa de una arteria coronaria por el riego sanguíneo insuficiente en una parte del corazón (zona del miocardio). Posterior al infarto agudo, los médicos requieren determinar la extensión del infarto para ayudar a estratificar el riesgo e identificar tejido viable. Esto es generalmente realizado a través del análisis por Resonancia Magnética Cardiovascular (RMC) que consiste en administrar al paciente un material de contraste endovenoso (Gadolinio) que tiene la propiedad de acumularse en las partes afectadas del miocardio y en consecuencia dar mayor contraste a las zonas de la cicatriz isquémica (necrosis).

El modelo del ventrículo izquierdo fue obtenido utilizando las técnicas presentadas en la sección anterior. La delimitación de la zona de la cicatriz no es una tarea trivial, resultando en algunos

casos dificultoso distinguirla y delimitarla del tejido sano del miocardio. En la figura 6.4 se presenta el flujograma de rutinas de procesamiento utilizadas para obtener los volúmenes del ventrículo izquierdo, el miocardio y la cicatriz isquémica en imágenes de RM cardiovascular. El desarrollo más detallado de este trabajo fue presentado en GAVIDIA et al 2010.b.

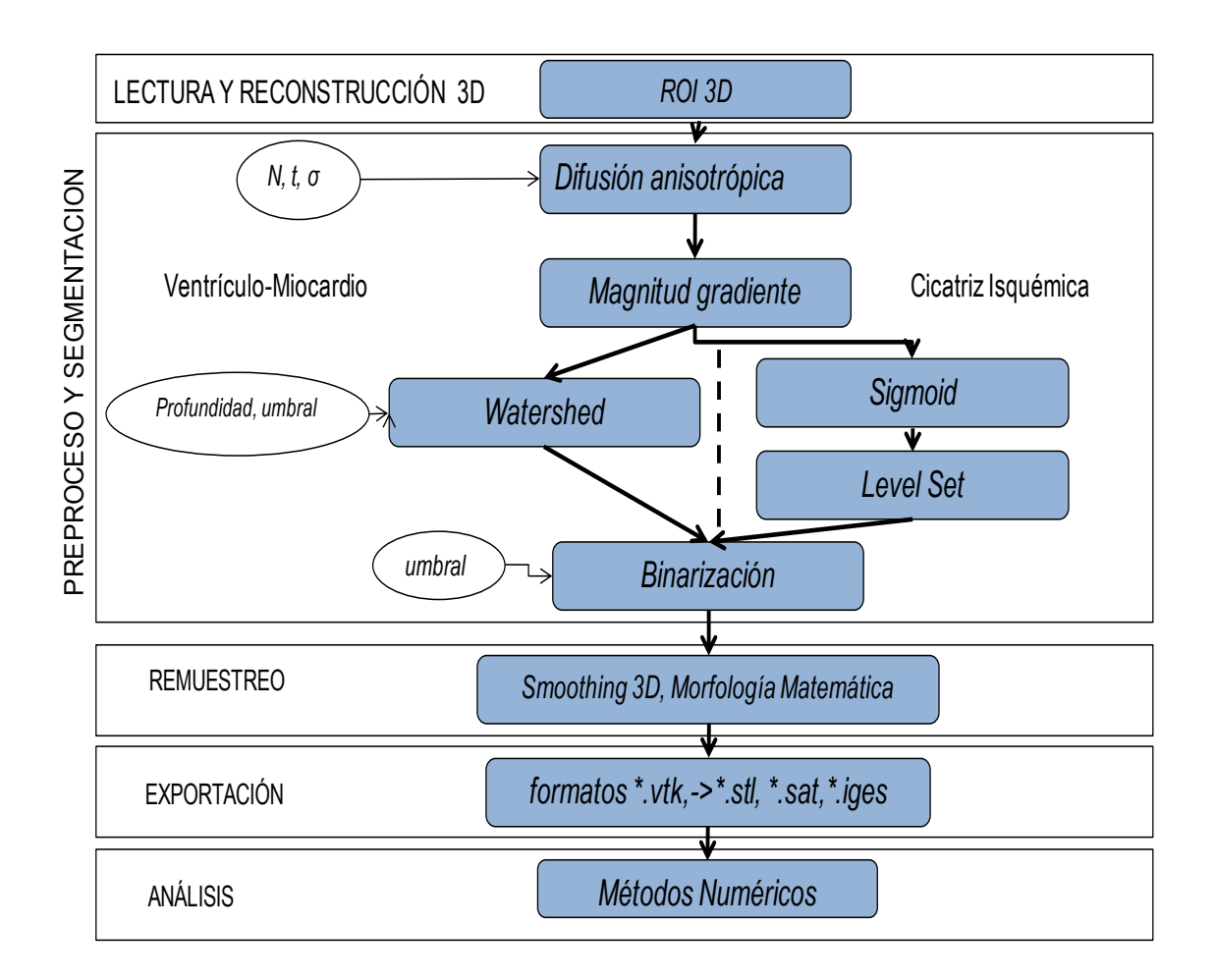

Figura 6.4. Flujograma para la obtención del modelo del ventrículo izquierdo, músculo miocardio y cicatriz isquémica

En la figuras 6.5 y 6.6 se presentan los resultados obtenidos con cada una de las técnicas de preprocesamiento y segmentación aplicadas en imágenes médicas de RM cardiovascular en formato DICOM, tamaño de *192 x 192 pixels, voxel spacing: 1.5625 x 1.5625, 2.5 mm.* A continuación se explican los procesos utilizados.

**Preprocesamiento.** Con el objetivo de eliminar el ruido presente en las imágenes de RM , se utilizó el filtrado de ruido con preservación de bordes empleando difusión anisotrópica, explicado en la sección 4.3.2.

En las imágenes DICOM empleadas se visualizaban diferentes tejidos que conforman el corazón y que pueden ser difíciles de separar uno del otro. Se empleó el cálculo del gradiente de la imagen y su módulo, lo cual resultó útil para la determinación de los contornos y la separación del ventrículo izquierdo, el músculo miocardio y la cicatriz isquémica. En la práctica, nos resultó más útil calcular la magnitud del gradiente, explicado en la sección 4.3.3.

El uso del gradiente y su módulo puede ser muy sensible al ruido si no se aplica ningún suavizado previo, por ello, la imagen de entrada a este filtro fue la imagen suavizada obtenida al aplicar el filtro de difusión anisotrópica, mencionado en el paso anterior.

La zona de la cicatriz necesitó la aplicación de un filtro adicional con la finalidad de reforzar los bordes y garantizar una adecuada segmentación. Luego de obtener la imagen magnitud gradiente, se aplicó el filtro *sigmoid* explicado en la sección 4.3.3., el cual transforma la intensidad de los valores de gris de la imagen, generando una nueva imagen con los *voxels* de los bordes pronunciados y los demás *voxels* de las regiones atenuados progresivamente.

#### **Segmentación.**

*Segmentación ventrículo izquierdo con músculo miocardio***.** El algoritmo *Watershed* fue empleado como un primer paso de un método de segmentación híbrida para obtener el volumen del ventrículo izquierdo y el músculo miocardio. En nuestro algoritmo, la imagen de entrada fue la imagen magnitud gradiente obtenida en la sección anterior. Para obtener el volumen completo de las zonas de interés fue necesario agrupar algunos de los segmentos adyacentes considerando los niveles de gris de las regiones etiquetadas. Es así, que el segmento completo del ventrículo izquierdo y el músculo del miocardio se obtuvieron empleando umbralización a través de un umbral inferior  $t_0$  y un umbral superior  $t_f$ , donde:  $t_0 \leq l_{\text{ventriculo}} \leq t_f$ . Finalmente se mapearon estos segmentos con la imagen la imagen original para obtener los verdaderos niveles de gris de los tejidos.

*Segmentación de la cicatriz isquémica***.** La segmentación de la cicatriz se realizó empleando el método *Level Set* descrito en la sección 4.4.4. Este método pertenece al grupo de algoritmos basado en modelos deformables que implica tareas más especializadas para segmentar estructuras anatómicas de forma variable y solapadas con otras, lo cual es una ventaja frente a las técnicas mencionadas anteriormente. La imagen resultante representa un mapa de distancias, siendo necesario aplicar umbralización para extraer la zona de la cicatriz.

**Remuestreo y exportación de modelos geométricos.** Los volúmenes obtenidos fueron guardados en formato *\*.vtk* e importados desde diferentes programas de visualización y herramientas CAD. Utilizamos GiD y ParaView para visualizar los modelos en superficie y generar el mallado. Se empleó Inventor Autodesk para convertir los modelos en sólidos y finalmente, se utilizó Abaqus para discretizar los modelos y verificar si era posible hacer análisis con los elementos finitos.

Por efectos de visualización, solamente se presenta uno de los cortes axiales utilizados.

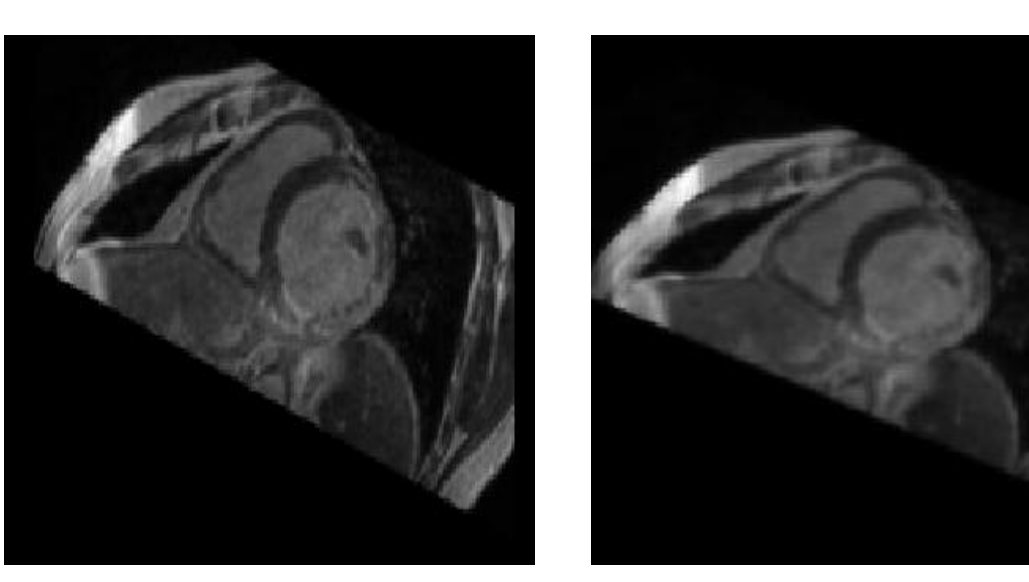

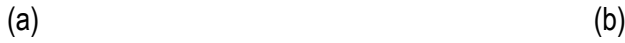

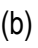

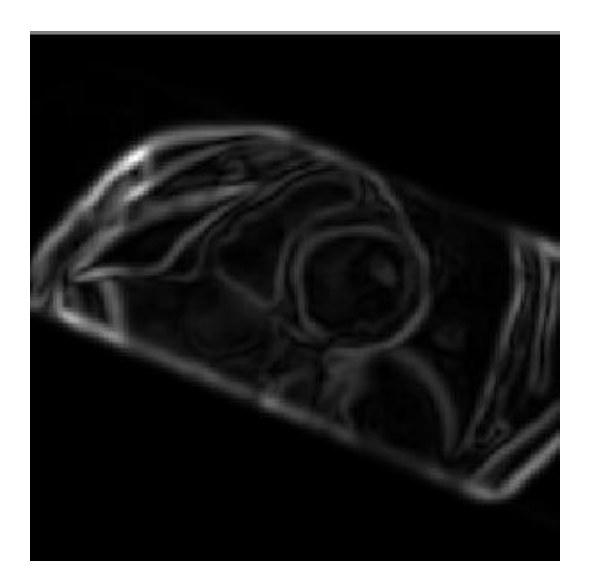

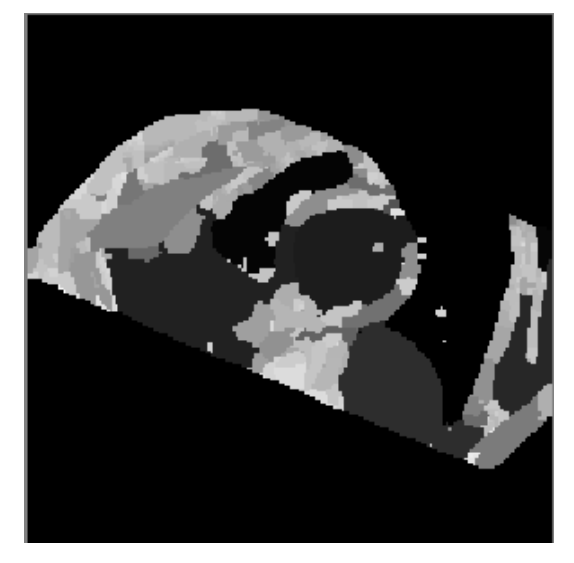

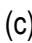

 $\qquad \qquad \textbf{(c)} \qquad \qquad \textbf{(d)}$ 

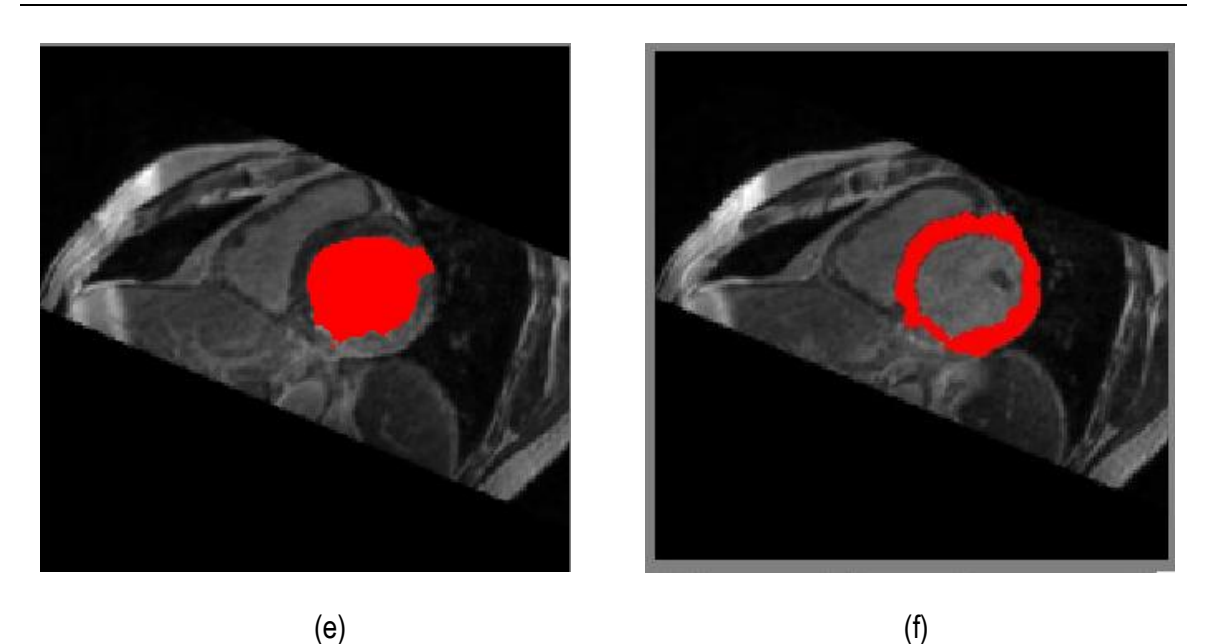

Figura 6.5. Pre-proceso y segmentación el volumen del ventrículo izquierdo y músculo miocardio. (a) Corte axial de la imagen de RM cardiovascular original, (b) Imagen (a) filtrada con difusión anisotrópica. (c) Imagen gradiente obtenida a partir de (b). (d) Imagen *Watershed* con segmentos etiquetados obtenida a partir de (c). (e) Selección del segmento del ventrículo izquierdo empleando umbralización. (f) Segmentación del músculo del miocardio empleando umbralización

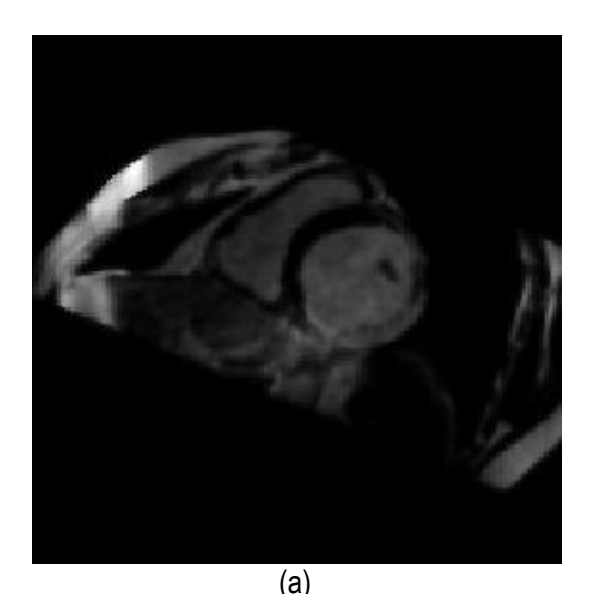

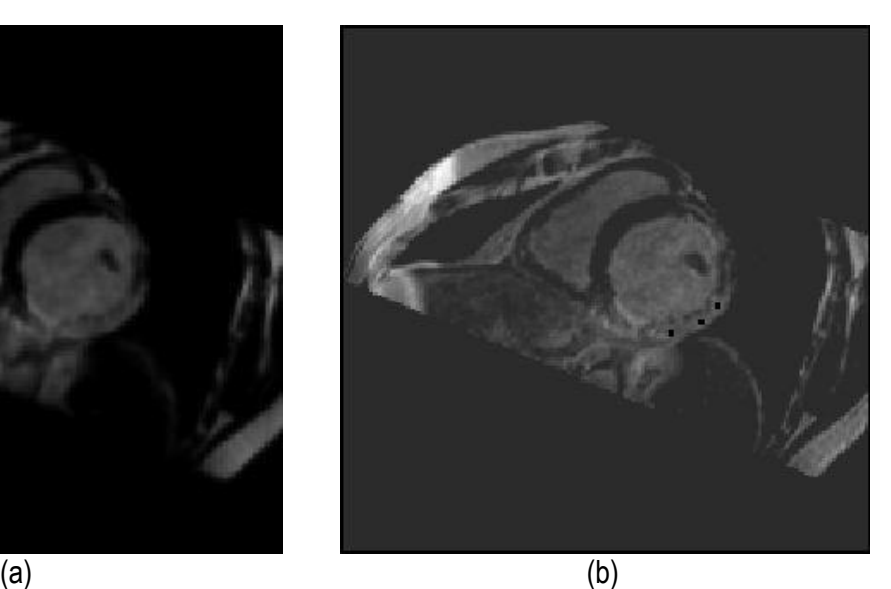

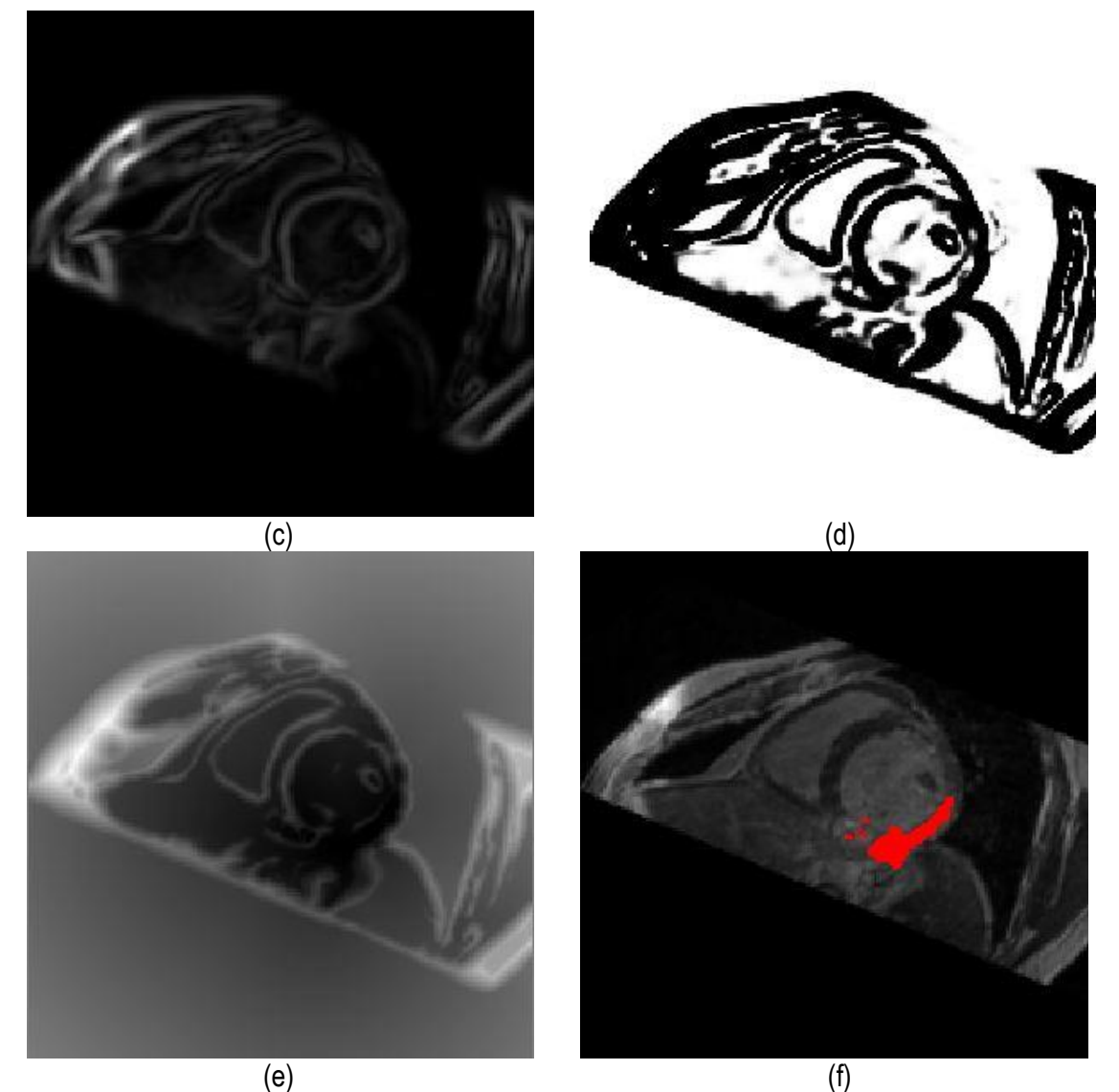

Figura 6.6. Proceso y segmentación de la zona de la cicatriz isquémica. (a) Uno de los cortes axiales de la imagen original de RM cardiovascular filtrada con difusión anisotrópica. (b) Selección de tres *snakes* en la zona de la cicatriz. (c) Imagen módulo gradiente de (b). (d) Imagen con los bordes reforzados empleando el filtro sigmoid. (e) Imagen *Level Set* aplicada en (d). (f) Región de la cicatriz isquémica obtenida extrayendo el zero level-set de (e).

En la figura 6.7 se visualiza los volúmenes finales del ventrículo izquierdo, cicatriz, y el mallado empleando los programas GiD y ParaView.

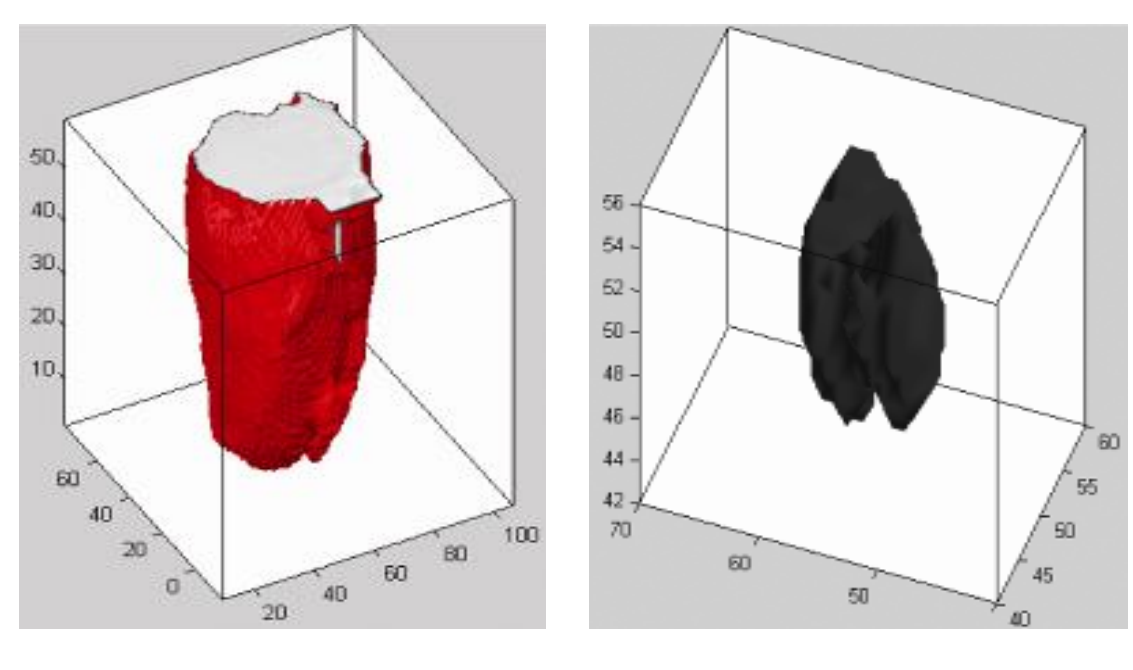

 $(a)$  (b)

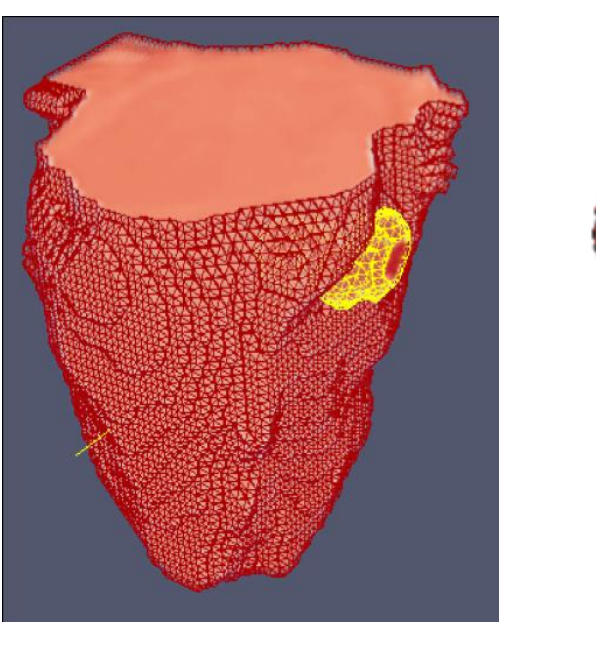

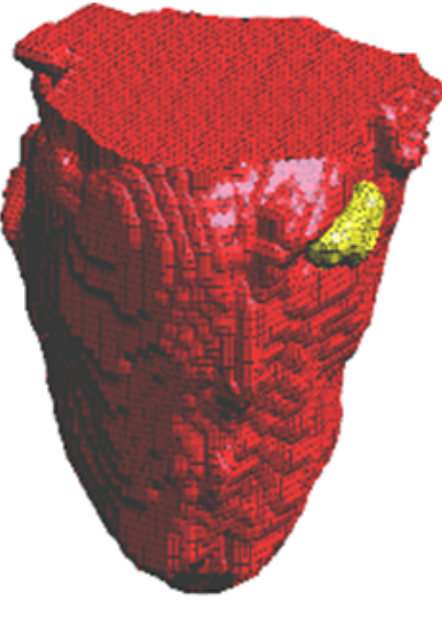

Figura 6.7. Visualización de los volúmenes y el mallado del ventrículo izquierdo con músculo miocardio y cicatriz isquémica a partir de los volúmenes de la figura 4 y 5. (a) Volumen final del ventrículo con músculo miocardio. (b) Volumen final de la cicatriz isquémica. (c) Visualización de los volúmenes en malla utilizando ParaView. (d) Visualización de los volúmenes en malla de hexaedros utilizando GiD.

 $\qquad \qquad \textbf{(c)} \qquad \qquad \textbf{(d)}$ 

### **6.2.3 Aorta descendente**

 Las rutinas aplicadas para la obtención del modelo geométrico de la aorta descendente son presentadas en el flujograma de la figura 6.4. El uso de estas técnicas se describe a continuación.

**Preproceso**: El ruido de las imágenes fue filtrado empleando el algoritmo de difusión anisotrópica. Con el fin de mejorar la diferenciación de la aorta del resto de tejidos (ventrículos), se aplicó el cálculo del módulo del gradiente sobre la imagen filtrada, asimismo, a la imagen resultante se le aplicó el filtro *sigmoid.* Ambos filtros reforzaron de manera óptima el contorno de la aorta.

**Segmentación:** Se aplicó el algoritmo *Level Set* sobre la imagen *sigmoid* obtenida en la etapa anterior. Para ello se implantó un *snake* de forma esférica de 2 *pixels* de radio. El resultado fue una imagen en escala de gris con la región de la aorta con intensidad de gris, oscilando alrededor del valor 0. Para extraer el conjunto *Zero Level* que constituye la zona de interés, se empleó la técnica de umbralización, definiéndose los umbrales inferior y superior.

**Remuestreo y exportación a CAD:** Para mejorar el modelo geométrico inicial obtenido de la segmentación, se realizó el remuestreo a través de la técnica dilatación morfológica con un elemento estructural en forma de esfera de 3 *pixels* de radio, lo cual fue realizado con el fin de suavizar superficies superpuestas y rellenar posibles agujeros generados durante la segmentación. El modelo geométrico fue guardado en formatos legibles por software de visualización y herramientas CAD como GiD, ParaView, Autodesk Inventor y Abaqus.

**Pruebas de discretización:** Finalmente, se aplicaron condiciones de contorno de prueba en zonas aleatorias del modelo para obtener la distribución de esfuerzos a través de herramientas CAD. De esta manera se verificó la utilidad del modelo geométrico para su discretización con el método de los elementos finitos.

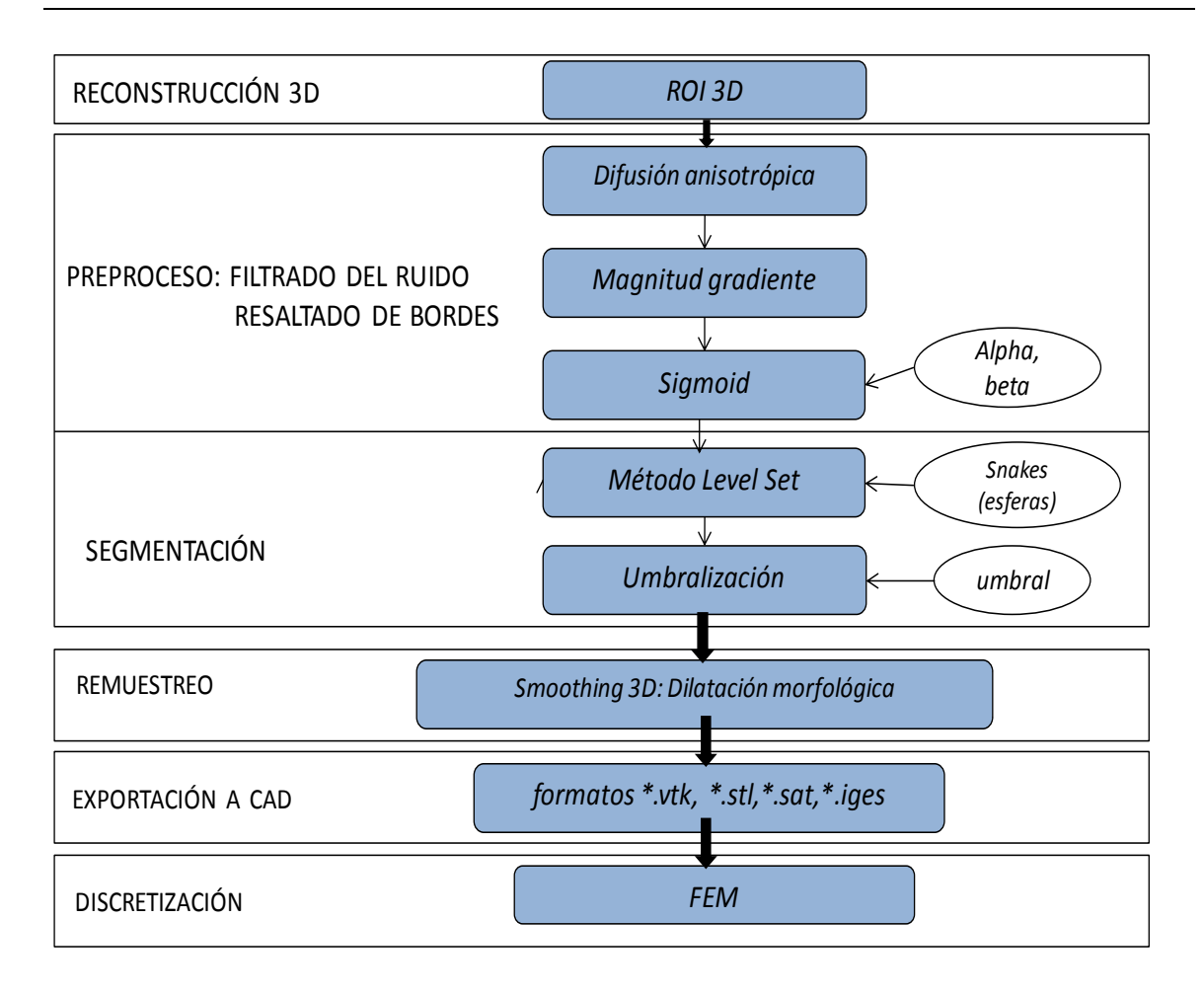

Figura 6.4. Flujograma para la obtención del modelo de la aorta descendente

 En la figura 6.5 se presentan los resultados obtenidos por cada etapa en imágenes médicas de RM cardiovascular en formato DICOM, con 72 cortes de tamaño *192 x 192 pixels, voxel spacing: 1.5625 x 1.5625 x 2.5 mm*. El tiempo total de ejecución de las rutinas fue de 5.091124 segundos. Para la mejor visualización de los resultados, sólo es presentado uno de los cortes axiales. En las figuras 6.5.g y 6.5.h se muestran las vistas tridimensionales del volumen de la aorta empleando ParaView y GiD, respectivamente.

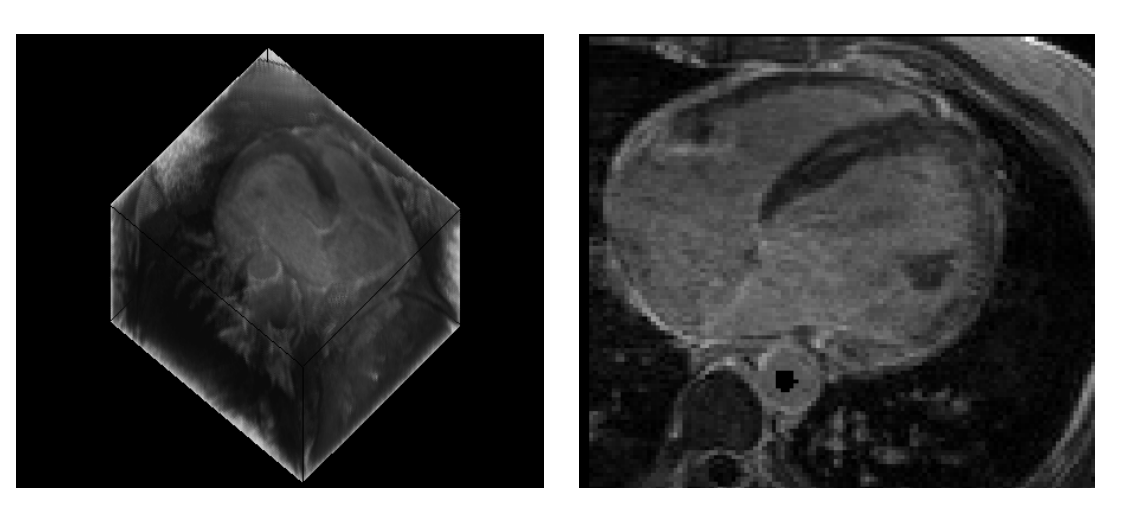

$$
{}^{\bf (a)}
$$

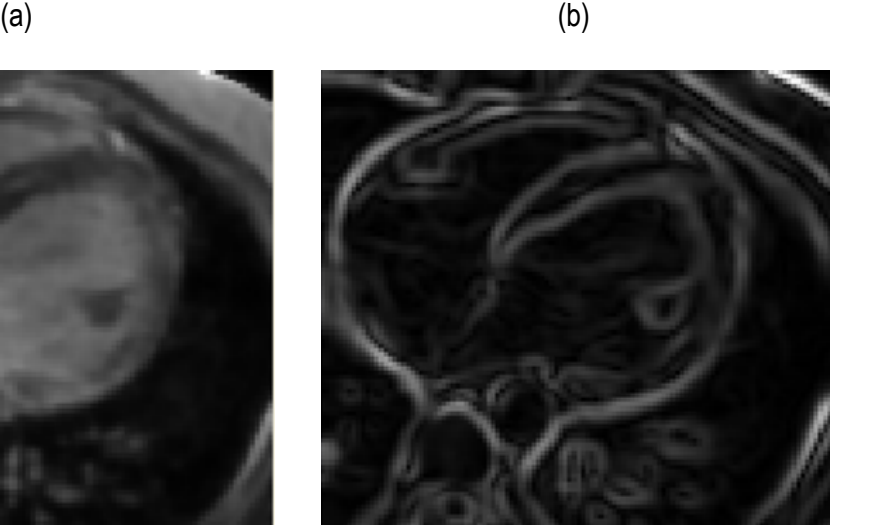

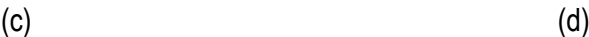

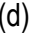

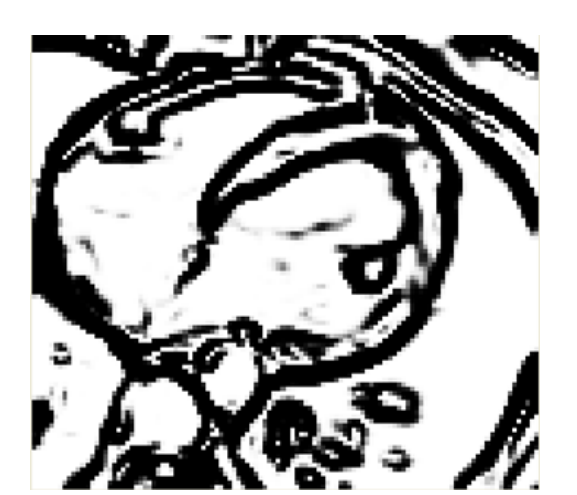

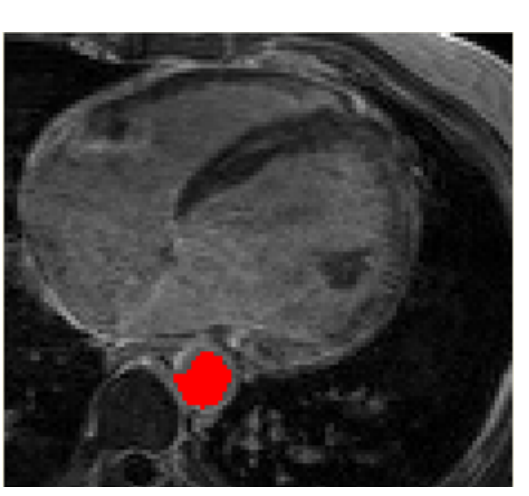

 $(e)$  (f)

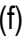

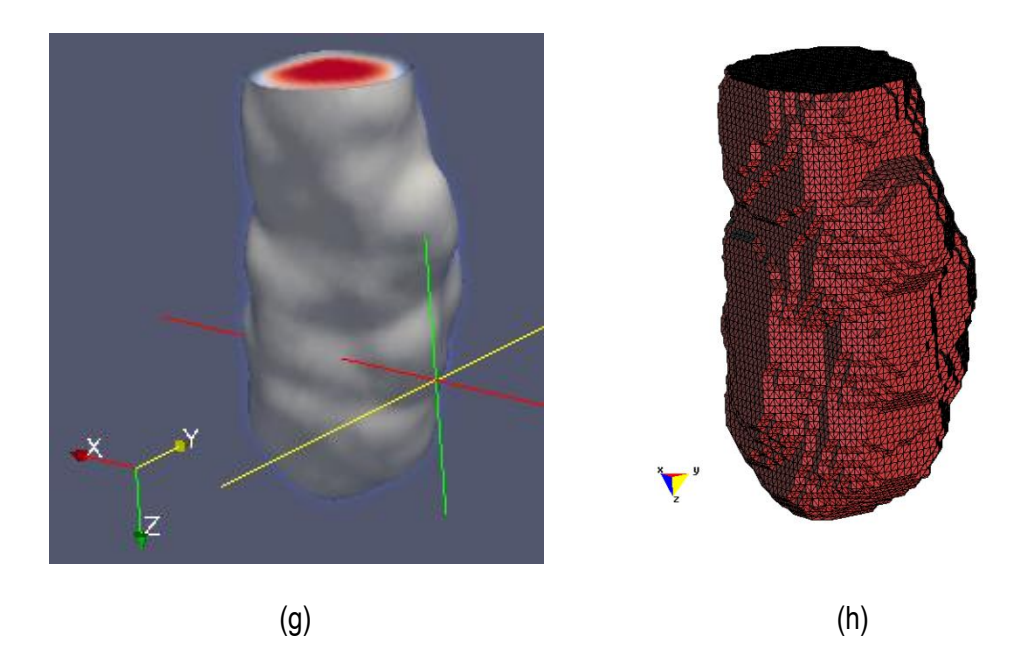

Figura 6.5. Preproceso y segmentación para el modelado geométrico de la aorta descendente.(a) Vista 3D original de imágenes originales de RM cardiovascular. (b) Vista de un corte axial de (a) con la implantación de un *snake* en la zona de la aorta. (c) Filtrado del ruido de (b) con la técnica de difusión anisotrópica. (d) Imagen módulo gradiente de (c). (e) Imagen sigmoid de (d) . (f) Segmentación de aorta descendente empleando *Level Set*. (g) Vista tridimensional en ParaView de la aorta descendente segmentada. (h) Vista de la malla en GiD del volumen de la aorta descendente.

### **6.3 Tejido cerebral**

# **6.3.1 Materia blanca del cerebro**

 Para obtener el volumen de la zona de la materia blanca modelo geométrico se aplicaron las técnicas presentadas en el flujograma presentado en la figura 6.6, las cuales son descritas a continuación.

**Preproceso.** El ruido de las imágenes fue filtrado empleando el algoritmo de difusión anisotrópica, suavizando así el ruido y preservando los bordes de la imagen.

**Segmentación.** Se aplicó el algoritmo *Region Growing* sobre la imagen filtrada, colocando esferas ("semillas") en la zona de interés. La condición de inclusión utilizada fue la descrita en la ecuación (4.2), en base a la media y la desviación estándar de los *voxels* vecinos. El volumen resultante fue una imagen binaria con la zona de la materia blanca coloreada en blanco (valor 255).

**Remuestreo y exportación a CAD.** Para mejorar el modelo geométrico inicial, se realizó el remuestreo del volumen a través de dilatación morfológica con un elemento estructural en forma de esfera de 3 *pixels* de radio, lo cual fue realizado con el fin de suavizar superficies superpuestas y rellenar los agujeros generados durante la segmentación debido a la sensibilidad de la condición de segmentación. El modelo geométrico final fue guardado en formatos legibles por software de visualización y herramientas CAD como GiD, ParaView, Autodesk Inventor y Abaqus.

**Pruebas de discretización.** Finalmente, empleando estas herramientas, se aplicaron valores de contorno de prueba en zonas aleatorias del modelo, verificándose la utilidad del modelo para su discretización con el método de elementos finitos.

 En la figura 6.7 se presentan los resultados obtenidos por cada etapa en imágenes médicas de RM del cerebro en formato DICOM, 60 *slices*, tamaño de *256 x 256 pixels, voxel spacing: 0.86 x 0.86 mm x 3.0 mm*. El tiempo total de ejecución de las rutinas fue de 2.683798 segundos. Por efectos de visualización, solamente se presenta uno de los cortes axiales utilizados. Obsérvese en la figura 6.7.b la selección de cuatro semillas sobre la zona de interés, el éxito de la segmentación dependerá del lugar dónde se coloquen estas semillas.

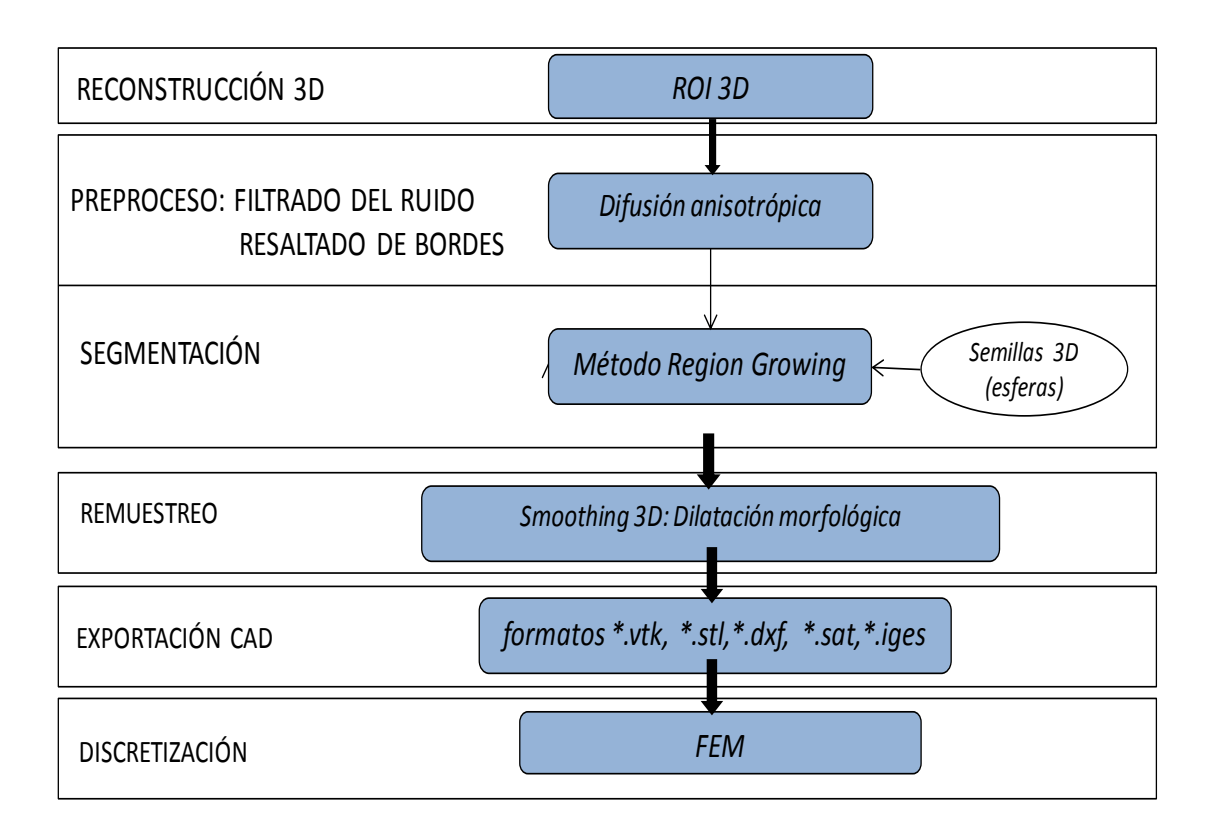

Figura 6.6. Flujograma para la obtención del modelo de la zona de la materia blanca.

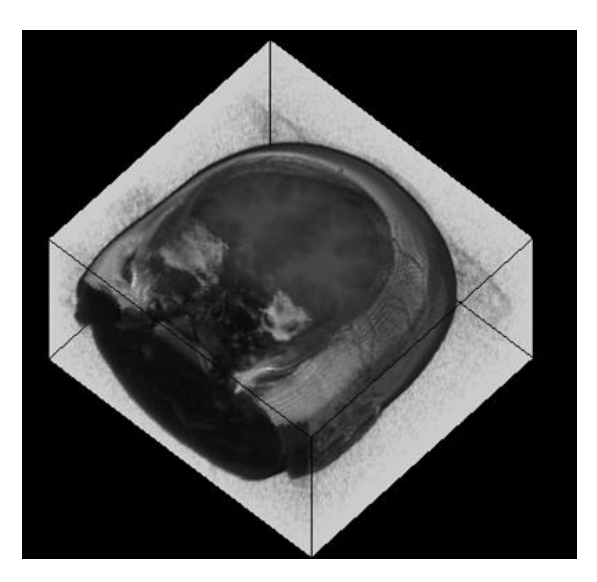

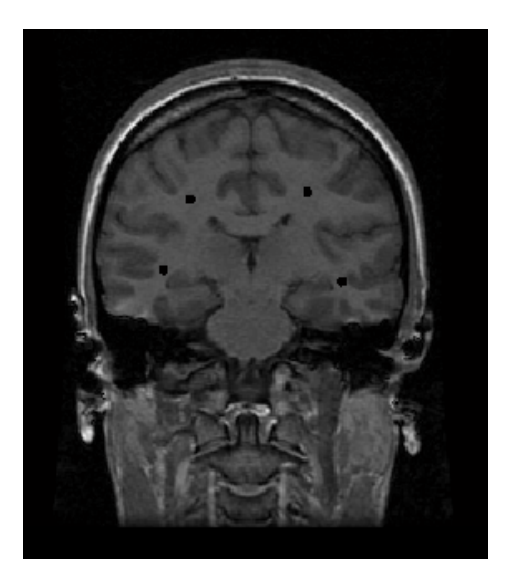

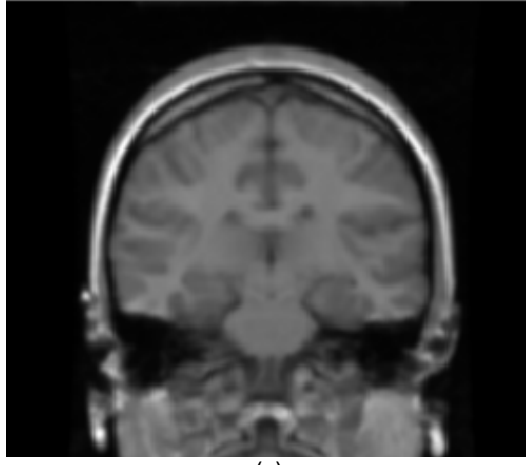

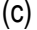

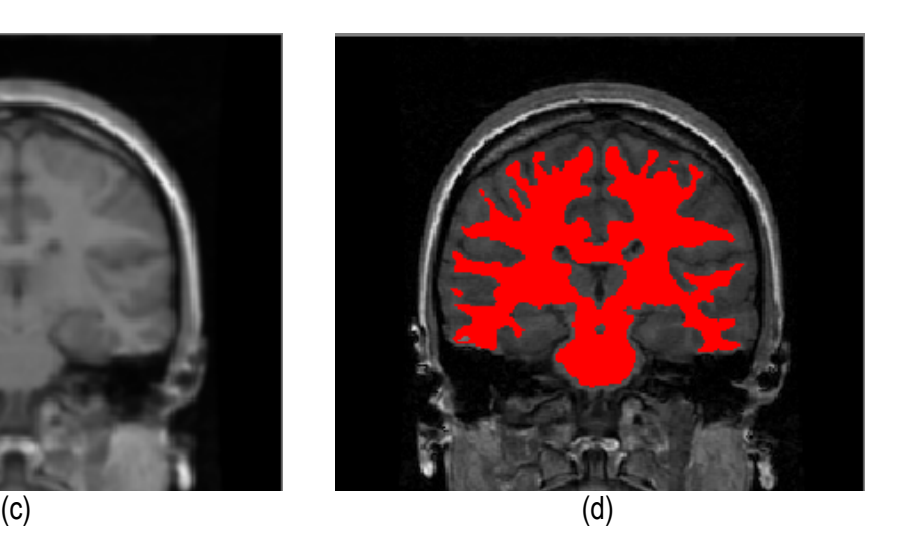

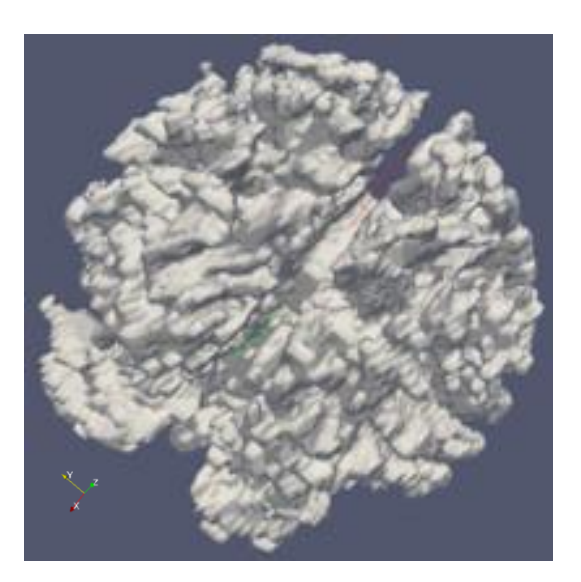

(e)

Figura 6.7. Preprocesamiento y segmentación de materia blanca en RM del cerebro. (a) Volumen de RM cerebral original. (b) Vista de un corte axial con la selección de cuatro semillas iníciales. (c) Vista del corte axial (b) con la materia blanca segmentada a través de región growing. (d). Vista volumétrica de la materia blanca segmentada en (c).

### **6.3.2 Materia gris**

El modelo de la zona de la materia gris fue obtenido con el flujograma presentado en la figura figura 6.6. En la figura 6.8 se presentan los resultados obtenidos en las imágenes de RM cerebral descritas en la sección anterior.

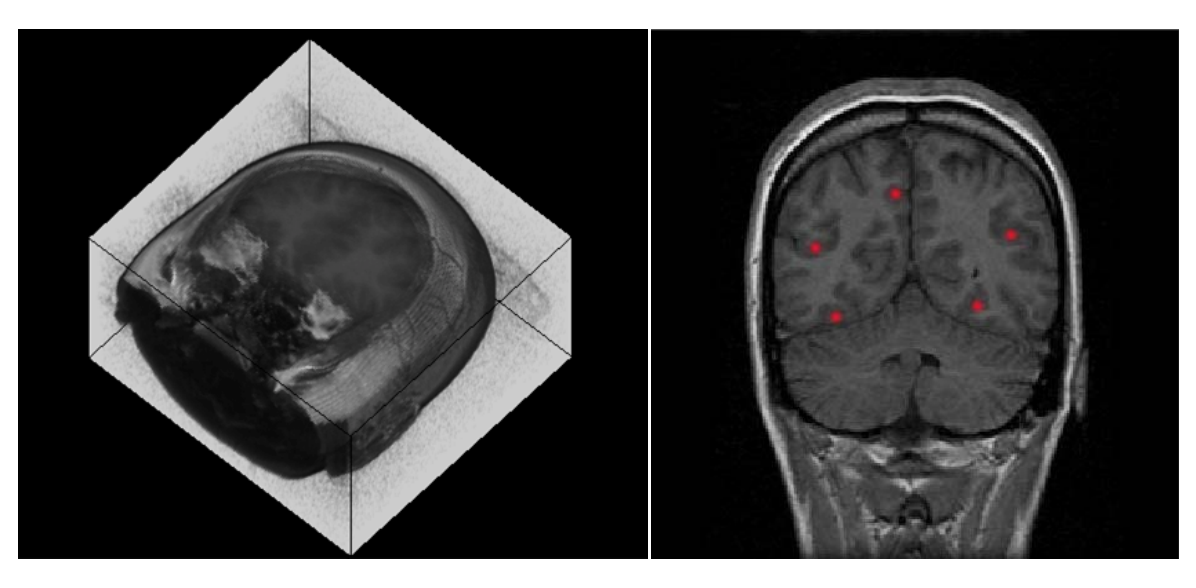

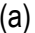

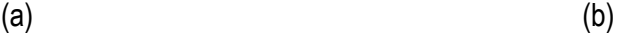

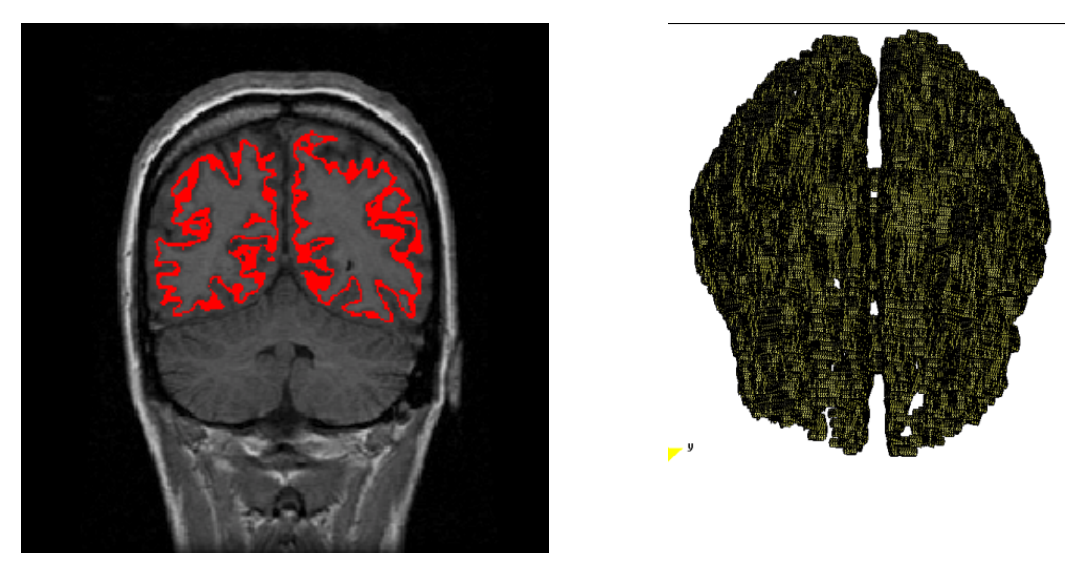

 $\qquad \qquad \text{(c)}$ 

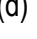

Figura 6.8. Preprocesamiento y segmentación de la materia gris en RM del cerebro. (a) Volumen de RM cerebral original. (b) Vista de un corte axial con la selección de cinco semillas iníciales en la zona de la materia gris. (c) Vista del corte axial (b) con la materia gris segmentada a través de región growing. (d). Vista volumétrica de la materia gris segmentada utilizando GiD.

# **Capítulo 7**

# **Análisis de modelos geométricos empleando descriptores estadísticos de texturas**

# **7.1 Introducción**

 Para validar las rutinas de procesamiento propuestas en el capítulo 4 , se utilizaron cálculos de descriptores estadísticos en los modelos generados. La validación consistió en cargar la data de dos volúmenes: (a) el volumen proporcionado por un *phantom* validado disponible en internet y en otro caso, un volumen obtenido por segmentación manual, y (b) los volúmenes obtenidos por las rutinas de preprocesamiento y segmentación mencionadas a lo largo de este trabajo. En ambos volúmenes, se calcularon los descriptores estadísticos descritos en la sección 3.6: media, desviación estándar, asimetría, homogeneidad y entropía. Finalmente se calculó el porcentaje de error absoluto de cada descriptor, por cada volumen evaluado.

### **7.2 Validación de rutinas empleando un** *phantom* **de Resonancia Magnética del cerebro**

 Las rutinas implementadas fueron aplicadas en imágenes *phantom* proporcionadas por el sitio web *BrainWeb* (COCOSCO et. al 1997), las cuales simulan imágenes de RM del cerebro a través de volúmenes "fuzzy", donde se representa cada clase de tejido: materia blanca (MB), materia gris (MG), líquido cefalorraquídeo (CSF), grasa (G), etc. y volúmenes anatómicos enteros (0=Fondo, 1=CSF, 2=Materia Gris, 3=Materia Blanca, 4=Grasa, 5=Músculo/Piel discretos globales con cada clase conformada por *voxels* etiquetados con valores, 6=Piel, 7=Cráneo, 8=Materia Glial, 9=Tejido Conectivo.

 Con el interés de segmentar las zona de la materia blanca y la materia gris, se utilizó el algoritmo de *Region Growing* de tres formas: (a) en el *phantom* discreto completo original, (b) en el *phantom* discreto corrompido con ruido *gaussiano* aditivo con un posterior filtrado empleando el filtro de la media; y, (c) en el *phantom* discreto corrompido con ruido gaussiano aditivo con un posterior filtrado con el filtro de difusión anisotrópica. Estas zonas segmentadas fueron comparadas con las zonas de la materia blanca y materia gris proporcionada por *BrainWeb*, para este fin, se empleó el análisis de texturas con el cálculo de descriptores estadísticos en ambos volúmenes y los respectivos porcentajes de error entre ellos.

### *7.2.1 Segmentación Region growing - BrainWeb*

 Para segmentar las zonas de la materia blanca y materia gris se aplicó la rutina de segmentación *Region Growing* (sección 4.4.2) directamente sobre el *phantom* con dimensiones de 181 x 217 x 181 (X x Y x Z), *voxels* isotrópicos de 1.0 mm3, empleando seis semillas iníciales.

# *Volumen de la materia blanca*

 En la figura 7.1 se presenta el corte 98 del *phantom* con la materia blanca segmentada. En la figura 7.1.a se observa la imagen discreta del *phantom* original. En la figura 7.1.b se muestra la zona segmentada empleando la rutina de *Region Growing* con seis *seed point* (semillas) en forma de esferas volumétricas de 2 mm de radio, con el centro en las coordenadas X,Y,Z: Seed1=(66,59,98), Seed2=(67,101,98), Seed3=(60,158,98), Seed4=(112,55,98), Seed5=(113,103,98) y Seed6=(127,149,58). En la figura 7.1.c se presenta la zona de la materia blanca proporcionada por *BrainWeb*.

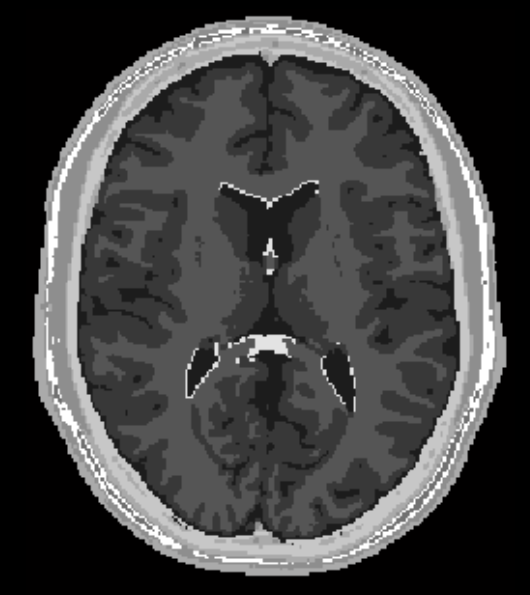

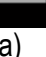

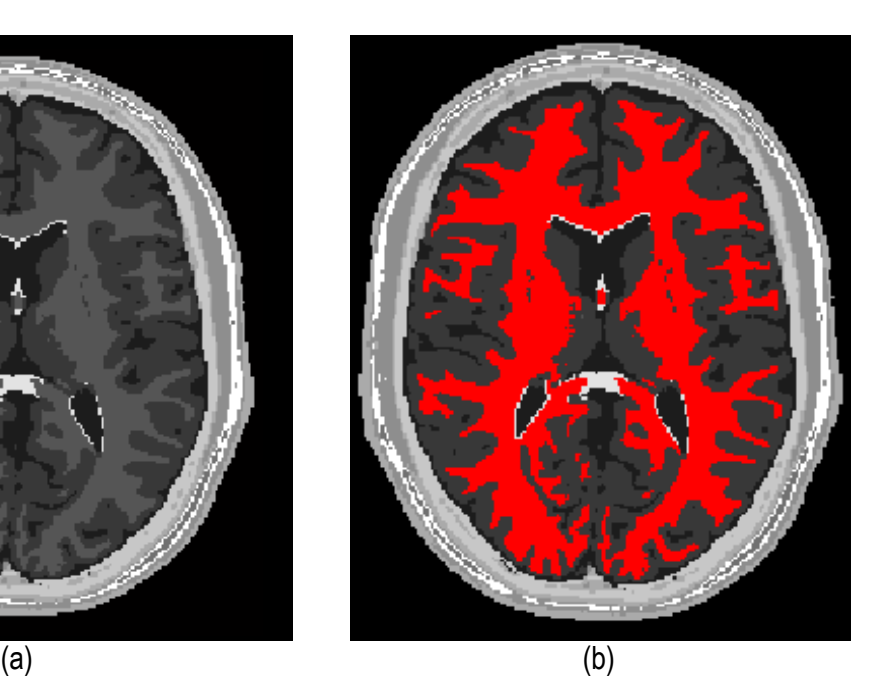

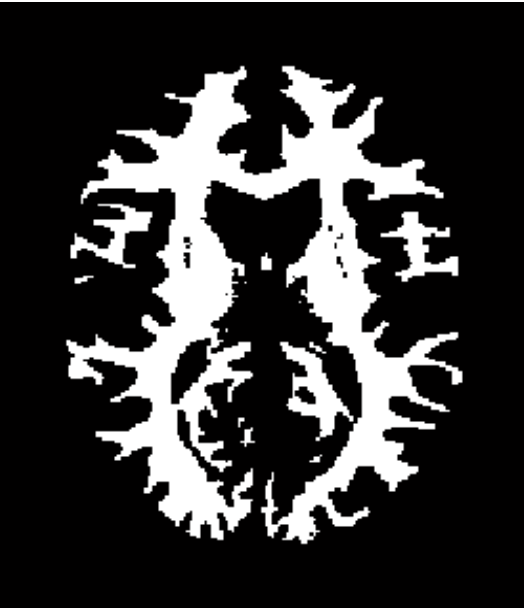

(c)

Figura 7.1. Materia Blanca segmentada en volumen phantom. (a) Corte axial 98 de imagen de phantom original. (b) Materia blanca segmentada con metodología propuesta empleando algoritmo *Region Growing.* (c) Zona de la materia blanca segmentada por *BrainWeb.*

 Para validar los resultados de esta segmentación, se empleó el análisis de texturas, calculando los descriptores estadísticos en el volumen de la zona de la materia blanca obtenido y en el volumen facilitado por *BrainWeb*. En la tabla 7.1 se presentan los valores estadísticos de cada volumen y los respectivos porcentajes de error, donde se observa que el porcentaje de

error de los cálculos estadísticos de las zonas segmentadas por *Región growing* y la zona de la materia blanca proporcionada por *BrainWeb* no supera el 0.3%

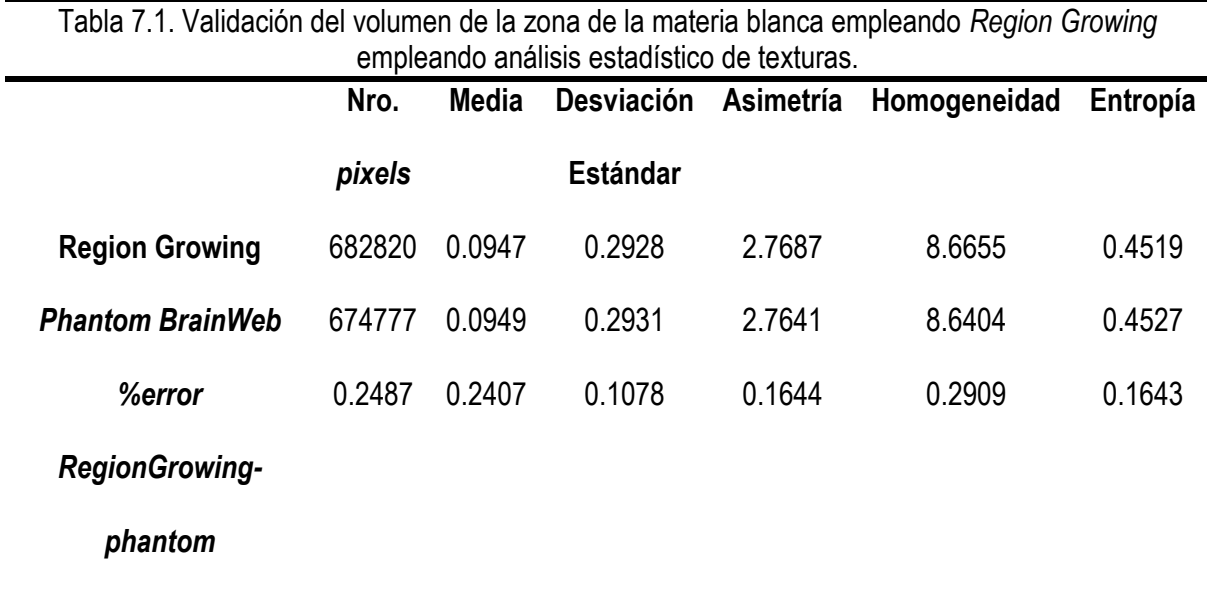

# *Volumen de la materia gris*

 En la figura 7.2 se presenta el corte 99 del *phantom* con la materia gris segmentada. En la figura 7.2.a se observa la imagen discreta del *phantom* original. En la figura 7.2.b se muestra la zona segmentada empleando la rutina de *Region Growing* con cuatro *seed point* (semillas) en forma de esferas volumétricas de 2 mm de radio, con el centro en las coordenadas X,Y,Z: Seed1=(116,100,99), Seed2=(113,82,99), Seed3=(91,64,60), Seed4=(83,111,60). En la figura 7.2.c se presenta la zona de la materia gris proporcionada por *BrainWeb*.

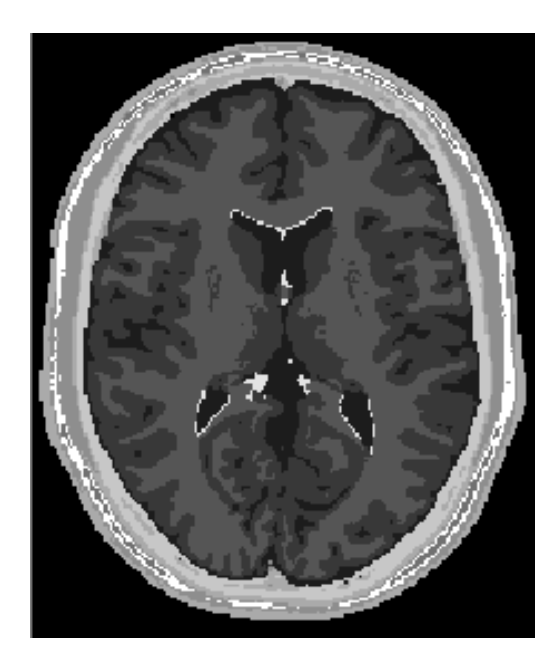

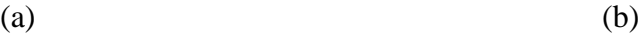

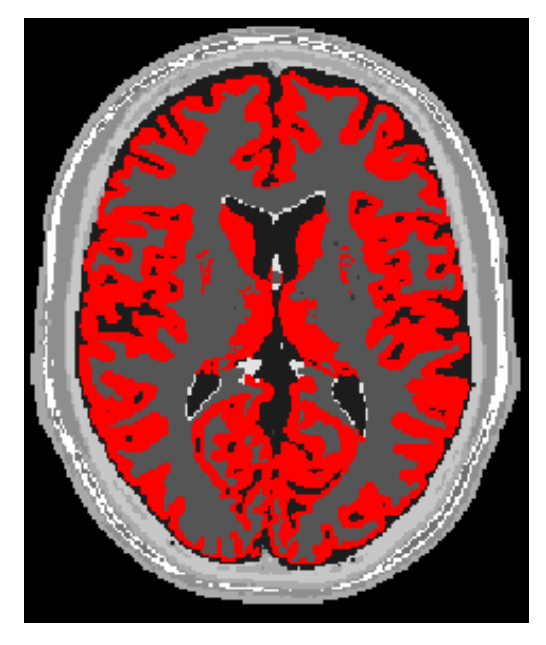

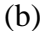

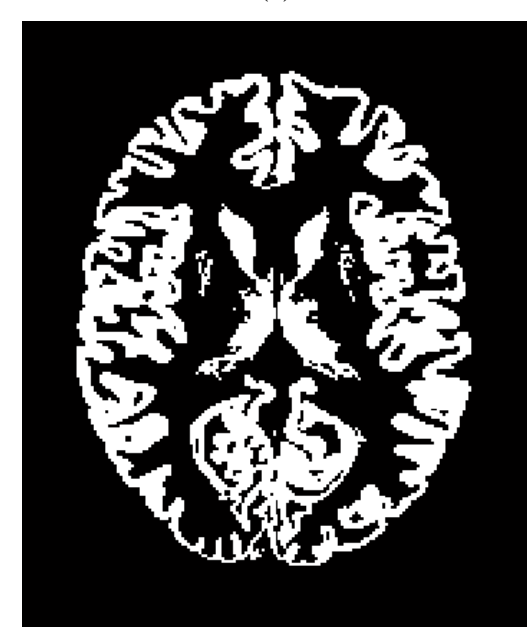

(c)

Figura 7.2. Materia Gris segmentada en volumen phantom. (a) Corte axial 99 de imagen de phantom original. (b) Materia gris segmentada con metodología propuesta empleando algoritmo *Region Growing.* (c) Zona de la materia gris segmentada por *BrainWeb.*

 Los resultados de esta segmentación fueron validados calculando los descriptores estadísticos en el volumen de la zona de la materia gris obtenida y en el volumen facilitado por *BrainWeb*. En la tabla 7.2 se presentan los valores estadísticos de cada volumen y los respectivos porcentajes de error, donde se observa que el porcentaje de error de los cálculos estadísticos de las zonas segmentadas por *Región growing* y la zona de la materia gris proporcionada por *BrainWeb* no supera el 0.3%

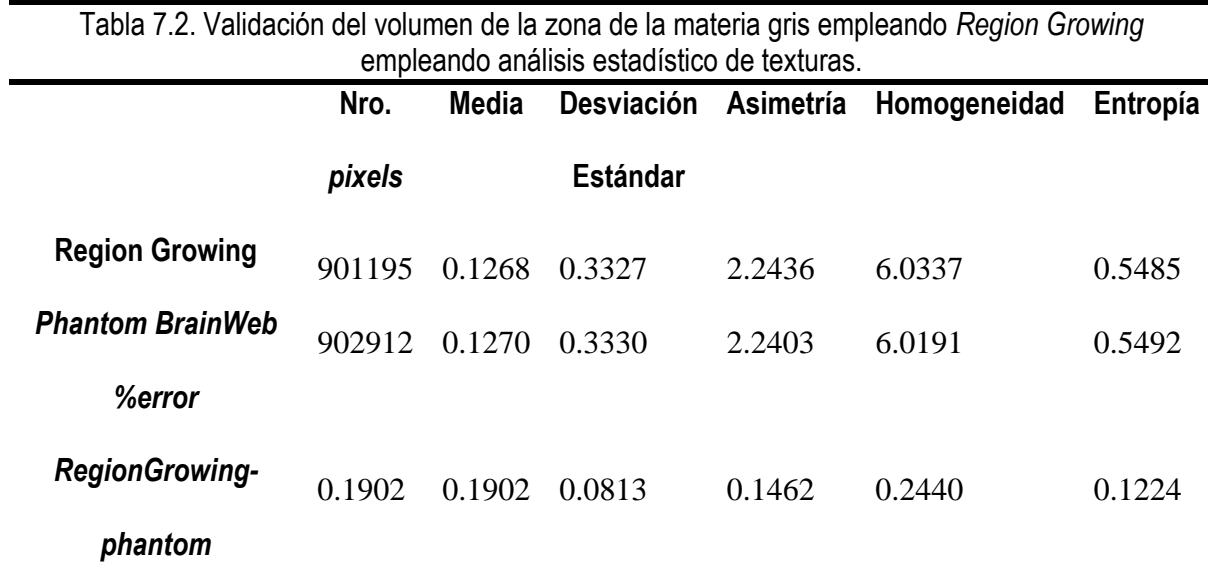

#### *7.2.2 Segmentación Watershed - BrainWeb*

 Se empleó volumen de *phantom* para validar la rutina de segmentación Watershed, descrita en la sección 4.4.3. En la figura 7.3 se presentan los resultados obtenidos al segmentar la zona de la materia blanca en el volumen *phantom* con dimensiones de *181* x *217* x *181* (*X* x *Y* x *Z*), con *voxels* isotrópicos de 1.0 mm<sup>3</sup> . En la figura 7.3.a se presenta el corte número 98 de la imagen original. En la figura 7.3.b se presenta la segmentación obtenida empleando el algoritmo de *Watershed,* siguiendo el conjunto de técnicas de preprocesamiento y segmentación presentadas en el flujograma de figura 6.1. En la figura 7.3.c se presenta la zona de la Materia Blanca proporcionada por *BrainWeb.* 

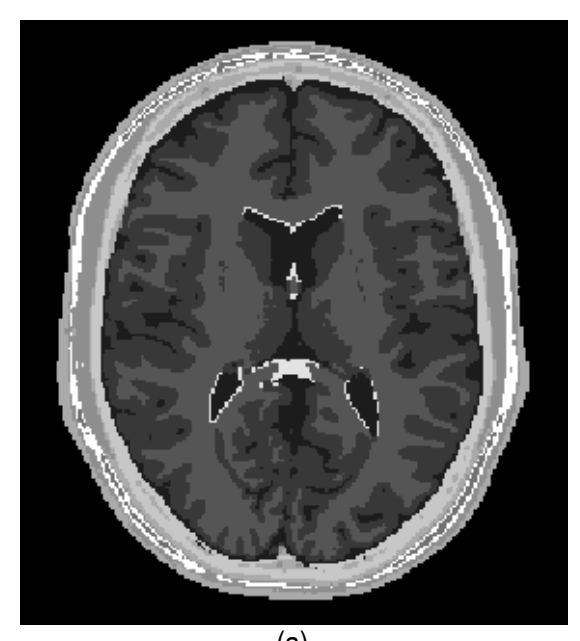

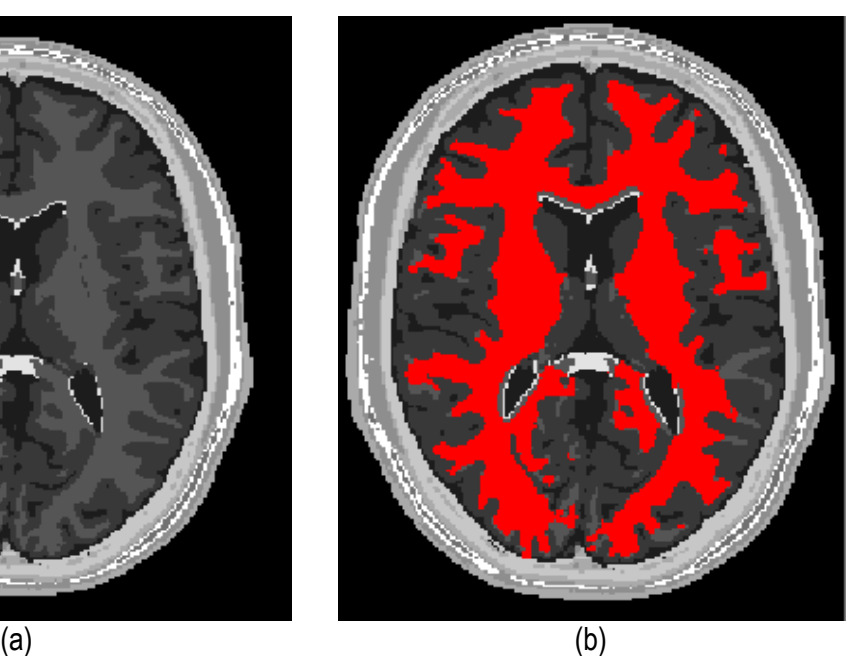

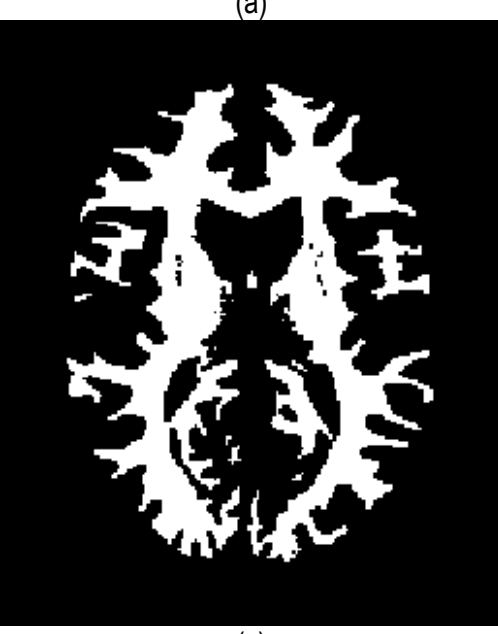

Figura 7.3. Materia Blanca segmentada en volumen *phantom de* RM del cerebro. (a) Corte axial 98 de imagen de phantom original. (b) Materia blanca segmentada con metodología propuesta empleando algoritmo *Watershed.* (c) Zona de la materia blanca segmentada por *BrainWeb.*

(c) Para validar los resultados, se empleó el análisis de texturas, calculando descriptores estadísticos en los volúmenes obtenidos. En la tabla 7.3 se presentan los valores estadísticos y los respectivos porcentajes de error. Obsérvese que el porcentaje de error de los cálculos estadísticos en ambos volúmenes no supera el 1.6%.

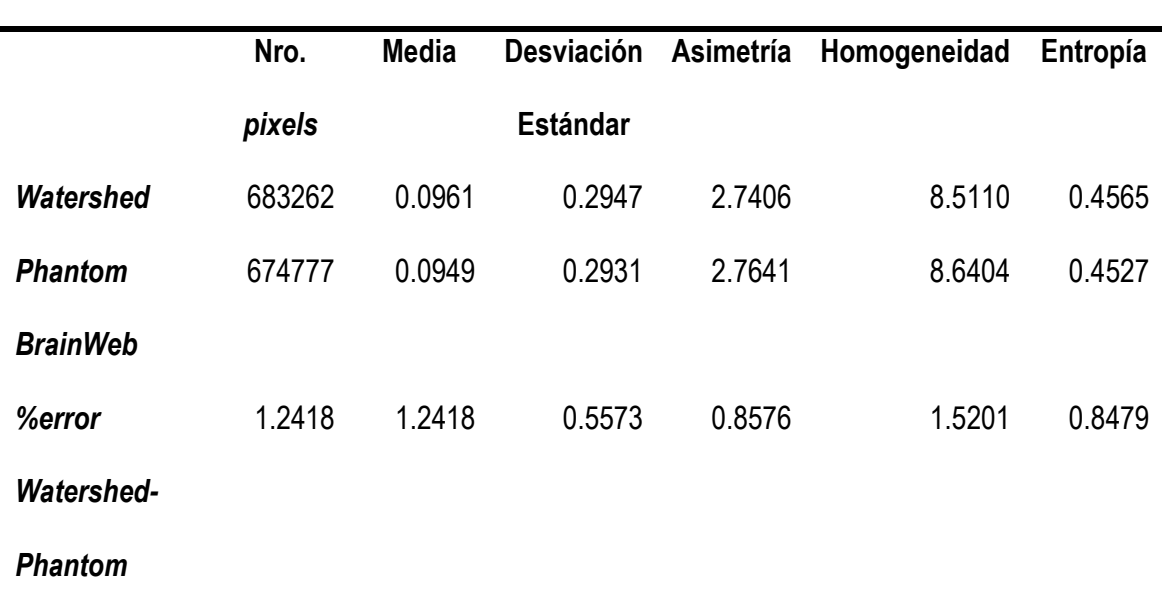

Tabla 7.3. Validación del volumen de materia blanca obtenido con *Watershed*.

## *7.2.3 Filtrado de difusión anisotrópica y Segmentación Region Growing - BrainWeb*

 En este caso, se corrompió el volumen *phantom* con ruido aditivo *gaussiano* y se procedió a aplicar las rutinas de filtrado y segmentación. Para suavizar el ruido de la imagen, se aplicó la rutina de filtrado con difusión anisotrópica presentada en la sección 4.3.2.

# *Volumen de la materia blanca*

 La segmentación de la zona de la materia blanca fue realizada con la rutina Region growing, descrita en la sección 4.4.2, los resultados son presentados en la figura 7.4. En la figura 7.4.a se presenta la imagen *phantom* original, mostrando el corte axial 98 del *phantom*. En la figura 7.4.b se presenta la imagen *phantom* corrompida con ruido aditivo gaussiano. En la figura 7.4.c es mostrada la imagen de *phantom* filtrada con difusión anisotrópica. Además se observan las 5 semillas (*seed points*) seleccionados para iniciar la segmentación con la rutina *Region Growing*, las semillas empeladas fueron de forma esférica de 2 *pixels* de radio, con el centro en las coordenadas X,Y,Z. Las coordenadas de las semillas son: Seed1=(65,59,98),

Seed2=(112,55,98), Seed3=(117,104,98), Seed4=(127,137,98), Seed5=(55,128,98). En la figura 7.4.d se presenta el resultado de la segmentación (en color rojo). En la figura 7.4.e se muestra la zona de la materia blanca proporcionada por *BrainWeb*.

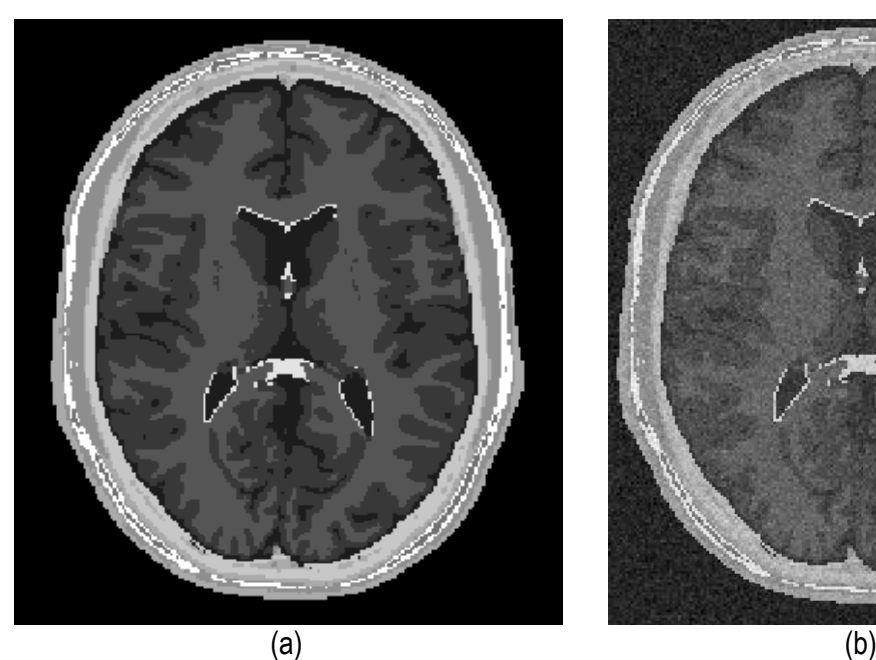

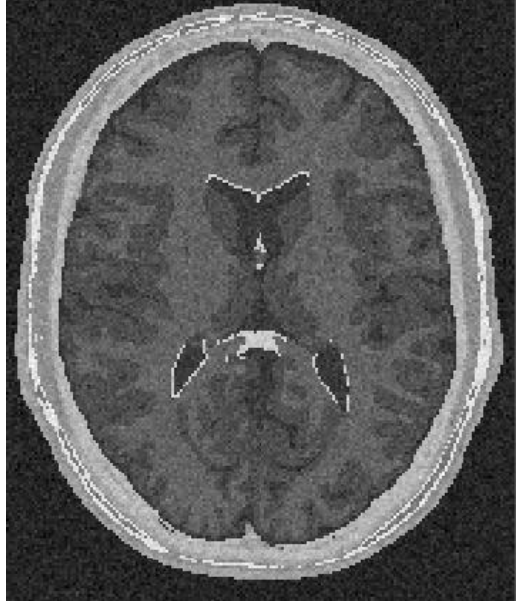

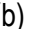

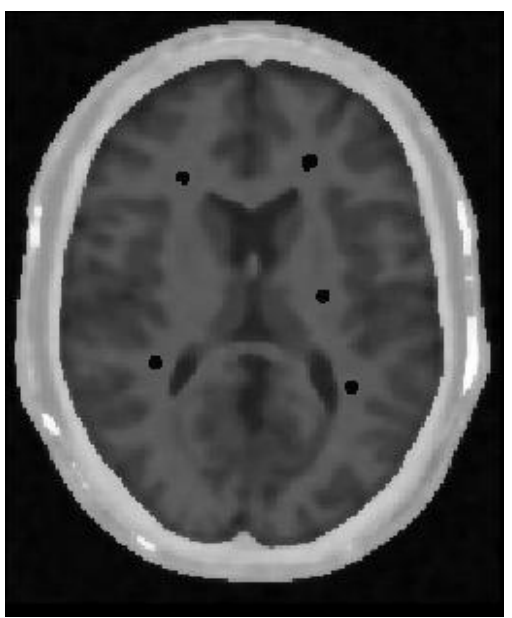

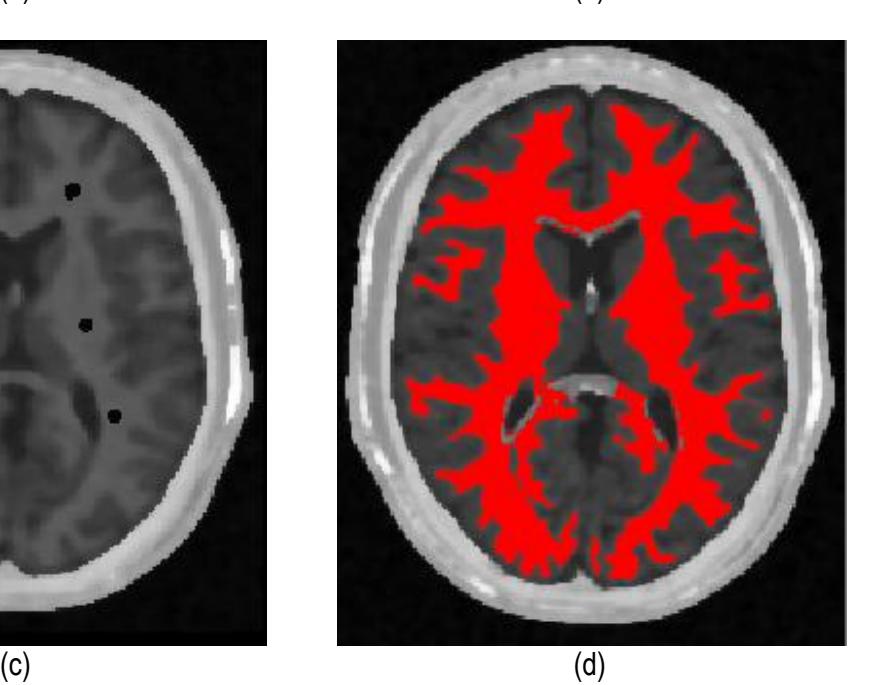
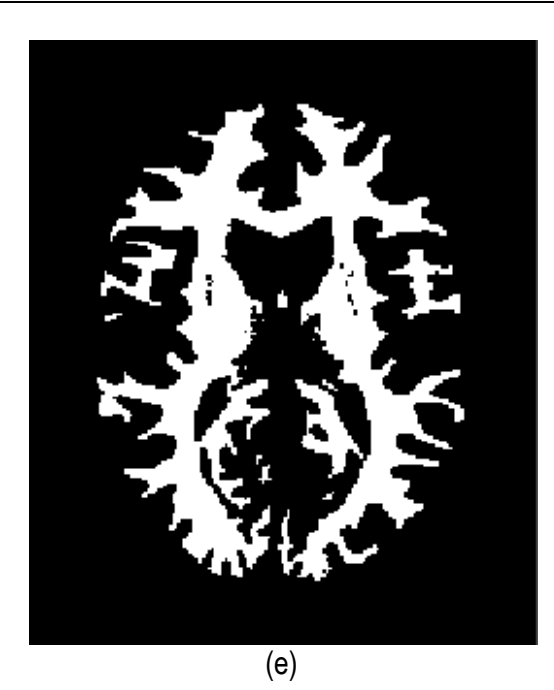

Figura 7.4. Materia blanca segmentada en volumen phantom. (a) Corte axial 98 de imagen de phantom original. (b) Imagen original con ruido gaussiano agregado (c) Imagen con ruido filtrada con filtro de difusión anisotrópica. (d) Materia blanca segmentada con algoritmo *Region Growing con 5 semillas esféricas* (e) Zona de la materia blanca segmentada por *BrainWeb.*

 Para validar las rutinas de filtrado y segmentación, se calcularon los valores estadísticos y los respectivos porcentajes de error entre el volumen filtrado y segmentado con nuestras rutinas y el volumen proporcionado por *BrainWeb*, los resultados son presentados en la tabla 7.4. Obsérvese que el porcentaje de error de los cálculos estadísticos en ambos volúmenes no supera el 7.2%.

Tabla 7.4. Validación del volumen de materia blanca obtenido con *Region Growing* luego de agregar ruido *gaussiano* en *phantom* de RM del cerebro y aplicar el filtro de difusión anisotrópica.

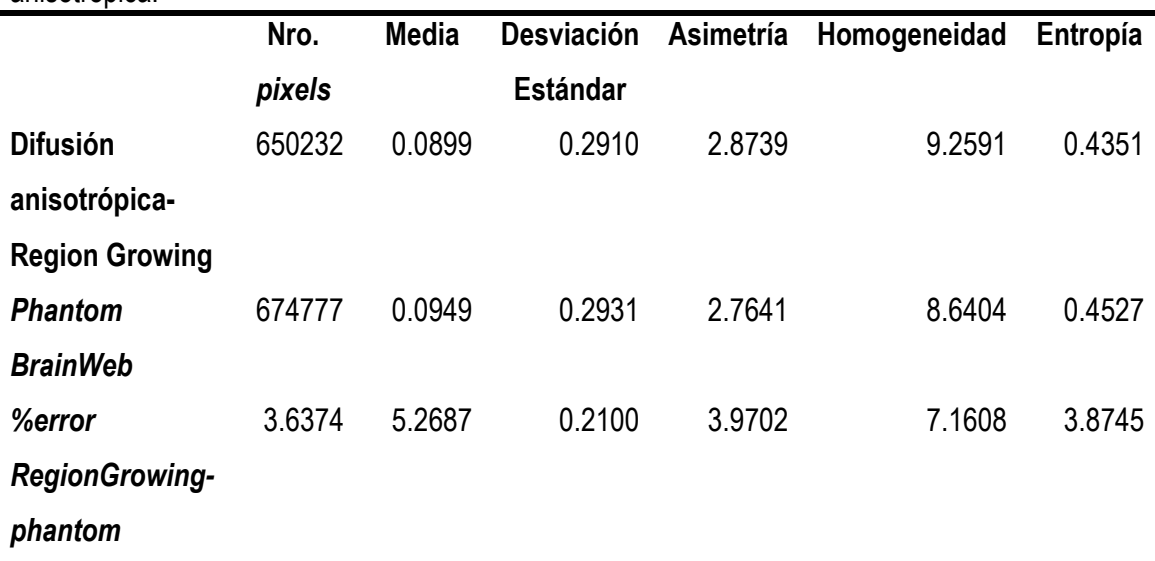

#### *Volumen de la materia gris*

 La segmentación de la zona de la materia gris fue realizada con la rutina *Region growing*, descrita en la sección 4.4.2, los resultados son presentados en la figura 7.5. En la figura 7.5.a se presenta la imagen *phantom* original, mostrando el corte axial 98 del *phantom*. En la figura 7.5.b se presenta la imagen *phantom* corrompida con ruido aditivo gaussiano. En la figura 7.5.c es mostrada la imagen de *phantom* filtrada con difusión anisotrópica. Además se observan las cuatro semillas (*seed points*) seleccionados para iniciar la segmentación con la rutina *Region Growing*, las semillas empeladas fueron de forma esférica de 2 *pixels* de radio, con el centro en las coordenadas X,Y,Z. Las coordenadas de las semillas son: Seed1=(99,50,99), Seed2=(74,124,99), Seed3=(143,85,75), Seed4=(139,99,75). En la figura 7.5.d se presenta el resultado de la segmentación (en color rojo). En la figura 7.5.e se muestra la zona de la materia gris proporcionada por *BrainWeb*.

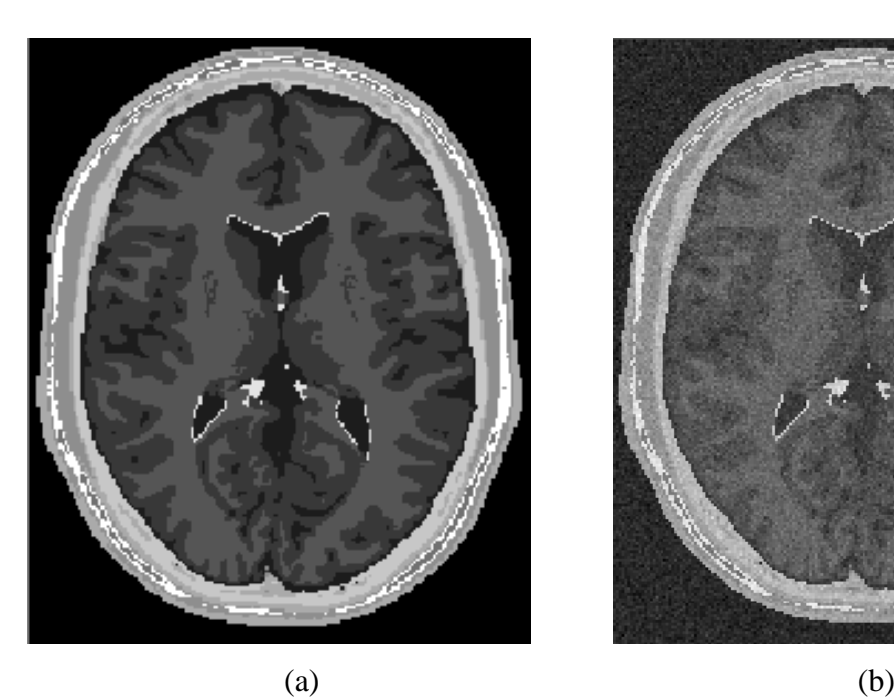

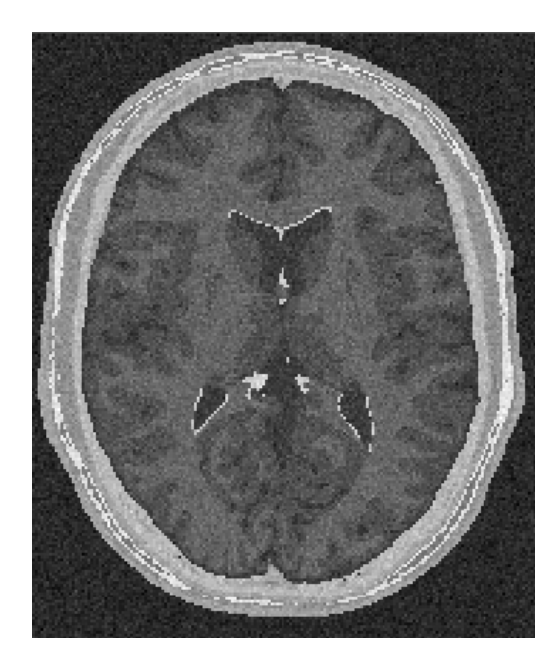

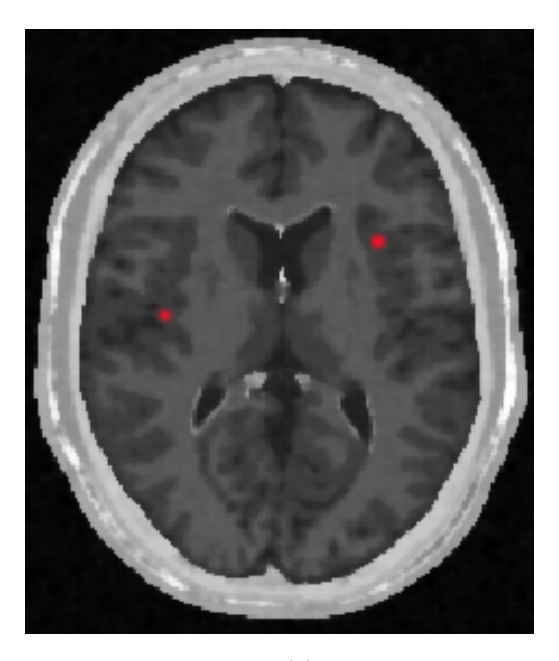

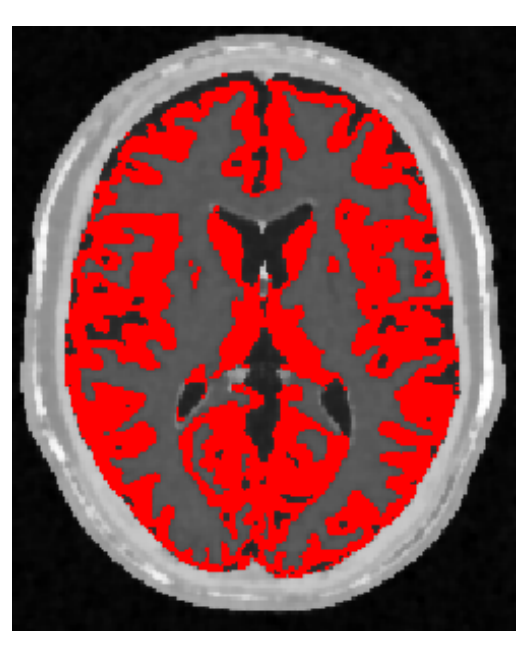

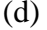

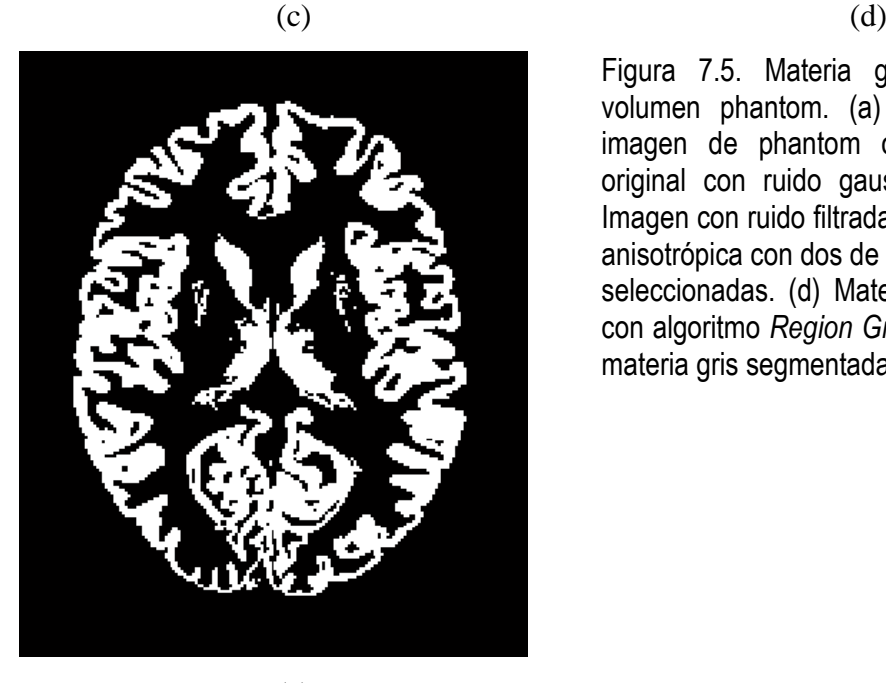

(e)

Figura 7.5. Materia gris segmentada en volumen phantom. (a) Corte axial 98 de imagen de phantom original. (b) Imagen original con ruido gaussiano agregado (c) Imagen con ruido filtrada con filtro de difusión anisotrópica con dos de las semillas esféricas seleccionadas. (d) Materia gris segmentada con algoritmo *Region Growing* (e) Zona de la materia gris segmentada por *BrainWeb.*

 Se calcularon los valores estadísticos y los respectivos porcentajes de error entre el volumen filtrado y segmentado con nuestras rutinas y el volumen proporcionado por *BrainWeb*, los resultados son presentados en la tabla 7.5. Obsérvese que el porcentaje de error de los cálculos estadísticos en ambos volúmenes no supera el 7.1%.

Tabla 7.5. Validación del volumen de materia blanca obtenido con *Region Growing* luego de agregar ruido *gaussiano* en *phantom* de RM del cerebro y aplicar el filtro de difusión anisotrópica.

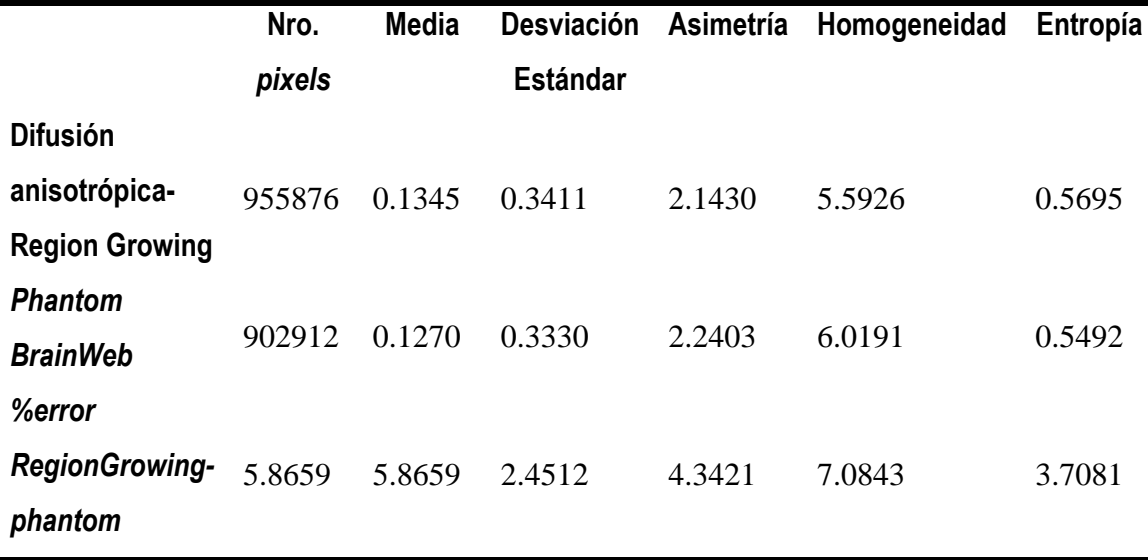

#### *7.2.4 Filtrado de difusión anisotrópica y Segmentación Watershed - BrainWeb*

#### *Volumen de la Materia Blanca*

 En la figura 7.6 se presentan los resultados obtenidos al segmentar la zona de la materia blanca en el volumen *phantom* con dimensiones de 181 x 217 x 181 (X x Y x Z), con *voxels* isotrópicos de 1.0 mm<sup>3</sup> . En la figura 7.6.a se presenta el corte 98 de la imagen de *phantom* original. En la figura 7.6.b se presenta un corte de la imagen de phantom corrompida con ruido *gaussiano*. En la figura 7.6.c se presenta la imagen filtrada con difusión anisotrópica. En la figura 7.6.d se presenta la segmentación obtenida empleando la rutina *Watershed,* siguiendo el conjunto de técnicas de preproceso y segmentación del flujograma de la figura 6.1. En la figura 7.6.e se presenta la zona de la materia blanca proporciona por *BrainWeb*.

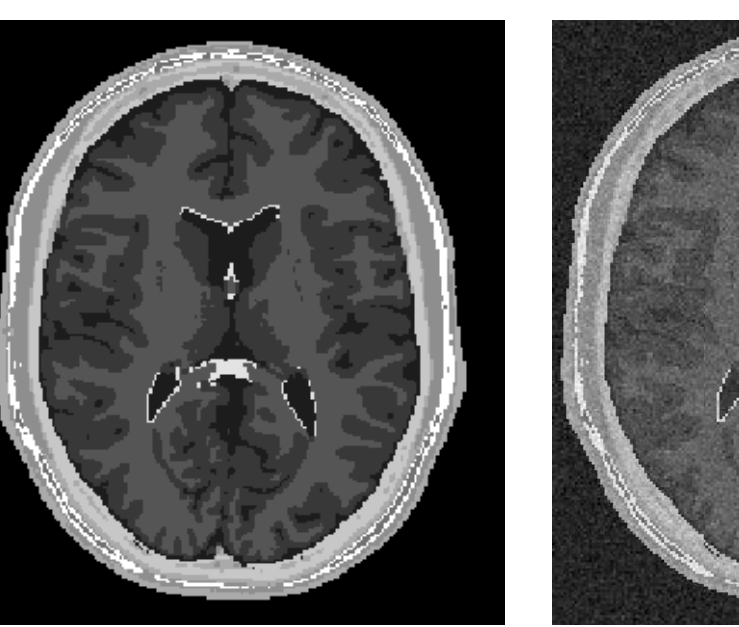

 $(a)$  (b)

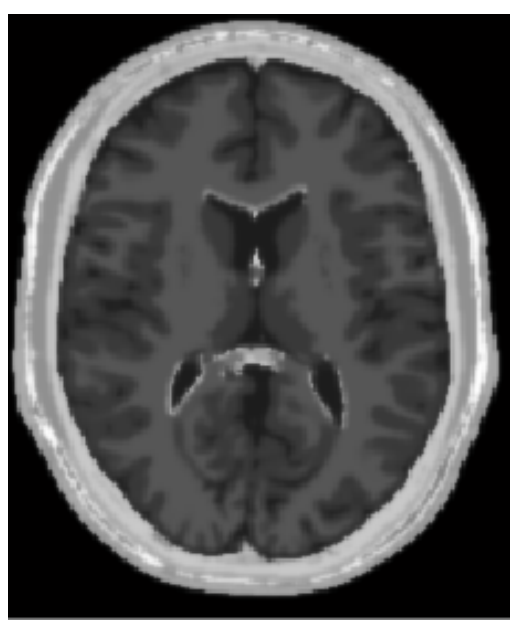

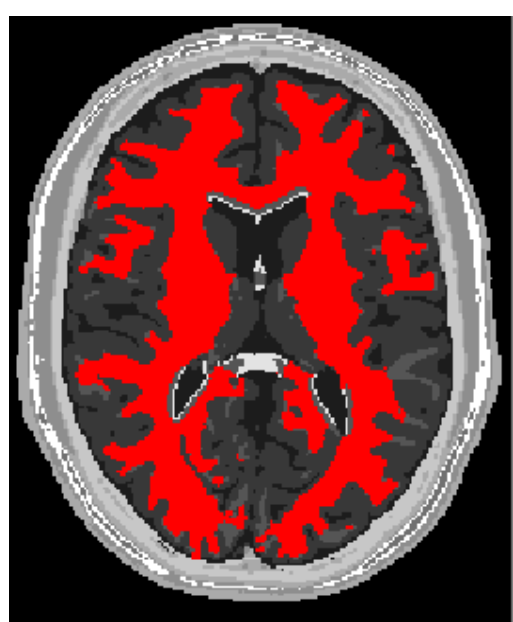

 $\qquad \qquad \textbf{(c)} \qquad \qquad \textbf{(d)}$ 

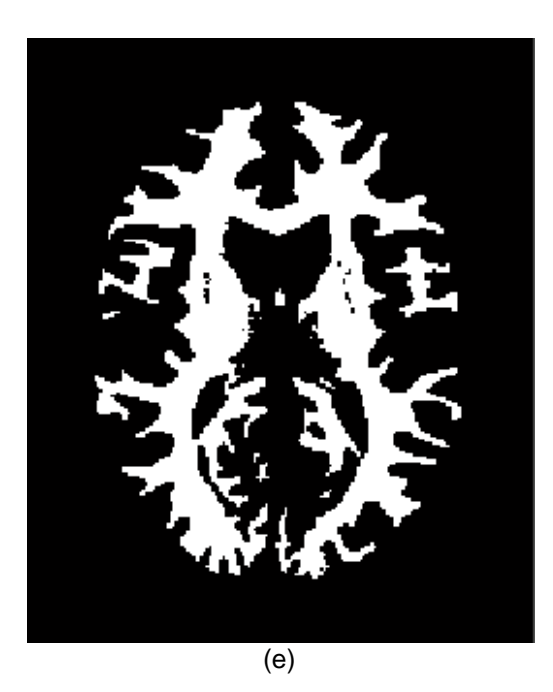

Figura 7.6. Materia Blanca segmentada en volumen phantom. (a) Corte axial 98 de imagen de phantom original. (b) Imagen de *phantom* corrompida con ruido gaussiano. (c) Imagen (b) filtrada con difusión anisotrópica. (d) Materia blanca segmentada con rutina *Watershed.* (e) Zona de la materia blanca segmentada por *BrainWeb.*

 En la tabla 7.6 se presentan los valores estadísticos y los respectivos porcentajes de error entre ambos volúmenes. Obsérvese que el máximo porcentaje de error obtenido con estas técnicas de filtrado y segmentación no supera el 12.8 % .

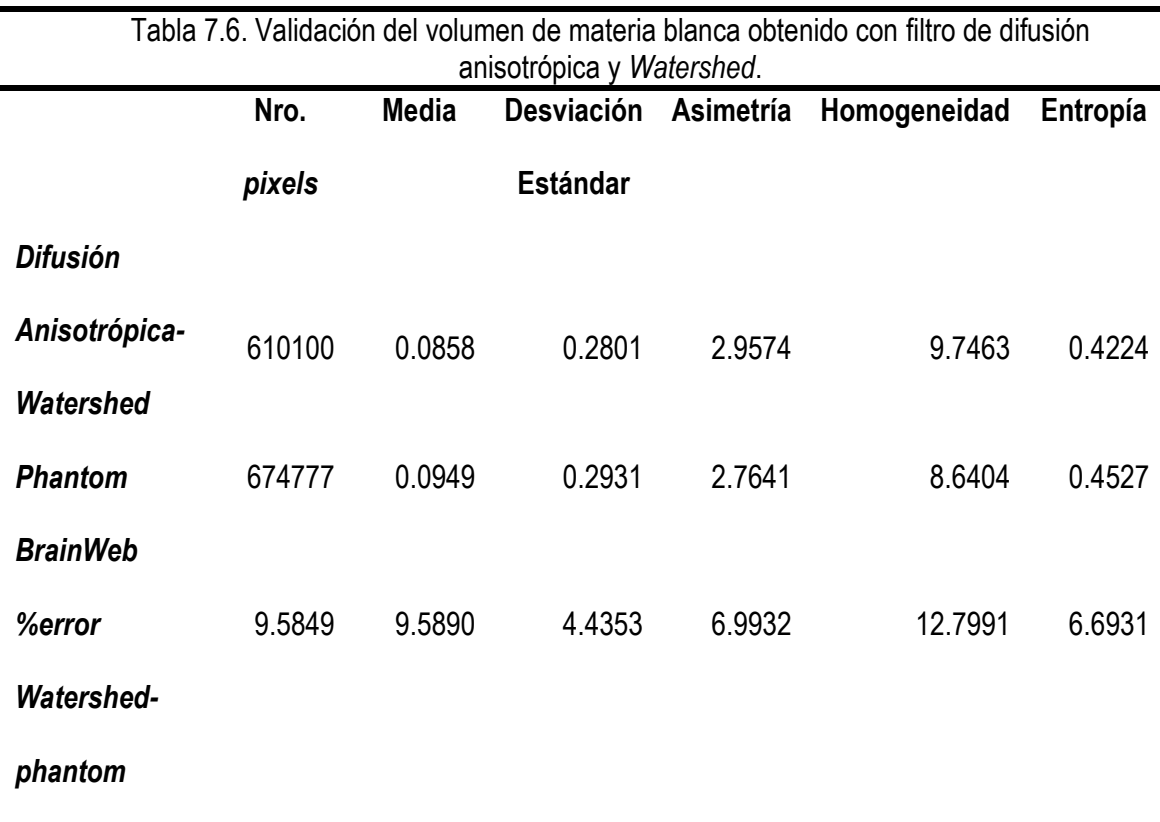

#### *Volumen de la Materia Gris*

En la figura 7.7 se presentan los resultados obtenidos al segmentar la zona de la materia gris en el volumen *phantom*. En la figura 7.7.a se presenta el corte 98 de la imagen de *phantom* original. En la figura 7.7.b se presenta un corte de la imagen de phantom corrompida con ruido *gaussiano*. En la figura 7.7.c se presenta la imagen filtrada con difusión anisotrópica. En la figura 7.7.d se presenta la segmentación obtenida empleando la rutina *Watershed,* siguiendo el conjunto de técnicas de preproceso y segmentación del flujograma de la figura 6.1. En la figura 7.7.e se presenta la zona de la materia blanca proporciona por *BrainWeb*.

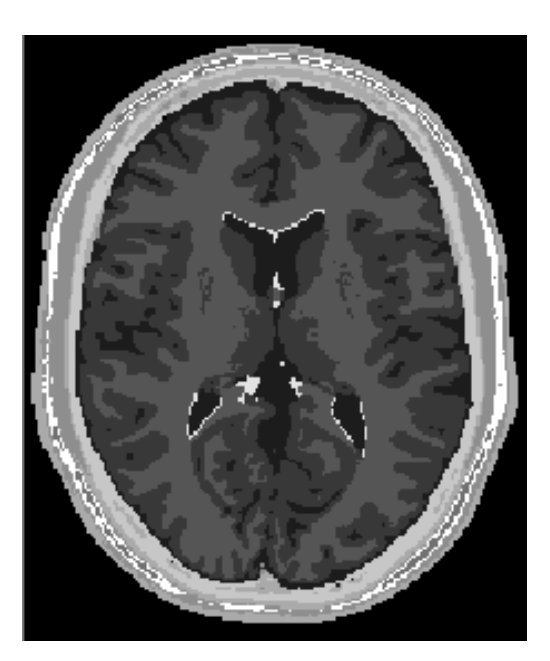

 $(a)$  (b)

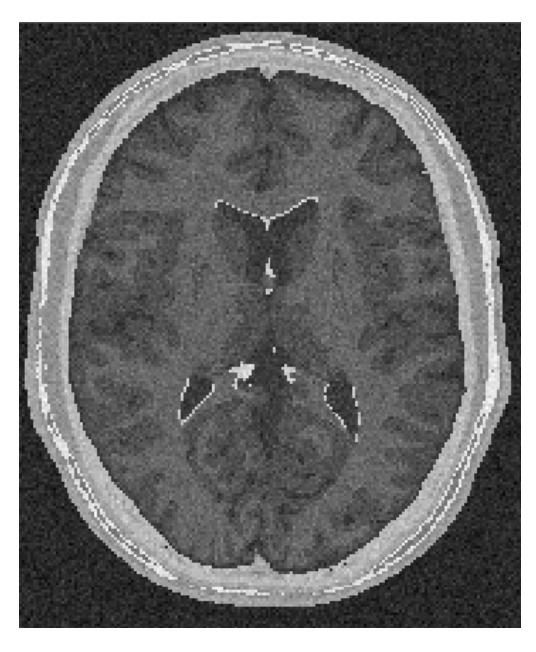

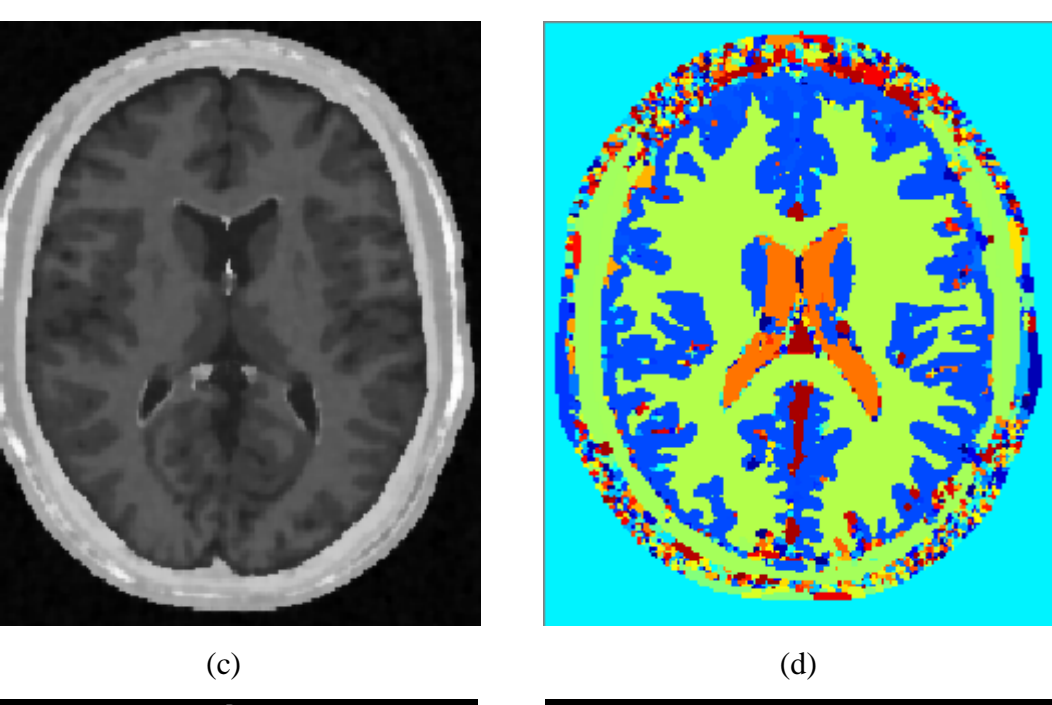

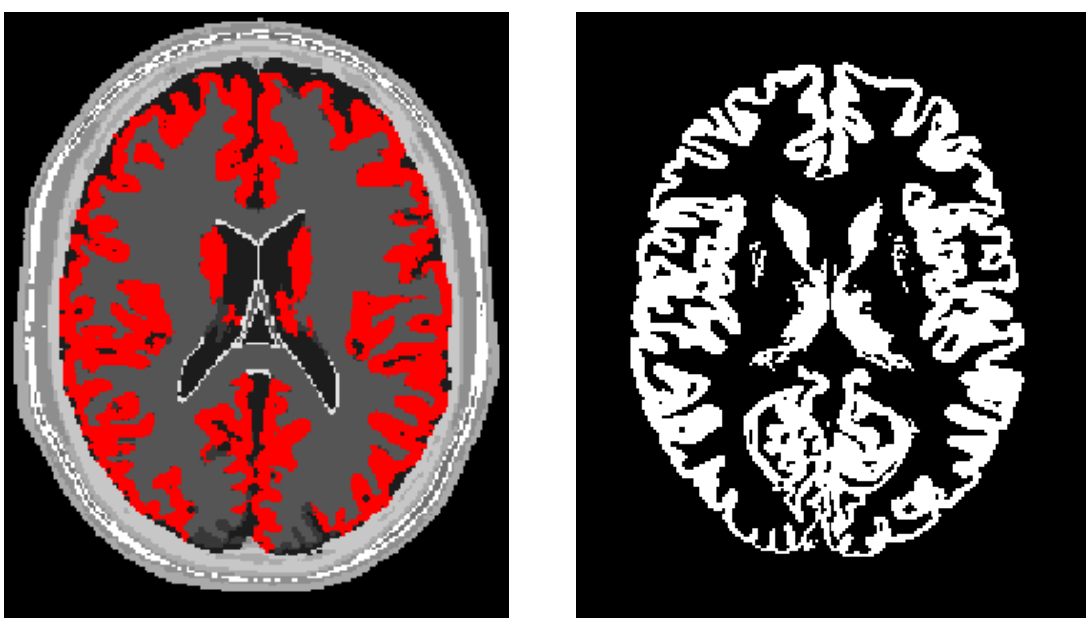

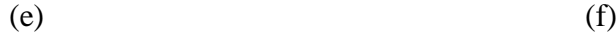

Figura 7.7. Materia gris segmentada en volumen phantom. (a) Corte axial 98 de imagen de phantom original. (b) Imagen de *phantom* corrompida con ruido gaussiano. (c) Imagen (b) filtrada con difusión anisotrópica. (d) Segmentos obtenidos con rutina *Watershed.* (e) Zona de la materia gris extraida de (d) por umbralización. (f) Zona de la materia gris porporcionada por *BrainWeb.*

En la tabla 7.7 se presentan los valores estadísticos y los respectivos porcentajes de error entre ambos volúmenes. Obsérvese que el máximo porcentaje de error obtenido con estas técnicas de filtrado y segmentación no supera el 6.8 % .

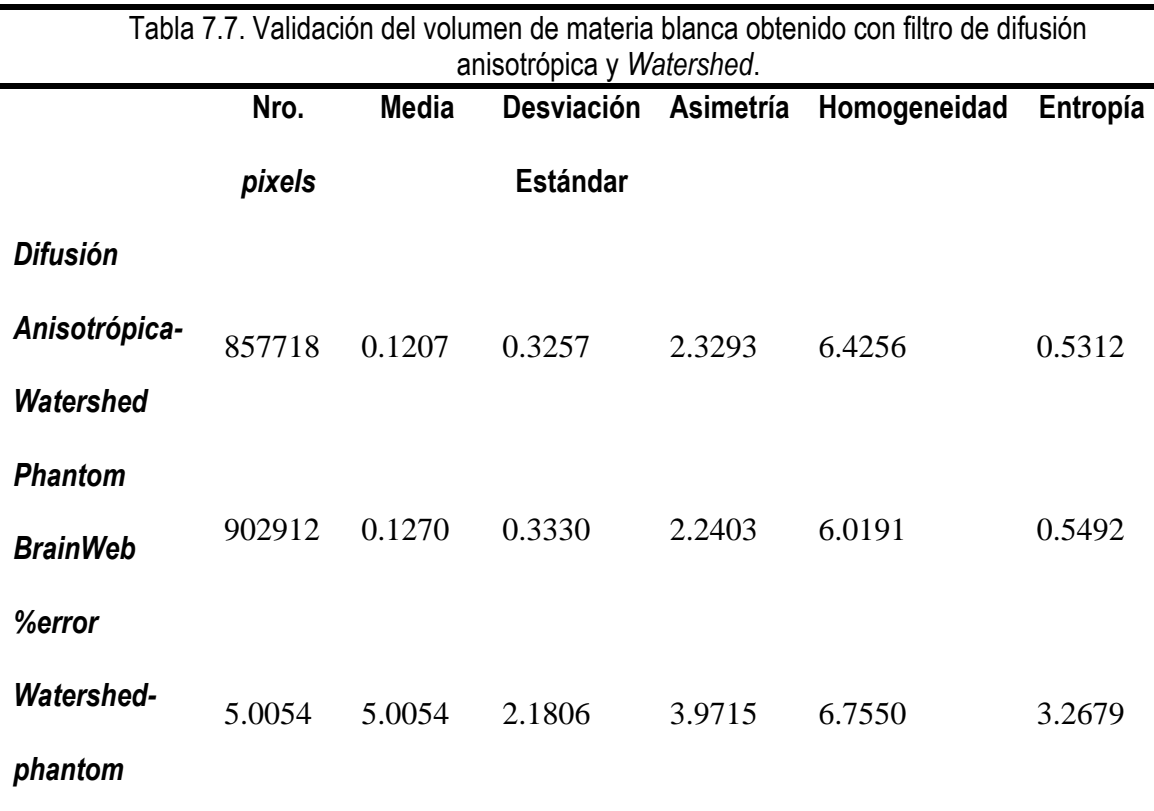

 En la figura 7.8 son presentadas las vistas 3D del volumen de la zona de la materia blanca proporcionado por *BrainWeb,* el volumen obtenido con *Region Growing* y el volumen obtenido con *Watershed*. En la figura 7.9 se presentan los volúmenes 3D de la materia gris proporcionada por *BrainWeb* y el volumen obtenido con la rutina de *Region Growing*.

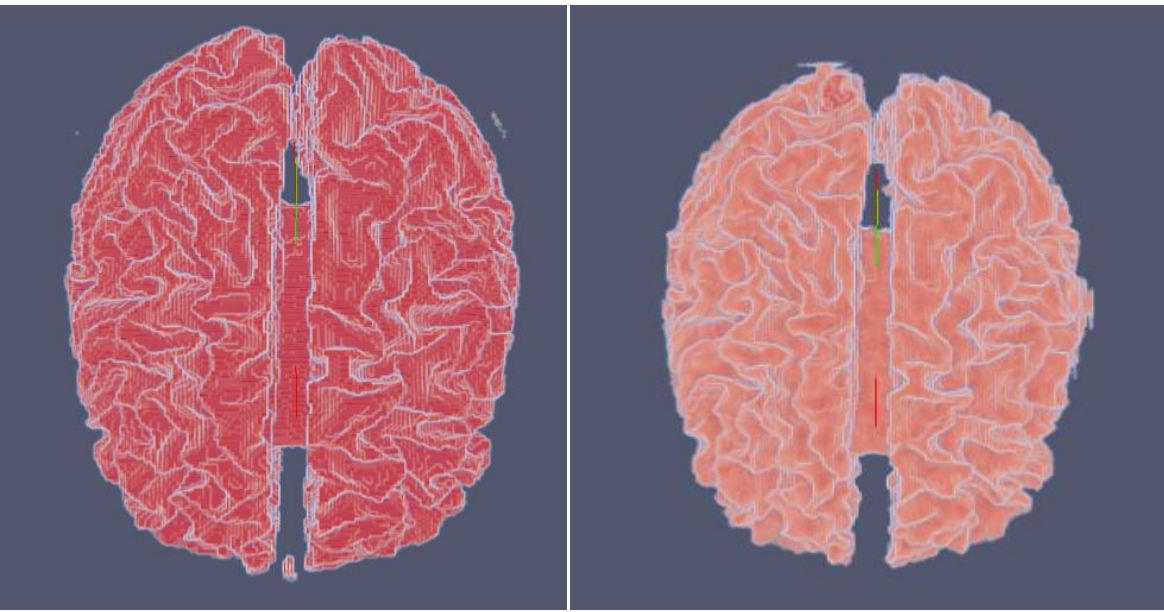

 $(a)$  (b)

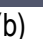

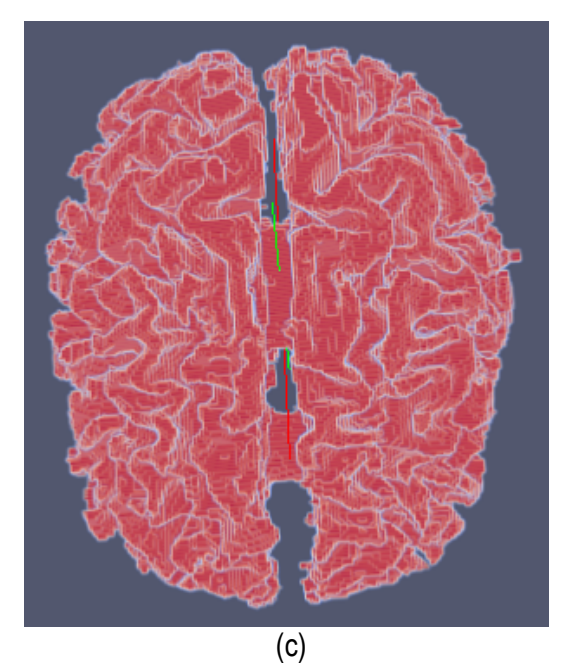

Figura 7.8. Visualización de los volúmenes de la zona de la materia blanca segmentados del *phantom* de RM. (a) Volumen original de la materia blanca proporcionado por *BrainWeb.* (b) Vista 3D del volumen obtenido con *Region Growing* en la figura 6.3.d. (c) Vista 3D del volumen obtenido con *Watershed* en la figura 6.4.b.

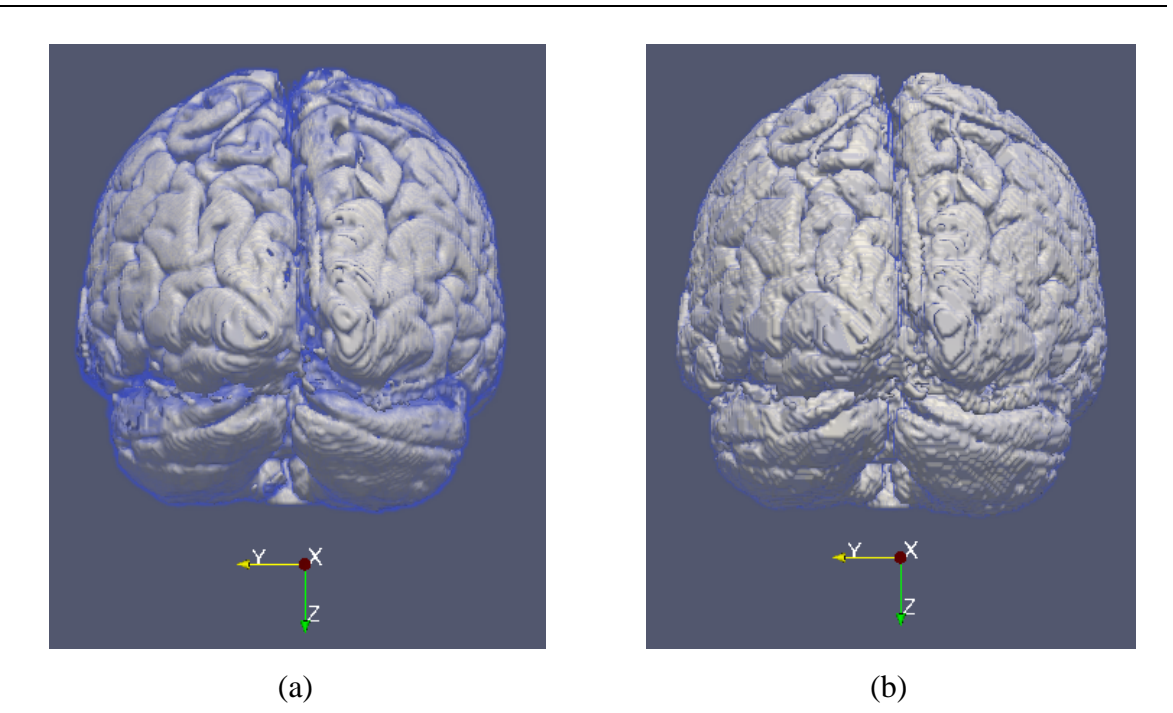

Figura 7.9. Visualización de los volúmenes de la zona de la materia gris obtenidos del *phantom* de RM. (a) Volumen original de la materia gris proporcionado por *BrainWeb.* (b) Vista 3D del volumen obtenido con *Region Growing.*

### 7.3 *Validación de rutinas en la obtención del volumen del ventrículo izquierdo en imágenes de RM cardiovasculares*

 Para obtener el volumen del ventrículo izquierdo, se aplicaron las técnicas presentadas en el flujograma de la figura 6.1. En la figura 7.10 se observan los resultados de preprocesamiento y segmentación con la rutina de *Watershed* aplicados a imágenes de RM cardiovascular, con 45 cortes, resolución de corte: 192 x 192 *pixels*, *voxel spacing* de 1.5 x 1.5 x 0.65 mm.

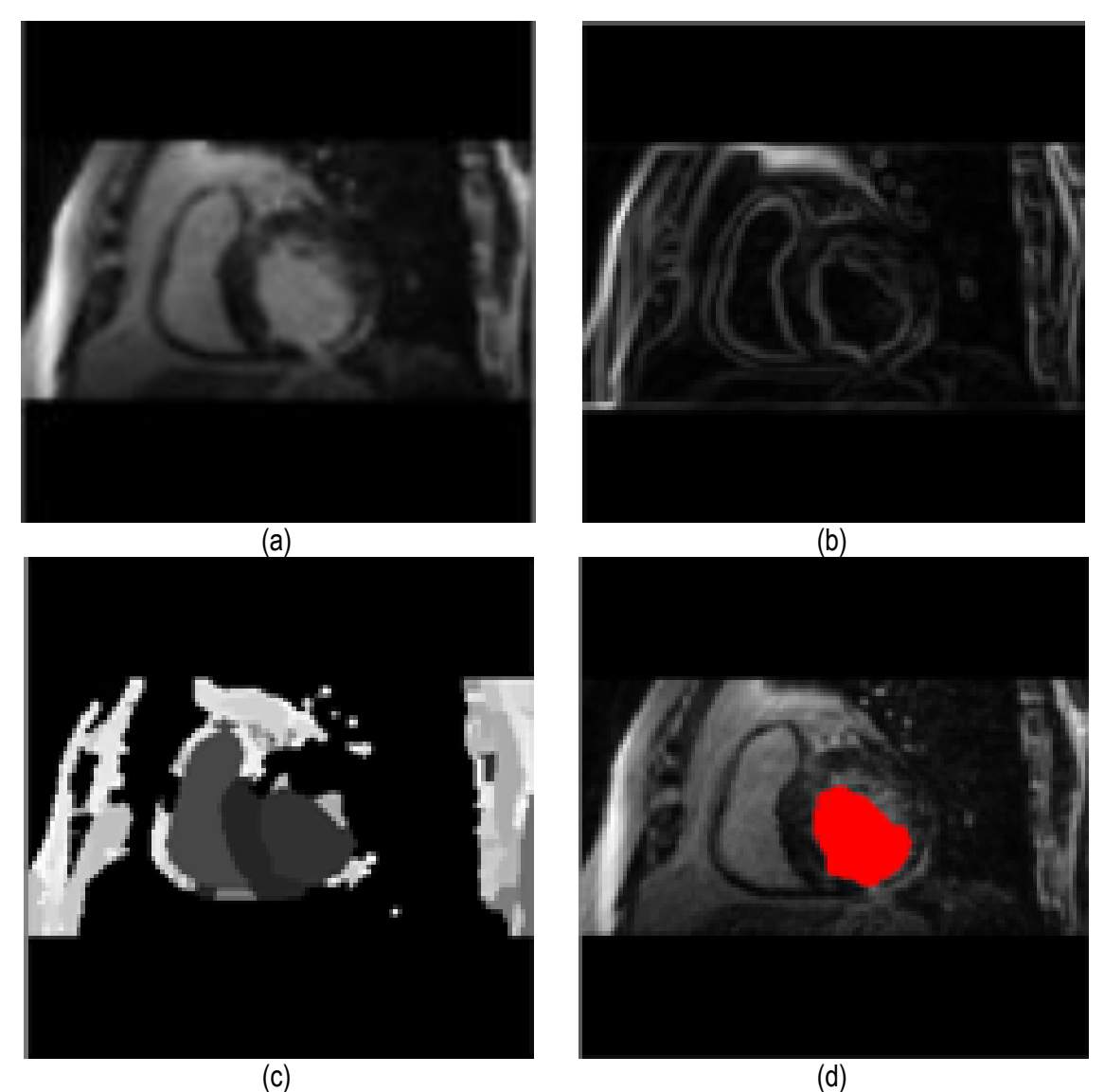

Figura 7.10. Pre-proceso y segmentación el volumen del ventrículo izquierdo. (a) Imagen filtrada con difusión anisotrópica. (b) Imagen gradiente obtenida a partir de (a). (c) Imagen *Watershed* con segmentos etiquetados obtenida a partir de (b). (d) Selección del segmento del ventrículo izquierdo empleando umbralización.

 El proceso de validación de la precisión del volumen obtenido, fue realizado comparando este volumen con otro obtenido por segmentación manual, realizada corte por corte en la imágenes de RM originales. En la figura 7.11 se visualizan las vistas 3D de los volúmenes del ventrículo izquierdo obtenidos con segmentación manual, ver figura 7.11.a y con las rutinas de preproceso, segmentación y remuestreo comentadas, ver figura 7.11.b.

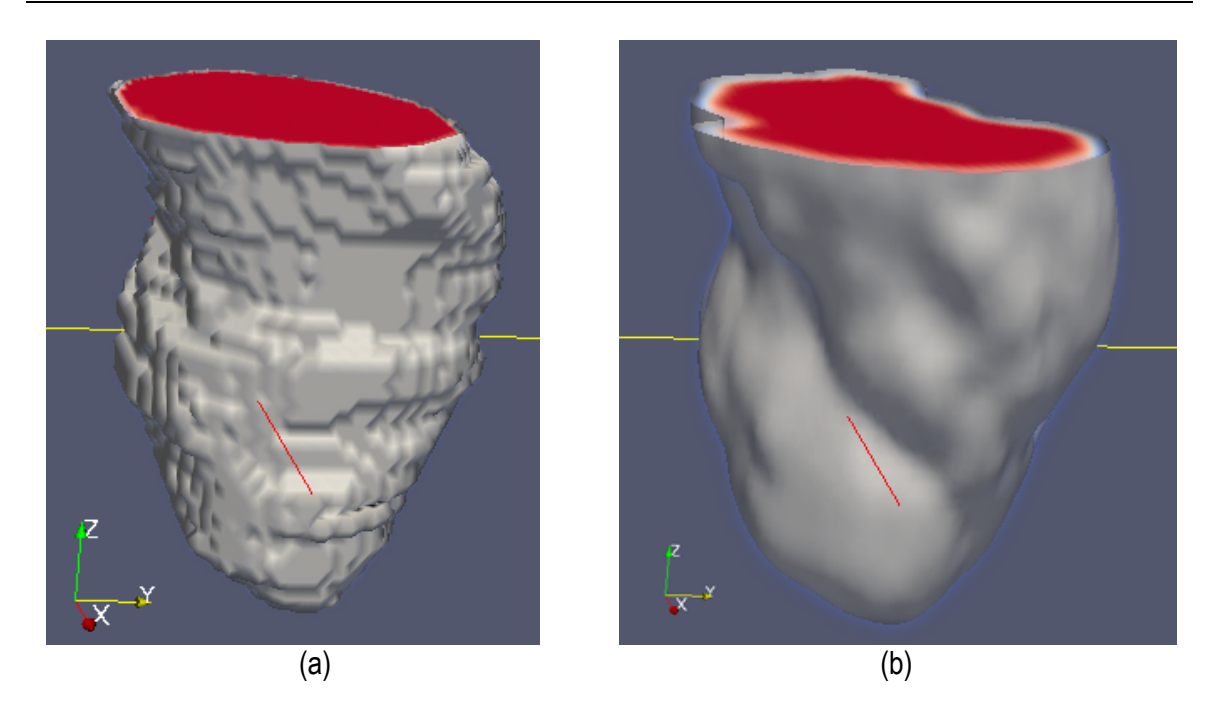

Figura 7.11. Vista 3D del ventrículo izquierdo. (a) Volumen obtenido con segmentación manual. (c) Volumen obtenido con segmentación *Watershed.*

 En la tabla 7.8, se presentan los porcentajes de error calculados entre los valores estadísticos obtenidos con la segmentación *Watershed* y los valores estadísticos obtenidos de la segmentación manual. Obsérvese que estos porcentajes no superan el 7.2 %.

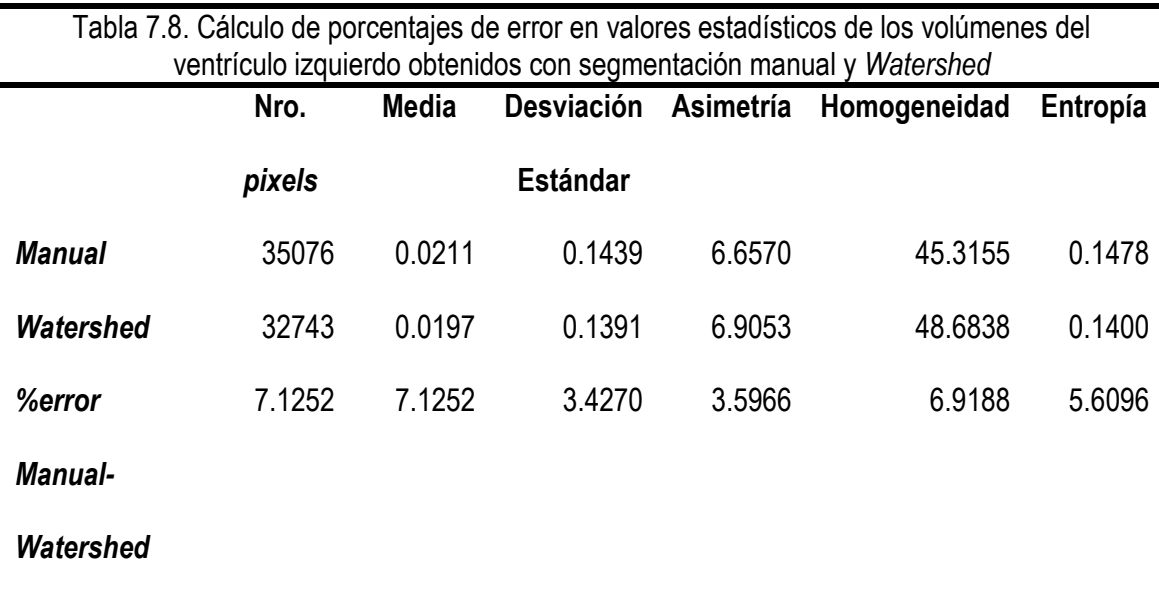

# **CAPÍTULO 8 CONCLUSIONES E INVESTIGACIÓN FUTURA**

 Las rutinas de preprocesamiento, segmentación y visualización empleadas en este trabajo permitieron obtener modelos geométricos precisos, confiables, con tiempos de procesamiento cortos, a partir de imágenes médicas, las cuales fueron integradas en una herramienta de software para su fácil interacción con el usuario. A continuación se presentan las conclusiones derivadas de los resultados presentados en esta tesis, así como líneas de investigación futuras.

#### **8.1 Conclusiones**

#### *Precisión en los volúmenes obtenidos*

 La precisión y la confiabilidad de los resultados obtenidos con las rutinas empleadas quedan garantizadas al comparar los modelos obtenidos con otros modelos proporcionados por sitios Web u obtenidos por segmentación manual. En la validación realizada de los modelos de la zona de la materia blanca en un *phantom* de RM (sección 6.2), los porcentajes de error de los valores estadísticos de los volúmenes comparados, fueron mínimos. En el primer caso, validando el volumen de la zona de la materia blanca obtenido con *Region Growing* con el volumen proporcionado por *BrainWeb,* el porcentaje de error del número de *píxeles* no superó el 0.2487%, y los porcentajes de error de los descriptores estadísticos no superaron el 0.2909 %. En el segundo caso, al aplicar la técnica de segmentación *Watershed*, el porcentaje de error del número total de píxeles no supero el 1.2418 % y los porcentajes obtenidos para los descriptores estadísticos no superaron el 1.5201%. Por otro lado, corrompiendo las imágenes con ruido *gaussiano*, lo valores obtenidos también fueron bajos. En el tercer caso, empleando el filtro de difusión anisotrópica y *Region Growing,* el porcentaje de error del número de *pixels* fue de

3.6374, y con respecto a los descriptores estadísticos, el máximo porcentaje de error alcanzado fue el de homogeneidad con un valor igual a 7.1608. En el último caso, empleando el filtro de difusión anisotrópica y *Watershed,* el porcentaje de error del número de *pixels* fue de 9.5849%, y para los descriptores estadísticos, el máximo valor obtenido fue para la homogeneidad con un valor de 12.7991%.

 El resumen de los porcentajes de error obtenidos en los cuatro casos de validación es presentado en la tabla 7.1.

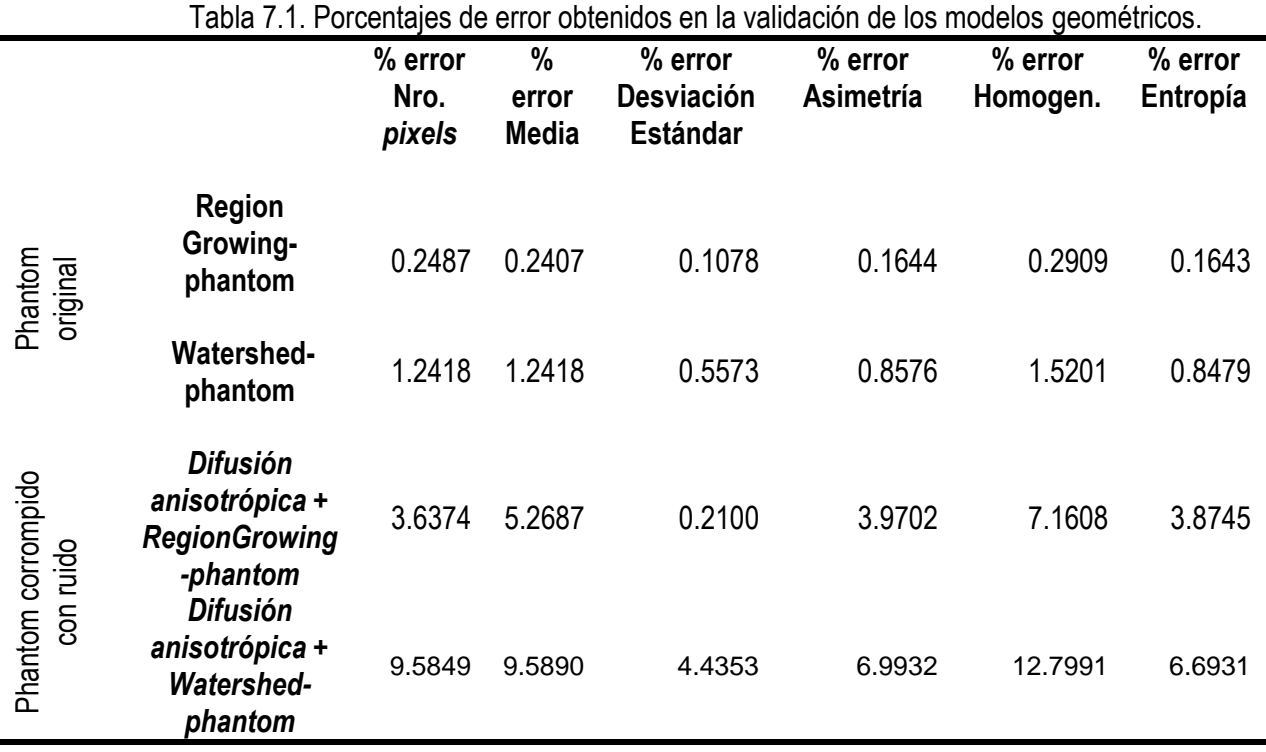

 Para el caso de la validación de los modelos del ventrículo izquierdo obtenidos, el porcentaje de error del número de *pixels* del modelo obtenido con segmentación manual por un experto y el modelo obtenido con la rutina *Watershed,* no superó el 7.2% (ver tabla 6.5) lo cual muestra la potencia y precisión de la metodología propuesta.

#### *Tiempos de ejecución cortos*

Las rutinas propuestas en este trabajo permitieron obtener los modelos geométricos de tejidos blandos y duros en tiempos de ejecución cortos. En la tabla 7.2, se presentan los tiempos de ejecución de cinco compilaciones diferentes de los algoritmos de preprocesamiento y segmentación utilizados para obtener los seis modelos geométricos de los casos de estudio tratados en el capítulo 5. Obsérvese que el mayor tiempo de compilación empleado fue para el caso del hueso mandibular, el cual no superó los 41 segundos. Para este caso, los tiempos son justificados por emplear un mayor número de cortes de TC de gran resolución comparado con las imágenes médicas de los otros casos. Estos tiempos muestran la rapidez de procesamiento de las rutinas implementadas.

Tabla 7.2. Tiempos de ejecución obtenidos en las etapas de preproceso y segmentación para la obtención de los modelos geométricos de los seis casos de estudios analizados. Computador *desktop* de 64 bits, con 2 procesadores (Core 2 Quad), de velocidades 2.66 GHz cada uno y memoria RAM de 8 GB.

|                | <b>Ventrículo</b><br>izquierdo<br>(seg.) | Aorta<br>descendente<br>(seg.) | <b>Materia</b><br>blanca<br>$(\text{seg.})$ | Hueso del<br>cráneo<br>(seg.) | <b>Hueso</b><br>mandibular<br>( <i>seg.</i> ) | <b>Hueso</b><br>cadera<br>(seg.) |
|----------------|------------------------------------------|--------------------------------|---------------------------------------------|-------------------------------|-----------------------------------------------|----------------------------------|
| C <sub>1</sub> | 4.908554                                 | 7.384017                       | 2.683798                                    | 0.034064                      | 40.425658                                     | 0.045534                         |
| C <sub>2</sub> | 5.091124                                 | 5.599725                       | 2.667722                                    | 0.056281                      | 39.358247                                     | 0.045236                         |
| $\mathsf{C}_3$ | 5.334076                                 | 5.527822                       | 2.651243                                    | 0.058576                      | 40.659633                                     | 0.045276                         |
| $\mathtt{C}_4$ | 5.244690                                 | 5.542492                       | 2.696231                                    | 0.058985                      | 40.925623                                     | 0.044939                         |
| $\mathsf{C}_5$ | 5.083781                                 | 5.595036                       | 2.663491                                    | 0.033896                      | 40.981963                                     | 0.045062                         |

#### *Versatilidad de las rutinas*

Asimismo, una de las principales ventajas de la metodología propuesta es que incluye un conjunto de algoritmos de preproceso y segmentación que pueden ser combinados para formar técnicas híbridas que se adecuen a las estructuras anatómicas bajo estudio y se formulen nuevos flujogramas. Los parámetros de entrada de los algoritmos implementados pueden ser fácilmente calibrados, según la opinión de los expertos.

#### *Utilidad de los modelos en otras herramientas de visualización y CAD*

 Por último, se comprobó que las técnicas implementadas permiten generar y exportar volúmenes en formatos \*.vtk y \*.stl, fácilmente legibles desde otros programas y herramientas CAD, verificándose su utilidad para generar diferentes vistas como mallado, superficies y sólidos. Asimismo, en el entorno de las herramientas CAD se aplicaron valores de prueba en las condiciones de contorno y se consiguió discretizar los modelos con el método de los elementos finitos, quedando demostrado que los volúmenes generados son útiles para su análisis numérico.

#### **8.2 Investigación futura en generación de modelos geométricos.**

 Las rutinas empleadas en este trabajo fueron implementadas en MATLAB, bajo su herramienta GUIDE (*Graphical User Interface Development Enviroment*), lo cual resultó útil por su versatilidad para desarrollar herramientas de software rápidas. Sin embargo, presenta la dificultad de sobrecarga de memoria al leer imágenes médicas de gran resolución en varios cortes, como en el caso de algunas imágenes médicas en formato DICOM. Para minimizar esta limitación, se recomienda migrar las rutinas desarrolladas a otro lenguaje de programación especializado en el desarrollo de herramientas de procesamiento de imágenes y visualización, que además, permita desarrollar una herramienta comercial y multiplataforma.

 En este trabajo no se han considerado las técnicas de registro y fusión de imágenes médicas multimodales, lo cual ayudaría a una mejor diferenciación de tejidos confusos y patologías. Además, al combinar imágenes espaciales como la TC y la RM con imágenes de medicina nuclear, se obtendría información espacial y metabólica de los tejidos bajo estudio.

 Incluir el concepto de redes neuronales para mejorar las rutinas de procesamiento y el auto-aprendizaje de las técnicas óptimas por cada caso de estudio, ayudaría a la herramienta a proponer flujogramas de algoritmos ideales para la generación y visualización eficaz de los modelos.

## **Referencias Bibliográficas**

- Abaqus 6.9. (2009), ABAQUS/CAE User's Manual . URL: http://www.simulia.com
- Acharya T. and Ray A. K. (2005)**.** *Image Processing. Principles and Applications***,** Ed. John Wiley & Sons, USA.
- Accardo A. P., Strolka I., Toffanin R. and Vittur F.. (2005) "Medical Imaging Analysis of the Three Dimensional (3D) Architecture of Trabecular Bone: Techniques and their Applications", In: Leondes C. T., *Medical Imaging Systems Technology, Methods in General Anatomy,* **5**,cap. 1, pp. 1-41.
- Autodesk Inventor Professional (2009). Getting Started Guide. URL: http://www.autodesk.com/inventor
- Avazpour I., Saripan M.I., Nordin AJ and Azmir RS. (2009), "Segmentation of Extrapulmonary Tuberculosis Infection Using Modified Automatic Seeded Region Growing", *Biological Procedures Online*, Ed. Springer New York: USA.
- Bankman I. (2000)**.** *Handbook of Medical Imaging, Processing and Analysis,* Ed. Academic Press, USA.
- Boskamp T., Rinck D., Link F., Kuemmerlen B., Stamm G., and Mildenberger P. (2004). A new vessel analysis tool for morphometric quantification and visualization of vessels in CT and MRI datasets. *Radiographics*, **24**, pp. 284–297.
- Bronzino J. D (2000). *The Biomedical Engineering HandBook*, Second Edition, Ed. Boca  $\bullet$ Raton: CRC Press LLC, USA.
- Chuang CH. L. and Chen CH. M. (2007). "A Novel Region-based Approach for Extracting Brain Tumor in CT Images with Precision". Proc. of the *World Congress on Medical Physics and Biomedical Engineering*. pp. 2488-2492.
- Ciofolo C., Fradkin M. (2008), "Segmentation of Pathologic Hearts in Long-Axis Late-Enhancement MRI". *MICCAI,* **1,** pp. 186-193.
- Cocosco C.A., Kollokian V., Kwan R.K.-S., Evans A.C. (1997). "BrainWeb: Online Interface to a 3D MRI Simulated Brain Database". *NeuroImage, Proceedings of 3-rd International Conference on Functional Mapping of the Human Brain,* **5**, no.4, part 2/4, S425.
- Coto E. (2008) Estrategias Avanzadas de Segmentación y Visualización para Colonoscopía Virtual. Tesis doctoral, Centro de Computación Gráfica Universidad Central de Venezuela, Caracas, Venezuela
- Epstein Ch. L. (2001), *The Mathematics of Medical Imaging*. Internal Report, Department of Mathematics, University of Pennsylvania, Philadelphia, PA.
- *DICOM: Digital Imaging and Communications in Medicine* (2008). National Electrical Manufacturers Association, USA.
- Digabel H, Lantuéjoul C. (1978). "Iterative Algorithms"*.* Proc. of the *Second European Symposium on Qualitative Analysis of Microstructures in Material Science, Biology and Medicine,* pp.85-99.
- Gavidia G., Soudah E., Suit J., Cerrolaza M. y Oñate E (2009). "Desarrollo de una herramienta de procesamiento de imágenes médicas en MATLAB y su integración en Medical Gid‖. *Informe Técnico,* CIMNE IT-595: Barcelona, España.
- Gavidia G., Soudah E., Martín-Landrove M., Cerrolaza M. y Oñate E (2010). "Análisis de ruido y texturas en imágenes médicas‖. *Informe Técnico,* CIMNE, *En revisión*, Barcelona, España.
- Gerig G., Kubler O. Kikins, R., and Jolesz F.A. (1992). Nonlinear anisotropic filtering of MRI data. *IEEE Trans. Med. Imaging,* **11**(2), pp. 221–232.
- Goldenberg R., Kimmel R., Rivlin E. and Rudzsky M. (2005). "Techniques in Automatic Cortical Gray Matter Segmentation of Three-Dimensional (3D) Brain Images", In: Leondes., C. T. (ed.), *Methods in Cardiovascular and Brain Systems,* **5**, pp 281-306.
- González R., Woods R. (2002). *Digital Image Processing,* Second Edition**,** Ed. Prentice Hall, New Jersey.
- Hahn H. K. and Peitgen H.-O. (2003). "IWT—Interactive Watershed Transform: A hierarchical method for efficient interactive and automated segmentation of multidimensional grayscale images". In *Proc. of SPIE Medical Imaging*, **5032**, pp. 643– 653.
- Hounsfield G. N. (1972). A method of and apparatus for examination of a body by radiation such as X-ray or gamma radiation. The Patent Office, UK.
- Ibañez L., Schroeder W., Ng L., Cates J. (2005). *The ITK Software Guide*, Second Ed. Kitware Inc.
- Isaza J., Correa S., Congote J.E. ( 2007). "Metodología para la reconstrucción 3D de estructuras craneofaciales y su utilización en el método de elementos finitos", *IV Latin American Congress on Biomedical Engineering 2007, Bioengineering Solutions for Latin America Health*. **18**, pp. 766-769.
- Kak A. C., Slaney M. (1988), Principles of Computerized Tomographic Imaging. IEEE Press; USA
- Kuhnigk Jan-Martin, Hahn Horst K., Hindennach Milo, Dicken Volker, Krass Stefan, and Peitgen Heinz-Otto (2003), Lung lobe segmentation by anatomy-guided 3D watershed transform, Internal Report Center for Medical Diagnostic Systems and Visualization, Bremen, Germany.
- Landini L., Positano V. and Santarelli M.F. (2005) "Advanced Image Processing in Magnetic Resonance Imaging*",* Ed. CRC Press, USA, pp. 67-85.
- Landini L., Positano V. and Santarelli M.F. (2007) "3D Medical Image Processing*". Image Processing in Radiology*, pp 67-85.
- Lehmann T., Oberschelp W., Pelikan E., and Repges R. (1997). *Bildverarbeitung f¨ur die Medizin: Grundlagen, Modelle, Methoden, Anwendungen*. Ed. Springer, Heidelberg.
- Levoy, M. (1988). "Volume rendering: Display of surfaces from volume data". *IEEE Computer Graphics and Applications*, pp. 29-37.
- Liew A. W-Ch A and Yan H. (2005). "Computer Techniques for the Automatic Segmentation of 3D MR Brain Images"*,* In: Leondes C. T. (ed.), *Methods in Cardiovascular and Brain Systems,* **5**, pp 307-357.
- Liu J., Huang S., Nowinski W.L. (2009). "Automatic segmentation of the human brain ventricles from MR images by knowledge-based region growing and trimming". *MEDLINE,* Neuroinformatics, **7**(2):131-46.
- Lorensen, W. E. and Cline, H. E. (1987). "Marching cubes: A high resolution 3D surface construction algorithm". *Computer Graphics*, **21**(4), pp. 163-169.
- Markl M., Harloff A., Bley T.A., Zaitsev M., Jung B.A., Weigang E., Langer M., Hennig J., Frydrychowicz, (2007). Time-Resolved 3D MR Velocity Mapping at 3T: Improved Navigator-Gated Assessment of Vascular Anatomy and Blood Flow. *Journal Of Magnetic Resonance Imaging*, **25**(4), pp. 824-831.
- *Matrix Laboratory* (MATLAB) (2009). Image Processing Toolbox ™ 6 User's Guide. Release 2009a. The MathWorks.
- Mühlenbruch G. , Das M., Hohl C., Wildberger J. E., Rinck D., Flohr T.G, Koos R., Knackstedt C., Günther R. W. and Mahnken A.H. (2005). "Global left ventricular function

in cardiac CT. Evaluation of an automated 3D region-growing segmentation algorithm", *European Radiology* pp. 1117-1123.

- Müller-Karger C. M., Rank E., and Cerrolaza M. (2004) "P-version of the finite-element method for highly heterogeneous simulation of human bone". *Finite Elements in Analysis and Design*. **40**, Issue 7, pp. 757-770.
- ParaView*:* Parallel Visualization Application (2009). *User's Guide, version 1.6*. Kitware, Inc.
- Park H., Kwon M.J., Han Y. (2005). "Techniques in image segmentation and 3d visualization in brain MRI and their applications"*,* In: Leondes C. T. (ed.), *Methods in Cardiovascular and Brain Systems,* **5**, pp 207-253.
- Pattijn V., Gelaude F., Vander J. and Van R. (2005). "Medical image-based preformed titanium membranes for bone reconstruction"**,** In: Leondes C. T. (ed.), *Medical Imaging Systems Technology, Methods in General Anatomy,* **5**, 43-78.
- Peitgen H-O, Oeltze S. and Preim B (2005). "Geometrical and Structural Analysis of Vessel Systems in 3D Medical Image Datasets", In: Leondes C. T. (ed.), *Methods in Cardiovascular and Brain Systems.* **5**, cap. 1,pp 1-60.
- Perona P. and Malik J. (1990). "Scale-space and edge detection using anisotropic diffusion‖. *IEEE Trans. Pattern Anal. Machine Intell,* **12**, pp. 629–639.
- Pratt William K. (2001) , *Digital Image Processing: PIKS Inside*, Third Edition, Ed. John Wiley & Sons, Inc, USA
- Preim B. and Bartz D. (2007). *Visualization in Medicine. Theory, Algorithms, and Applications,* Ed. Elsevier, USA.
- Ribó R., Pasenau M., Escolano E., Pérez J., Coll A., Melendo A., González S. (2009). GiD The Personal Pre and Postprocessor. Reference Manual, version 9. CIMNE.
- Russ J C.(2000). *The image processing handbook*. Third Edition, Ed. CRC Press LLC: Florida.
- Santarelli M.F., Positano V., Michelassi C., Lombardi, M., and Landini L. (2003). Automated cardiac MR image segmentation: theory and measurement evaluation. *Med. Eng. Phys.* **25**(2): 149–59.
- Selle D., Preim B., Schenk A. and Peitgen H.-O (2002). Analysis of vasculature for liver surgery planning. *IEEE Transactions on Medical Imaging*, **21**(11):1344–1357.
- Semmlow J.L. (2004). *Biosignal and Biomedical Image Processing. MATLAB-Based Applications*, Ed. Marcel Dekker, USA.
- Sethian J. A. (1996). "A fast marching level set method for monotonically advancing fronts"**,** *Applied Mathematics,* **93**, pp. 1591-1595.
- Sethian J.A (1996a), *Level Set Methods and Fast Marching Methods: Evolving interfaces in computational geometry, fluid mechanics, computer vision, and materials sciences.*  Cambridge Monographs On Applied and Computational Mathematics. Ed. Cambridge University Press, USA
- STL. "Stereolithography Interface Specification", October 1989, 3D Systems, Inc.
- VTK User's Guide (2006)*. 5th Edition*. Kitware, Inc.
- Zhang Y., Bazilevs Y., Goswami S., Bajaj Ch. L., and Hugues T. JR. (2007). "Patient-Specific Vascular NURBS Modeling for Isogeometric Analysis of Blood Flow"*. Proceedings of the 15th International Meshing Roundtable*.Ed. Springer, Berlin

# **APÉNDICE A**

## **RUTINAS DE PROCESAMIENTO EN MATLAB**

#### **A.1 Lectura de una serie de imágenes DICOM**

```
function [volume_image, slice_data, image_meta_data, 
default_dicom_fields] = ...
         dicom23D(dicom_directory, dicom_fields, save_format)
%%%%%%%%%%%%%%%%%%%%%%%%%%%%%%%%%%%%%%%%%%%%%%%%%%%%%%%%%%
% volume_image: Matriz 3D que almacena el volumen obtenido de 
% imágenes DICOM
% slice_data: Arreglo que almacena campos de Header DICOM
    image meta data: Arreglo de campos de Header DICOM
% default_dicom_fields: Matriz 3D que será guardada en un archivo vtk<br>% dicom directory: Carpeta que contiene imágenes DICOM
% dicom_directory: Carpeta que contiene imágenes DICOM
% dicom_fields: Definición de estructuras de datos de cabecera DICOM<br>% save format: tamaño de voxel en X.Y.Z
    save_format: tamaño de voxel en X, Y, Z
\mathbf{R}%%%%%%%%%%%%%%%%%%%%%%%%%%%%%%%%%%%%%%%%%%%%%%%%%%%%%%%%%
    default\_dicom_fields = \{ \dots 'Filename',...
          'Height', ...
          'Width', ...
          'Rows',...
         'Columns', ...
          'PixelSpacing',...
          'SliceThickness',...
          'SliceLocation',...
          'SpacingBetweenSlices'...
          'ImagePositionPatient',...
          'ImageOrientationPatient',...
          'FrameOfReferenceUID',...
           'InstanceNumber',...
           'RescaleIntercept',...
           'RescaleSlope',...
           'PhotometricInterpretation'
         };
      no_pixel_spacing = false;
     no slice thickness = false;
      no_slice_location=false;
% 
    extra_fields = \{ \ldots \} 'PhysicalHeight',... % Height (cols) of slice in mm
          'PhysicalWidth',... % Width (rows) of slice in mm
          'PixelSliceLocation',... % Slice z-location in pixels
          'PixelSliceThickness',... % Slice thickness in pixels
          'SliceData'... % The slice image data
         };
    image meta data = struct(\ldots) 'PhysicalTotalZ',[],... % Total extent of image in Z direction
```

```
 'NumberOfSlices',[],... % Número de cortes
         'PhysicalAspectRatio',[]);... % Tamaño de voxel
     if nargin<1
         dicom_directory = uigetdir();
     end
     if isempty(dicom_directory)
         dicom_directory = uigetdir();
     end
     if nargin<3
         save_format = 'dcm';
     end
     if nargin<2
         dicom_fields = default_dicom_fields;
     end
     all_fields = [dicom_fields, extra_fields];
   warning off;
     % Se obtiene directorio de archives DICOM
    listing = dir(dicom\ directory);
     % Se calcula número de archivos DICOM de carpeta
     N = numel(listing); % Numero de entradas en el directorio
    if (N<3) error('Error en la carpeta');
         return
     end
     slice_data(N) = cell2struct(cell(size(all_fields)), all_fields, 
2);
    h = waitbar(0,'Procesando Archivos DICOM 
...','WindowStyle','modal');
    true_index = 0; 
    dist=0;
    for i = 3: length(listing)
        filename = listing(i) .name;[dummy_path, just_the_name, extension] = fileparts(filename);
         full_path = fullfile(dicom_directory, filename);
         goodfile = false;
         % Se verifica si es un archivo dicom correcto
         if isdicom(full_path)
            true_index = true_index + 1; header = dicominfo(full_path);
            slice_image = dicomread(header);
            % Se guarda data de la cabecera en estructura slice data
            for j = 1:numel(dicom fields) % names
                current_field = dicom_fields{j};
```

```
 if isfield(header, current_field)
                     slice_data(true_index).(current field) =
header.(current field);
                 else
                      ['La cabecera no contiene datos correctos '
current_field]
                 end %if
             end % loop through dicom field names
             % done saving filtered header data
             % Save slice data
             slice_data(true_index).SliceData = slice_image;
             % Save extra fields
             needed_header_tags = isfield(header, 'PixelSpacing');
            if all(needed header tags)
                 pixel_spacing = header.PixelSpacing;
                slice data(true index). PhysicalHeight = \dotsdouble(pixel_spacing(1)*header.Columns);
                slice data(true index). PhysicalWidth = \dots double(pixel_spacing(2)*header.Rows);
             else
                 no_pixel_spacing = true;
             end % 
%%Calculamos la verdadera dustancia entre slice, considerando la 
%%posición del paciente y slicethicknes%%%%%%%%%%%%%%%%%%%%%%%%%%%%%%%
             if isfield(header, 'SliceThickness')
                 pixel_spacing = header.PixelSpacing;
                 slice_data(true_index).PixelSliceThickness = ...
                 header.SliceThickness / mean(pixel_spacing);
             slice_data(true_index).PixelSliceThickness;
             else
                no_slice_thickness = true;
             end
             if isfield(header, 'SliceLocation')
                 pixel_spacing = header.PixelSpacing;
                 slice_data(true_index).PixelSliceLocation = ...
                      header.SliceLocation / mean(pixel_spacing);
             else
                no_slice_location = true;
             end % if pixel spacing
%% Verifica campos para escalar a Hounsfield en caso de imágenes TC
           if isfield(header, 'RescaleIntercept')
slice_data(true_index).RescaleIntercept=header.RescaleIntercept;
           end
            if isfield(header, 'RescaleSlope')
              slice data(true index).RescaleSlope=header.RescaleSlope;
            end
```

```
 if isfield(header, 'PhotometricInterpretation')
slice_data(true_index).PhotometricInterpretation=header.PhotometricInt
erpretation;
           end
         end % if isdicom
         waitbar(i/N,h);
     end % loop through directory listing
% Se elimina estructuras vacías
     slice_data = slice_data(1:true_index);
    waitbar(1,h);
     close(h);
     warning on;
% Se verifica si no se encontraron cortes DICOM
     if true_index < 1
         'No se encontraron slices dicom.'
         volume_image = [];
         slice_data = [];
         image_meta_data = [];
         return
     end
% Si se conoce SliceLocation se ordenan los cortes con este valor. 
    slice data.SliceLocation
      if ~no_slice_location
        [S,I] = sort([slice data.SliceLocation]);
        if size(S) \sim=0slice_data = slice_data(I); end
% De lo contrario se ordenan los cortes por InstanceNumber. 
     else
         if isfield(slice_data(1), 'InstanceNumber')
        [S,I] = sort([slice_data-InstanceNumber]);if size(S) \sim=0slice data = slice data(I);
         end
         end
     end
% Pre-almacenamiento del arreglo del volume de imagen
     len_slice=length(slice_data);
    [rows, cols] = size(slice data(1).SliceData);
    volume image = zeros(rows, cols, len slice);
```

```
% Construir arreglo volumen de la imagen
     h = waitbar(0,'Escribiendo imagenes slice en un arreglo de volumen 
de imagen','WindowStyle','modal');
    for i = 1: len slice
         waitbar(i/N,h);
         volume_image(:,:,i) = slice_data(i).SliceData;
     end
     close(h);
% Si se conoce SliceThickness, se calcula el total de las extensiones
     % de los slice Z
    image meta data.NumberOfSlices = len slice;
     if isfield(slice_data(1), 'SliceThickness')
        image meta data. PhysicalTotalZ = \ldots double(slice_data(1).SliceThickness*len_slice);
         zz=image_meta_data.PhysicalTotalZ;
     else
         no_slice_thickness = true;
     end
% Si PixelSpacing y SliceThickness son conocidos entonces se crea 
% PhysicalAspectRatio que alamcena el tamaño real de cada voxel
     if ~no_pixel_spacing && ~no_slice_thickness
         nroSlice=image_meta_data.NumberOfSlices;
         image_meta_data.PhysicalAspectRatio = [...
            slice_data(1).PixelSpacing(1),...
            slice_data(1).PixelSpacing(2),...
            ( slice_data(1).SliceThickness)...<br>];
 ];
     end
```
#### **A.2 Remuestreo y corrección de volúmenes**

#### **A.2.1. Ajuste a escala de Hounsfield**

```
%% Inicio función
function mnu_ajusteHU_Callback(hObject, eventdata, handles)
global volumen_focus; %% Volumen actual mostrada en GUI principal
global volume_image; %% Volumen inicial obtenido de imágenes DICOM 
originales
global slice_data; %% Arreglo que almacena la cabecera(header) de 
imágenes DICOM iníciales
%% Verificar si existen los párametros RescaleSlope y RescaleIntercept 
en la cabecera de las imágenes DICOM del volumen_focus
if isempty(slice_data(1).RescaleSlope)&& 
isempty(slice_data(1).RescaleIntercept)
h = msgbox('No existen los campos RescaleSlope y RescaleIntercept para 
hacer la transformacion', 'Ajuste a Hounsfield', warn) ;
close(h)
%% Si existen los parámetros se realiza la transformación Hounsfield
```

```
else
volumen_focus=(slice_data(1).RescaleSlope.*volume_image)+ 
slice_data(1).RescaleIntercept;
%% Se llama a función de actualización de vistas ortogonales de GUI 
principal para mostrar nuevo volumen
configura_vistasOrtogonales(hObject,handles);
end
%% Final función
```
#### **A.2.2. Corrección de volúmenes**

```
%% Inicio función
```

```
function [volumen_focus]=CorreccionVolumen(D)
%% volumen_focus es el volumen actual mostrada en GUI principal
%% Paso 1: Llenado de agujeros existentes en volumen utilizando la 
función "imfill" de MATLAB 
D_resampling = imfill(D, 'holes');
%% Paso 2: Remover objetos no conectados exitentes en volumen 
empleando función "imclearborder" de MATLAB
% Algunos objetos no conectados a los bordes de la imagen pueden ser 
removidos utilizando la function "imclearborder" de MATLAB. La 
conectividad en esta función fue configurada con el valor 4 para 
remover conexiones diagonales.
D_rresampling = imclearborder(D, 4);
%% Paso 3: Suavizado final de volúmenes
%% Se aplica el filtro si existe imagen o volumen en GUI principal
if size(volumen_focus,3) > 1
h = waitbar(0,'Ejecutando filtro gaussiano...');
%% Se define un filtro Gausiano con elemento estructural esférico de 
radio 3x3x3 
f = fspecial3('gaussian',[3 3 3]);
%% Se aplica filtro a volumen_focus
volumen_focus = imfilter(volumen_focus,f);
close(h);
%% Se llama a función de actualización de vistas ortogonales de GUI 
principal para mostrar nuevo volumen 
configura vistasOrtogonales(hObject,handles);
end
```

```
%% Final función
```
#### **A.3 Exportación de volúmenes a formato VTK**

```
%% Inicio función
```
function [] = writetoVTKASCII BIN(matrix,dir,filename,spacing)

```
%%%%%%%%%%%%%%%%%%%%%%%%%%%%%%%%%%%%%%%%%%%%%%%%%%%%%%%%%%
% Uso: writetoVTKASCII(vol,vtkfile)
% matrix: Matriz 3D que será guardada en un archivo vtk
% dir: Nombre de la carpeta de salida
% filename: Nombre de archivo de salida<br>% spacing: tamaño de voyal en X Y Z
   spacing: tamaño de voxel en X, Y, Z
% 
%%%%%%%%%%%%%%%%%%%%%%%%%%%%%%%%%%%%%%%%%%%%%%%%%%%%%%%%%
%%%Importante: Si es ASCII es necesario normalizar primero los valores 
de matrix
  \text{max} = \text{max}(\text{matrix}(:));
   %matrix= round(100 .*matrix ./ mx);%Normalización de los valores
%%%%%%%%%%%%%%%%%%%%%%%%%%%%%%%%%%%%%%%%%%%%%%%%%%%%%%%%% 
vol=matrix;
vtkfile=filename;
volinfo = whos('vol');
% Verifica si existe valores de tamaño de voxel originales obtenidos 
en caso de imágenes DICOM
if str2double(spacing{1,1}) > 0 && str2double(spacing{2,1}) > 0 &&
str2double(spacing{3,1}) > 0
    spy = str2double(spacing(1,1));spx = str2double(spacinq(2,1));
    spz = str2double(space(3,1));
 else%% Si no hay valores del tamaño de voxel se asigna valores 
arbitrarios de 0.1; 0.1; 0.1 
     options.Resize='on';
     options.WindowStyle='modal';
     options.Interpreter='tex';
     spacing =inputdlg({'Sx:','Sy:','Sy'},'Entrada de espaciado entre 
voxeles:',1,{'0.1','0.1','0.1'},options);
    if str2double(spacing\{1,1\}) > 0 && str2double(spacing\{2,1\}) > 0 &&
str2double(spacing{3,1}) > 0 
                 spy = str2double(speating{1,1});
                 spr = str2double(speating{2,1});
                 spz = str2double(speating{3,1});
     end 
end 
sz = volinfo.size;
X = sz(1); Y = sz(2); Z = 1;if( length(sz) == 3)
  Z = sz(3);end
% Se abre archivo (OBS! En formato endian)
fid = fopen([dir vtkfile],'w','b');
% Se escribe encabezado de archive vtk
fprintf(fid, '%s\n', '# vtk DataFile Version 3.0');
fprintf(fid, '%s\n', 'created by writetoVTKASCII_BIN (Matlab)');
fprintf(fid, '%s\n', 'BINARY');
fprintf(fid, '%s\n', 'DATASET STRUCTURED_POINTS'); 
fprintf(fid, '%s%d%c%d%c%d\n', 'DIMENSIONS ', X, ' ', Y, ' ', Z);<br>fprintf(fid, '%s%f%c%f%c%f\n', 'ORIGIN ', 0.0, ' ', 0.0, ' ', 0.0);
fprintf(fid, '%s%f%c%f%c%f\n', 'ORIGIN ', 0.0, ' ', 0.0, ' '
fprintf(fid, '%s%f%c%f%c%f\n', 'SPACING ', spx, ' ', spy, ' ', spz); 
fprintf(fid, '%s%d\n', 'POINT_DATA ', X*Y*Z);
```

```
tp = volinfo.class;
```

```
if( strcmp(tp, 'uint8') > 0) fprintf(fid, '%s\n', 'SCALARS image_data unsigned_char');
elseif( strcmp(tp, 'int8') > 0 )
   fprintf(fid, '%s\n', 'SCALARS image_data char');
 elseif( strcmp(tp, 'logical') > 0 )
  fprintf(fid, '%s\n', 'SCALARS image_data char');
elseif( strcmp(tp, 'uint16') > 0 )
   fprintf(fid, '%s\n', 'SCALARS image_data unsigned_short');
elseif( strcmp(tp, 'int16') > 0 )
  fprintf(fid, '%s\n', 'SCALARS image_data short');
elseif( strcmp(tp, 'uint32') > 0 )
  fprintf(fid, '%s\n', 'SCALARS image_data unsigned_int');
elseif( strcmp(tp, 'int32') > 0)
 fprintf(fid, '%s\n', 'SCALARS image data int');
elseif( strcmp(tp, 'single') > 0 )
  fprintf(fid, '%s\n', 'SCALARS image_data float');
elseif( strcmp(tp, 'double') > 0 )
  fprintf(fid, '%s\n', 'SCALARS image_data double');
end
fprintf(fid, '%s\n', 'LOOKUP TABLE default');
% Se escribe data del volume en format binario o ASCII
fwrite(fid,vol,tp);
% Cerrar archivo
fclose(fid);
%% Final función
```